## **Universidad Católica de Santa María**

### **Facultad de Ciencias e Ingenierías Físicas y Formales**

### **Escuela Profesional de Ingeniería de Sistemas**

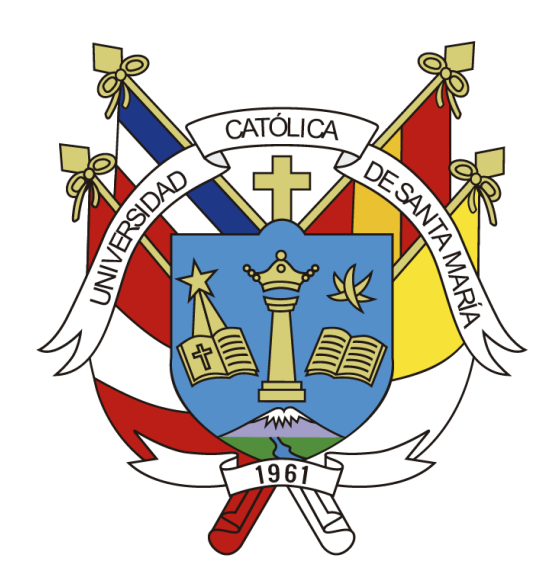

# **ACTUALIZACIÓN E IMPLEMENTACIÓN DEL SISTEMA DE GESTIÓN DOCUMENTARIA EN SOCIEDAD ELÉCTRICA DEL SUR OESTE S.A.**

Trabajo de Suficiencia Profesional Presentado por el Bachiller: **Muñoz Tejada, Julio Florencio**  Para optar el título profesional de: **Ingeniero de Sistemas**  Asesor: **Mg. Sulla Torres, José Alfredo** 

UNIVERSIDAD

DE SANTA MARÍA

CATÓLICA

### **Arequipa – Perú 2022**

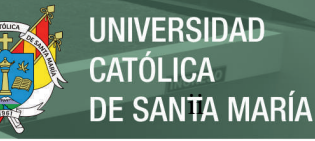

**UCSM-ERP** 

### UNIVERSIDAD CATÓLICA DE SANTA MARÍA **INGENIERIA DE SISTEMAS** TITULACIÓN CON TRABAJO DE SUFICIENCIA PROFESIONAL DICTAMEN APROBACIÓN DE BORRADOR

Arequipa, 09 de Marzo del 2022

Dictamen: 000612-C-EPIS-2022

Visto el borrador del expediente 000612, presentado por:

2003201721 - MUÑOZ TEJADA JULIO FLORENCIO

Titulado:

#### ACTUALIZACIÓN E IMPLEMENTACIÓN DEL SISTEMA DE GESTIÓN DOCUMENTARÍA EN SOCIEDAD ELÉCTRICA DEL SUR OESTE S.A.

Nuestro dictamen es:

**APROBADO** 

**1564 - CORRALES DELGADO CARLO JOSE LUIS DICTAMINADOR** 

1635 - SULLA TORRES JOSE ALFREDO **DICTAMINADOR** 

1748 - CALDERON RUIZ GUILLERMO ENRIQUE **DICTAMINADOR** 

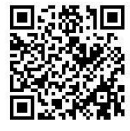

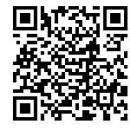

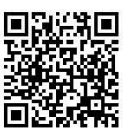

Publicación autorizada con fines académicos e investigativos En su investigación no olvide referenciar esta tesis

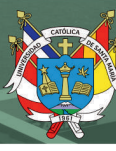

#### **DEDICATORIA**

<span id="page-2-0"></span>Este trabajo de suficiencia profesional va dedicado a Dios por permitirme llegar a donde estoy y darme toda la habilidad y fuerza necesaria para lograr culminar esta etapa de mi desarrollo personal y profesional.

A mis padres Miriam y Hector por todo el amor, apoyo incondicional, esfuerzo y paciencia en todos mis pasos, gracias por estar siempre a mi lado y velando mis pasos, les estoy eternamente agradecido.

Finalmente dedico este trabajo a todos mis familiares y amigos que estuvieron presentes a lo largo de mi vida, algunos siguen hasta hoy otros ya no me acompañan, pero los sigo llevando en mi mente y corazón, a todos ellos les dedico mis triunfos donde quiera que estén.

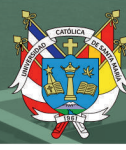

#### **AGRADECIMIENTO**

<span id="page-3-0"></span>Quiero expresar mi profunda gratitud a Dios, quien siempre estuvo y estará presente en mis días guiando mis pasos y recibiendo su bendición y enseñanzas para ser una mejor persona y ser humano.

A mis padres por darme el empuje necesario en los más duros momentos y su apoyo incondicional en todos mis proyectos a lo largo de mi vida, sin ninguna de sus enseñanzas y lecciones de vida nada de esto hubiera sido posible.

Adicionalmente a Sociedad Eléctrica del Sur Oeste S. A. por darme la oportunidad y confiar en mí para la implementación de este proyecto y brindarme las facilidades para poder culminar este proyecto de suficiencia profesional, les estoy muy agradecido por todas las enseñanzas vertidas hacia mi persona.

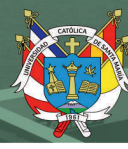

#### **RESUMEN**

<span id="page-4-0"></span>El presente trabajo de suficiencia profesional desarrolla la experiencia profesional laborando en Sociedad Eléctrica del Sur Oeste S.A. implementando el sistema de gestión documentaria de la organización. El objetivo general del trabajo es Analizar la experiencia profesional en la actualización e implementación del sistema de gestión documentaria en Sociedad Eléctrica del Sur Oeste S.A. El presente trabajo se encuentra dividido en cinco secciones. En primer lugar, la memoria descriptiva donde se presenta los datos e información de Sociedad Eléctrica del Sur Oeste S.A y las actividades realizadas en la Unidad de Tecnologías de la información y Comunicaciones en los diferentes puestos ocupados, luego el planteamiento teórico donde se describe la problemática de la empresa con respecto al tratamiento de los documentos, la presentación de los objetivos y finalmente la justificación para este proyecto; seguido por el marco teórico donde se presentan algunos conceptos y conocimientos básicos para la actualización e implementación del Sistema de Gestión Documentaria, luego el desarrollo donde proyecto donde se presentaran los diseños de bases de dato y flujos implementados para el Sistema de Gestión Documentario y por último los resultados donde se verifica la mejora en cuanto a la integridad, disponibilidad y trazabilidad de los documentos. Se concluye que la implementación del sistema de gestión documentaria fue exitosa, además se sugiere implementar un servidor de respaldo, agregar los diferentes formatos internos al sistema y analizar los flujos de contrataciones con el estado para poder implementarlos.

**Palabras clave:** Gestión documentaria, Software, OnBase,

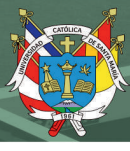

#### **ABSTRACT**

<span id="page-5-0"></span>The present work develops the professional experience working in Sociedad Eléctrica del Sur Oeste S.A. implementing the document management system of the organization. The general objective of the work is to analyze the professional experience in the updating and implementation of the document management system in Sociedad Eléctrica del Sur Oeste S.A. This work is divided into five sections. In the first place, the descriptive memory where the data and information of Sociedad Eléctrica del Sur Oeste S.A and the activities carried out in the Information Technology and Communications Unit in the different positions occupied are presented, then the theoretical approach where the problem is described related to the treatment of the documents of the company, the presentation of the objectives and finally the justification for this project; followed by the theoretical framework where some basic concepts and knowledge are presented for the updating and implementation of the Documentary Management System, then the development of the project where the database designs and flows implemented for the Documentary Management System will be presented and finally the results where the improvement is verified in terms of the integrity, availability and traceability of the documents. It is concluded that the implementation of the document management system was successful, it is also suggested to implement a backup server, add the different internal formats to the system and analyze the contracting flows with the state in order to implement them.

Keywords: Document management, Software, OnBase,

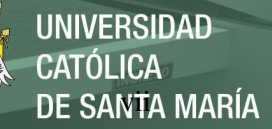

### ÍNDICE

<span id="page-6-0"></span>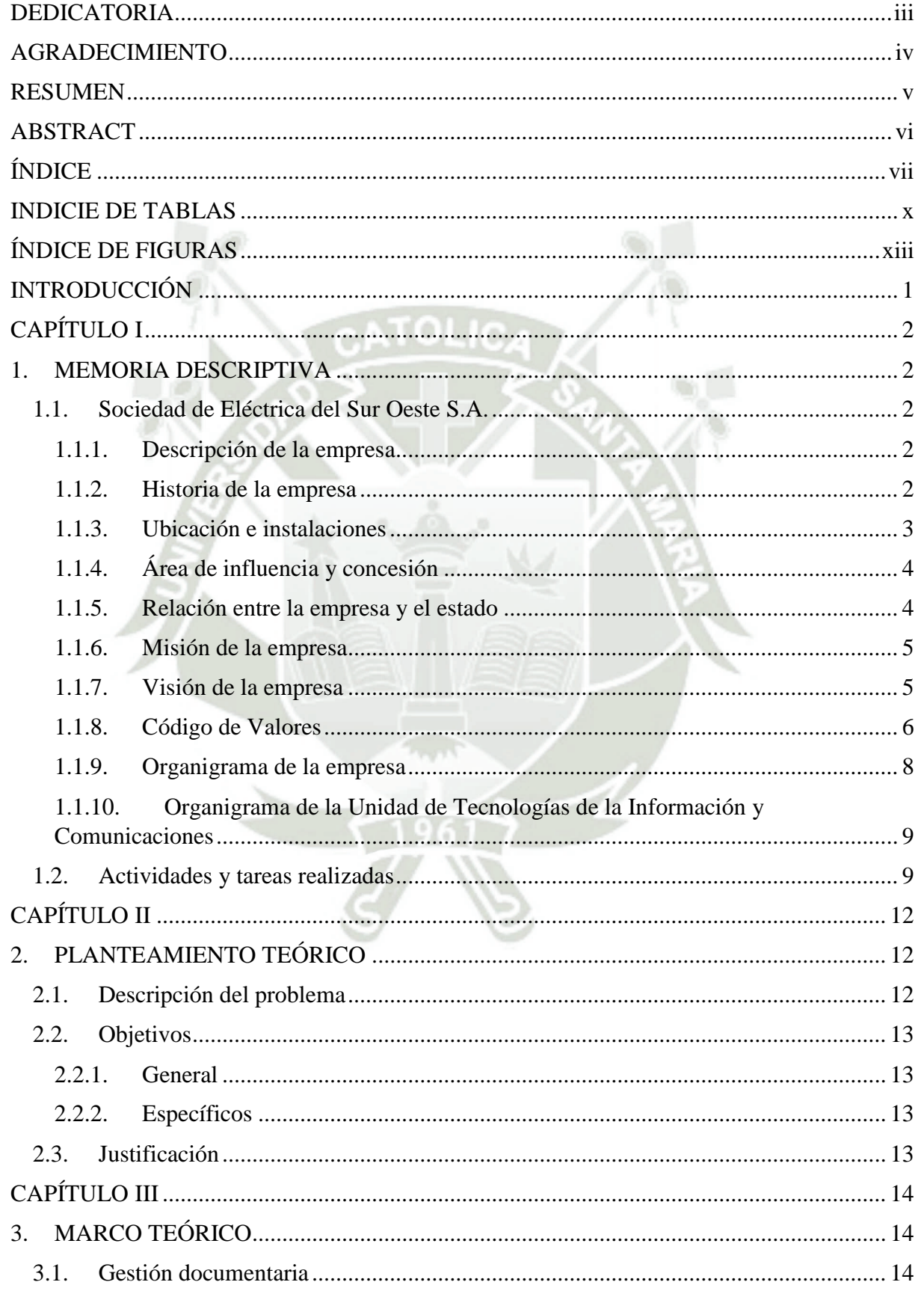

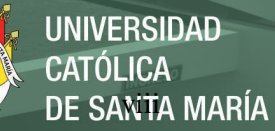

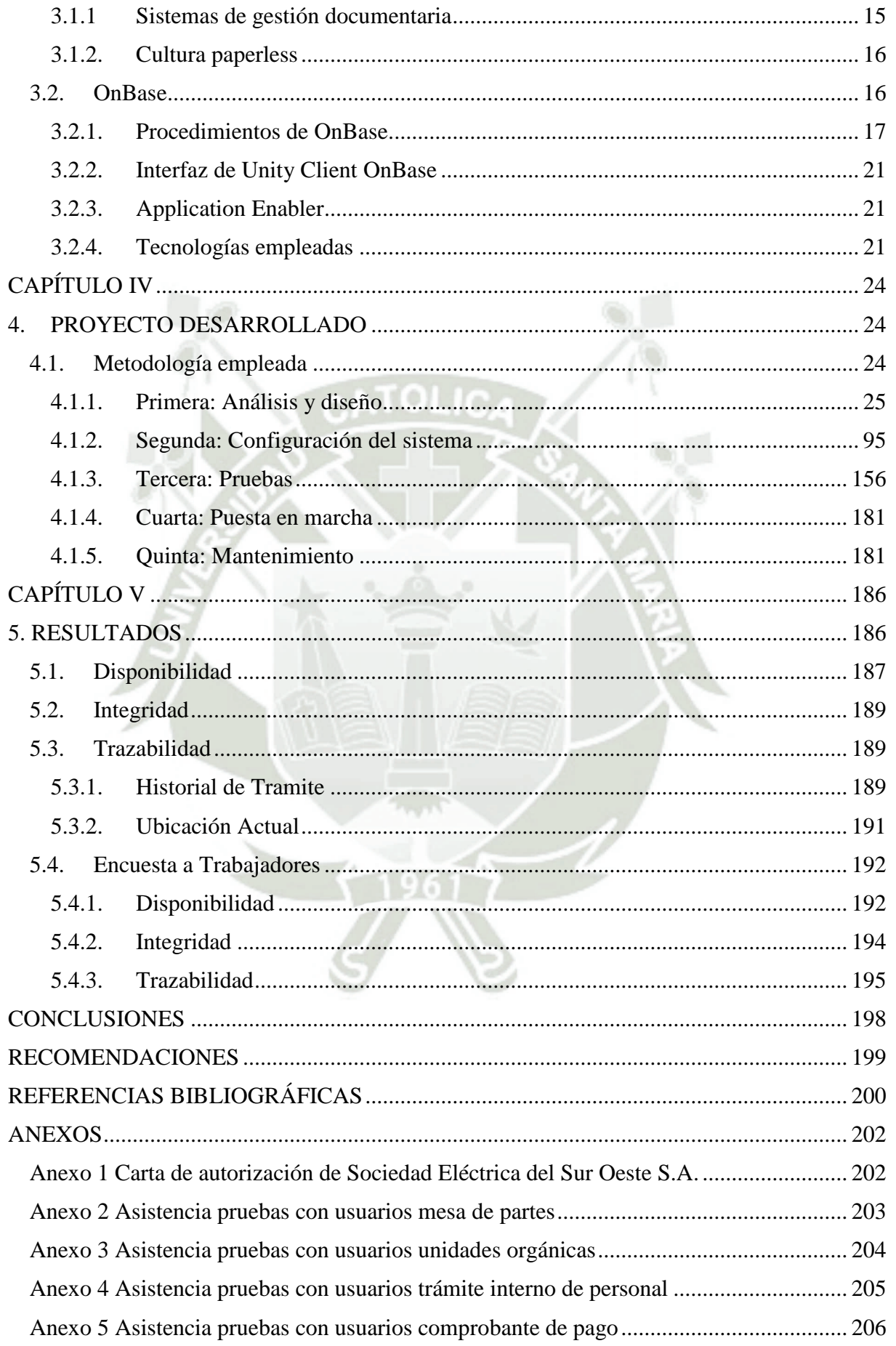

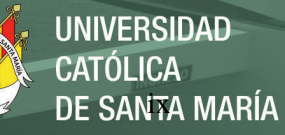

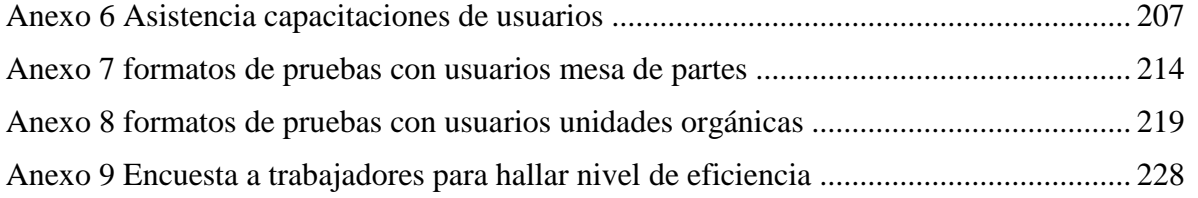

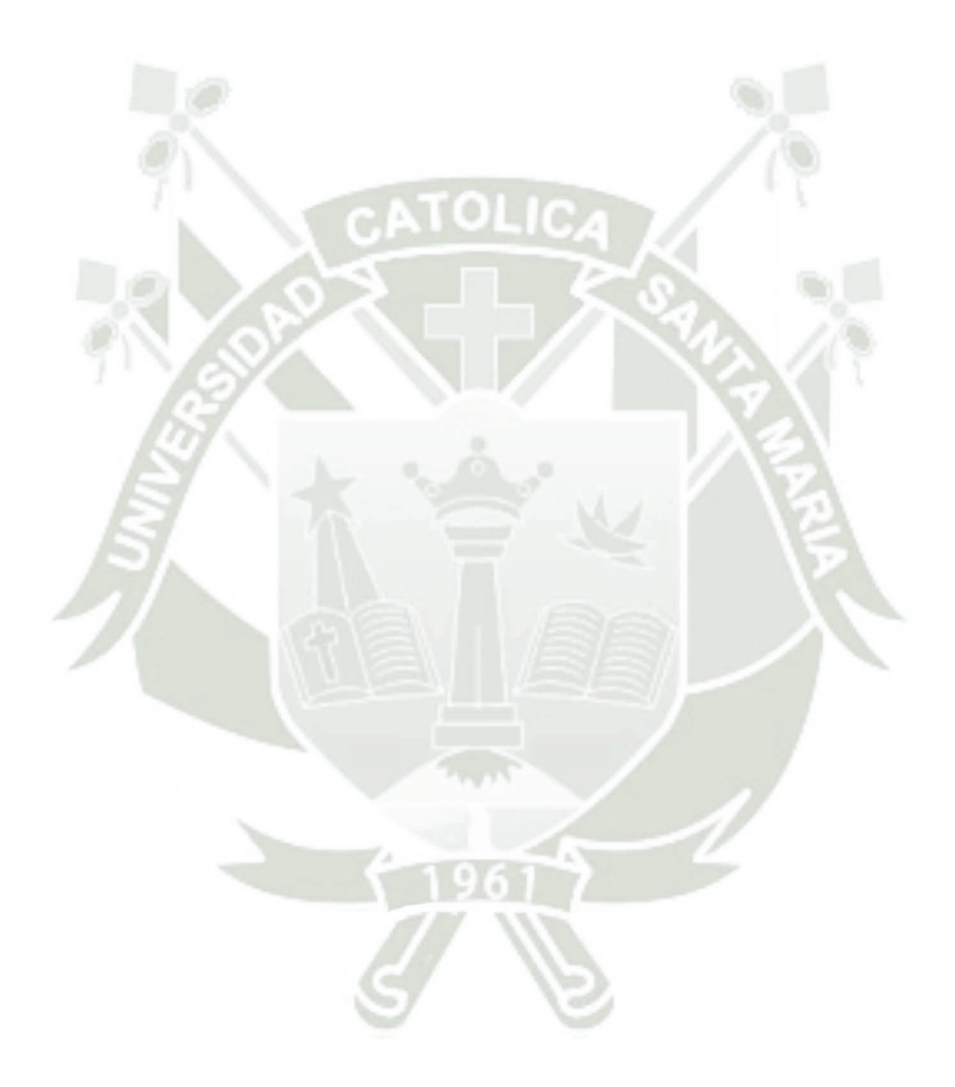

Publicación autorizada con fines académicos e investigativos En su investigación no olvide referenciar esta tesis

#### **INDICIE DE TABLAS**

<span id="page-9-0"></span>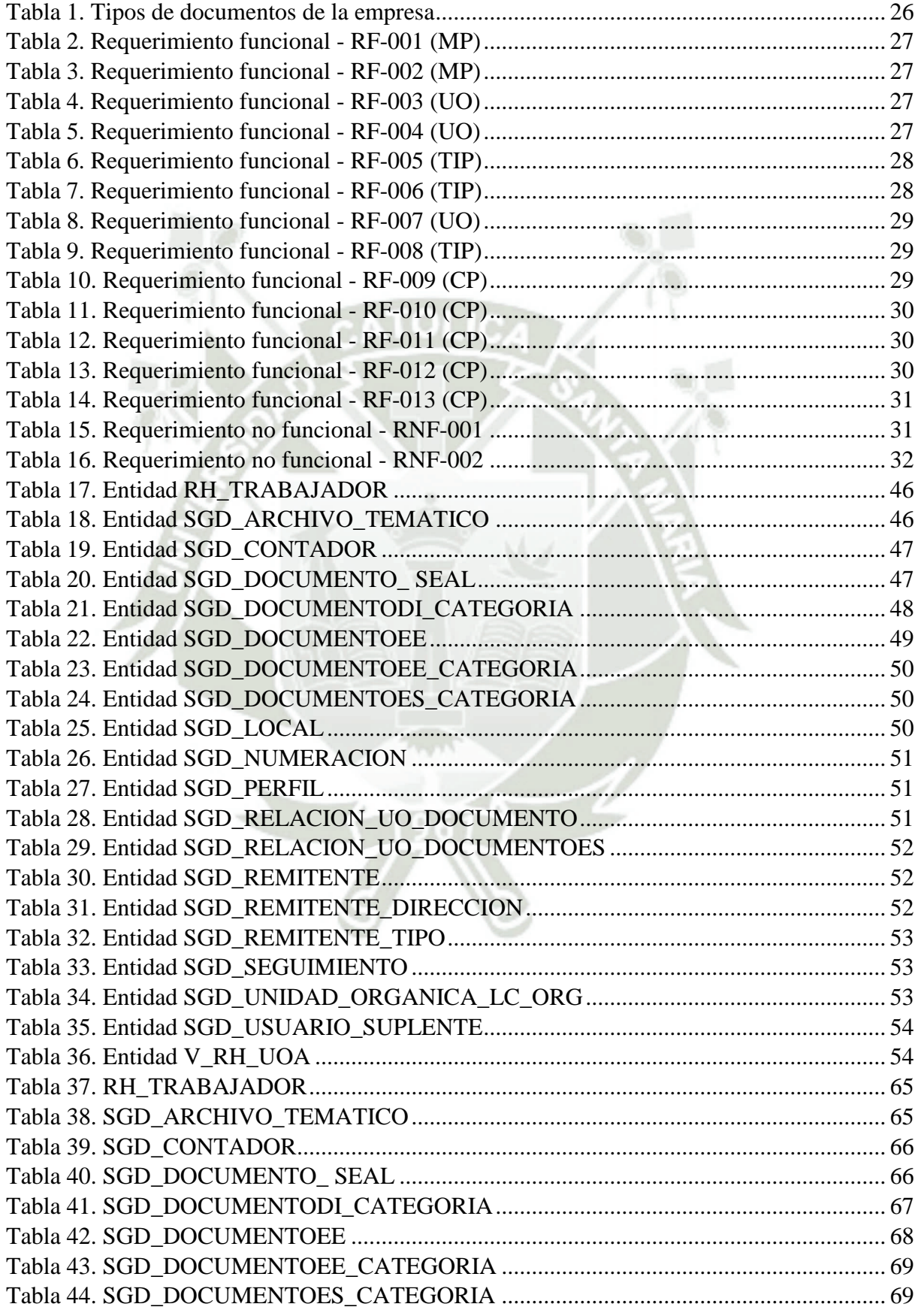

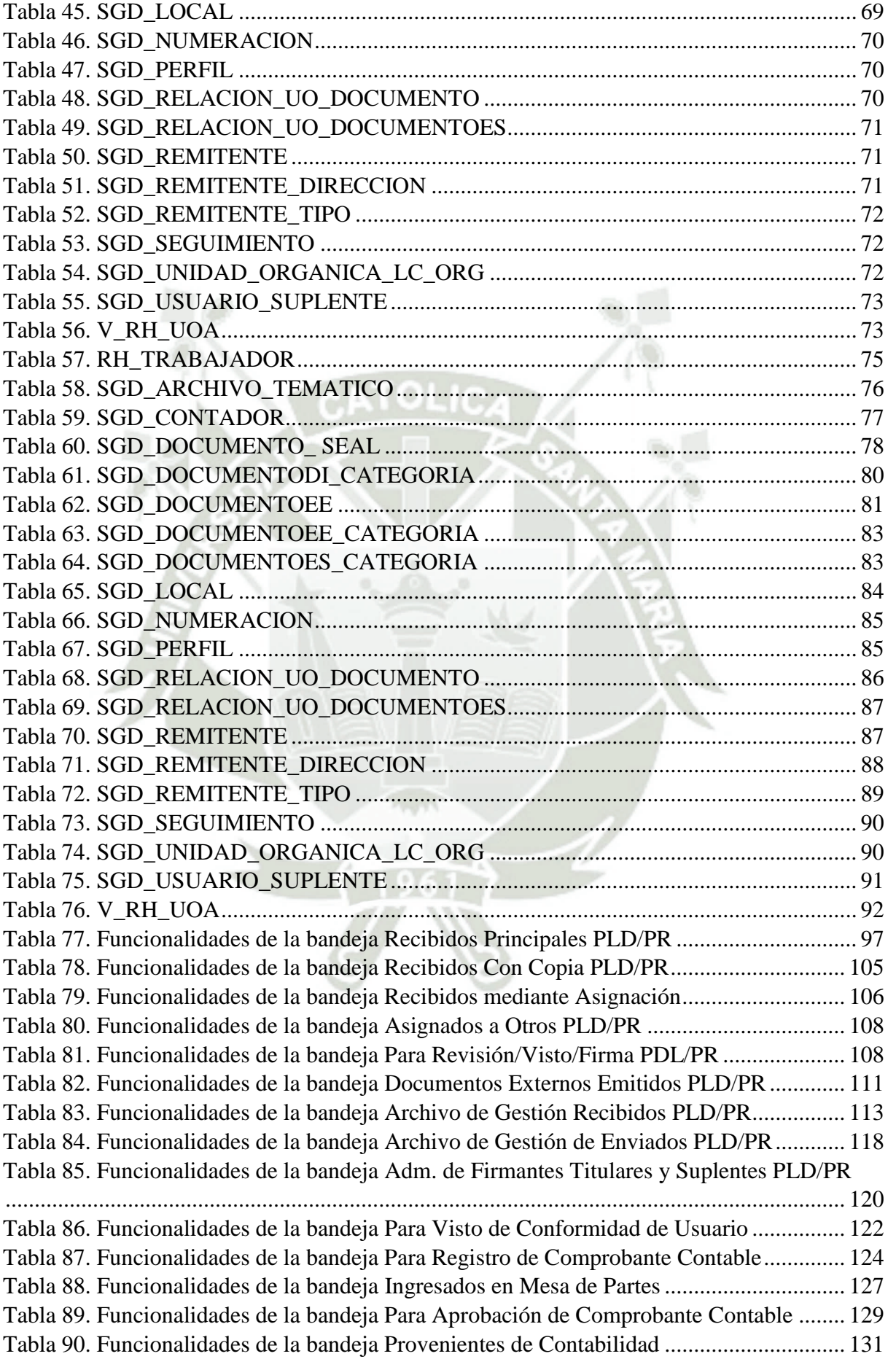

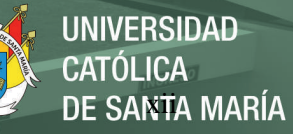

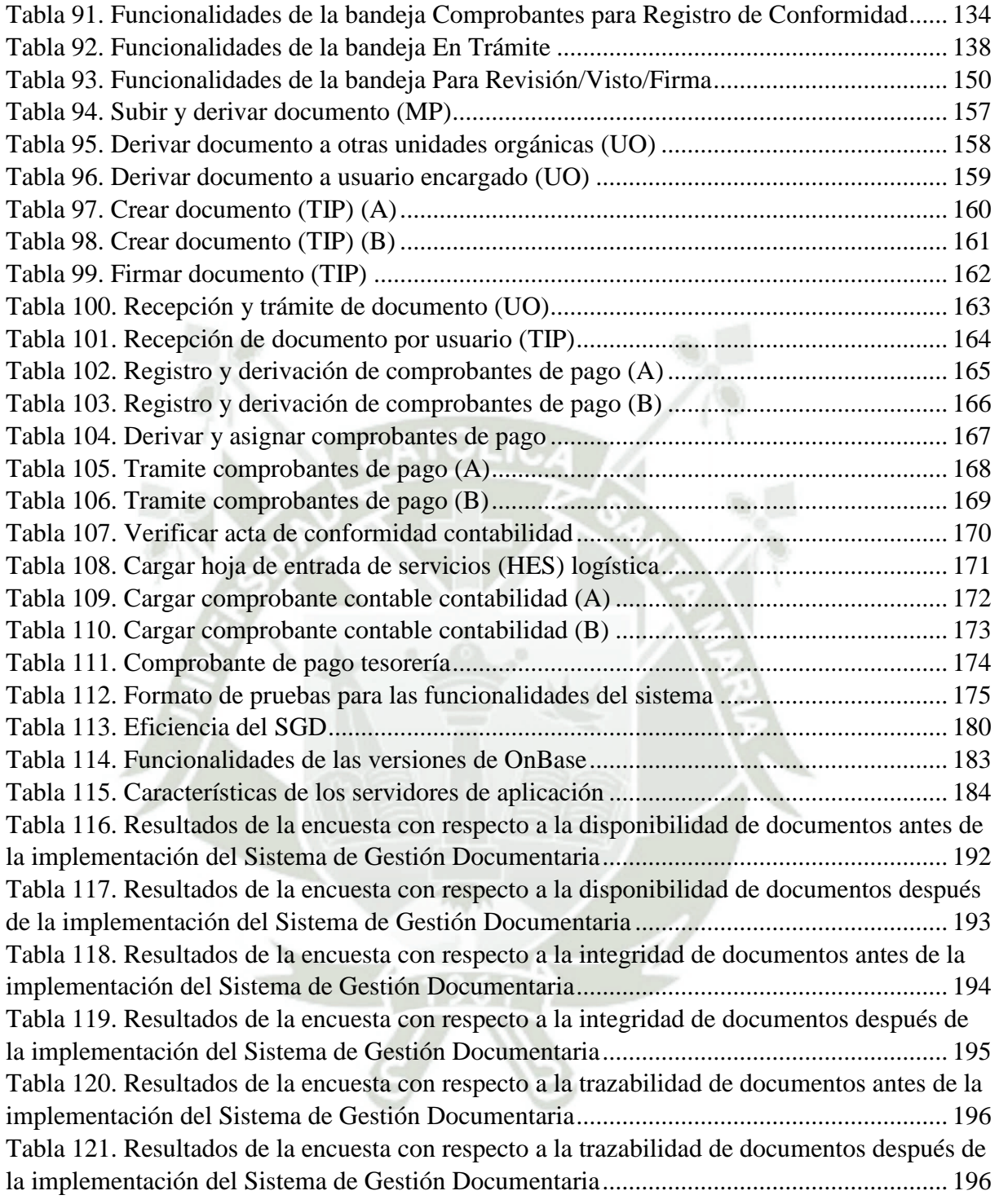

### **ÍNDICE DE FIGURAS**

<span id="page-12-0"></span>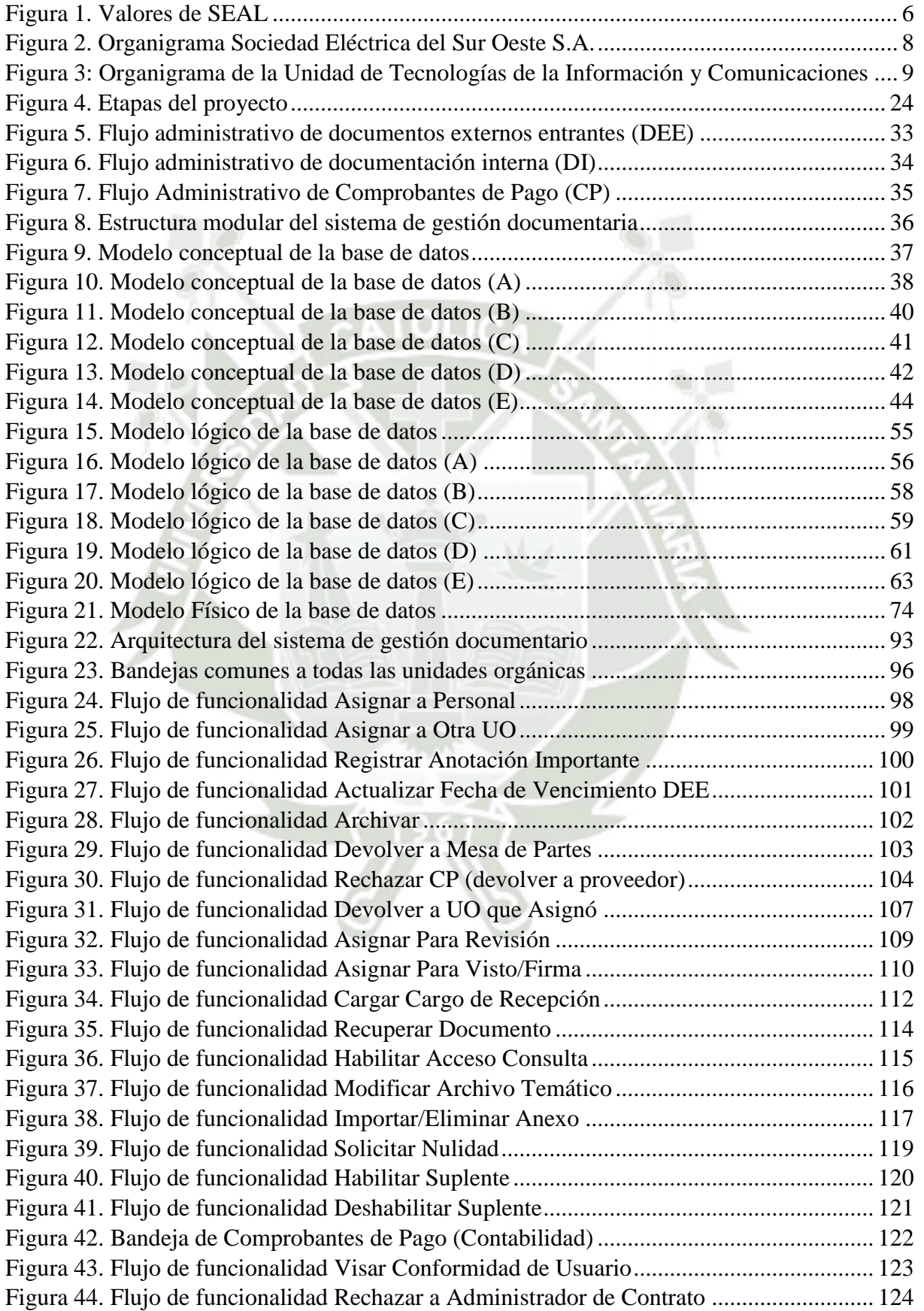

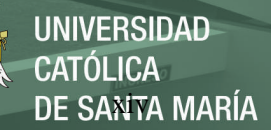

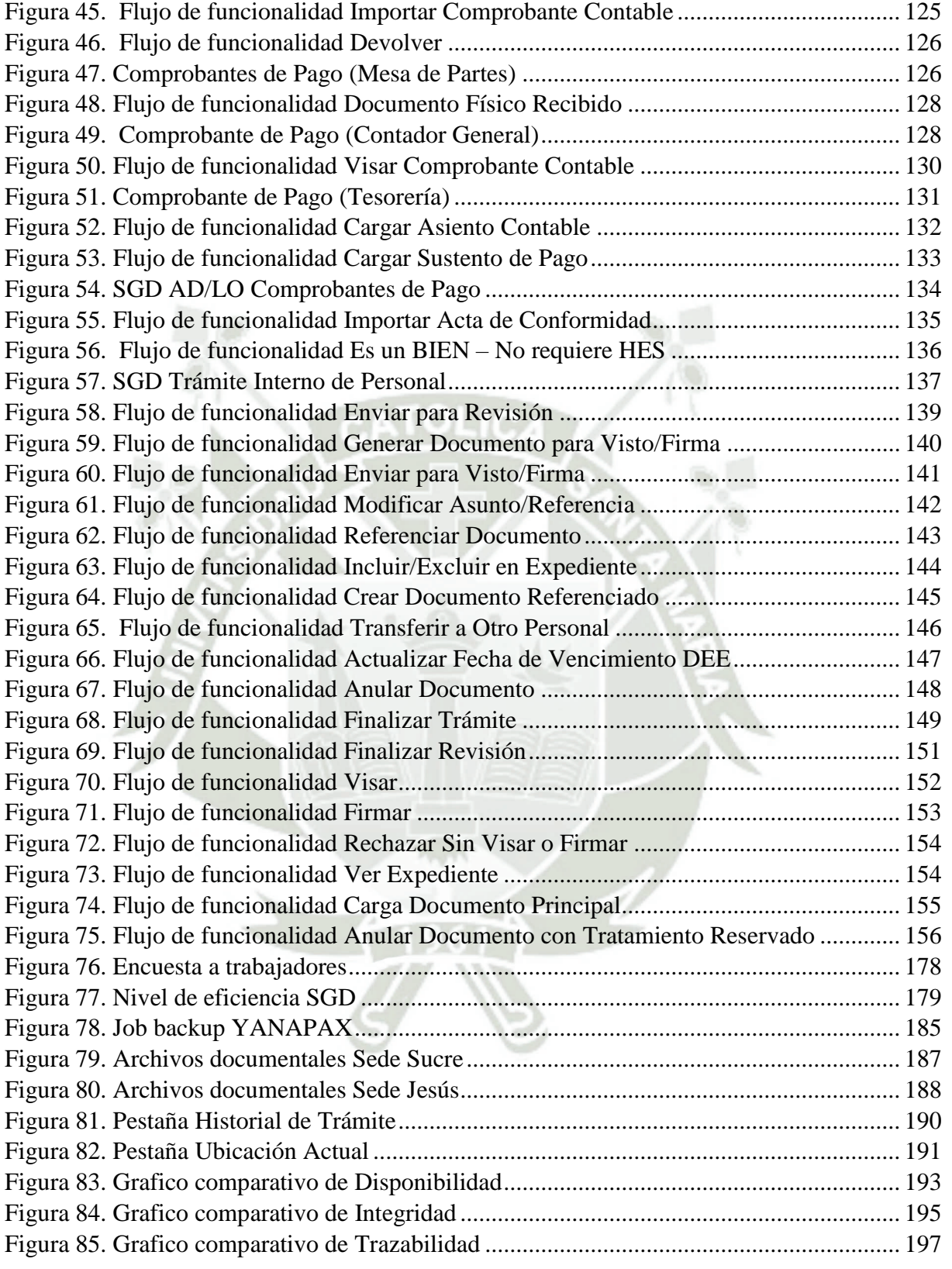

#### **INTRODUCCIÓN**

<span id="page-14-0"></span>El presente trabajo informe de suficiencia profesional desarrolla la experiencia profesional durante la implementación del sistema de gestión documentaria de Sociedad Eléctrica del Sur Oeste S.A. (SEAL). Para esto se desarrollaron cinco capítulos que presentamos a continuación.

En el primer capítulo se presenta la memoria descriptiva del trabajo informe de suficiencia profesional en donde se expone la historia y descripción de Sociedad Eléctrica del Sur Oeste S.A. (SEAL), su misión, visión y valores. Así mismo se presenta el detalle de las actividades realizadas en la empresa.

En el segundo capítulo se presenta el planteamiento teórico en donde se desarrolla el planteamiento del problema identificado, así como se proponen los objetivos del presente trabajo informe de suficiencia profesional y se desarrolla la justificación.

En el tercer capítulo se presenta el marco teórico en donde se desarrollan los principales conceptos y teorías relacionadas acerca de la gestión documentaria.

En el cuarto capítulo se presenta el desarrollo e implementación del proyecto, la metodología empleada, y las etapas del proyecto.

En el quinto capítulo se presentan los resultados de la implementación en este se desarrollan los resultados, las conclusiones que responden a los objetivos planteados y finalmente, las recomendaciones con respecto a la implementación del sistema de gestión documentaria.

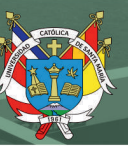

#### **CAPÍTULO I**

#### <span id="page-15-1"></span><span id="page-15-0"></span>**1. MEMORIA DESCRIPTIVA**

#### <span id="page-15-2"></span>**1.1. Sociedad de Eléctrica del Sur Oeste S.A.**

La empresa Sociedad Eléctrica del Sur Oeste S.A. (SEAL), su Unidad de Tecnologías de la Información y Comunicaciones, realizaron la Actualización e Integración del Sistema de Gestión Documentaria, a fin de adecuar los procesos de gestión documentaria con los procesos de gestión administrativa implementados a través del sistema SAP-ERP. A continuación, se procederá a detallar información sobre esta empresa:

#### <span id="page-15-3"></span>**1.1.1. Descripción de la empresa**

Sociedad Eléctrica del Sur Oeste S.A., es una empresa privada y pública, que tiene como finalidad y responsabilidad la distribución de energía eléctrica en el sur – oeste del Perú. La empresa ha mantenido operaciones por un periodo de 117 años ininterrumpidos brindando un servicio constante a esta zona geográfica del Perú.

#### <span id="page-15-4"></span>**1.1.2. Historia de la empresa**

Sociedad Eléctrica del Sur Oeste, es una empresa Arequipeña con 117 años de trayectoria fundada por un grupo de empresarios que sostuvieron una visión prolongada en el tiempo, lo cual les permitió fundamentar un plan estratégico aplicable que perdura hasta nuestros días.

Fue constituida un 18 de marzo de 1905 por los señores Carlos y Alejandro Von Der Heyde, Manuel Ugarteche, Santiago Canny, Augusto Zimmermann y Francisco Velazco

bajo la denominación de Sociedad Eléctrica de Arequipa Ltda. – SEAL, luego en 1972 se crea Electroperú S.A. mediante la Ley normativa de Electricidad y luego en el año 1984 mediante la promulgación de la Ley General de Electricidad la cual transfiere Electroperú S.A. a Sociedad Eléctrica del Sur Oeste S. A. – SEAL, como se conoce hasta el día de hoy, los servicios eléctricos en el departamento de Arequipa.

Sociedad Eléctrica del Sur Oeste, distribuye el servicio eléctrico a toda la región Arequipa, la cual es una de las metrópolis más grandes del territorio nacional albergando innumerables empresas, instituciones y corporaciones, generando una alta demanda de consumo eléctrico.

Sociedad Eléctrica del Sur Oeste trabaja mediante el uso interconectado paralelo con el Sistema Interconectado Nacional, el cual no cubre al cien por ciento el departamento de Arequipa, Sociedad Eléctrica del Sur Oeste cuenta con propios sistemas aislados de producción para satisfacer la necesidad restante, los cuales en un futuro serán remplazados o reestructurados al Sistema Interconectado Nacional.

#### <span id="page-16-0"></span>**1.1.3. Ubicación e instalaciones**

El área administrativa está localizada en la ciudad de Arequipa, departamento de Arequipa, Perú, con dirección localizada en Calle Consuelo N° 310 – Arequipa – Arequipa.

Las instalaciones están compuestas por una edificación de dos plantas, la cual es usada para la realización de trámites administrativos por parte de los usuarios. Así como un lugar de servicio, para uso, control, ejecución, proyección y planeamiento, donde laboran los trabajadores y funcionarios de Sociedad Eléctrica del Sur Oeste.

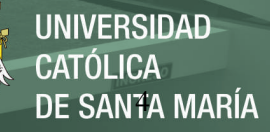

### <span id="page-17-0"></span>**1.1.4. Área de influencia y concesión**

La concesión de SEAL se ejerce en el marco de la Ley de Concesiones Eléctricas, su Estatuto Empresarial vigente y la Ley General de Sociedades. (SEAL, 2020)

Con Resolución Suprema N°045-94-EM, emitida el 05 de agosto de 1994, se otorgó a Sociedad Eléctrica del Sur Oeste S.A., la concesión definitiva para desarrollar actividades de Distribución de Energía Eléctrica en la Región Arequipa. (SEAL, 2020)

- Resolución Suprema N°055-99-EM, emitida el 10 de abril de 1999. (SEAL, 2020)
- Resolución Suprema N°056-2005-EM, emitida el 07 de octubre de 2005. (SEAL, 2020)

#### <span id="page-17-1"></span>**1.1.5. Relación entre la empresa y el estado**

Sociedad Eléctrica del Sur Oeste S.A. al ser una empresa mixta cuenta con propiedad privada y del estado, el cual tiene la propiedad mayoritaria de las acciones ejerciendo el control mayoritario de su Junta General de Accionistas.

Sociedad Eléctrica del Sur Oeste S.A. se encuentra en el holding del Fondo Nacional de Financiamiento de la Actividad Empresarial del Estado (FONAFE), al igual que otras empresas del sector y otros rubros, el cual está adscrito al Ministerio de Economía y Finanzas, cumpliendo las políticas y disposiciones establecidas por dichos entes.

El Organismo Supervisor de la Inversión en Energía y Minería (OSINERGMIN), es el ente regulador del sector eléctrico el cual tiene como misión velar por el cumplimiento de las actividades y disposiciones legales de dicho sector, las cuales están sujetas a la Ley de

Concesiones Eléctricas, aprobada por Decreto Ley N°25844, y su Reglamento, aprobado por Decreto Supremo N°009-93-EM y modificatorias.

#### <span id="page-18-0"></span>**1.1.6. Misión de la empresa**

(SEAL, 2021). "Satisfacer las necesidades de energía eléctrica de nuestros clientes, con innovación tecnológica, mejora continua y estándares de seguridad, aprovechando las sinergias corporativas, promoviendo la superación de nuestros colaboradores, generando valor para nuestros stakeholders, respetando el medio ambiente y contribuyendo al desarrollo sostenible de la comunidad y del país".

#### <span id="page-18-1"></span>**1.1.7. Visión de la empresa**

"Ser una empresa de energía eléctrica reconocida en el Perú y Latinoamérica por brindar servicios con estándares de calidad internacional" (SEAL, 2021).

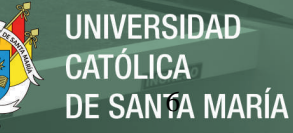

#### <span id="page-19-0"></span>**1.1.8. Código de Valores**

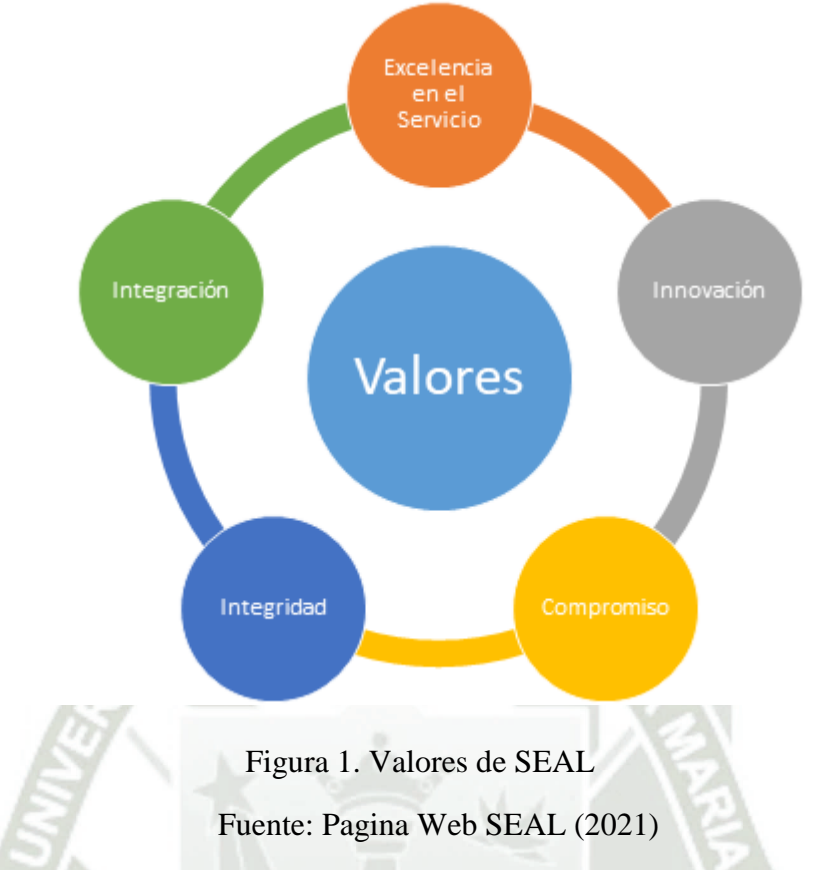

- <span id="page-19-1"></span> **Excelencia en el Servicio:** Estamos comprometidos con nuestros clientes externos e internos en brindarles un servicio con estándares de calidad, seguridad y fiabilidad, logrando su satisfacción. (SEAL, 2021)
- **Innovación:** Atendemos a nuestros clientes brindándoles un servicio aplicando la creatividad, mejora continua, calidad total y seguridad en nuestros procesos y actividades. (SEAL, 2021)
- **Integridad:** Actuamos basados en principios éticos, siendo honestos, veraces y justos. Realizamos una gestión con transparencia en nuestras decisiones y procesos, cumpliendo los principios de Buen Gobierno Corporativo. (SEAL, 2021)
- **Compromiso:** Buscamos alcanzar los objetivos de nuestra compañía eficientemente con la participación conjunta y comunicación fluida entre nuestros colaboradores, promoviendo un buen clima laboral. (SEAL, 2021)
- **Integración:** Trabajamos en equipo y construimos sinergias para la consecución de nuestra visión, misión y valores, con una actitud positiva, un espíritu colaborativo y solidario. (SEAL, 2021)

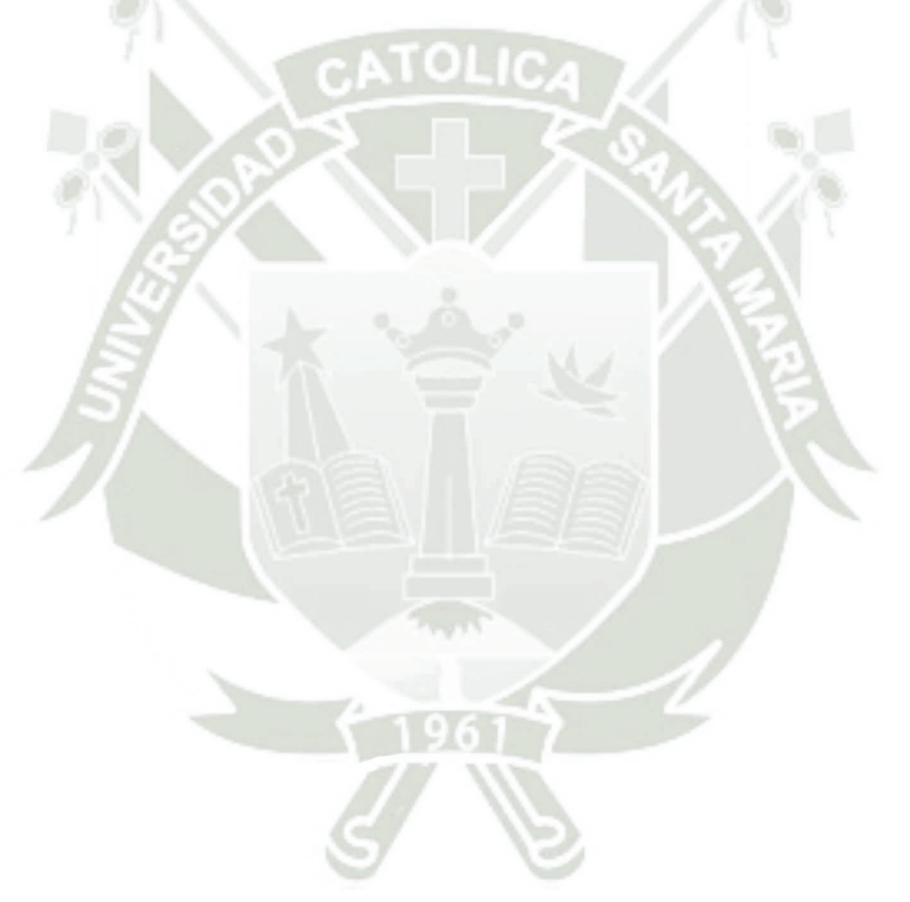

Publicación autorizada con fines académicos e investigativos En su investigación no olvide referenciar esta tesis

### <span id="page-21-0"></span>**1.1.9. Organigrama de la empresa**

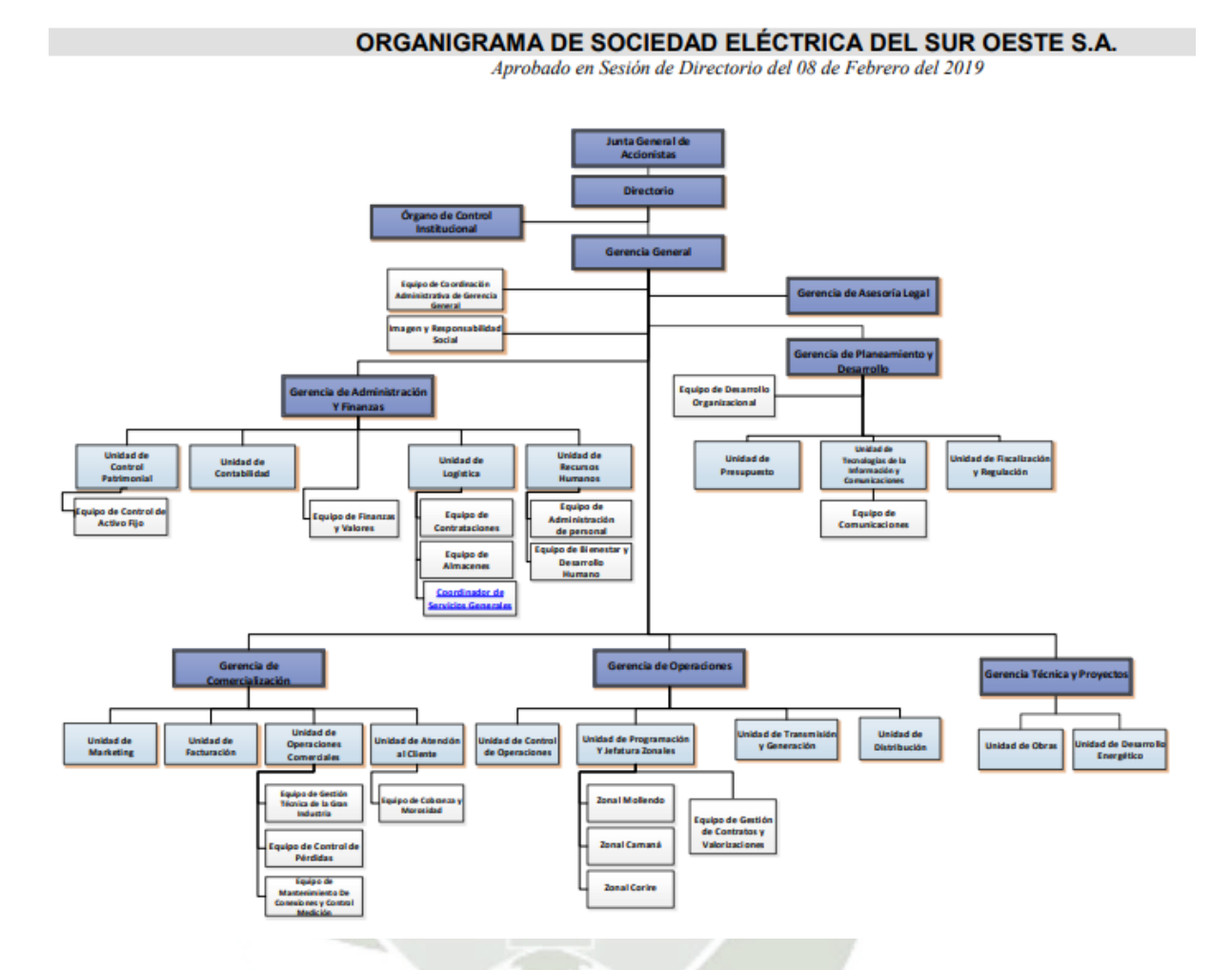

DE SANTA MARÍA

**UNIVERSIDAD** 

**CATÓLICA** 

<span id="page-21-1"></span>Figura 2. Organigrama Sociedad Eléctrica del Sur Oeste S.A.

Fuente: Sociedad Eléctrica del Sur Oeste S.A. (SEAL, 2019)

Publicación autorizada con fines académicos e investigativos En su investigación no olvide referenciar esta tesis

#### <span id="page-22-0"></span>**1.1.10. Organigrama de la Unidad de Tecnologías de la Información y Comunicaciones**

DE SANTA MARÍA

**UNIVERSIDAD** 

TÓLICA

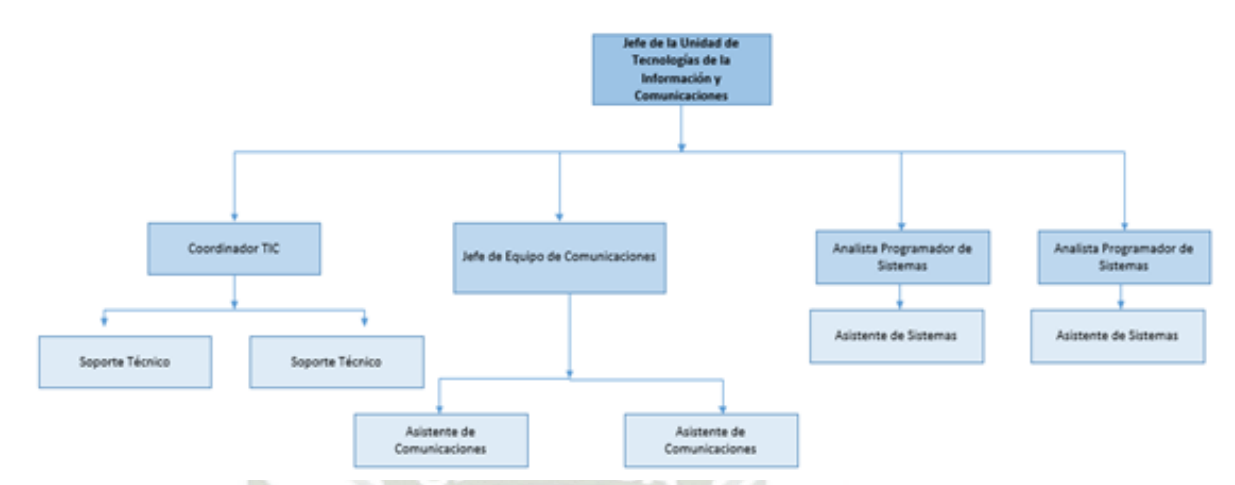

<span id="page-22-2"></span>Figura 3: Organigrama de la Unidad de Tecnologías de la Información y Comunicaciones Fuente: Elaboración propia.

#### <span id="page-22-1"></span>**1.2. Actividades y tareas realizadas**

Durante el desempeño profesional trabajando en Sociedad Eléctrica del Sur Oeste S.A. se han ocupado dos cargos, el primero fue de Coordinador TIC desde julio 2016 – octubre 2017 y el segundo de Analista y Consultor desde noviembre 2017 hasta la actualidad.

En el puesto de Coordinador TIC la principal función fue apoyo en la gestión del Jefe de la Unidad de Tecnologías de la Información y Comunicaciones (TIC); así mismo mantener el servicio del Sistema de Gestión Documentario funcionando correctamente en todo momento, dar soporte de primer nivel a los usuarios de la empresa, así como la administración de incidentes del ERP SAP y coordinaciones con GMD los cuales tenían la administración del Centro de datos Compartidos ubicado en Lima Perú.

Durante la experiencia como Coordinador TIC se implementaron los siguientes Proyectos:

- 1. Definición de los perfiles de usuario para el personal de la empresa, así como para personal tercero.
- 2. Definición de las cuentas de correo para el personal de la empresa, así como para personal tercero.
- 3. Migración e implementación del Sistema de Gestión Documentaria.
- 4. Actualización del Sistema de Gestión Documentaria de la versión 12 a la versión 17, la cual es la última versión que se usa actualmente del sistema.
- 5. Implementar los formularios, procesos y procedimientos para nuestro sistema de Gestión de Calidad, el cual se rige bajo la ISO 9001 ver. 2015.

En el cargo de Analista y Consultor se implementaron los siguientes proyectos y se desarrollaron las siguientes funciones:

- 1. Implementación del Canal de Denuncias de acuerdo a la normativa de la NTP/ISO 27001:2015
- 2. Propuesta de nuevos flujos de trabajo para el Sistema de Gestión Documentaria.
- 3. Actualización de las Normas y Procedimientos para la asignación de Aplicaciones y servicios en la empresa.
- 4. Actualización de las Normas y Procedimientos para el tratamiento de Incidencias en la empresa.
- 5. Levantar las observaciones sobre la ISO 27001 sobre la seguridad de la información y Ley de Protección de Datos.
- 6. Implementación y manejo de la herramienta Moodle para el desarrollo de cursos virtuales.

7. Instalación y monitoreo de equipos biométricos para la toma de temperatura y reconocimiento de los trabajadores de SEAL.

DE SANTA MARÍA

**UNIVERSIDAD** 

**CATÓLICA** 

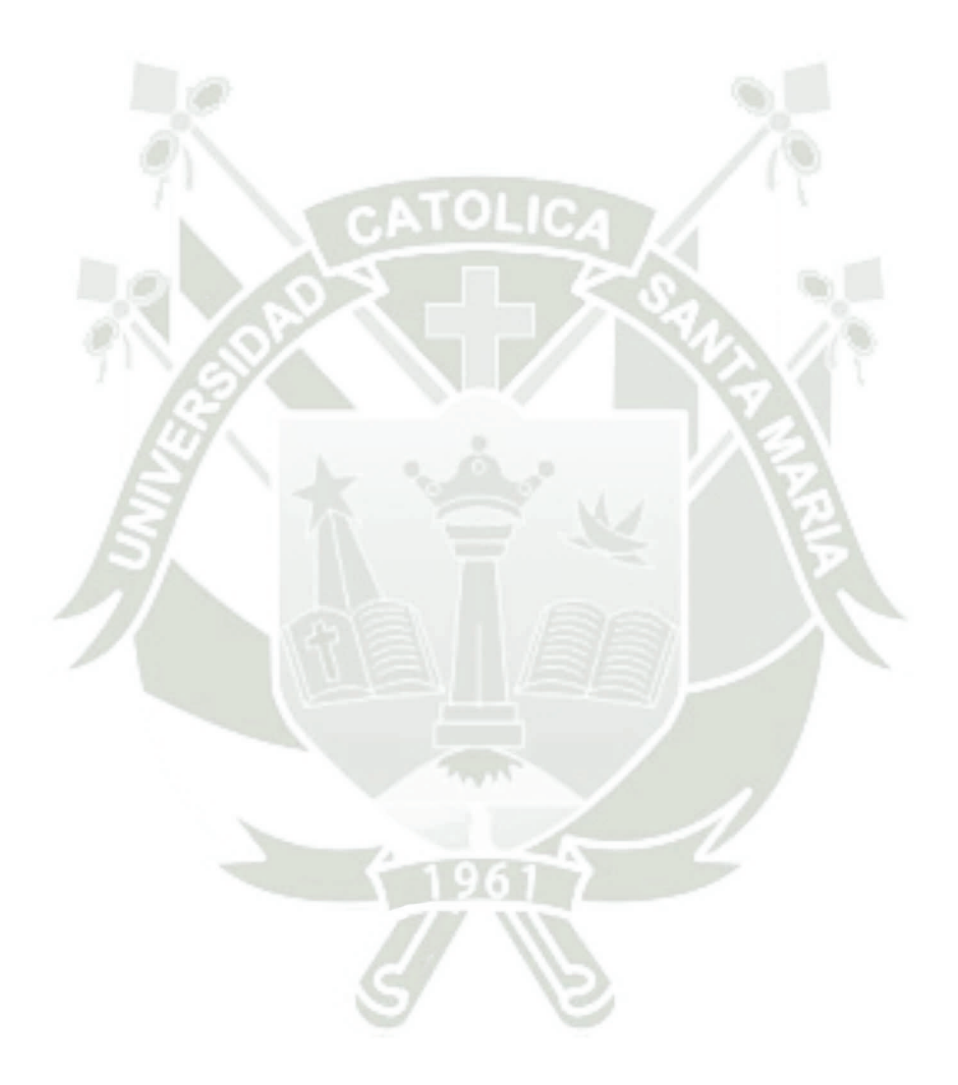

Publicación autorizada con fines académicos e investigativos En su investigación no olvide referenciar esta tesis

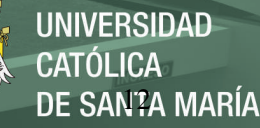

#### **CAPÍTULO II**

#### <span id="page-25-1"></span><span id="page-25-0"></span>**2. PLANTEAMIENTO TEÓRICO**

#### <span id="page-25-2"></span>**2.1. Descripción del problema**

El presente trabajo informe de suficiencia profesional aborda el tema de la actualización e implementación del sistema de gestión documentaria en Sociedad Eléctrica del Sur Oeste S.A.

Antes del trabajo realizado contaba con un sistema básico de gestión documentaría basado en medios físicos. Esto constituía un inconveniente ya que en muchas ocasiones se perdía la trazabilidad de los documentos, lo cual hacía difícil ubicarlos. Además, varios se degradaban y se volvían ilegibles. También, una vez los documentos se encontraban en el archivo, poder consultarlos se hacía sumamente difícil y demandaba tiempo de búsqueda innecesario.

Siguiendo las políticas nacionales de transformación digital del estado y reducción del uso de papel en las instituciones públicas que impulsa la Presidencia del Concejo de Ministros (PCM) a través del Decreto Supremo. N°009-2009-MINAM - Medidas de Ecoeficiencia para el Sector Público, anudado a los problemas anteriormente mencionados que la gestión documentaria basada en sistemas de físicos presentaba, es que Sociedad Eléctrica del Sur Oeste S.A. decide impulsar un proceso de Actualización e Integración del Sistema de Gestión Documentaria (Presidencia del Concejo de Ministros (PCM) - Ministerio del ambiente (MINAM), 2009).

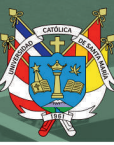

#### <span id="page-26-0"></span>**2.2. Objetivos**

#### <span id="page-26-1"></span>**2.2.1. General**

Presentar el proyecto de actualización e implementación del sistema de gestión documentaria para solucionar los problemas de disponibilidad, integridad y trazabilidad de los documentos en Sociedad de Eléctrica del Sur Oeste S.A.

#### <span id="page-26-2"></span>**2.2.2. Específicos**

- 1. Analizar la problemática en el tratamiento de documentación enfocándonos en la disponibilidad, integridad de documentos y la trazabilidad de estos.
- 2. Presentar la solución a la problemática del tratamiento de documentos mediante la implementación de un sistema de gestión documentaria.
- 3. Adecuar e implementar un sistema de gestión documentaria mediante el uso de herramientas para el desarrollo de software.
- 4. Verificar los cambios en la disponibilidad, integridad y trazabilidad de los documentos del sistema de gestión documentaria.

#### <span id="page-26-3"></span>**2.3. Justificación**

El presente trabajo de suficiencia profesional permitirá presentar los conocimientos adquiridos durante la implementación del Sistema de Gestión Documentaria para la solución de la problemática antes mencionada ahondando en la reducción de costos de horas hombre, tiempo y recursos de la empresa

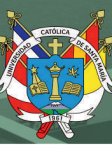

#### **CAPÍTULO III**

#### <span id="page-27-1"></span><span id="page-27-0"></span>**3. MARCO TEÓRICO**

#### <span id="page-27-2"></span>**3.1.Gestión documentaria**

Las empresas diariamente producen una gran cantidad de información en forma de documentos. Estos documentos se relacionan con diversos procesos administrativos. Los documentos se crean, se envían, se tramitan, se almacenan y se consultan repetidamente durante el tiempo. Todo este proceso demanda la utilización de una gran cantidad de tiempo y recursos, por lo que las empresas buscan analizar estos procesos y encontrar formas para optimizarlos (Palma, 2019) .La trazabilidad son el conjunto de acciones que se emplean para conocer el estado e historial de un documento, esta suele complicarse con sistemas de gestión análogos por lo que los sistemas documentarios basados en software son más eficientes en este sentido.

El tratamiento del documento incluye la identificación de los documentos, su organización, su descripción y almacenamiento, preferentemente en medios informatizados. Además, el empleo de medios informáticos para el almacenaje previniendo el deterioro de los documentos y su pérdida.

(Palma, 2019) La gestión de documentos se define como un conjunto de normas que establecen desde el procedimiento de recepción y emisión de un documento hasta como se puede mantener o conservar. Este procedimiento es de suma importancia, ya que garantiza la efectividad de resultados, especialmente en la optimización del flujo de información dentro de la empresa.

Este tipo de gestión está destinada a viabilizar y mejorar el procesamiento de los documentos, de esta forma se garantiza el orden, control y seguridad, ya que por medio de estos documentos quedan registrados los procedimientos que se dan en la empresa y es de vital importancia conservarlos.

La gestión documentaria estará ligada en la actualidad a la sistematización de procesos basados en tecnologías de la programación, a través de la síntesis de los procesos en sistemas más eficientes (Castillo, 2018).

#### <span id="page-28-0"></span>**3.1.1 Sistemas de gestión documentaria**

El Sistema de Gestión de Tramite documentario, tiene como propósito el tratamiento de la información documentaria que se trata en la empresa ya sea externa o interna de manera óptima y de acuerdo a los lineamientos de la empresa (Castillo, 2018).

Los sistemas de gestión documental procesan los documentos que se crean en la empresa y los archiva en un medio electrónico. De esta forma se puede obtener una vista general del proceso en poco tiempo y de manera más efectiva.

Los sistemas de gestión documental permiten optimizar los procesos empresariales internos y los flujos de trabajo. Los sistemas de gestión documental modernos pueden integrase en productos de software producíos por otros desarrolladores. Por ejemplo, se puede incorporar Microsoft Word.

Los sistemas de gestión documentaria pueden adaptarse a cualquier estructura empresarial.

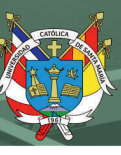

#### <span id="page-29-0"></span>**3.1.2. Cultura paperless**

(Uzcátegui, 2019) La cultura paperless promueve la reducción del uso de papel y su reemplazo por medios digitales. El papel tiene un costo que puede reducirse significativamente si se reduce su uso, además que se reduce la huella ecológica de la empresa, también se incrementa la seguridad ya que los documentos pueden guardarse y es difícil que se destruyan o extravíen. La cultura paperless busca que todos los procesos de comunicación dentro de las empresas se realizan de manera digital, sin emitir copias físicas en papel.

(Uzcátegui, 2019) La iniciativa paperless en Latinoamérica se basa en la gran demanda de papel para el trámite documentario y teniendo un impacto en el ecosistema y el medio ambiente, por eso mismo el uso digitalizado y la omisión del papel, estimará un apoyo benefactor a la institución empresarial que lo emplee y se comprometerá con la reducción de la deforestación para la producción de papel.

#### <span id="page-29-1"></span>**3.2.OnBase**

OnBase es un producto de la corporación Hyland Sofware que está enfocado en la recolección, clasificación y almacenamiento de material clasificado para empresas o instituciones a nivel mundial (Hyland Software, 2020). Este sistema cuenta con una plataforma de operaciones encriptada que está en la web, y es de uso pago para los usuarios que suscriben sus servicios.

(Zubizarreta & Vanegas, 2013) OnBase es un sistema de fácil empleo, con un funcionamiento garantizado gracias al servicio modular que posee, ya que este se adapta a la organización donde está siendo utilizado. Su servicio modular provee una forma de adaptarse a las necesidades que la empresa presenta.

También OnBase define y optimiza los procesos de operación, a través de un sistema integrado de captura de la información que es de importancia para el usuario.

OnBase proporciona una plataforma para optimizar sistemas de gestión documentaria, elaboración, posicionamiento de documentos y lineamiento de procesos, logrando integrar sistemas importantes para la compañía y a través de su lógica repotenciar la rapidez al acceso de información (Zubizarreta & Vanegas, 2013).

#### <span id="page-30-0"></span>**3.2.1. Procedimientos de OnBase**

Para garantizar un uso apropiado y óptimo, consiguiendo así una experiencia de calidad, se siguen ciertos procedimientos a la hora de emplear ciertos criterios:

#### **Captura de documentos y datos**

Capta y codifica cualquier documento de relevancia para el operador, de manera fácil y efectiva, además que este proceso reformula la síntesis de tiempo a la hora de adquirir un folio en un repositorio tradicional (Hyland Software, 2020).

#### **Administración documentos**

El uso oportuno de documentos en momentos críticos, favorece la experiencia del usuario a través de la posibilidad de mejorar la gestión documentaria, dado que dentro de las instituciones pueden presentarse emergencias que demandaran rapidez y eficacia (Hyland Software, 2020).

#### **Administración Procesos**

Disminuye el tiempo en el que un proceso se extiende por vía tradicional, reduciendo y sintetizando horas perdidas, mejorando exponencialmente la productividad y potenciando la distribución del mismo en otras actividades que a la vez mejoraran la rentabilidad empresarial (Hyland Software, 2020).

#### **Administración de Datos**

Optimiza y sintetiza el uso de nuevas aplicaciones dejando atrás las comunes bases de datos. El uso de estas aplicaciones, hojas de cálculo compartidas o individuales y sistemas heredados, factibilidad en la operatividad del sistema que se aplique a la empresa (Hyland Software, 2020).

#### **Acceso a información continúa**

A través de esta se facilita y optimiza más la operación de la información desde cualquier dispositivo electrónico conectado a la nube ya sea desde un servidor o una aplicación (Hyland Software, 2020).

#### **Integración**

OnBase proporciona un sistema integrado para trabajar a través de múltiples aplicaciones, está previsto para trabajar con mayor facilidad posible (Hyland Software, 2020).

El concepto de integración en OnBase es una de las primas más necesarias y útiles que tiene este software, dado que se muestra desde una perspectiva de integración sistemática y una adaptación hacia la adaptación hacia el trabajo con otros softwares.

o **Integraciones de diseño especializado o integraciones específicas**  Configuradas y diseñadas para aplicaciones de alta demanda como Microsoft Office, SAP, People Soft, Outlook, ESRI, Workday e Infor. Mediante estas se puede generar un sistema integrado de más envergadura entre estas aplicaciones. (Hyland Software, 2020).

#### o **Integraciones a nivel pantalla**

Por medio de una simple operación, se puede gestionar y usar OnBase a través de otras plataformas comerciales, su codigo tambien factibiliza el uso simultaneo en diferentes servidores (Hyland Software, 2020).

#### o **Integración a nivel de datos**

El uso e intercambio de datos en los procesos está garantizado a través de un procedimiento exacto y seguro, el cual evita tráfico de datos y no recae en el sobrecargo del sistema (Hyland Software, 2020).

#### o **Medición de procesos**

Proporciona confiabilidad al sustentar un estudio en datos reales, lo cual indica procedimientos reales en tiempos reales, lo que asegura operaciones exactas (Hyland Software, 2020).

La medición de procesos también estará vinculada con el análisis constante y generalizado de un sistema, lo cual proporcionará la toma de decisiones oportunas (Medrano, 2017).

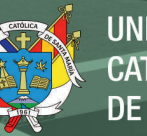

#### **Monitoreo**

El sistema proporción información de manera rápida sobre los procesos que mantiene la empresa. Estos se dan por medios como Microsoft Share Point o aplicaciones similares (Hyland Software, 2020).

También podemos conceptualizar como el proceso especializado de seguimiento automático ya sea a través de un programa o de manera manual (Medrano, 2017).

#### **Almacenamiento, protección y destrucción de contenido**

El almacenaje seguro de información es vital en estos tiempos, ya que esta es un recurso vital para una organización a la vez la destrucción oportuna de contenido salvaguarda conocimiento inapropiado para el conocimiento público o de terceros (Hyland Software, 2020).

#### **Seguridad**

OnBase utiliza un cifrado de alta potencia lo cual garantiza el uso, guardado y transacción de datos, en rígido cumplimiento de estándares como el PCI y DSS, al momento de aplicar con sus códigos de autentificación NT o LDAP (Hyland Software, 2020).

#### **Protección**

La constante generación de copias de seguridad, asegura que los usuarios no pierdan su información, ya que el uso intercambiado de servidores ayuda a que la información no caiga y se mantenga activa de manera perene (Hyland Software, 2020).

La protección en sistemas ira vinculada de manera directa a la necesidad de que toda la información será administrada por este medio, por este medio la seguridad de software es una prioridad para las instituciones sistematizadas (Salgado, Peralta, & Berón, 2019).

#### <span id="page-34-0"></span>**3.2.2. Interfaz de Unity Client OnBase**

Es la aplicación de interfaz entre usuario – cliente, que se maneja a través de una aplicación de escritorio con un aspecto similar al Microsoft Office, con uso de barras de tareas de fácil uso, que generan confianza al momento de interactuar con ellas. El uso de esta misma generalmente no requiere un proceso de inducción o especialización.

#### <span id="page-34-1"></span>**3.2.3. Application Enabler**

(Hyland Software, 2020) Application Enabler proporciona una interacción completa entre la pantalla de una aplicación comercial y los documentos relacionados con OnBase, el contenido y la gestión de procesos. Los usuarios pueden optar por una visualización en tiempo real y sin clicks de los documentos asociados con su pantalla habilitada, o acceder a documentos y procesos con un simple click del mouse o presionando una tecla. Los sistemas empresariales se pueden configurar sin programación personalizada, secuencias de comandos o modificaciones.

La Application Enabler (AE) proporciona una caja de herramientas para crear integraciones con prácticamente cualquier aplicación, y tiene un historial probado con cientos de sistemas comerciales.

#### <span id="page-34-2"></span>**3.2.4. Tecnologías empleadas**

Para el proyecto se emplearon distintas tecnologías y lenguajes de programación. A continuación, apreciaremos los principales lenguajes usados como herramientas.

#### **C# (C Sharp)**

Es un lenguaje de programación multi paradigmático, desarrollado por la compañía Microsoft, la cual lo usa como lenguaje estandarizado para sus productos. Su nombre viene proveniente del símbolo # que ingles se denomina Sharp y la C una nota de música, lo cual indica una mejora de su antecesor leguaje C++.

Durante el desarrollo del proyecto se empleó C# para programar algunos aspectos del proyecto, teniendo en cuenta que el uso de lenguaje es de uso constante en el programa SAP, tal como nos menciona (Paladines, 2020), refiriendo su uso en conjunto a otros lenguajes para facilitar la integración de dos sistemas diferentes.

#### **HTML (Hiper Tex Markup Language)**

Es un lenguaje de marcado que es muy utilizado en el desarrollo de páginas en la web. Este lenguaje solo va referido a cómo va el ordenamiento de una página web a través de la marca de hipertexto, lo que quiere referir que solo comprende esta aparte dentro de las estructuras de un sistema menciona (Paladines, 2020).

#### **Microsoft SQL Server**

Es un gestor de bases de datos relacional, desarrollado por Microsoft. Está orientado a la mejora viabilizada a la rapidez de la lectura ya que es una base de datos muy rápida, lo que la hace óptima para su uso en aplicaciones web. Está escrito en Transact-SQL (TSQL), que es una extensión de SQL que incluye programación procedimental.
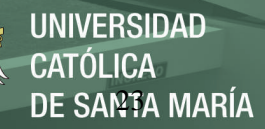

Además, puede utilizarse tanto en GNU/Linux como en Windows.

#### **Metodología en cascada**

Esta metodología se caracteriza por establecer una serie de fases que a su término son sucedidas por otras. Estas etapas son:

- o Análisis del sistema, se deben establecer los requisitos del sistema.
- o Análisis de los requisitos de software, se debe establecer el funcionamiento de las interfaces y las necesidades del sistema.
- o Codificación, consiste en pasar el diseño a código, para que una computadora pueda ejecutarlo
- o Prueba, el software debe probarse para verificar que realiza las tareas que se han planificado, y que no presenta errores en su ejecución
- o Mantenimiento, ya que un sistema nunca está completo, se necesita realizar ajustes, hacer actualizaciones o arreglar fallos que pasaron las pruebas (Maida & Pacienzia, 2015).

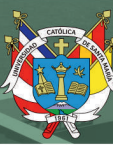

#### **CAPÍTULO IV**

#### **4. PROYECTO DESARROLLADO**

En este capítulo presentaremos el desarrollo del proyecto de Sistema de Gestión Documentaria, en el cual se presentan los Requerimientos de usuario, flujos propuestos, diseños de la base de datos y flujos implementados.

#### **4.1. Metodología empleada**

La metodología empleada fue en cascada, esta se caracteriza por presentar una serie de fases secuenciales o en cascada. Una vez terminada cada fase se pasa a revisar para realizar la siguiente.

Se establecieron cinco etapas generales en las cuales se desarrolló el proyecto de actualización e integración del sistema de gestión documentaria.

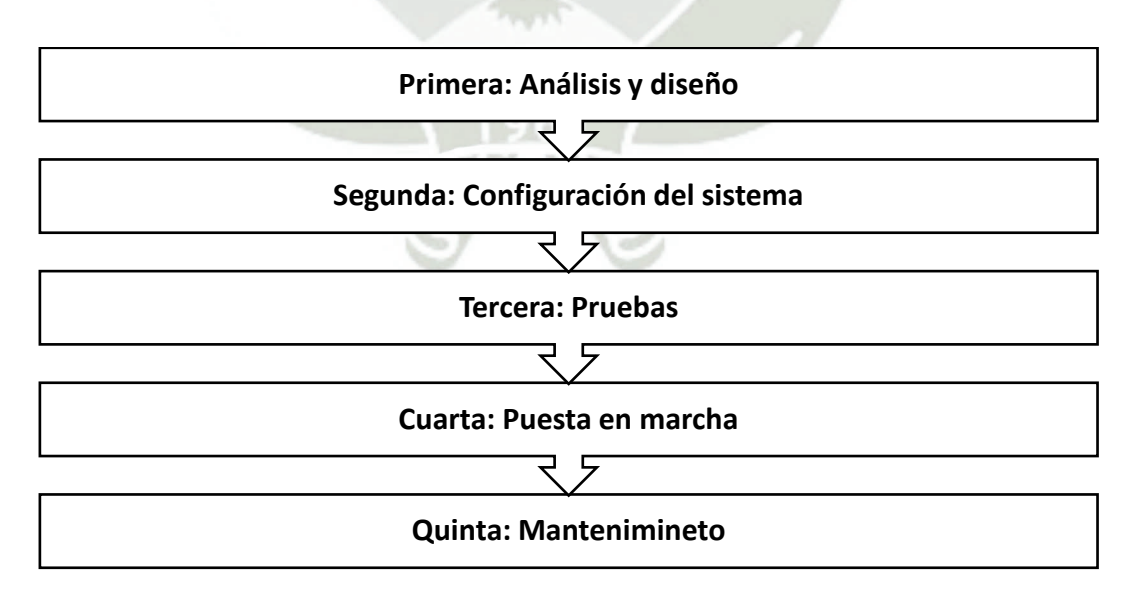

Figura 4. Etapas del proyecto

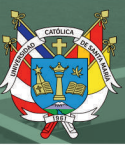

#### **4.1.1. Primera: Análisis y diseño**

En esta primera etapa se realizó una presentación con los gerentes de las distintas áreas de la empresa para comunicarles sobre el proyecto de actualización e implementación del sistema de gestión documentaria.

La Jefatura de la Unidad de Tecnologías de la Información y Comunicaciones de la empresa se reunió con el Equipo de Coordinación Administrativa de la Gerencia General, esta última área también se encuentra a cargo de mesa de partes. Se crearon grupos de trabajo para el levantamiento de la información con todas las secretarias o asistentes de gerencia. Se recolectó información acerca de la documentación interna y externa, así como los flujos de la misma. También se revisó la información acerca de los comprobantes de pago, los cuales son un tipo de documentos especiales que comparten las unidades de Logística, Tesorería y Contabilidad. Debe señalarse que también se identificó un flujo intento para hacer contrataciones, pero el mismo no fue implementado debido a que la ley de contrataciones con el estado es variable.

La documentación interna y externa se basó en el MANUAL DE CORRESPONDENCIA MN-01-01 V.10 (documento oficial dentro del sistema de gestión de calidad SGC) inspirado en la norma ISO. Los tipos de documentos identificados fueron:

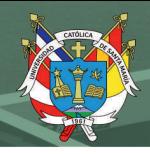

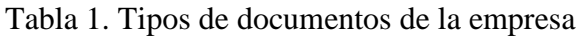

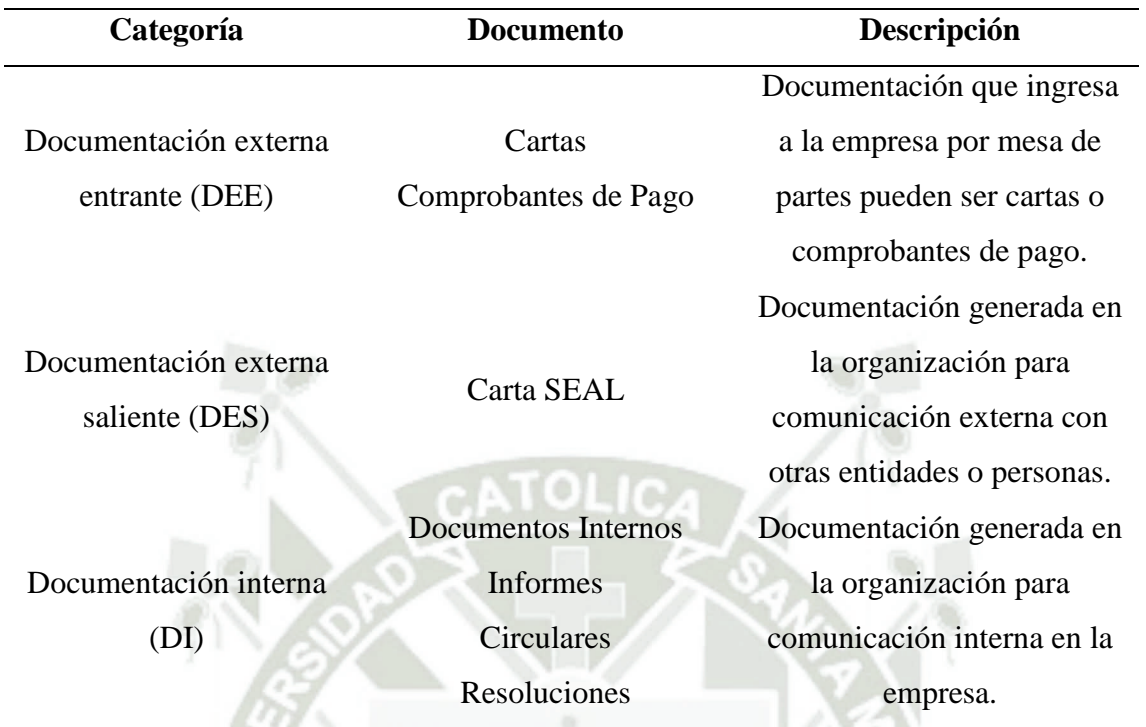

Fuente: Elaboración propia

Esta etapa estuvo dividida en dos sub etapas:

**Etapa de Análisis** 

En esta etapa se tuvo dos objetivos:

- o Definir los requerimientos funcionales y no funcionales brindados por los usuarios para la Actualización e Integración del Sistema de Gestión Documentaria.
- o Definir los flujos documentales para cada requerimiento funcional del usuario para la Actualización e Integración del Sistema de Gestión Documentaria.

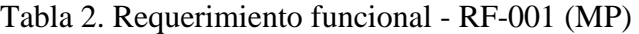

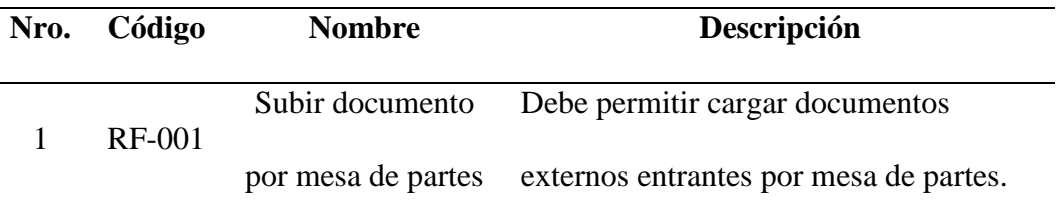

# Tabla 3. Requerimiento funcional - RF-002 (MP)

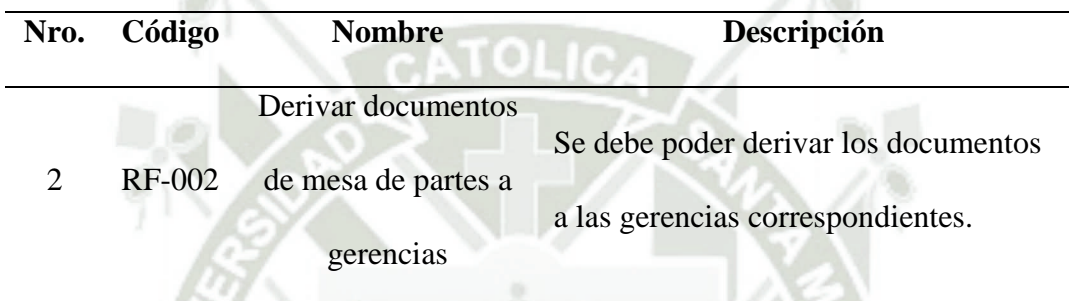

#### Tabla 4. Requerimiento funcional - RF-003 (UO)

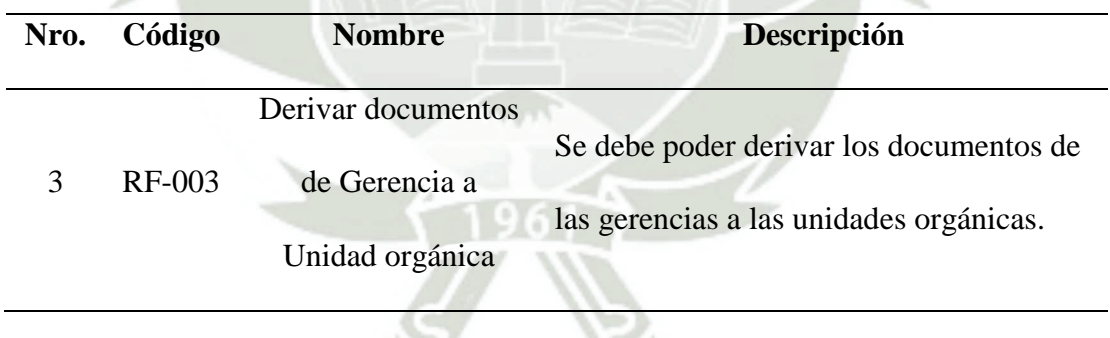

## Tabla 5. Requerimiento funcional - RF-004 (UO)

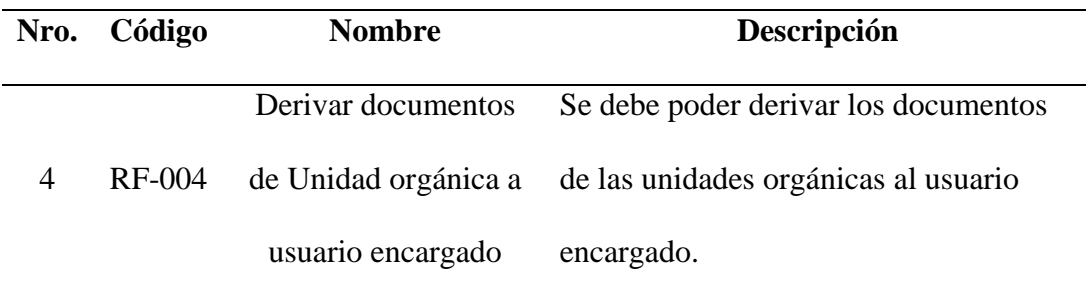

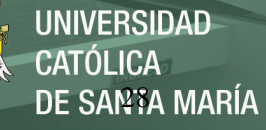

Tabla 6. Requerimiento funcional - RF-005 (TIP)

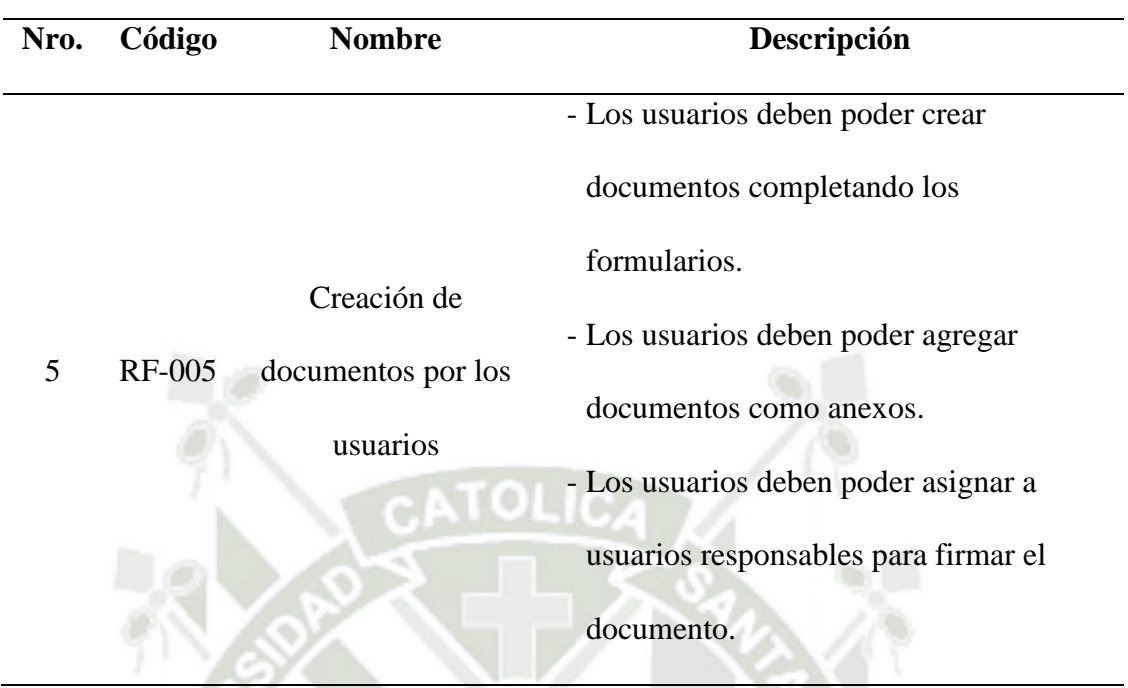

Tabla 7. Requerimiento funcional - RF-006 (TIP)

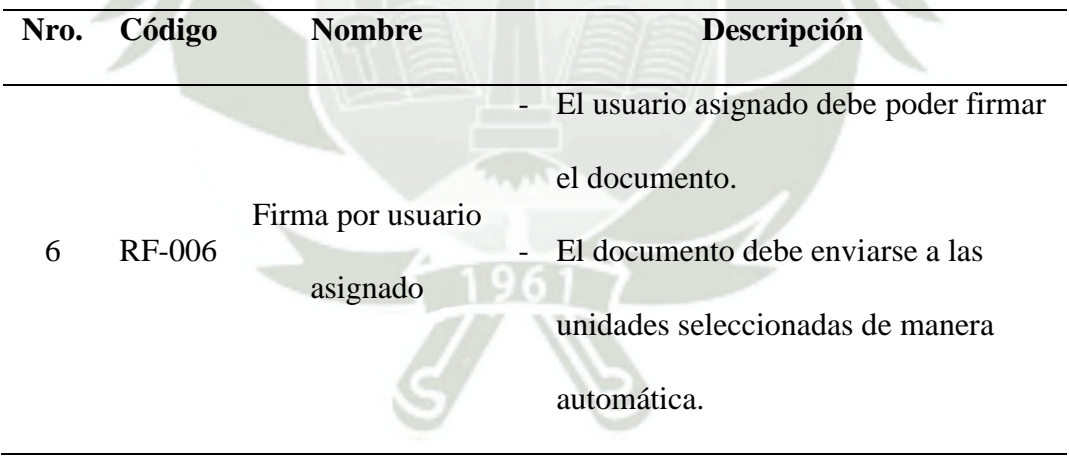

### Tabla 8. Requerimiento funcional - RF-007 (UO)

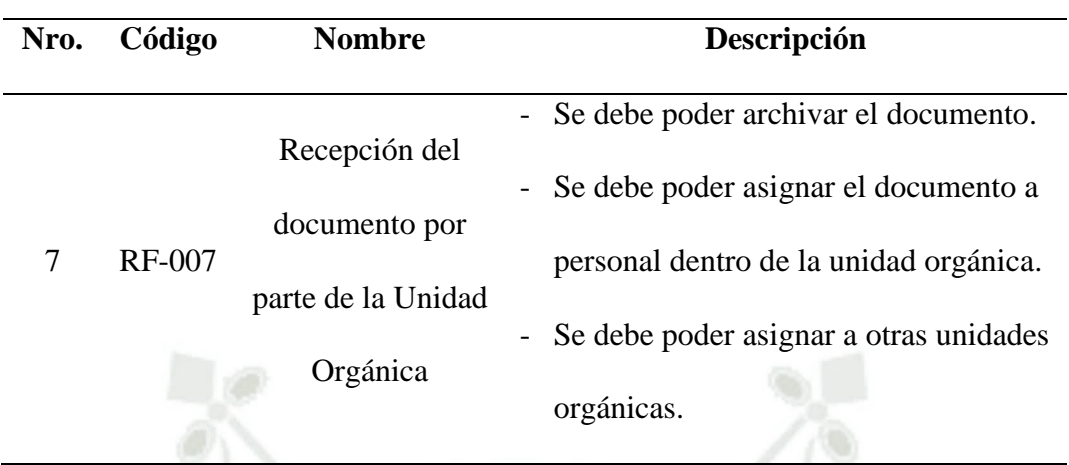

#### Tabla 9. Requerimiento funcional - RF-008 (TIP)

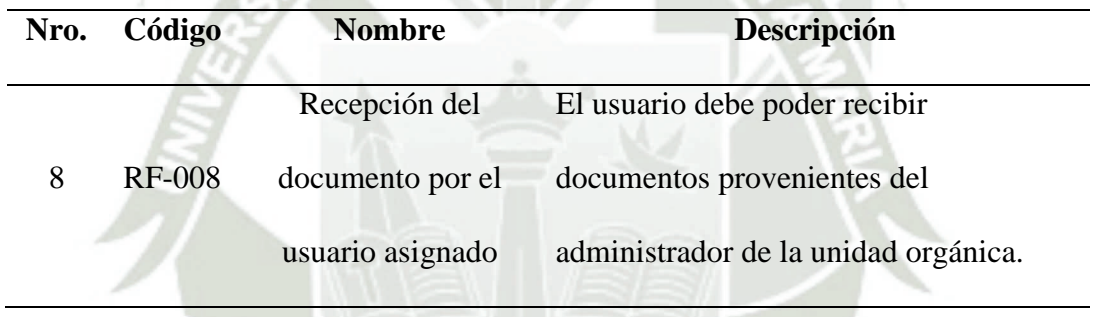

#### Tabla 10. Requerimiento funcional - RF-009 (CP)

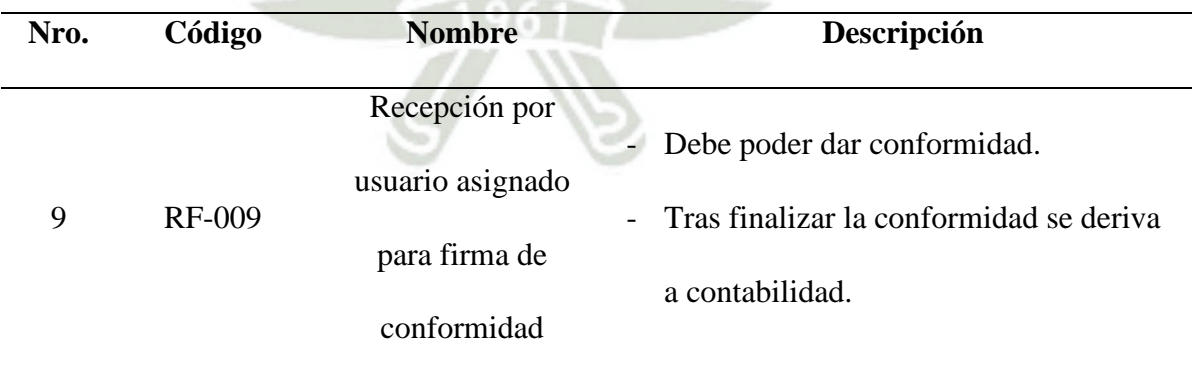

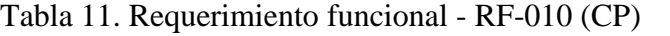

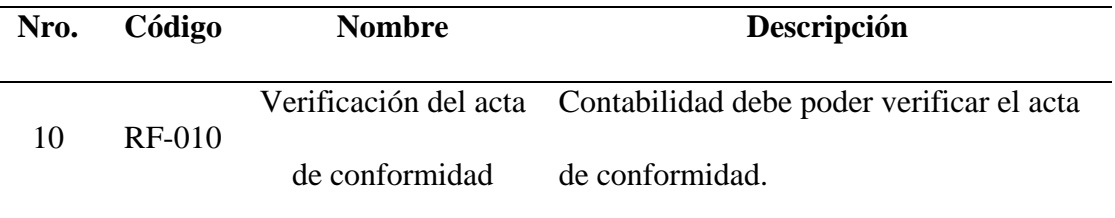

# Tabla 12. Requerimiento funcional - RF-011 (CP)

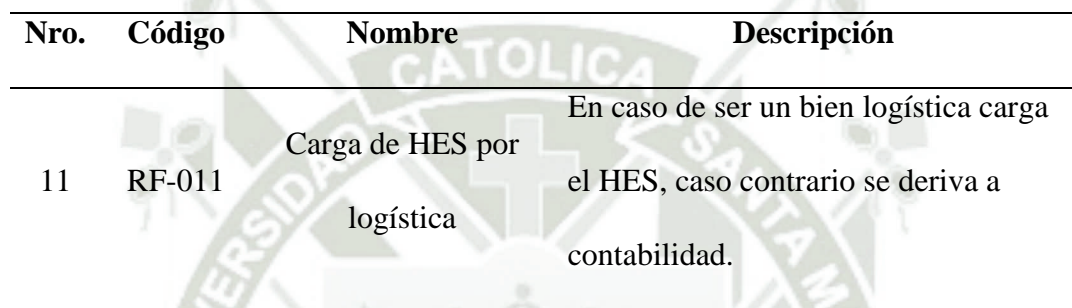

#### Tabla 13. Requerimiento funcional - RF-012 (CP)

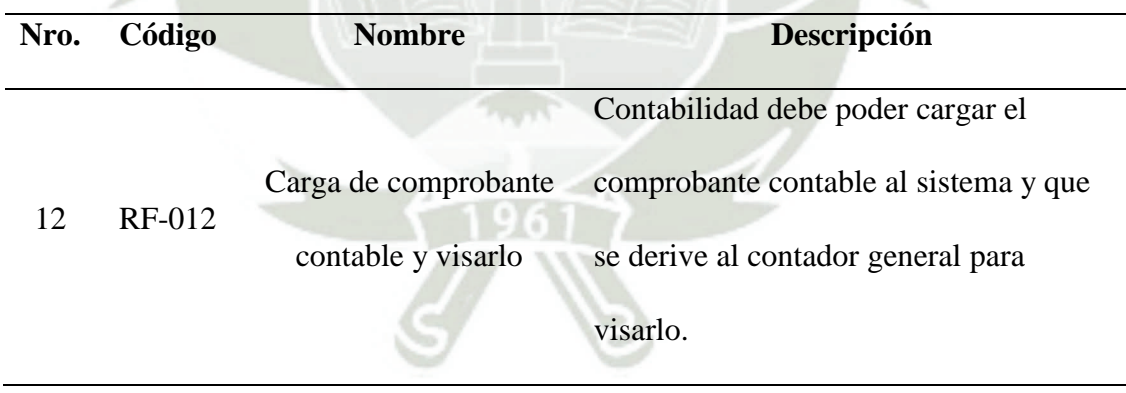

## Tabla 14. Requerimiento funcional - RF-013 (CP)

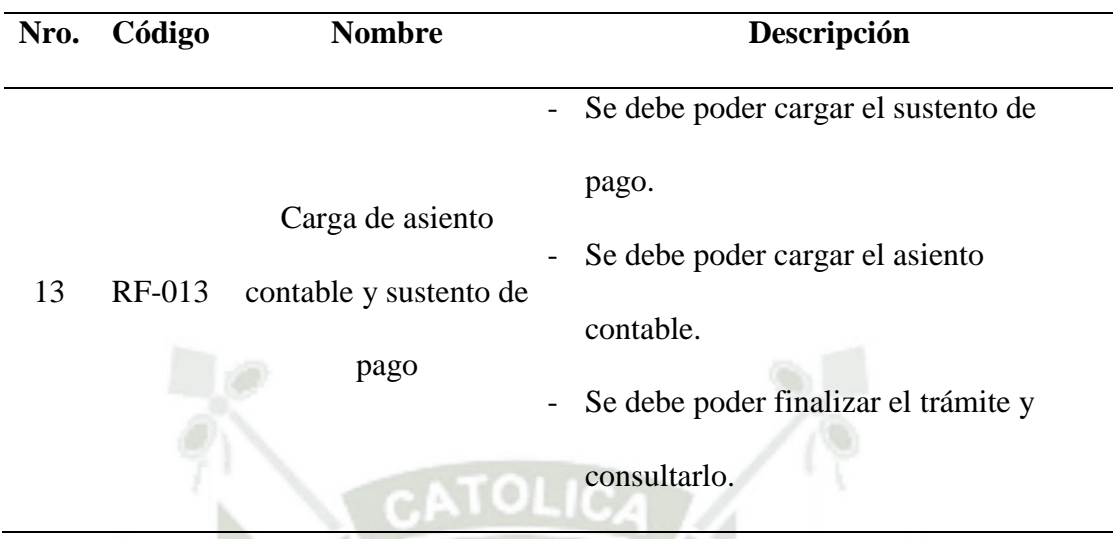

Tabla 15. Requerimiento no funcional - RNF-001

| Nro. | Código         | <b>Nombre</b>                 | Descripción                            |
|------|----------------|-------------------------------|----------------------------------------|
| 1    | <b>RNF-001</b> | Disponibilidad<br>del sistema | Debe permitir la carga de por lo menos |
|      |                |                               | 10 millones de documentos.             |
|      |                |                               | Debe brindar un tiempo de espera de    |
|      |                |                               | unos 8 segundos como máximo.           |
|      |                |                               | Debe estar disponible las 24 horas del |
|      |                |                               | día, durante los 365 días del año.     |
|      |                |                               | La inactividad total del sistema no    |
|      |                |                               | debe superar las 50 horas anuales.     |
|      |                |                               | Debe permitir una conexión             |
|      |                |                               | simultanea de por lo menos 2000        |
|      |                |                               | usuarios.                              |

Publicación autorizada con fines académicos e investigativos En su investigación no olvide referenciar esta tesis

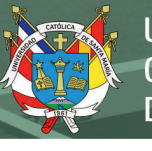

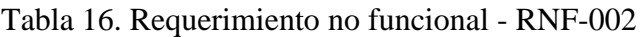

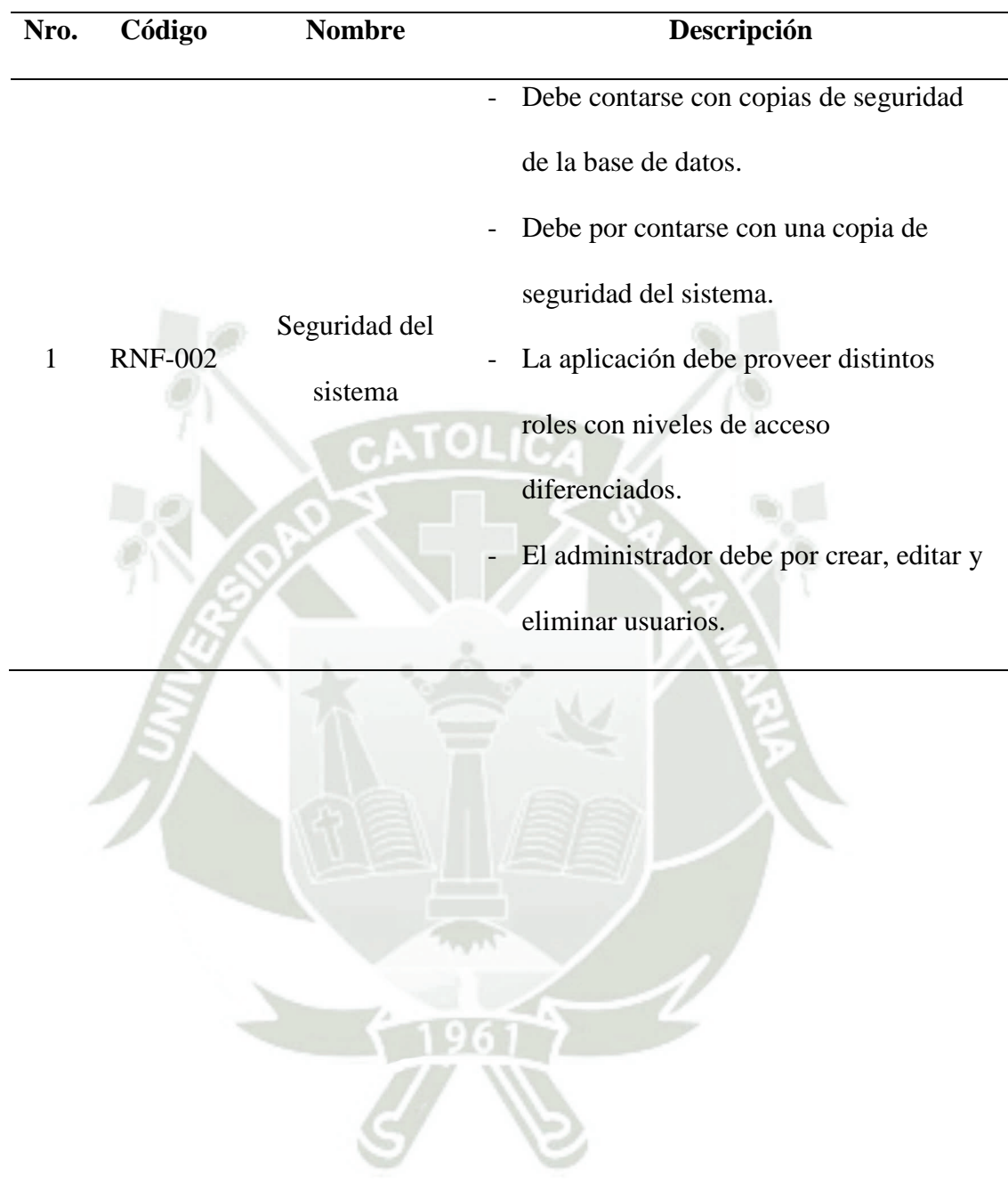

Publicación autorizada con fines académicos e investigativos En su investigación no olvide referenciar esta tesis

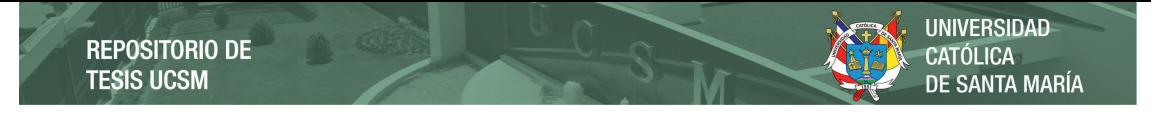

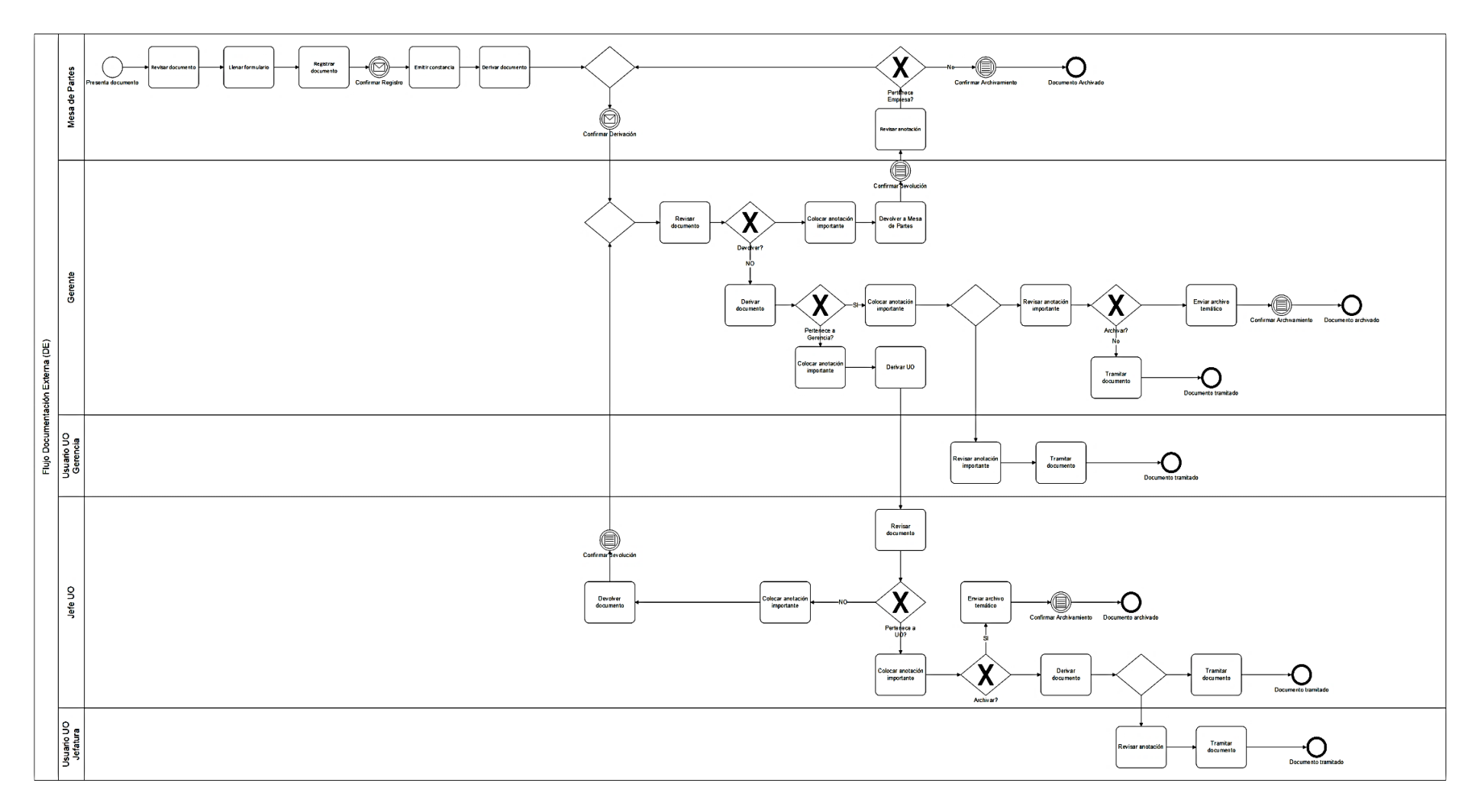

Figura 5. Flujo administrativo de documentos externos entrantes (DEE)

Fuente: Elaboración propia

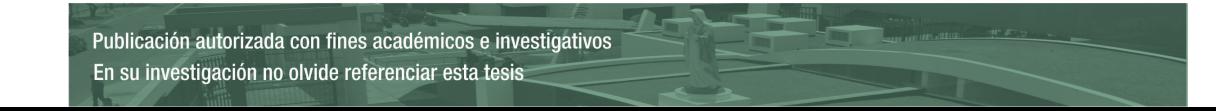

33

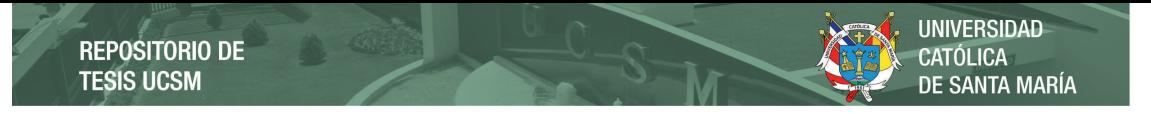

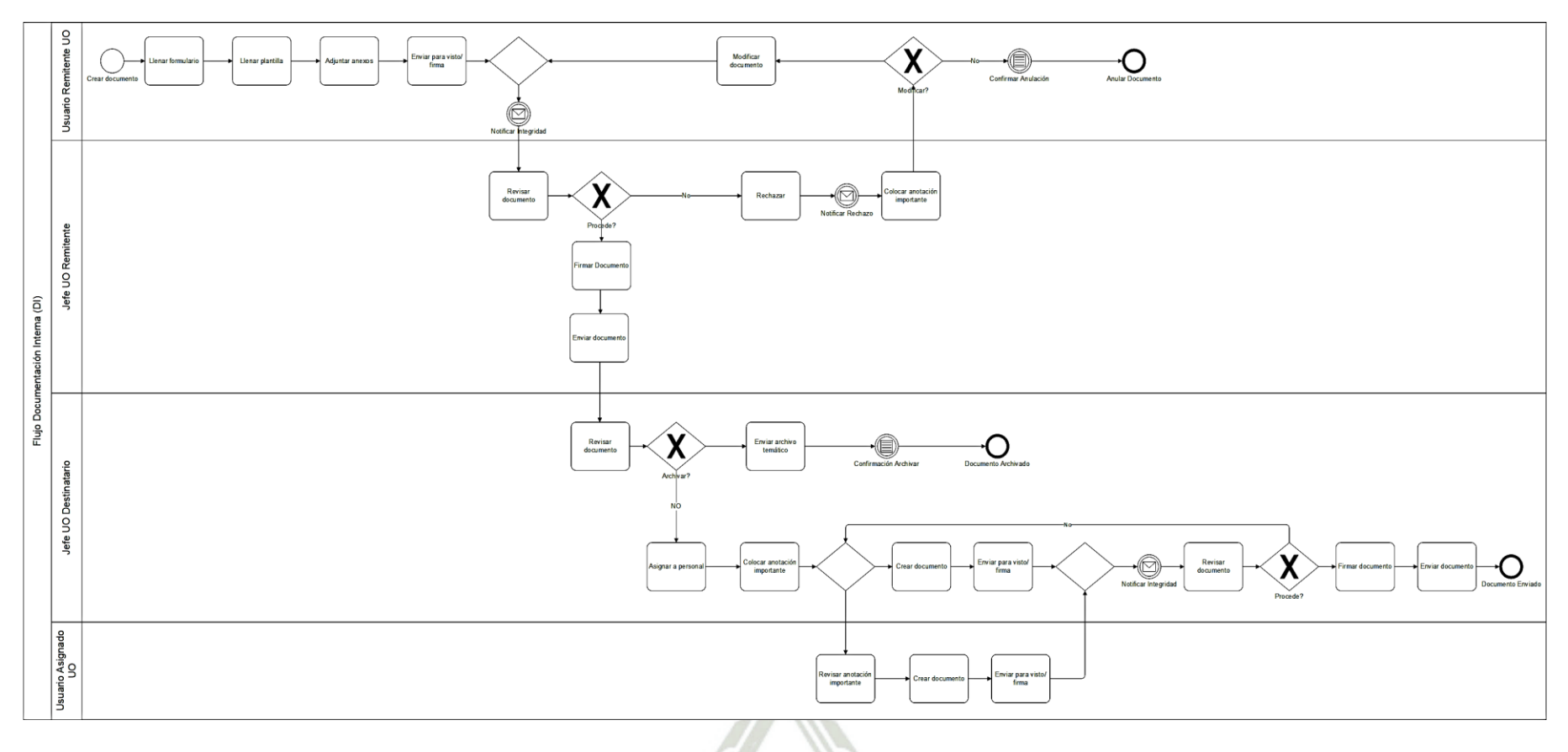

Figura 6. Flujo administrativo de documentación interna (DI)

Fuente: Elaboración propia

Publicación autorizada con fines académicos e investigativos En su investigación no olvide referenciar esta tesis

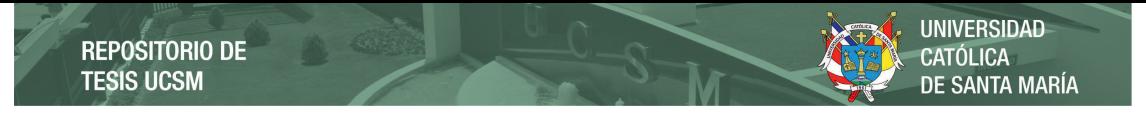

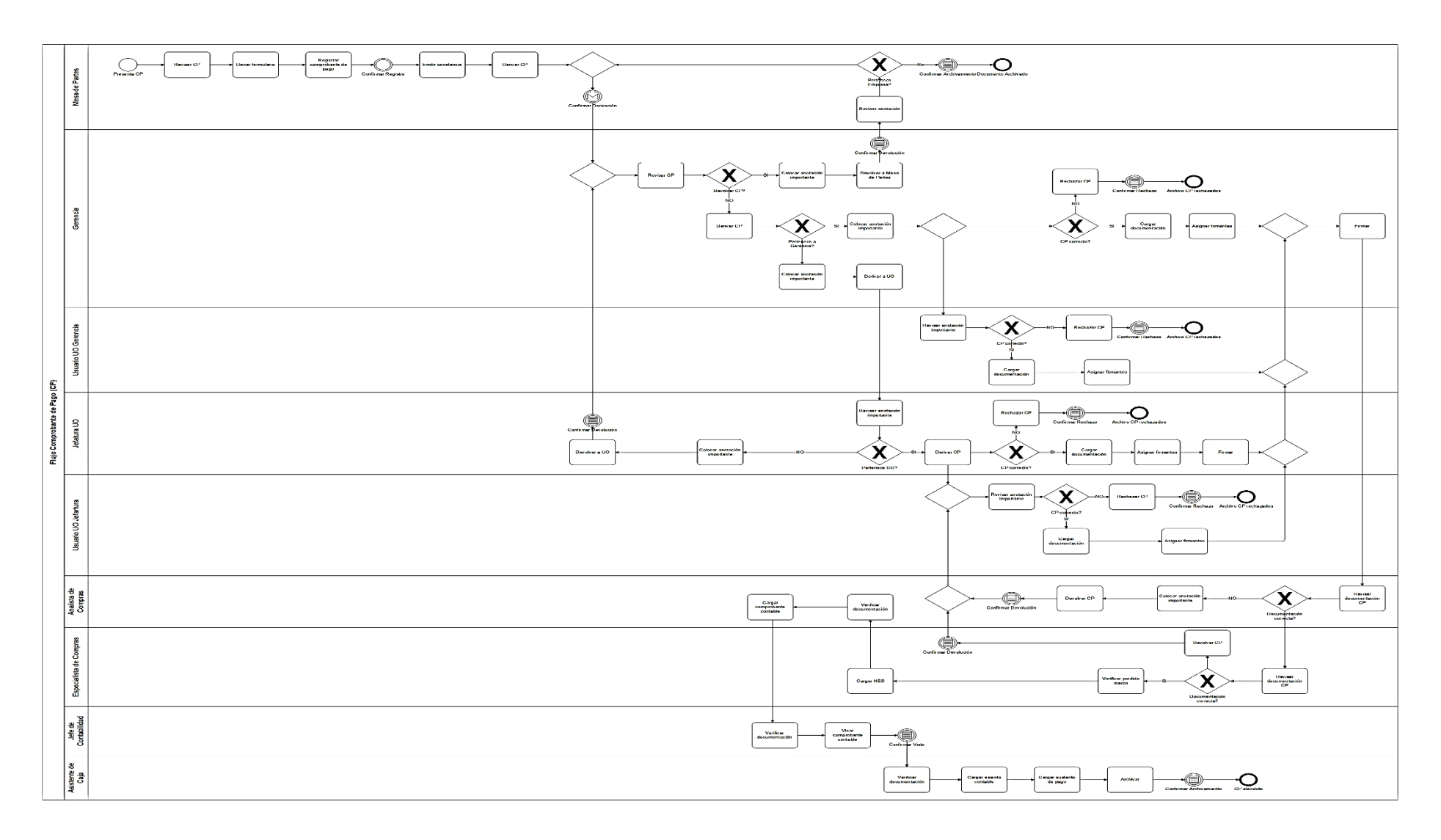

Figura 7. Flujo Administrativo de Comprobantes de Pago (CP)

Fuente: Elaboración propia

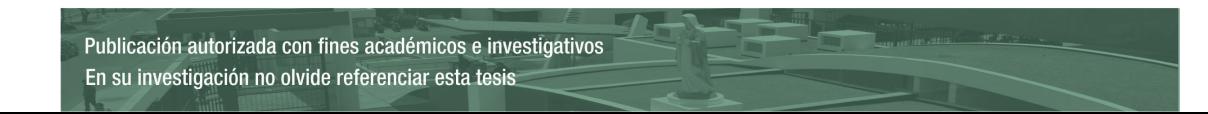

35

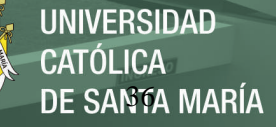

#### **Etapa de Diseño**

En esta etapa se realizó la representación gráfica y detalle de los pasos o actividades que el usuario realizara en el sistema de gestión documental (SGD), producto de la creación y modificación de los flujos documentales actuales y se diseñó la base de datos.

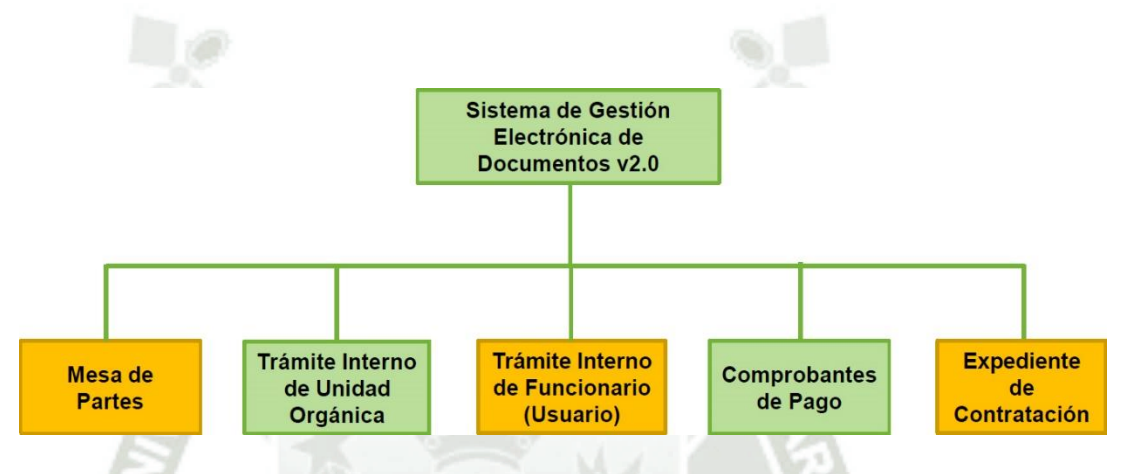

Figura 8. Estructura modular del sistema de gestión documentaria

Fuente: Elaboración propia

Publicación autorizada con fines académicos e investigativos En su investigación no olvide referenciar esta tesis

**UNIVERSIDAD REPOSITORIO DE** CATÓLICA **TESIS UCSM** DE SANTA MARÍA

**Diseño de la base de datos** 

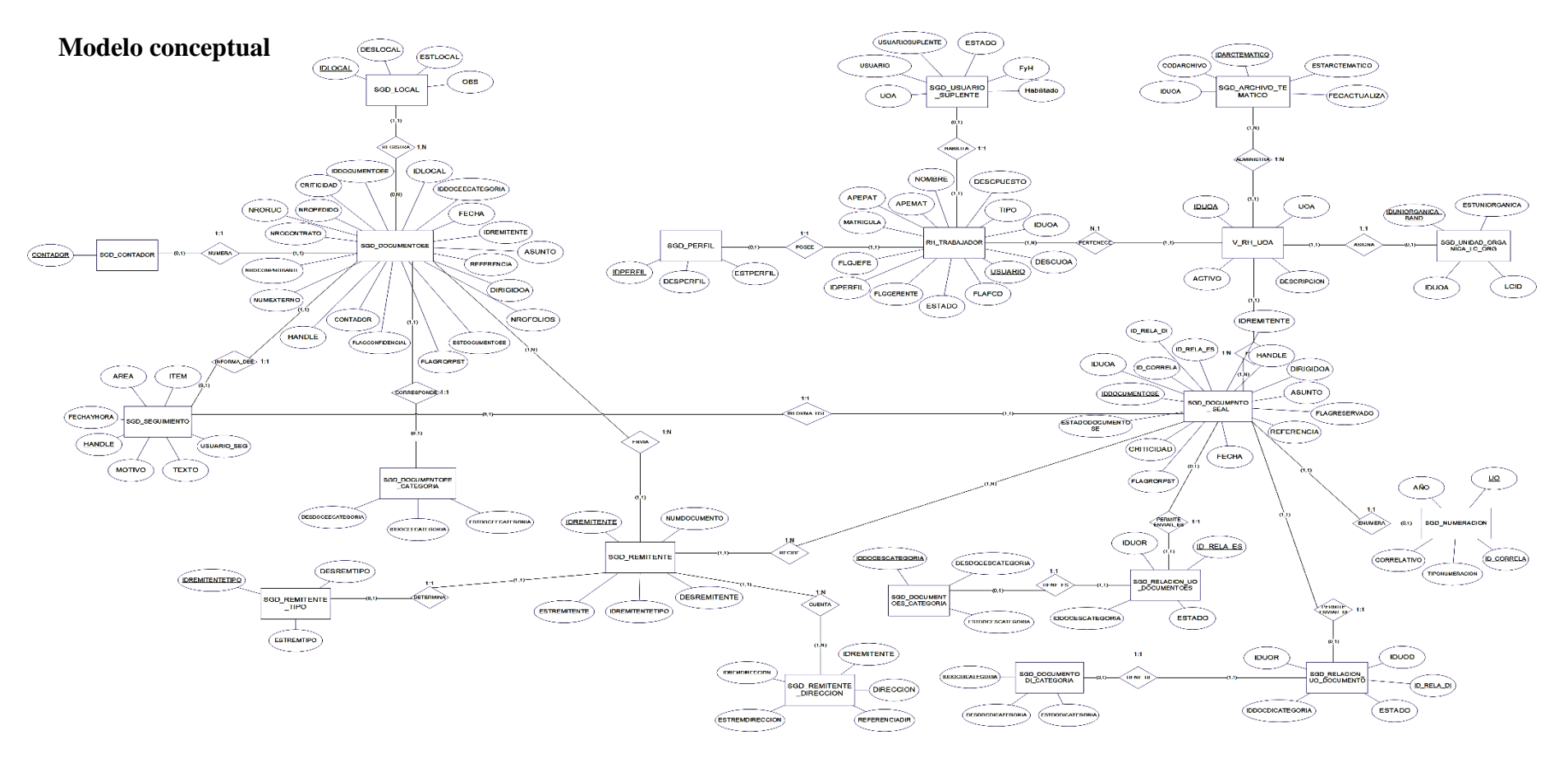

Figura 9. Modelo conceptual de la base de datos

Fuente: Elaboración propia

Publicación autorizada con fines académicos e investigativos En su investigación no olvide referenciar esta tesis

En el modelo de la Figura 9 se puede apreciar la definición de las entidades que forman parte de nuestro Sistema de Gestión Documentaria con sus respectivos atributos y relaciones, a continuación, se detallaran por partes con el fin de poder apreciar mejor las diferentes entidades con sus respectivos atributos y relaciones que participan en el Sistemas de Gestión Documentaria.

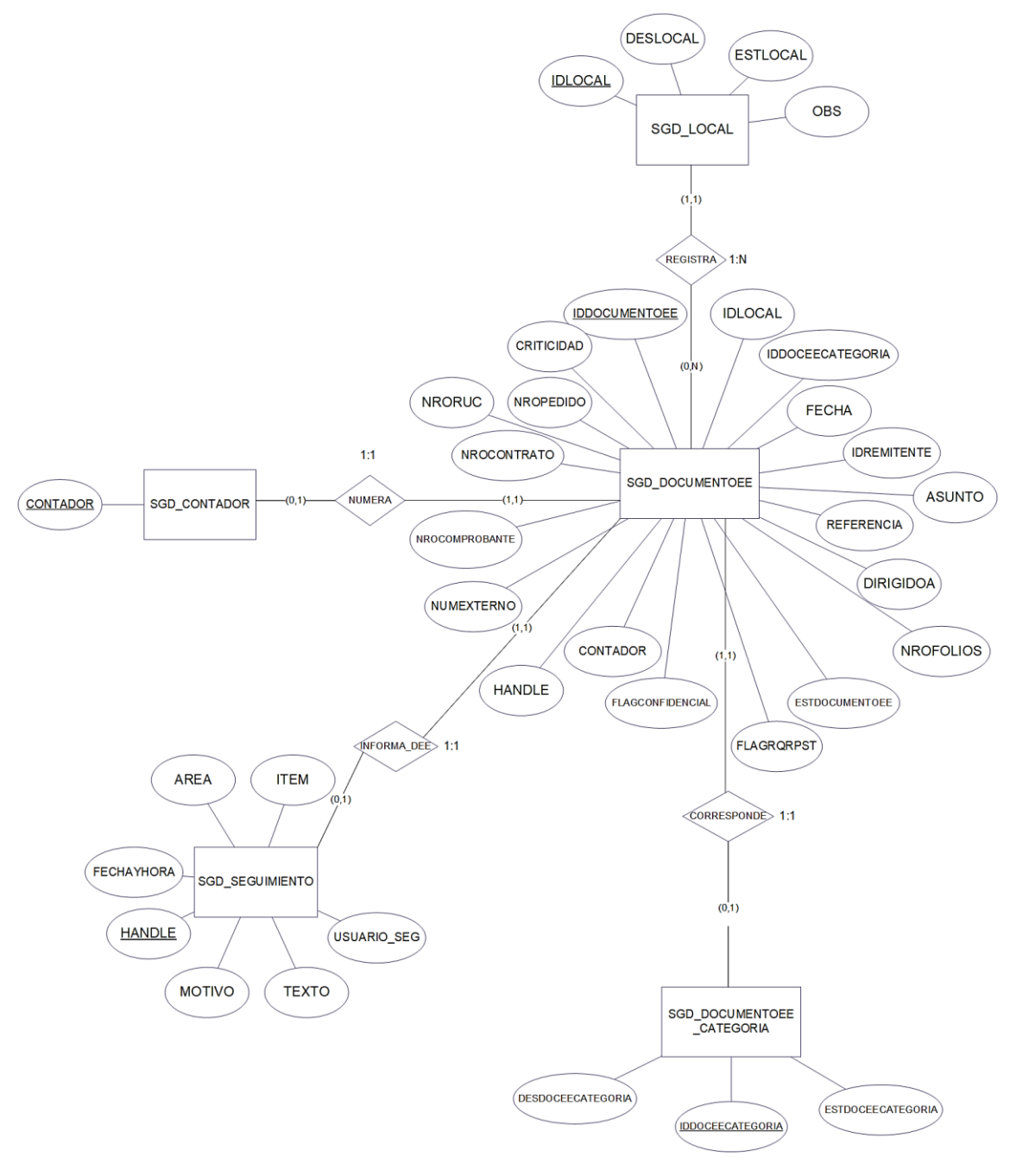

Figura 10. Modelo conceptual de la base de datos (A) Fuente: Elaboración propia

En la Figura 10 se puede apreciar la entidad SDG\_DOCUMENTOEE con sus respectivos atributos que hace referencia a los documentos externos entrantes, se relaciona con la entidad SGD\_LOCAL la cual referencia a los locales donde se pueden presentar documentación para la empresa y se relacionan mediante la relación REGISTRA, la cual es de uno a muchos donde nos indica que un documento solo se puede presentar en un solo local y varios documentos se pueden presentar en un local.

La entidad SGD\_CONTADOR se refiere al número correlativo que recibe un documento cuando se presenta por mesa de partes, esta entidad se relaciona con la entidad SGD\_DOCUMENTOEE mediante la relación NUMERA la cual es de uno a uno la cual nos indica que solo un documento externo entrante puede tener un numero de correlativo o contador.

La entidad SGD\_DOCUMENTOEE\_CATEGORIA hace referencia a los tipos de documentos que pueden ser presentados en mesa de partes (cartas o comprobantes de pago) y se relaciona con la entidad SGS\_DOCUMENTOEE mediante la relación CORRESPONDE la cual es de uno a uno que nos indica que un documento que se presenta por mesa de partes solo puede tener una categoría.

La entidad SGD\_SEGUIMIENTO se refiere al seguimiento que tienen los documentos en el Sistema de Gestión Documentaria y se relacionándose con la entidad SGD\_DOCUMENTOEE mediante la relación INFORMA\_DEE la cual es de uno a uno donde nos indica que un documento externo solo puede tener un seguimiento.

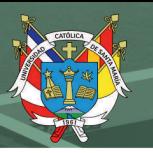

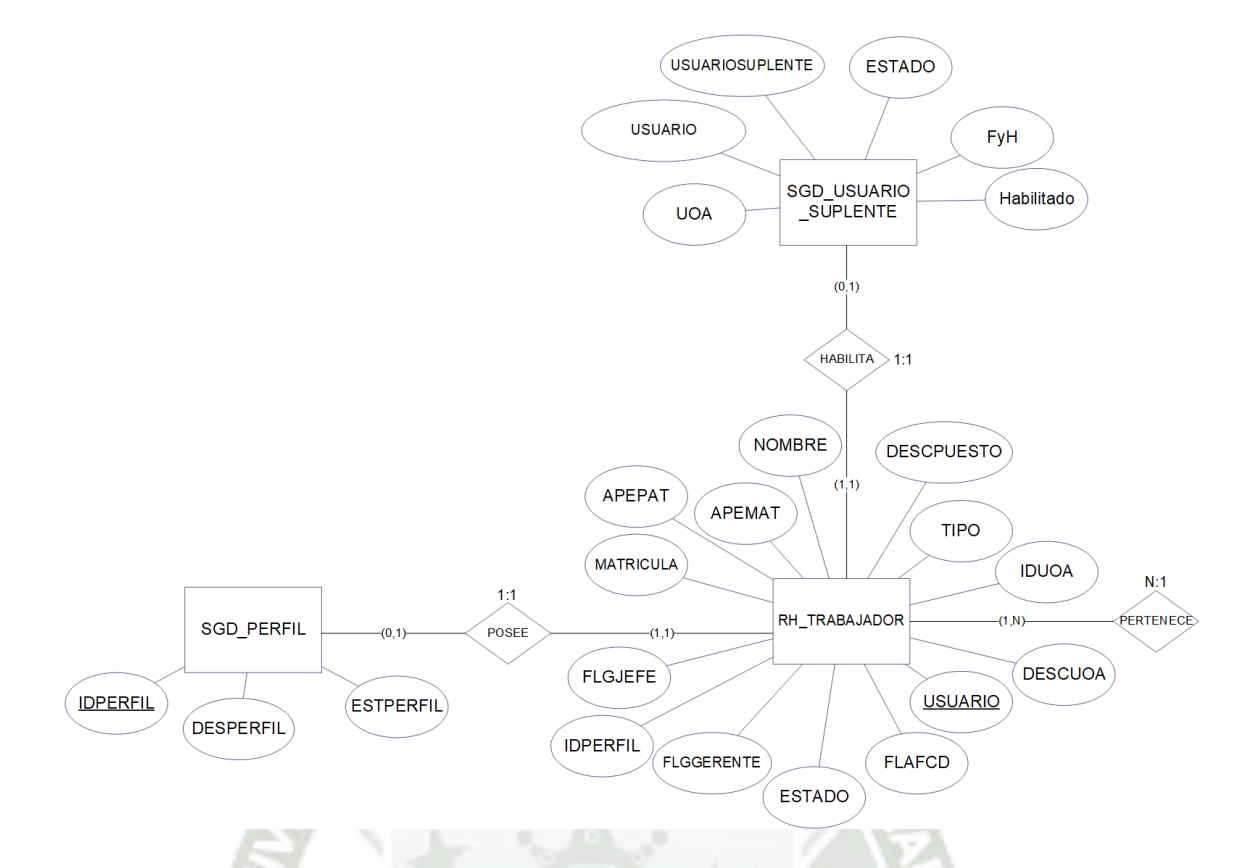

Figura 11. Modelo conceptual de la base de datos (B) Fuente: Elaboración propia

En la Figura 11 se puede apreciar la entidad RH\_TRABAJADOR la cual hace referencia a todos los usuarios del Sistema de Gestión Documentaria el cual se relaciona con la entidad SGD\_PERFIL que hace referencia al perfil de usuario mediante la relación POSEE la cual es de uno a uno y nos indica que un usuario solo puede tener un perfil y un perfil solo puede ser asociado a un usuario.

La entidad RH\_TRABAJADOR se relaciona con la entidad SGD\_USUARIO\_SUPLENTE el cual hace referencia a los suplentes en firma mediante la relación HABILITA, la cual es de uno a uno indicándonos que un trabajador solo pude tener un suplente habilitado y un suplente habilitado solo puede ser asignado a un usuario.

La entidad RH\_TRABAJADOR ser relaciona con la entidad V\_RH\_UOA la cual se refiera a las unidades orgánicas o áreas, como se muestra en la Figura 12, usando la relación PERTENECE la cual es de muchos a uno, la cual nos indica que varios trabajadores pueden pertenecer a una unidad orgánica pero solo una unidad orgánica puede ser asignada a un trabajador.

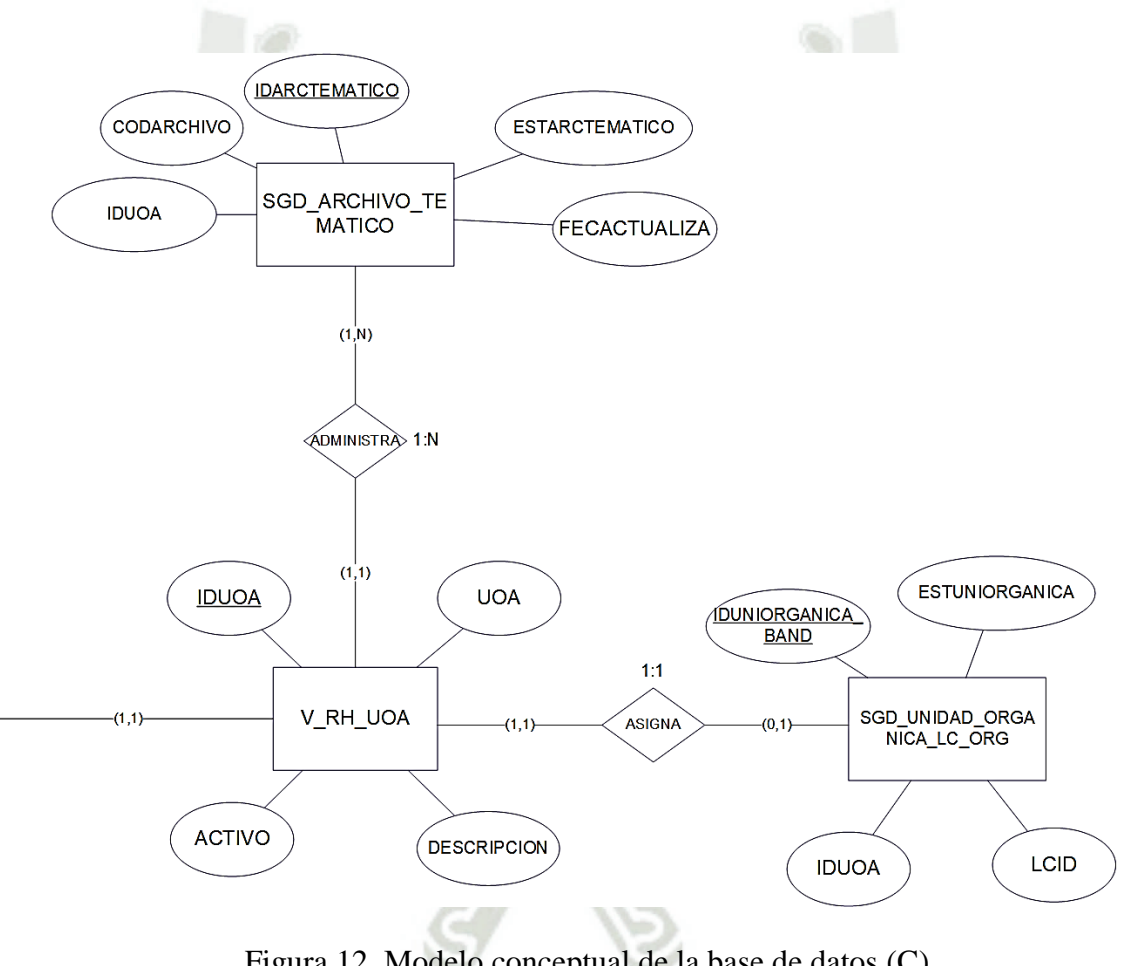

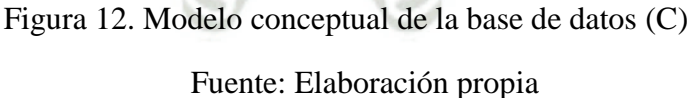

En la Figura 12 se pude apreciar la entidad V\_RH\_UOA relacionarse con la entidad SGD\_ARCHIVO\_TEMATICO, la cual hace referencia a los diferentes archivos temáticos o archivadores por cada unidad orgánica, usando la relación ADMINISTRA la cual es de uno a muchos que nos indica que una unidad orgánica puede tener varios archivos temáticos, pero solo un archivo temático puede ser asignado a una unidad orgánica.

La entidad V\_RH\_UOA se relaciona con la entidad SGD\_UNIDAD\_ORGANICA\_LC\_ORG la cual hace referencia a todas las bandejas creadas para el Sistema de Gestión Documentaria, usando la relación ASIGNA, la cual es de uno a uno que nos indica que una unidad orgánica solo puede tener una bandeja y una bandeja solo puede ser asignada a una unidad orgánica.

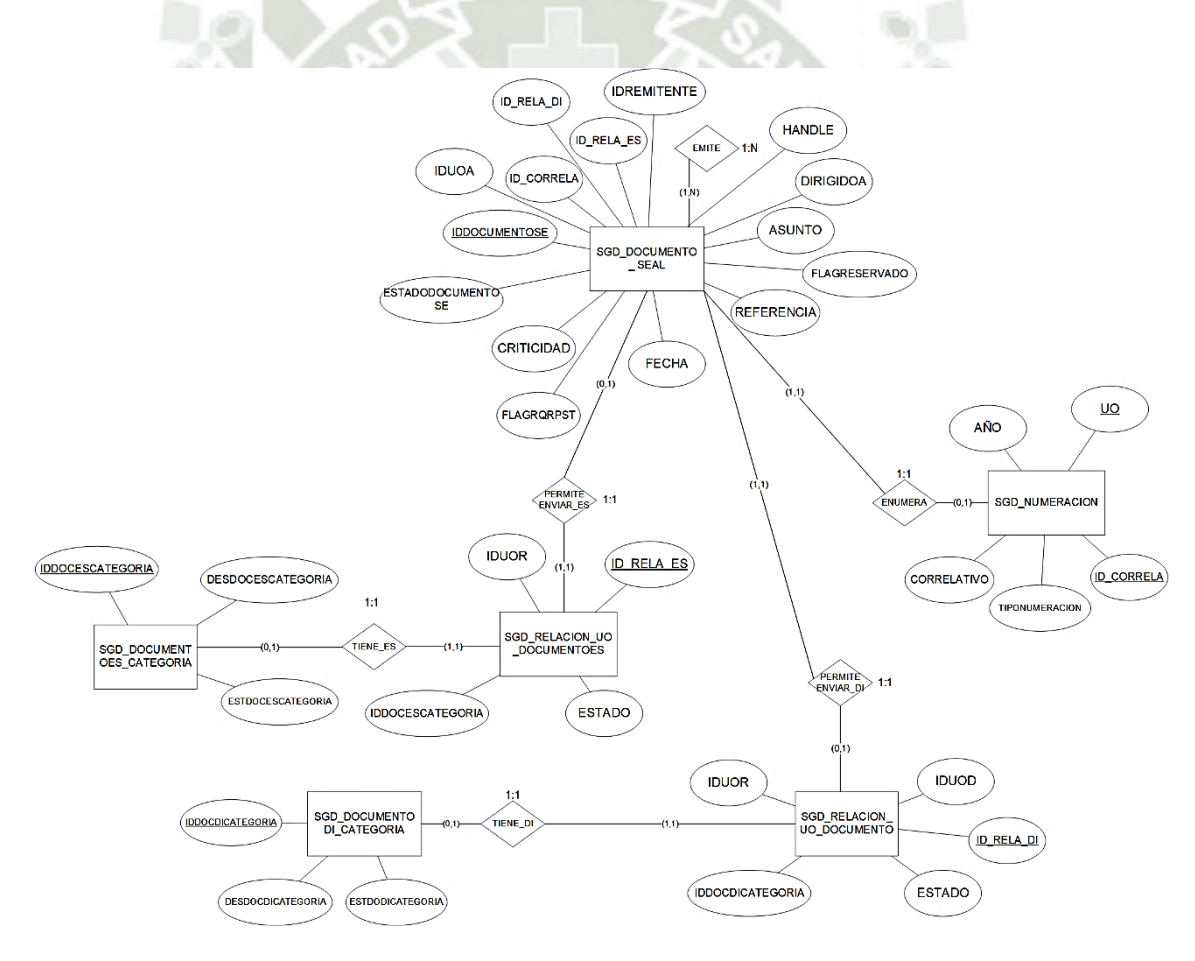

Figura 13. Modelo conceptual de la base de datos (D) Fuente: Elaboración propia

En la Figura 13 se puede apreciar la entidad SGD\_DOCUMENTO\_SEAL que se refiere a todos los documentos emitidos por la empresa (Carta y Documentos Internos) y se relaciona con la entidad SGD\_NUMERACION que se refiere a la numeración o correlativos de los documentos creados en la empresa, usando la relación ASIGNA la cual es de uno a uno y nos indica que un documento solo puede tener un correlativo y un correlativo solo puede ser asignado a un documento.

La entidad SGD\_DOCUMENTO\_SEAL se relaciona con la entidad SGD\_RELACION\_UO\_DOCUMENTOES la cual hace referencia a los permisos para enviar documentos externos salientes, mediante la relación PERMITE\_ENVIAR\_ES la cual es de uno a uno la cual nos indica que un documento interno de la empresa tiene permiso de enviar un tipo de documento externo saliente y que un tipo de documento externo saliente es asignado para enviar cierto documento.

La entidad SGD\_RELACION\_UO\_DOCUMENTOES se relaciona con la entidad SGD\_DOCUMENTOES\_CATEGORIA la cual hace referencia a los tipos o categorías de documento externos salientes que se pueden enviar, mediante la relación TIENE\_ES la cual es de uno a uno la cual nos indica que un tipo de documento externo saliente solo puede ser permitido para enviarse y que el permiso para enviar un documento externo saliente solo puede ser asignado a un tipo de documento.

La entidad SDG\_DOCUMENTO\_SEAL se relaciona con la entidad SGD\_RELACION\_UO\_DOCUMENTO la cual hace referencia a los permisos para enviar documentos internos, mediante la relación PERMITE\_ENVIAR\_DI la cual es de uno a uno la cual nos indica que un documento interno de la empresa solo puede ser enviado con un

permiso especifico a una unidad orgánica determinada y que un permiso para enviar un documento solo puede ser asignado a un solo documento interno.

La entidad SGD\_RELACION\_UO\_DOCUMENTO se relaciona con la entidad SGD\_DOCUMENTO\_DI\_CATEGORIA, la cual hace referencia a los tipos o categorías de documentos internos que se pueden enviar, mediante la relación TIENE\_DI la cual es de uno a uno la cual nos indica que un tipo de documento interno debe tener solo un permiso para ser enviado y que el permiso para enviar documentos internos solo puede ser asignado a un tipo de documento interno.

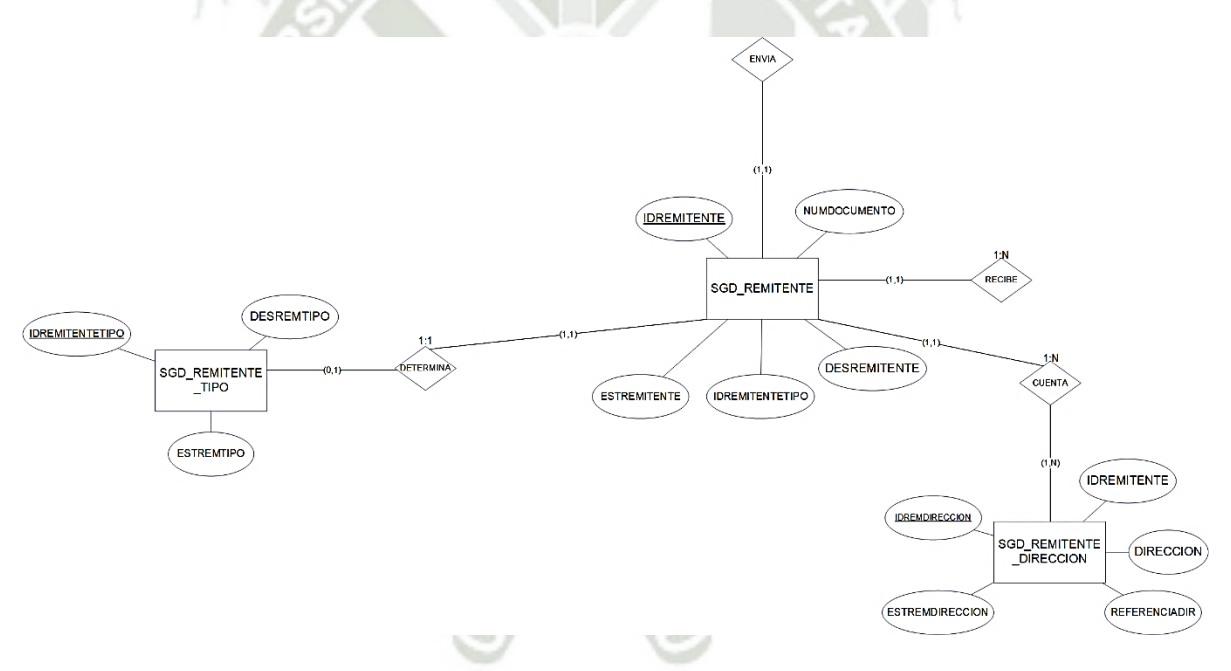

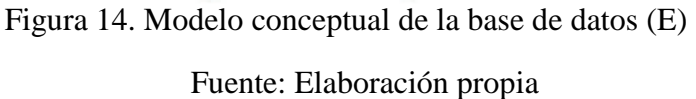

En la Figura 14 se puede apreciar la entidad SGD\_REMITENTE que se refiere a los remitentes que presentan o reciben documentación mediante el Sistema de Gestión Documentaria y se relaciona con la entidad SGD\_REMITENTE\_TIPO la cual hace referencia al tipo de remitente que puede existir en el Sistema de Gestión Documentaria, mediante la relación DETERMINA la cual es de uno a uno que nos indica que un remitente solo puede tener un tipo de remitente y que un solo tipo de remitente puede ser asignado a un solo remitente.

La entidad SGD\_REMITENTE se relaciona con la entidad SGD REMITENTE DIRECCION la cual hace referencia a las direcciones de los remitentes, mediante la relación CUENTA que es de uno a muchos la cual nos indica que un remitente cuenta con varias direcciones, pero una dirección solo puede ser asignado a un remitente.

La entidad SGD\_REMITENTE se relaciona con la entidad SDG\_DOCUMENTO\_SEAL mediante la relación RECIBE que es de uno a muchos la cual nos indica que un remite puede recibir varios documentos, pero un documento solo puede ser enviado a un remitente.

#### **Diccionario de Datos Modelo Conceptual**

A continuación, se presentará el diccionario de datos del modelo conceptual de la base de datos en la cual especificaremos cada entidad con sus respectivos atributos indicando el tipo de dato que usaran y una breve descripción de dicho atributo, los cuales se detallaran en las siguientes tablas.

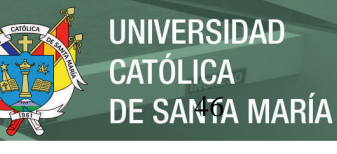

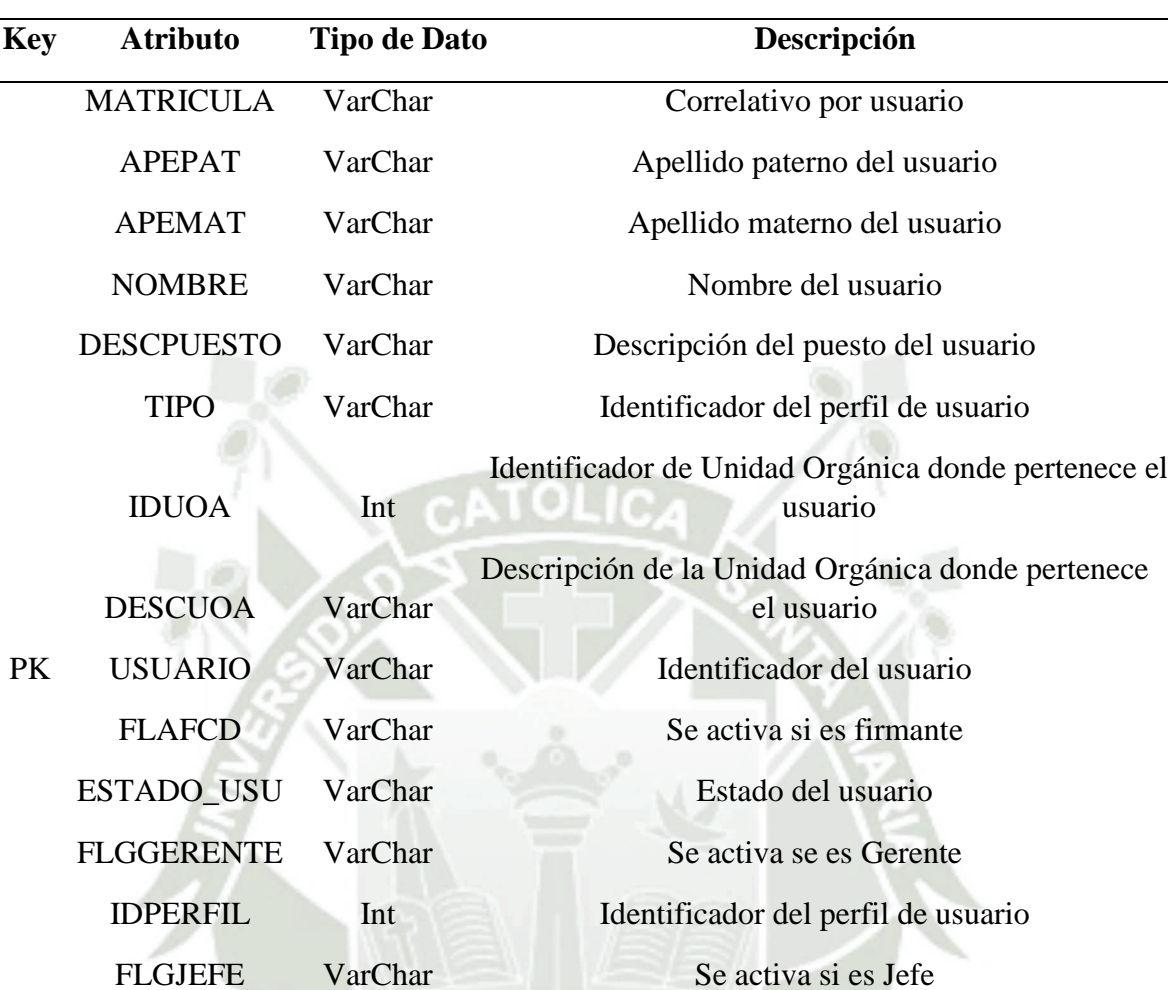

## Tabla 17. Entidad RH\_TRABAJADOR

Fuente: Elaboración propia

# Tabla 18. Entidad SGD\_ARCHIVO\_TEMATICO

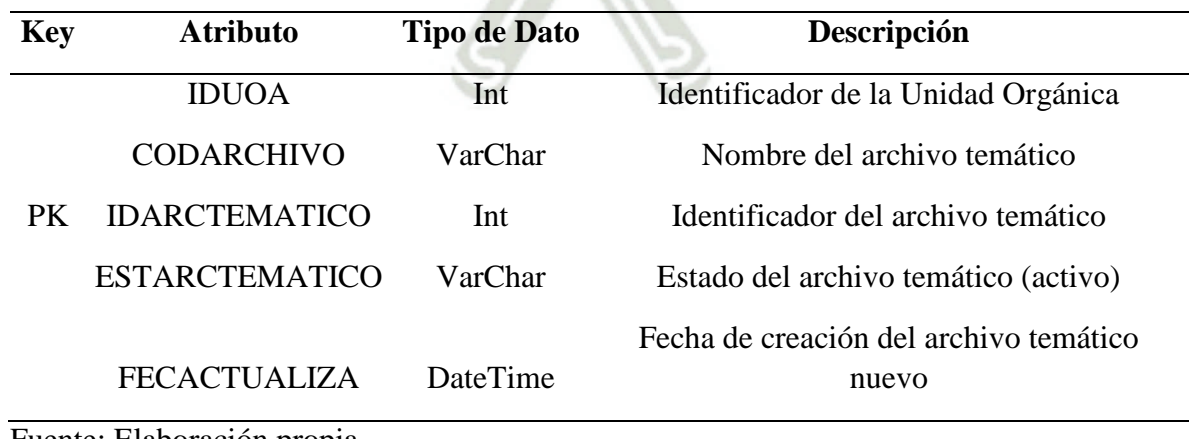

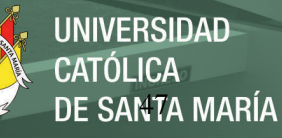

## Tabla 19. Entidad SGD\_CONTADOR

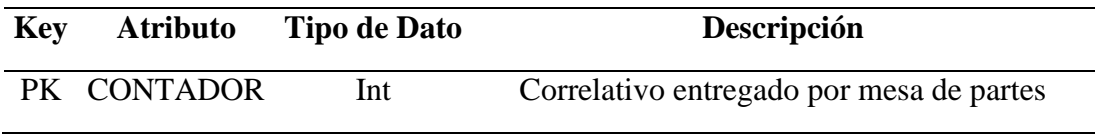

Fuente: Elaboración propia

## Tabla 20. Entidad SGD\_DOCUMENTO\_ SEAL

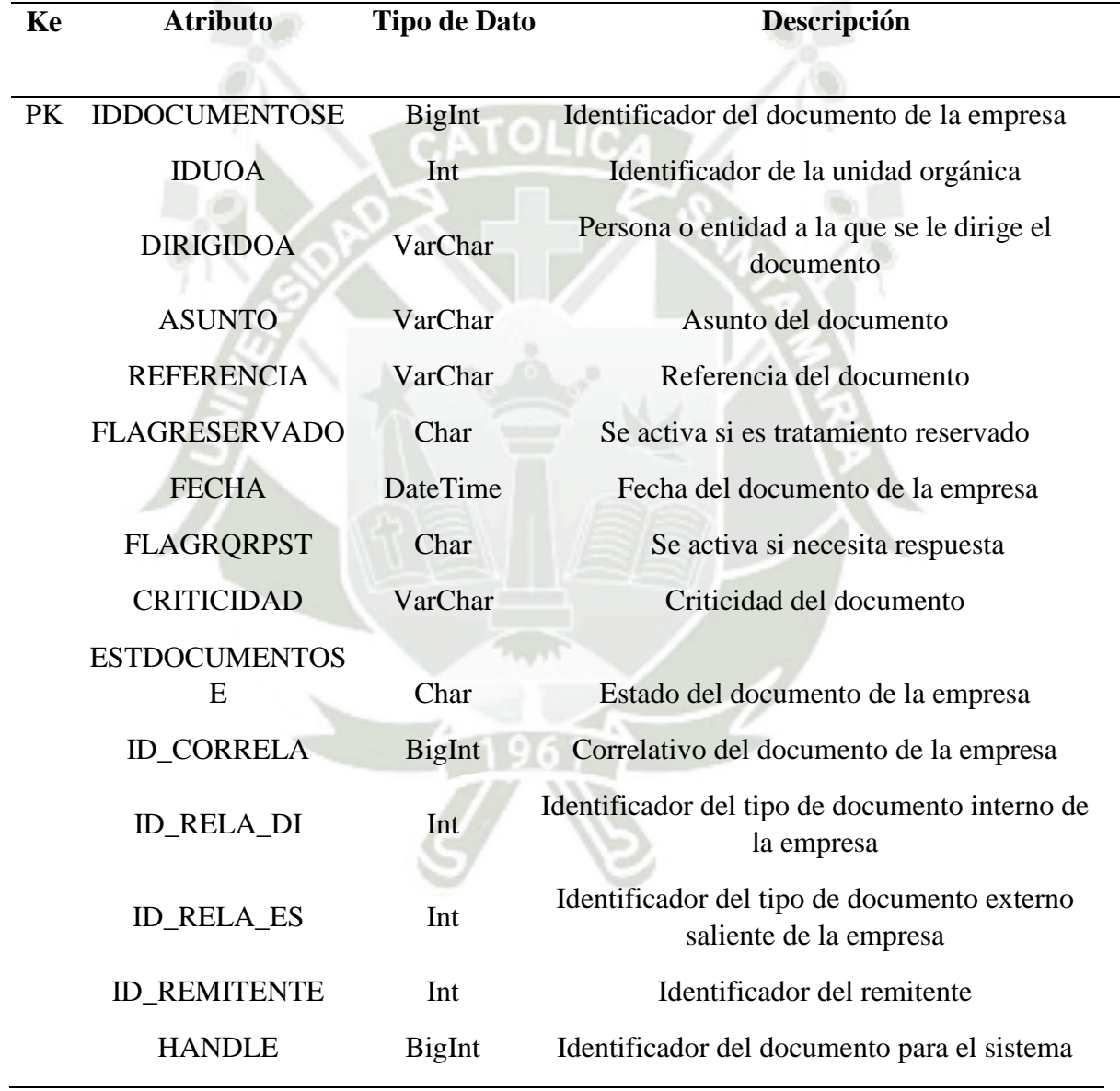

# Tabla 21. Entidad SGD\_DOCUMENTODI\_CATEGORIA

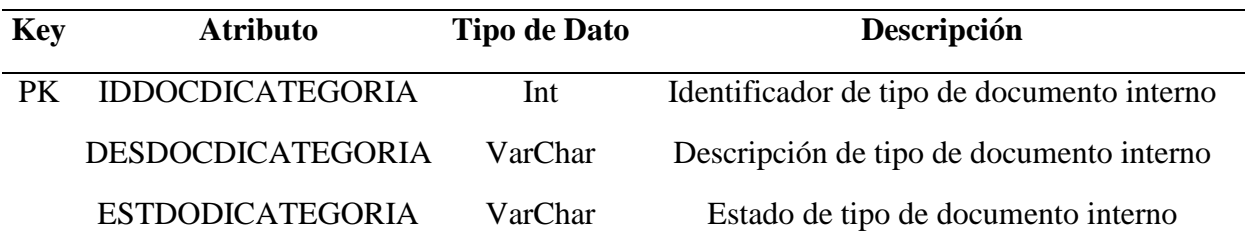

Fuente: Elaboración propia

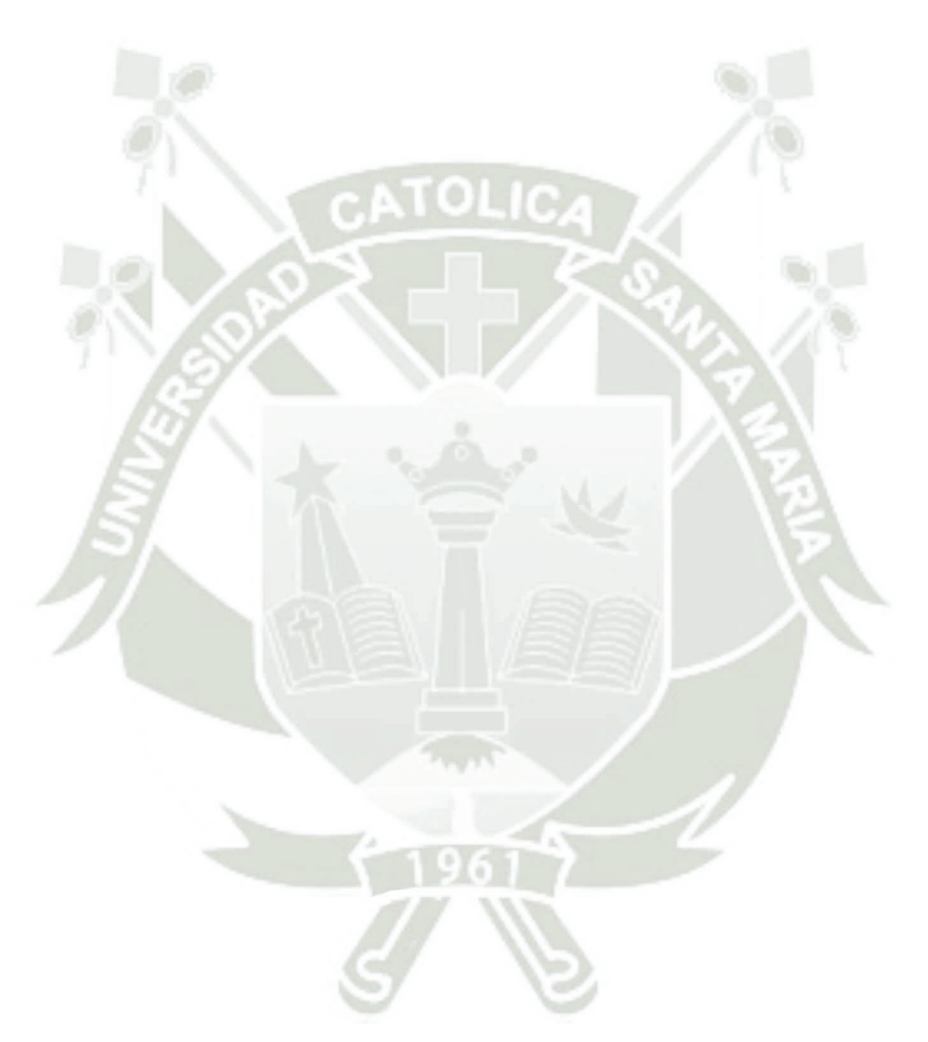

Publicación autorizada con fines académicos e investigativos En su investigación no olvide referenciar esta tesis

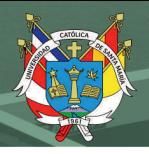

## Tabla 22. Entidad SGD\_DOCUMENTOEE

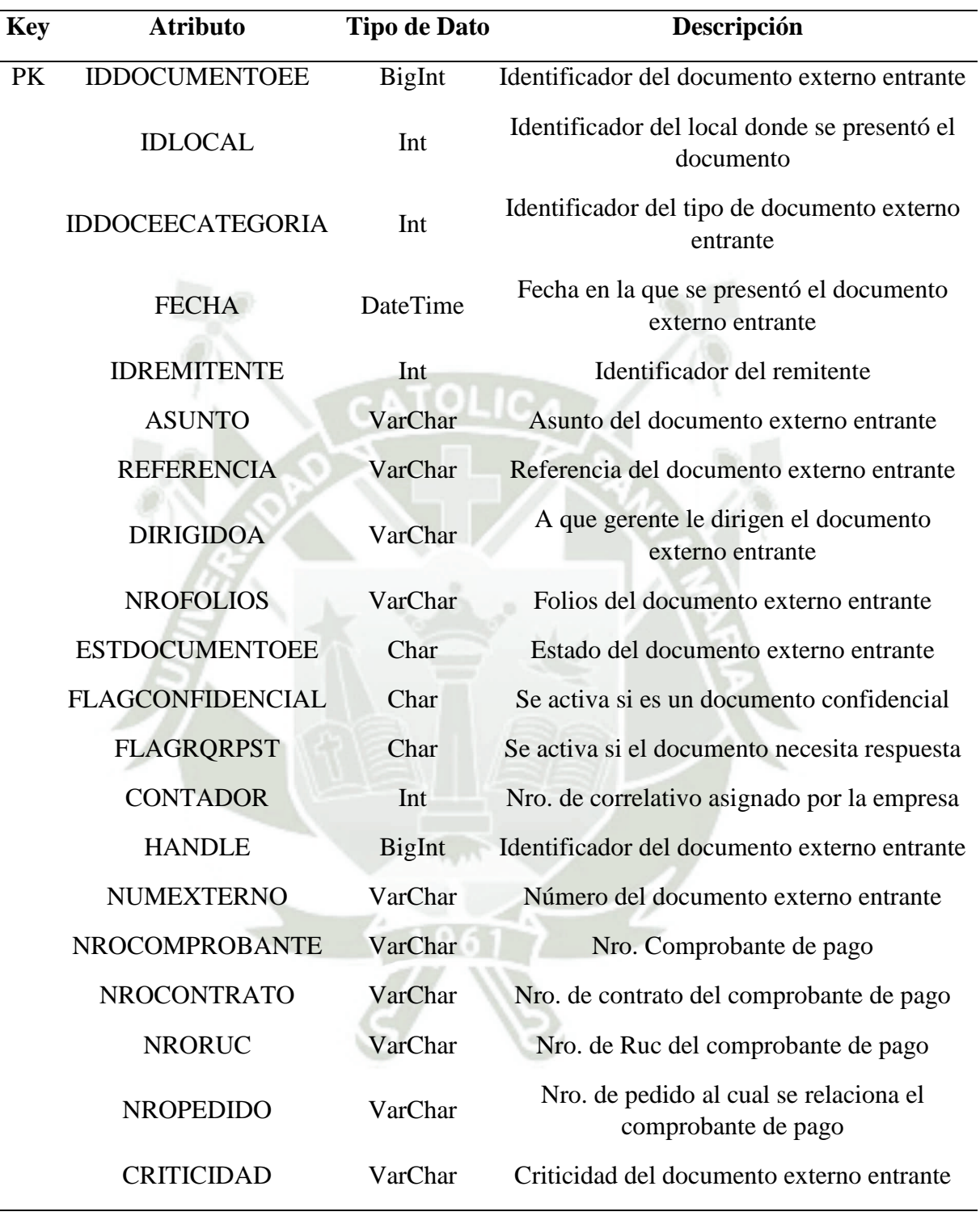

## Tabla 23. Entidad SGD\_DOCUMENTOEE\_CATEGORIA

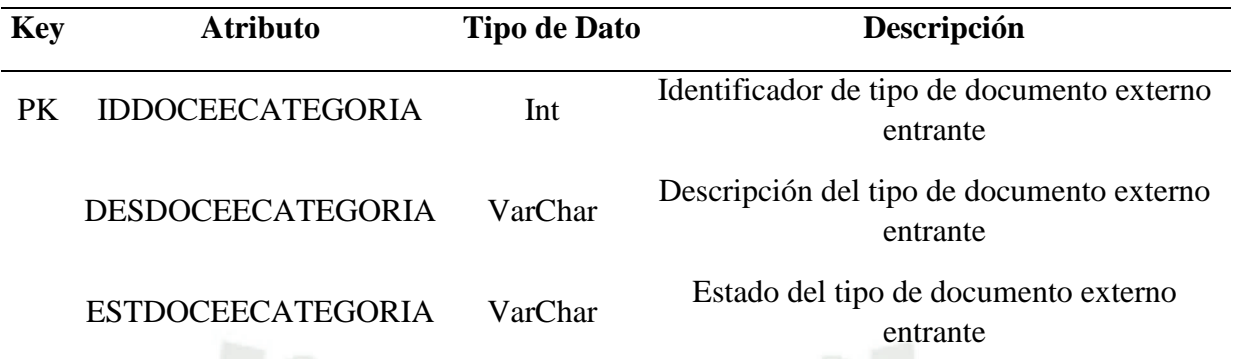

Fuente: Elaboración propia

# Tabla 24. Entidad SGD\_DOCUMENTOES\_CATEGORIA

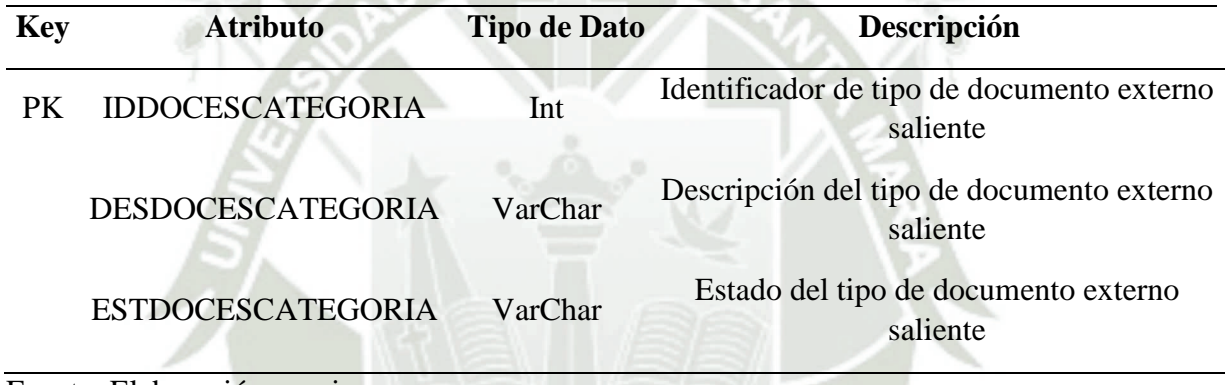

Fuente: Elaboración propia

## Tabla 25. Entidad SGD\_LOCAL

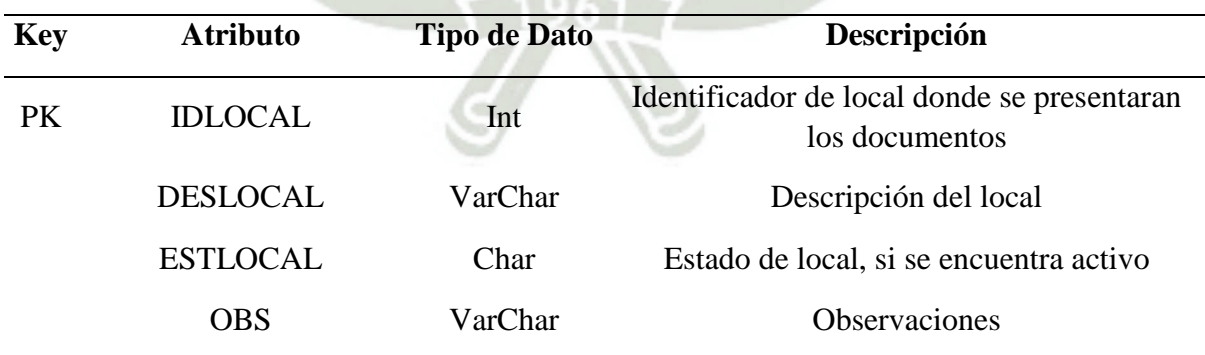

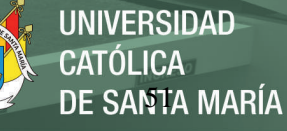

## Tabla 26. Entidad SGD\_NUMERACION

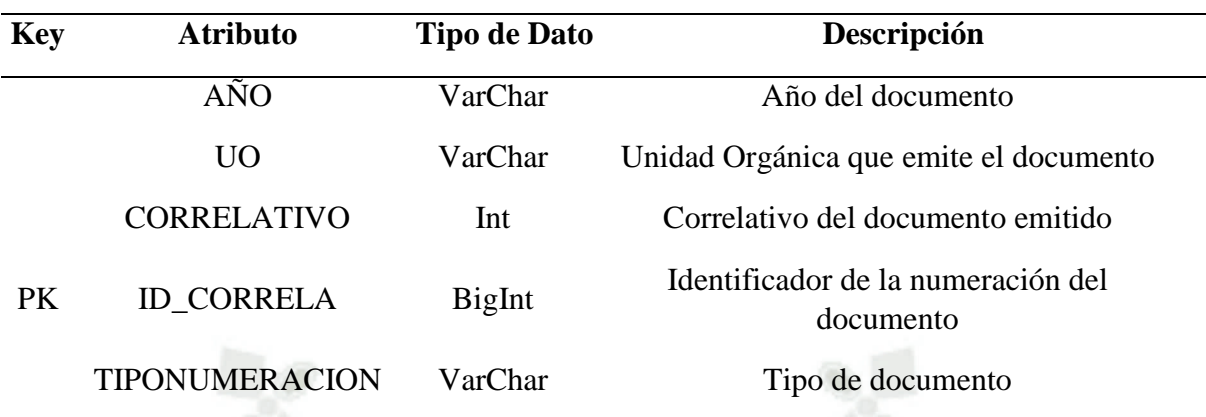

Fuente: Elaboración propia

## Tabla 27. Entidad SGD\_PERFIL

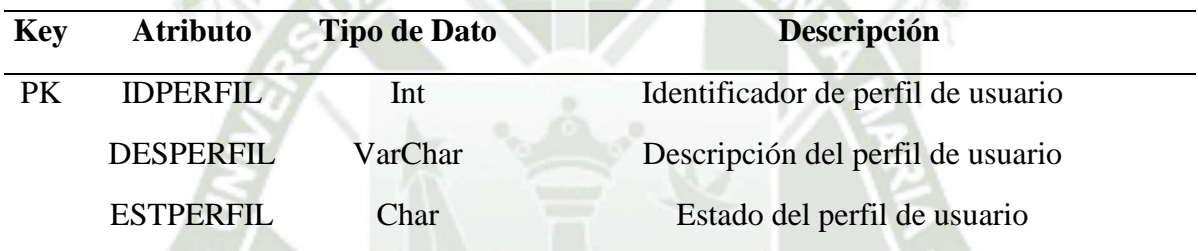

Fuente: Elaboración propia

## Tabla 28. Entidad SGD\_RELACION\_UO\_DOCUMENTO

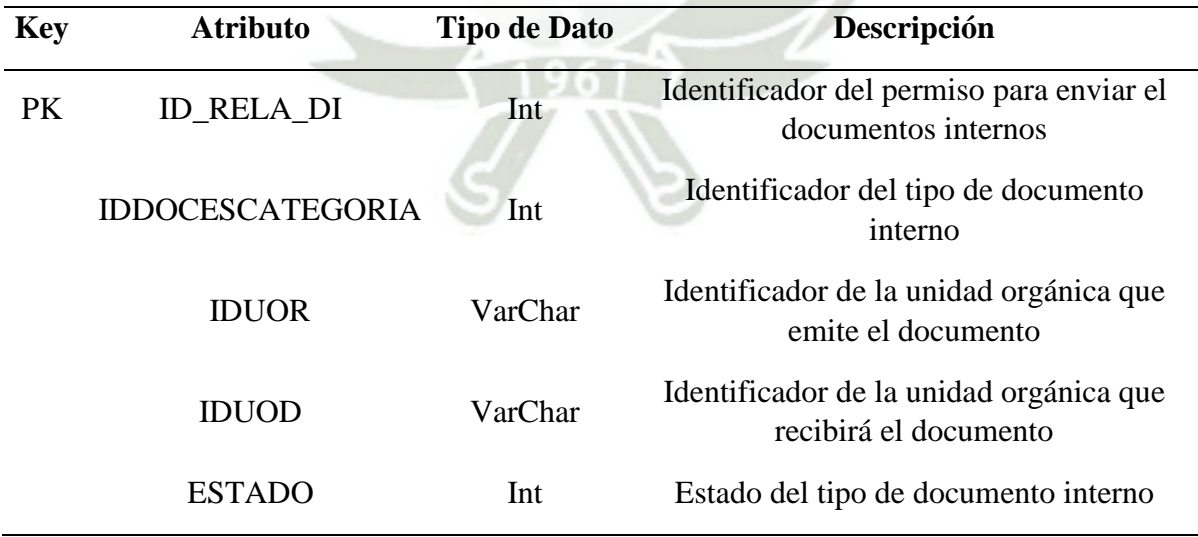

#### Tabla 29. Entidad SGD\_RELACION\_UO\_DOCUMENTOES

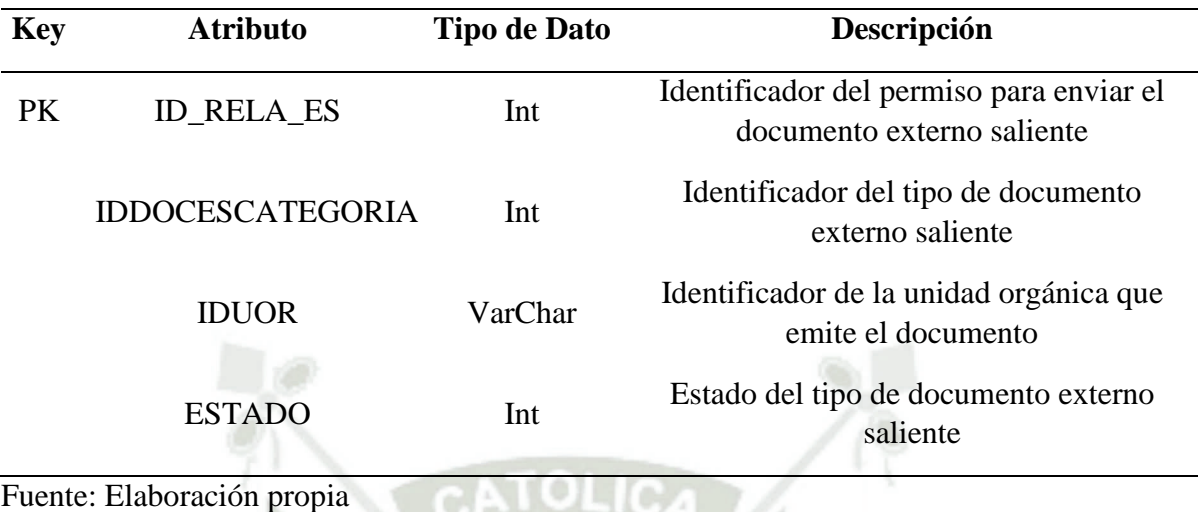

## Tabla 30. Entidad SGD\_REMITENTE

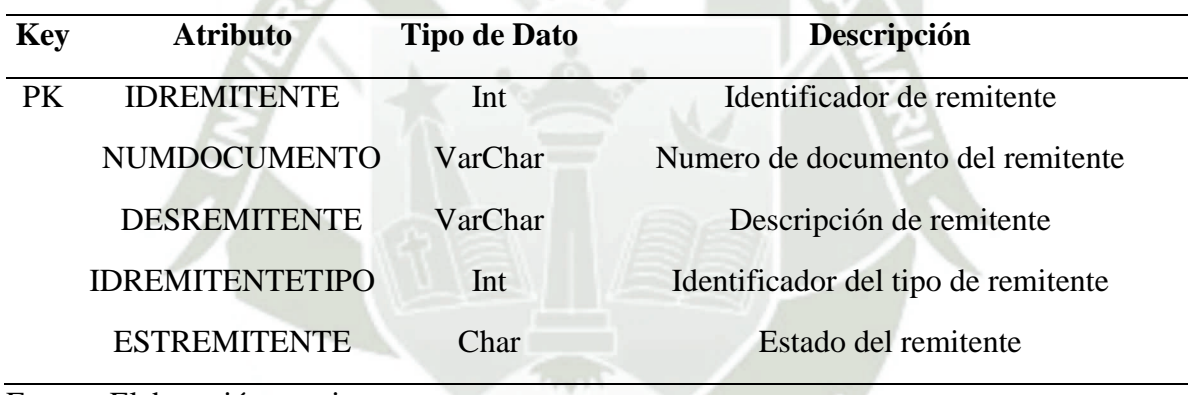

Fuente: Elaboración propia

# Tabla 31. Entidad SGD\_REMITENTE\_DIRECCION

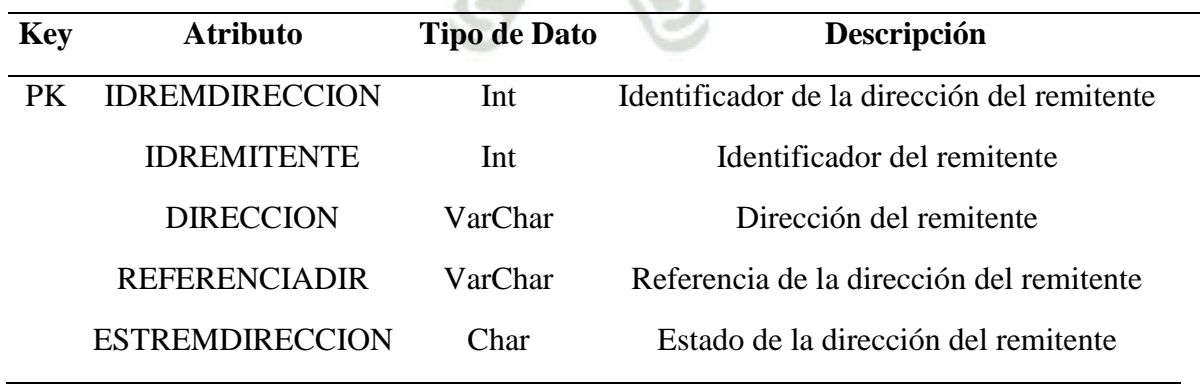

## Tabla 32. Entidad SGD\_REMITENTE\_TIPO

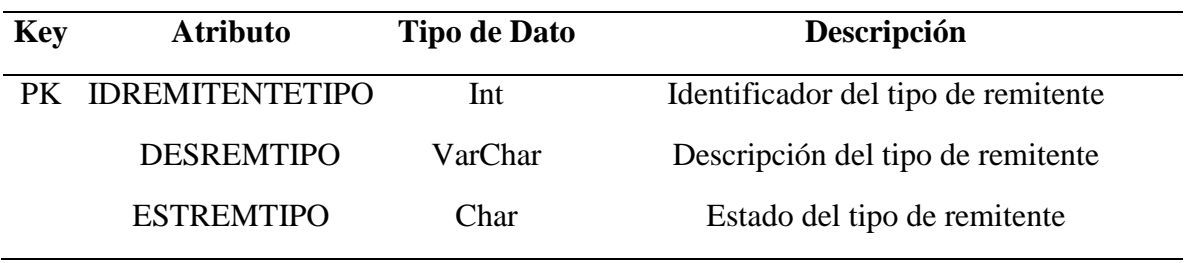

Fuente: Elaboración propia

# Tabla 33. Entidad SGD\_SEGUIMIENTO

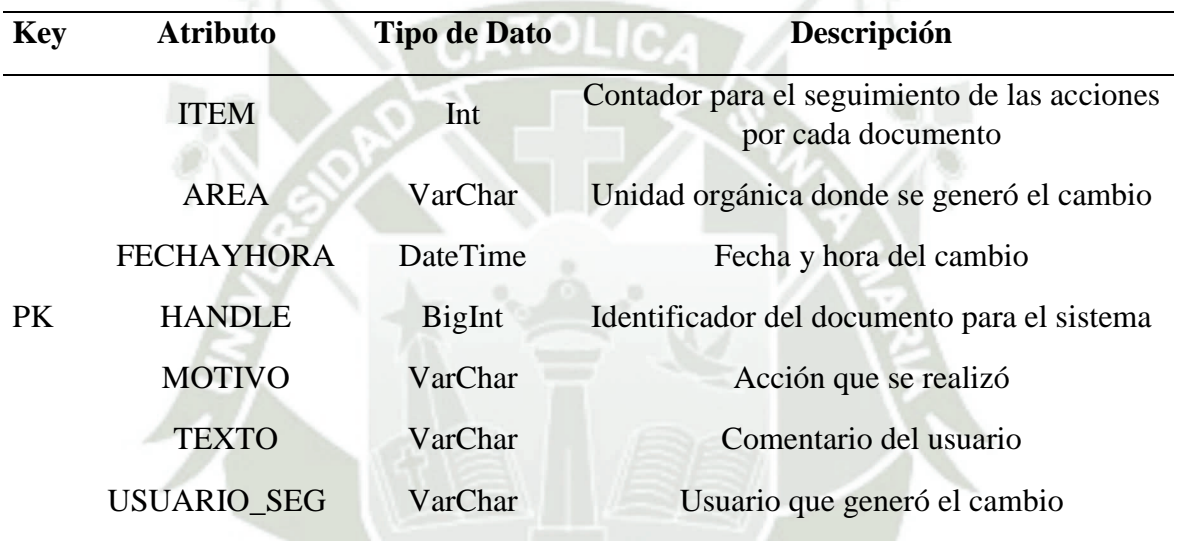

Fuente: Elaboración propia

## Tabla 34. Entidad SGD\_UNIDAD\_ORGANICA\_LC\_ORG

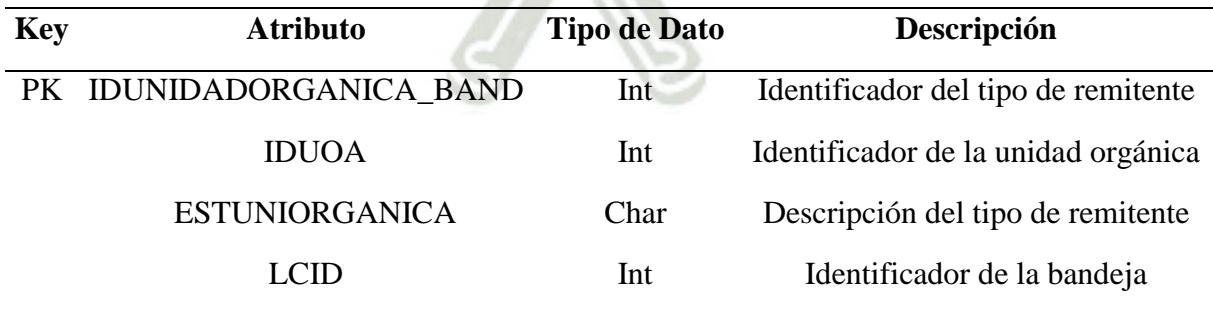

## Tabla 35. Entidad SGD\_USUARIO\_SUPLENTE

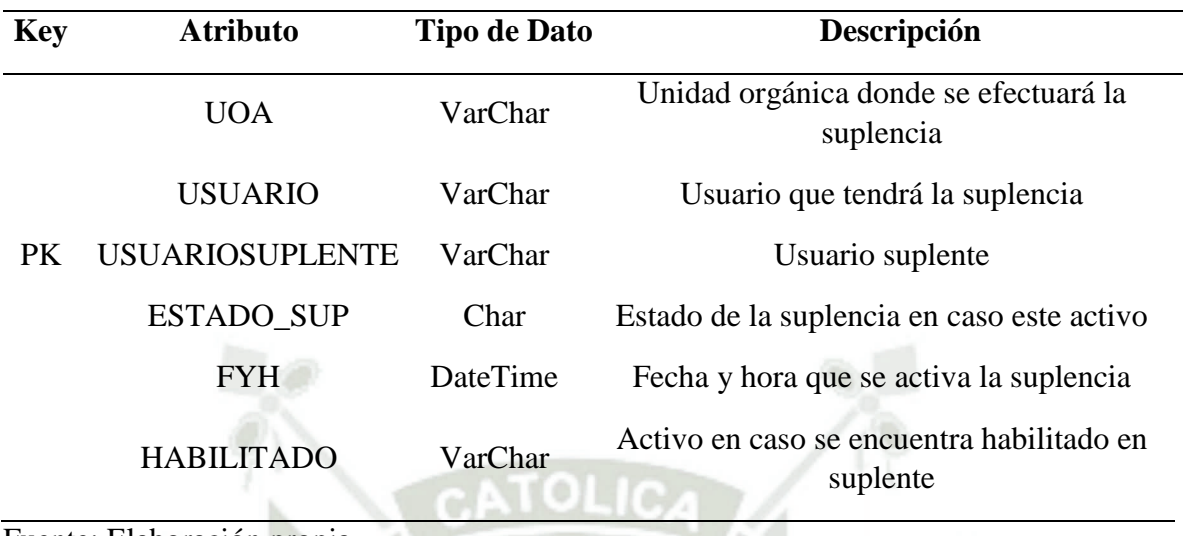

Fuente: Elaboración propia

# Tabla 36. Entidad V\_RH\_UOA

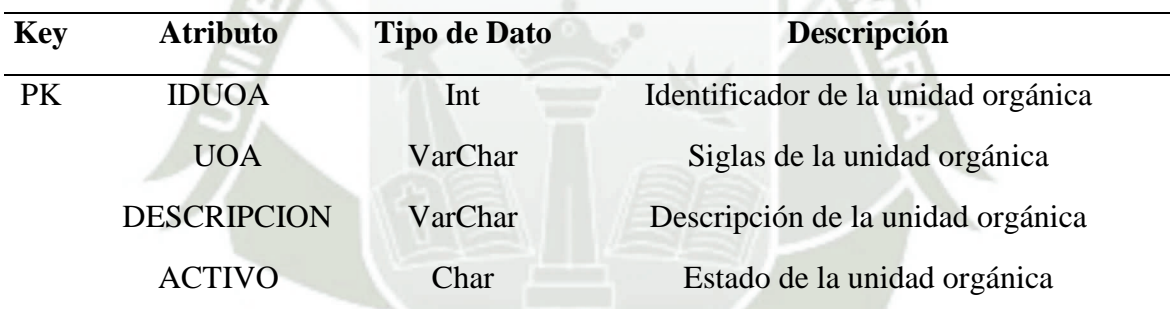

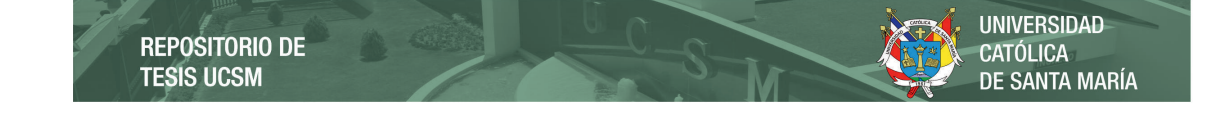

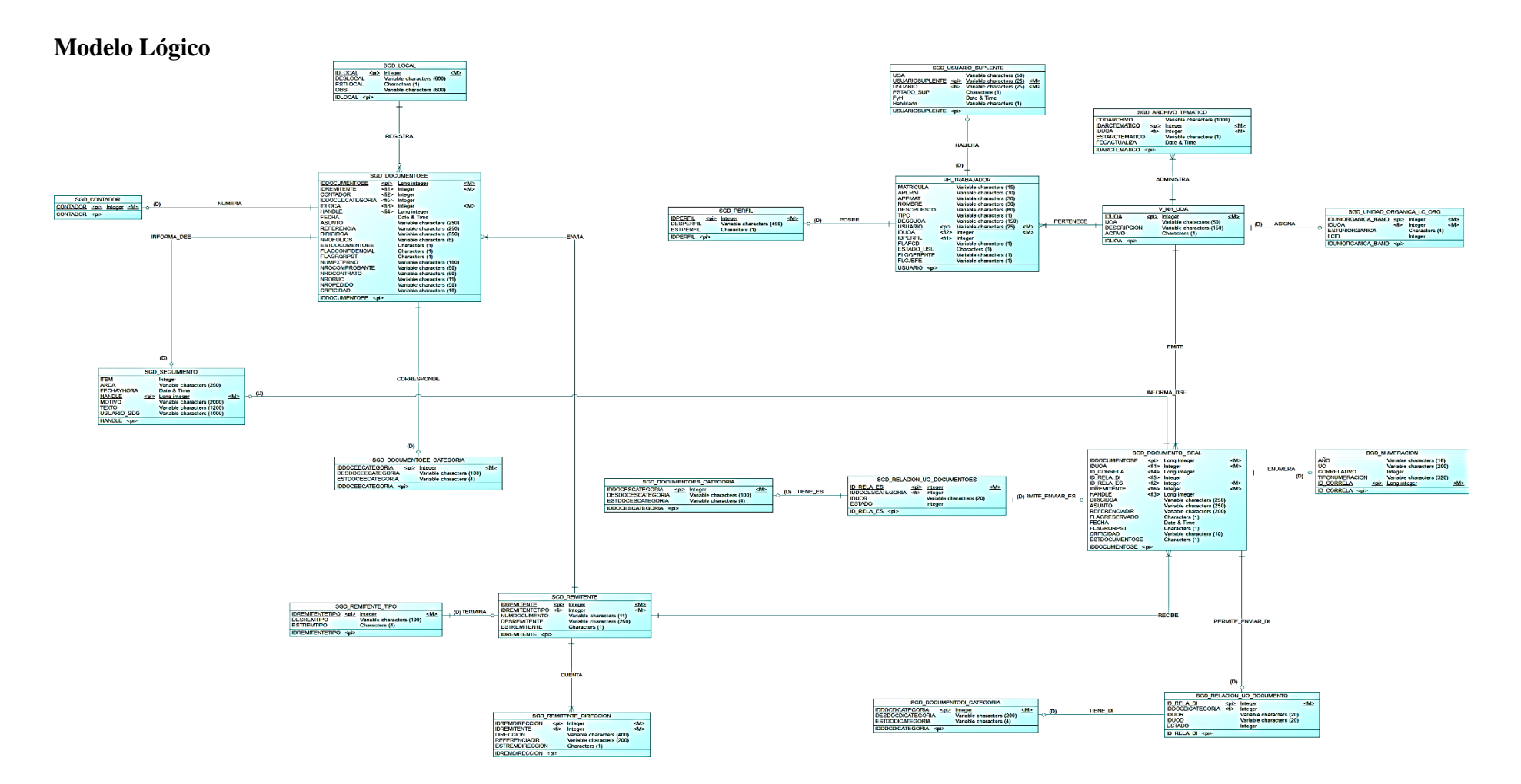

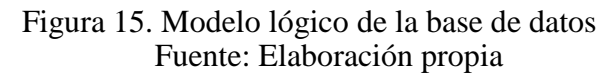

Publicación autorizada con fines académicos e investigativos En su investigación no olvide referenciar esta tesis

En el modelo de la Figura 15 se puede apreciar la definición de las entidades y relaciones que forman parte del Sistema de Gestión Documentaria con sus respectivos atributos con mayor detalle, definimos las claves primarias y foráneas para las diferentes entidades, a continuación, se detallaran por partes con el fin de poder apreciar mejor las diferentes entidades y relaciones que forman parte del Sistemas de Gestión Documentaria.

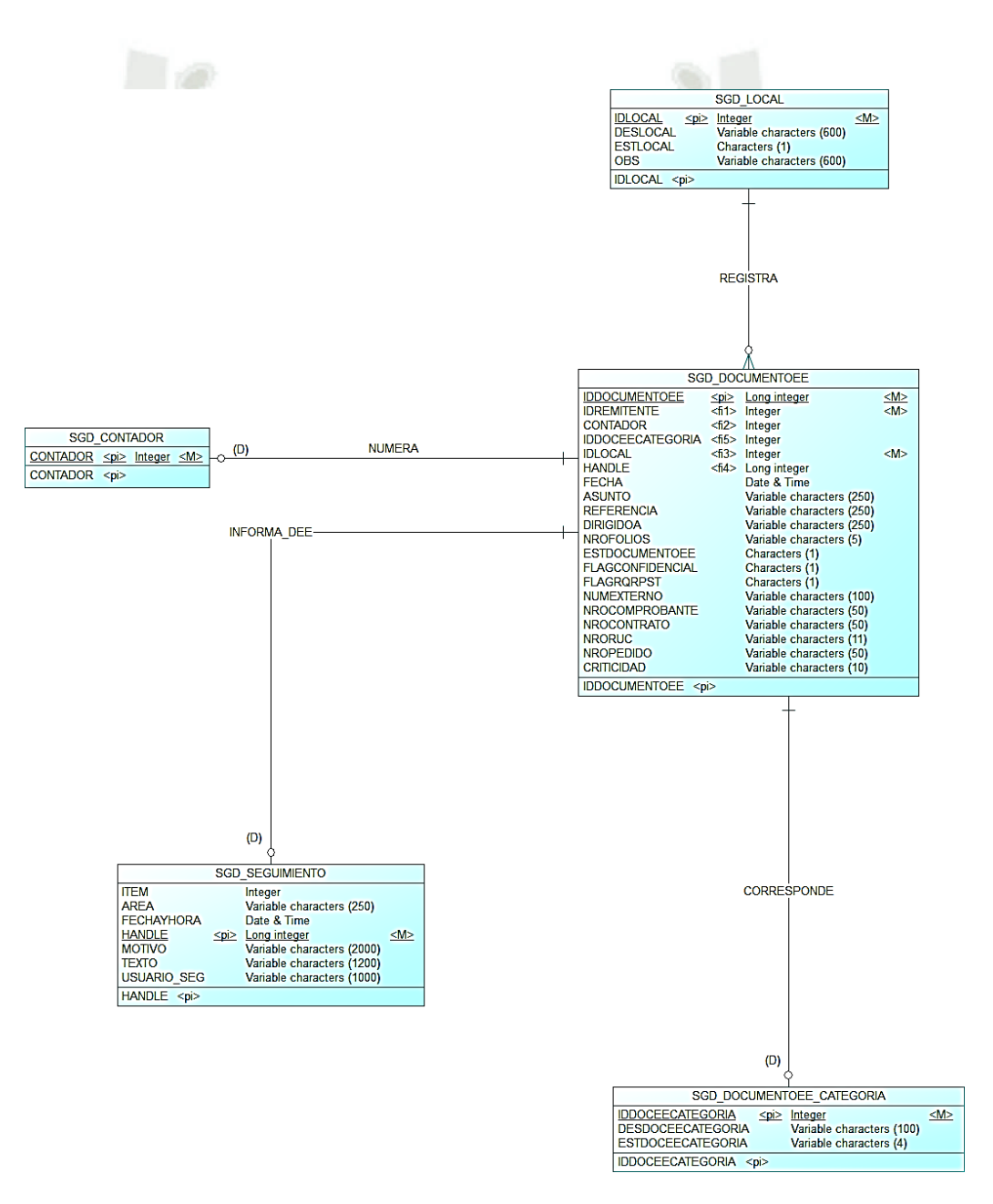

Figura 16. Modelo lógico de la base de datos (A)

En la Figura 16 se puede apreciar la entidad SGD\_DOCUMENTOEE en la cual definimos la clave primaria IDDOCUMENTOEE que se refiere al identificador del documento externo entrante, la cual se relaciona con la entidad SGD\_LOCAL que tiene por calve primaria IDLOCAL que se refiere al identificador del local donde se pueden presentar los documentos, estas dos entidades se relacionan mediante la relación REGISTRA que tiene una cardinalidad de uno a muchos en la cual la clave primaria de SGD\_LOCAL pasa como llave foránea a la entidad SGD\_DOCUMENTOEE.

La entidad SGD\_DOCUMENTOEE que explicamos anteriormente se relaciona con la entidad SGD\_DOCUMENTOEE\_CATEGORIA en la cual definimos como clave primaria a IDDOCEECATEGORIA que se refiere al identificador del tipo de documento externo entrante que se puede presentar por mesa de partes, estas dos entidades se relacionan mediante la relación CORRESPONDE que tiene una cardinalidad de uno a uno, y la clave primaria de la entidad SGD\_DOCUMENTOEE\_CATEGORIA pasa como llave foránea a la entidad SGD\_DOCUMENTOEE.

La entidad SGD\_DOCUMENTOEE que explicamos con anterioridad se relaciona con la entidad SGD\_SEGUIMIENTO en la que definimos como clave primaria a HANDLE que se refiere al identificador del documento generado para el Sistema de Gestión Documentaria, estas dos entidades se relacionan mediante la relación INFORMA\_DEE la cual tiene una cardinalidad de uno a uno, y la clave primaria de la entidad SGD\_SEGUIMIENTO pasa a la entidad SGD\_DOCUMENTOEE como llave foránea.

La entidad SGD\_DOCUMENTOEE que fue definida en párrafos anteriores se relaciona con la entidad SGD\_CONTADOR en la que definimos como clave primaria a CONTADOR

que hace referencia al número de correlativo que se le asigna a un documento cuando es presentado por mesa de partes, estas dos entidades se relacionan mediante la relación NUMERA la cual tiene una cardinalidad de uno a uno, donde la llave primaria de la entidad SGD\_CONTADOR pasa como llave foránea a la entidad SGD\_DOCUMENTOEE.

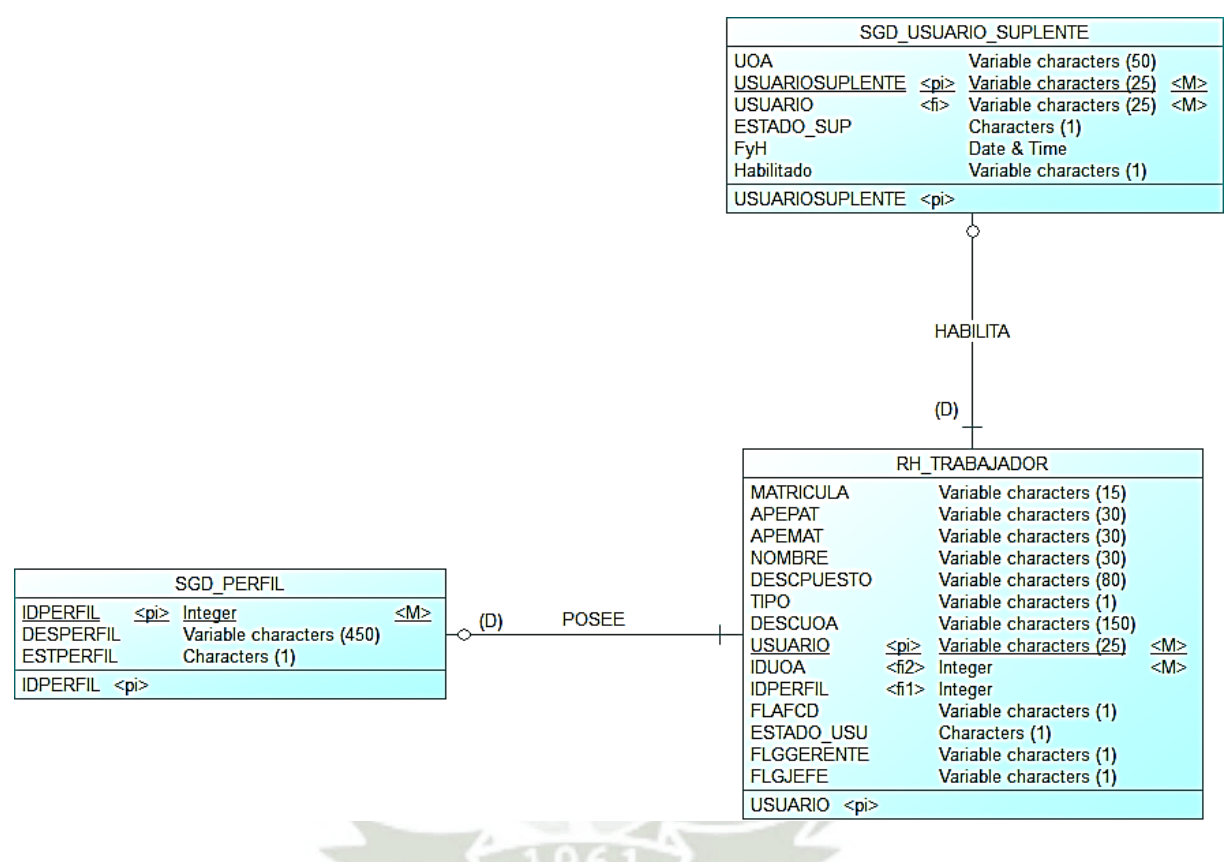

Figura 17. Modelo lógico de la base de datos (B)

Fuente: Elaboración propia

En la Figura 17 se puede apreciar la entidad RH\_TRABAJADOR en la que definimos como clave prima a USUARIO la cual hace referencia al nombre de usuario que tiene acceso al Sistema de Gestión Documentaria, esta se relaciona con la entidad SGD\_PERFIL en la que definimos como clave primaria a IDPERFIL que se refiere al identificador del tipo de perfil de usuario del Sistema de Gestión Documentaria, estas entidades se relacionan mediante la relación POSEE la cual tiene una cardinalidad de uno a uno donde la llave
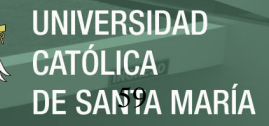

primaria de la entidad SGD\_PERFIL pasa como llave foránea a la entidad RH\_TRABAJADOR.

La entidad RH\_TRABAJADOR que explicamos anteriormente se relaciona con la entidad SGD\_USUARIO\_SUPLENTE en la que definimos como clave principal a USUARIOSUPLENTE que hace referencia al usuario que va asumir la suplencia de algún usuario, estas entidades se relacionan mediante la relación HABILITA la cual tiene una cardinalidad de uno a uno en donde la clave primaria de la entidad RH\_TRABAJADOR pasa como llave foránea a la entidad SGD\_USUARIO\_SUPLENTE.

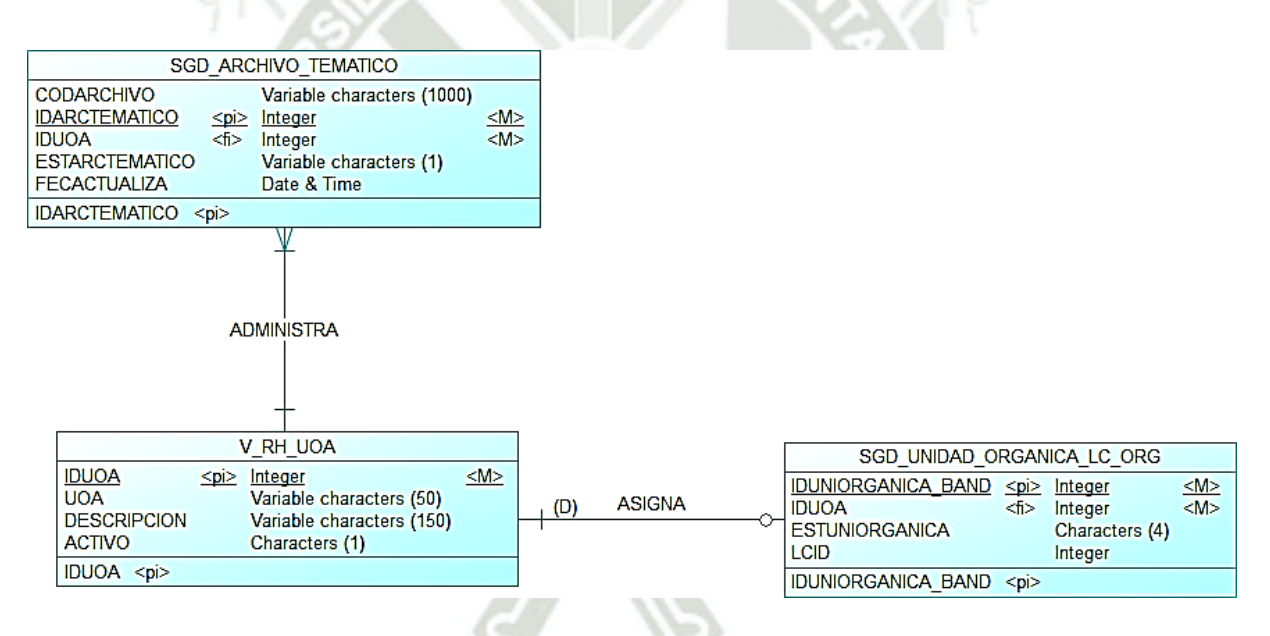

Figura 18. Modelo lógico de la base de datos (C) Fuente: Elaboración propia

En la Figura 18 se puede aprecia la entidad V\_RH\_UOA en la que definimos como clave primaria a IDUOA la cual se refiere al identificador de la unidad orgánica, esta entidad se relaciona con tres entidades primero con la entidad RH\_TRABAJADOR, la cual definimos anteriormente, estas entidades se relacionan mediante la relación PERTENECE, la cual tiene una cardinalidad de uno a muchos en donde la clave primaria de la entidad V\_RH\_UOA pasa como clave foránea a la entidad RH\_TRABAJADOR.

La otra relación de la entidad V\_RH\_UOA es con la entidad SGD ARCHIVO TEMATICO en la que definimos como clave primaria a IDARCTEMATICO que referencia a identificador del archivo temático que tendremos en el Sistema de Gestión Documentaria, estas entidades se relacionan mediante la relación ADMINISTRA la cual tiene una cardinalidad de uno a mucho donde la clave primaria de la entidad V\_RH\_UOA pasa como llave foránea a la entidad SGD\_ARCHIVO\_TEMATICO.

La otra relación de la entidad V\_RH\_UOA que definimos anteriormente es con la entidad SGD\_UNIDAD\_ORGANICA\_LC\_ORG la cual tiene como llave primaria a IDUNIORGANICA\_BAND que se refiere al identificador de la bandeja que se asignara a la unidad orgánica, estas entidades se relacionan mediante la relación ASIGNA la cual tiene una cardinalidad de uno a uno donde la clave primaria de la entidad V\_RH\_UOA pasa como llave foránea a la entidad SGD\_UNIDAD\_ORGANICA\_LC\_ORG.

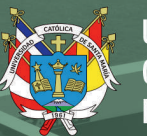

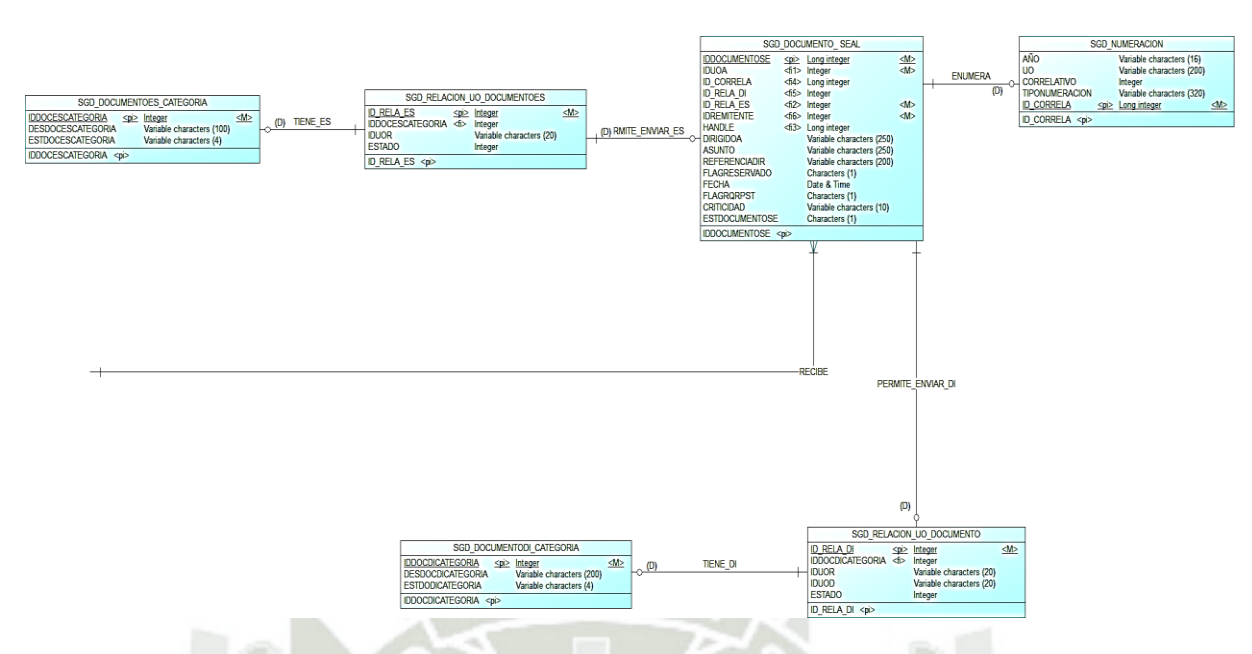

Figura 19. Modelo lógico de la base de datos (D) Fuente: Elaboración propia

En la figura 19 se puede apreciar la entidad SGD\_DOCUMENTO\_SEAL tiene como clave primaria a IDDOCUMENTOSE en cual hace referencia al identificador del documento creado en la empresa, esta entidad se relaciona con varias entidades la primera relación es con la entidad SGD\_RELACION\_UO\_DOCUMENTOES donde la clave primaria es ID\_RELA\_ES que hace referencia al identificador de los permisos para enviar documentos externos salientes de las unidades orgánicas, estas entidades se relacionan mediante la relación PERMITE\_ENVIAR\_ES la cual tiene una cardinalidad de uno a uno donde la clave primaria de la entidad SGD\_RELACION\_UO\_DOCUMENETOES pasa como llave foránea a la entidad SGD\_DOCUMENTO\_SEAL.

La entidad SGD\_DOCUMEMNTOES\_CATEGORIA en la que se define a IDDOCESCATEGORIA como llave primaria que se refiere al identificador del tipo de documento externo saliente que se puede emitir, este se relaciona con la entidad SGD\_RELACION\_UO\_DOCUMENTOES, la cual explicamos anteriormente, mediante la

relación TIENE\_ES la cual tiene una cardinalidad de uno a uno donde la clave primaria de la entidad SGD\_DOCUMETNOES\_CATEGORIA pasa como llave foránea a la entidad SGD\_RELACION\_UO\_DOCUMENTOES.

La entidad SDG\_DOCUMENTO\_SEAL, la cual explicamos anteriormente se relaciona con la entidad SGD\_NUMERACION donde definimos como clave primaria a ID\_CORRELA que se refiere al identificador de la numeración del documento creado, estas entidades se relacionan mediante la relación ENUMERA la cual tiene una cardinalidad de uno a uno donde la clave primaria de la entidad SDG\_NUMERACION pasa como llave primaria a la entidad SDG\_DOCUMENTO\_SEAL.

La otra relación de la entidad SGD\_DOCUMENTO\_SEAL con la entidad SGD\_RELACION\_UO\_DOCUMENTO en la que definimos como clave primaria a ID\_RELA\_DI que se refiere al identificador para el tipo que documento que se puede enviar entre las diferentes unidades orgánicas, estas entidades se relacionan mediante la relación PERMITE\_ENVIAR\_DI la cual tiene una cardinalidad de uno a uno en donde la clave primaria de SGD\_RELACION\_UO\_DOCUMENTO pasa como llave foránea a la entidad SGD\_DOCUMENTO\_SEAL.

La entidad SGD\_DOCUMENTODI\_CATEGORIA la cual hace referencia al tipo de documento interno en la que definimos como clave primaria a IDDOCDICATEGORIAA que hace referencia al identificador del tipo de documento interno, se relaciona con la entidad SGD\_RELACION\_UO\_DOCUMENTO mediante la relación TIENE\_DI que tiene una cardinalidad de uno a uno donde la clave primaria de la entidad

SGD\_DOCUMENTODI\_CATEGORIA pasa como llave foránea a la entidad

SGD\_RELACION\_UO\_DOCUMENTO.

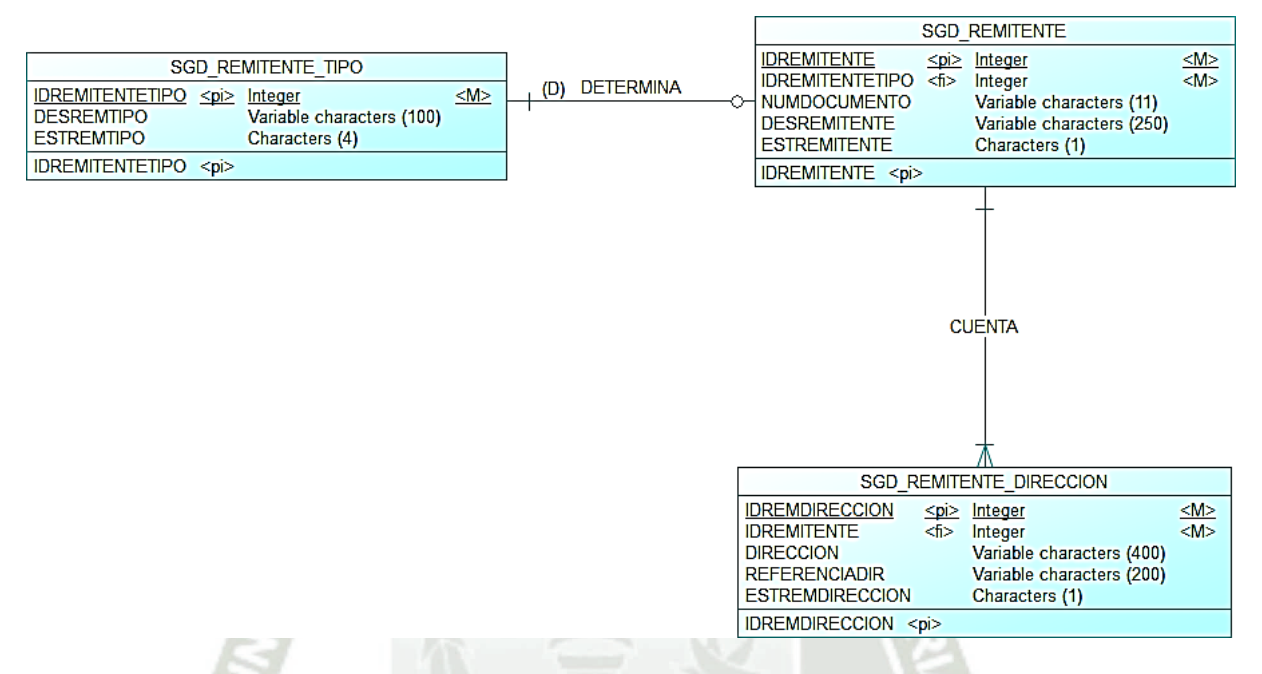

Figura 20. Modelo lógico de la base de datos (E)

Fuente: Elaboración propia

En la Figura 20 se observa a la entidad SGD\_REMITENTE en la que se define como clave primaria a IDREMITENTE, que hace referencia al identificador de remitente y se la raciona con la entidad SGD\_REMITTENTE\_TIPO donde definimos como clave primaria a IDREMITENTETIPO que hace referencia al tipo de remitente, estas entidades se relacionan mediante la relación DETERMINA la cual tiene una cardinalidad de uno a uno donde la clave primaria de la entidad SGD\_REMITENTE\_TIPO pasa como llave foránea a la entidad SGD\_REMITENTE.

La entidad SGD\_REMITENTE que definimos anteriormente se relaciona con la entidad SGD\_REMITENTE\_DIRECCION en la que definimos como clave primaria a IDREMDIRECCION que hace referencia al identificador de la dirección del remitente, estas

entidades se relacionan mediante la relación CUENTA la cual tiene una cardinalidad de uno a muchos en donde la clave primaria de la entidad SGD\_REMITENTE pasa como llave foránea a la entidad SGD\_REMITENTE\_DIRECCION.

#### **Diccionario de Datos Modelo Lógico**

A continuación, se presentará el diccionario de datos del modelo lógico de la base de datos en la cual especificaremos cada entidad con sus respectivos atributos indicando el tipo de dato que usaran, la longitud y una breve descripción de dicho atributo, los cuales se detallaran en las siguientes tablas.

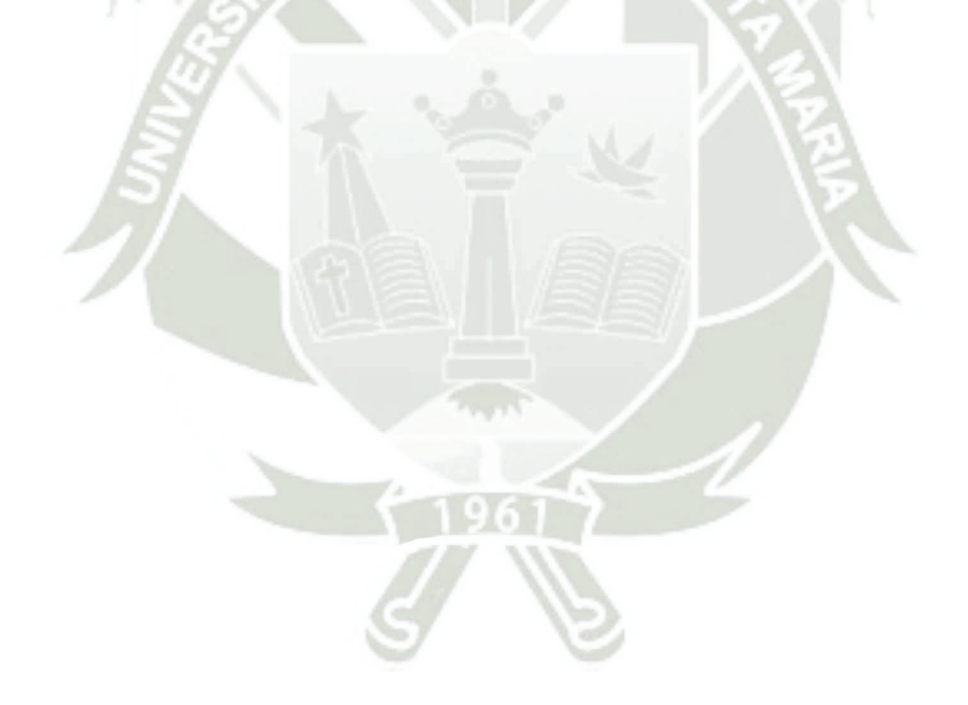

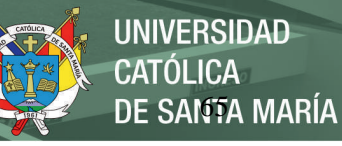

# Tabla 37. RH\_TRABAJADOR

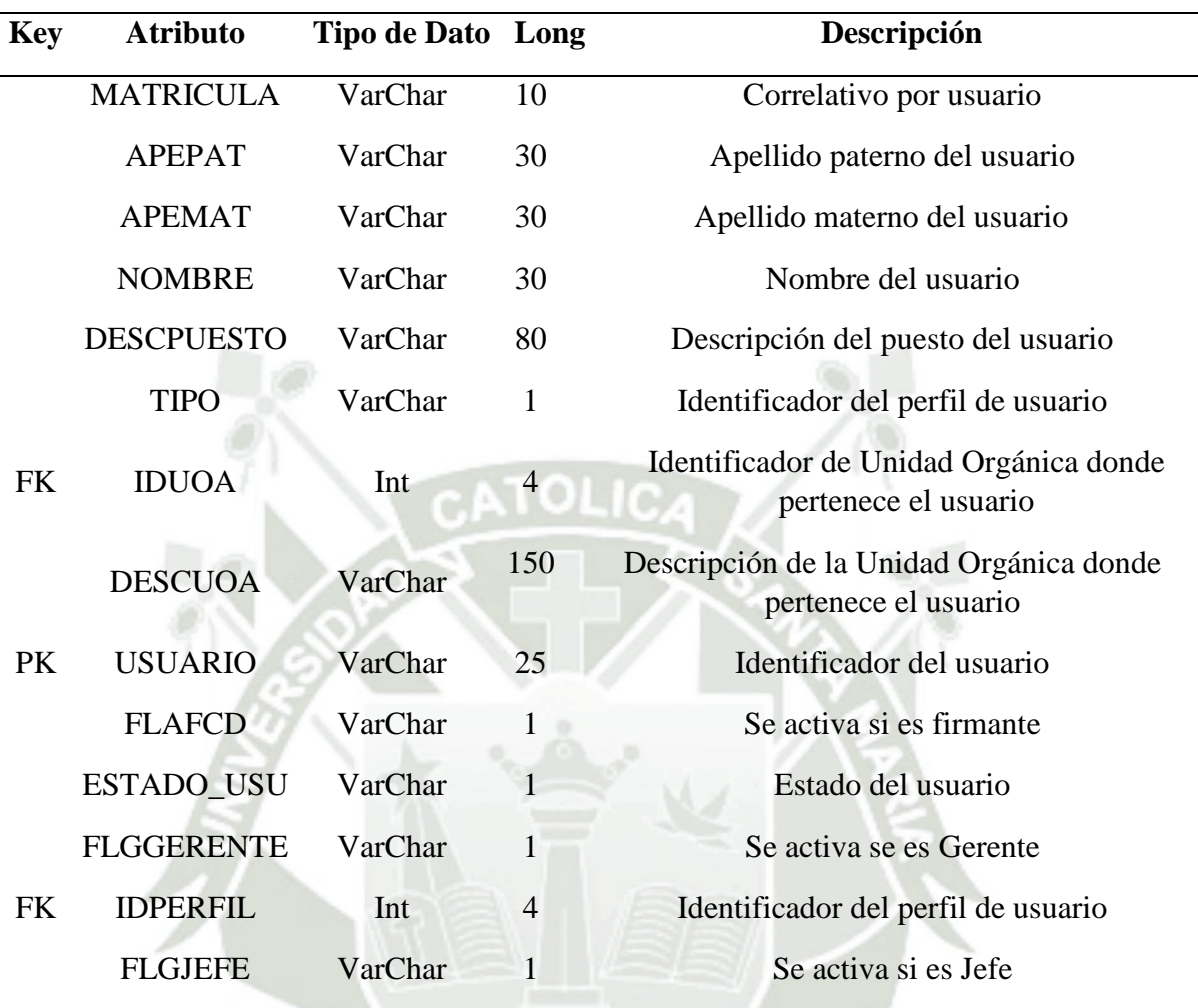

Fuente: Elaboración propia

# Tabla 38. SGD\_ARCHIVO\_TEMATICO

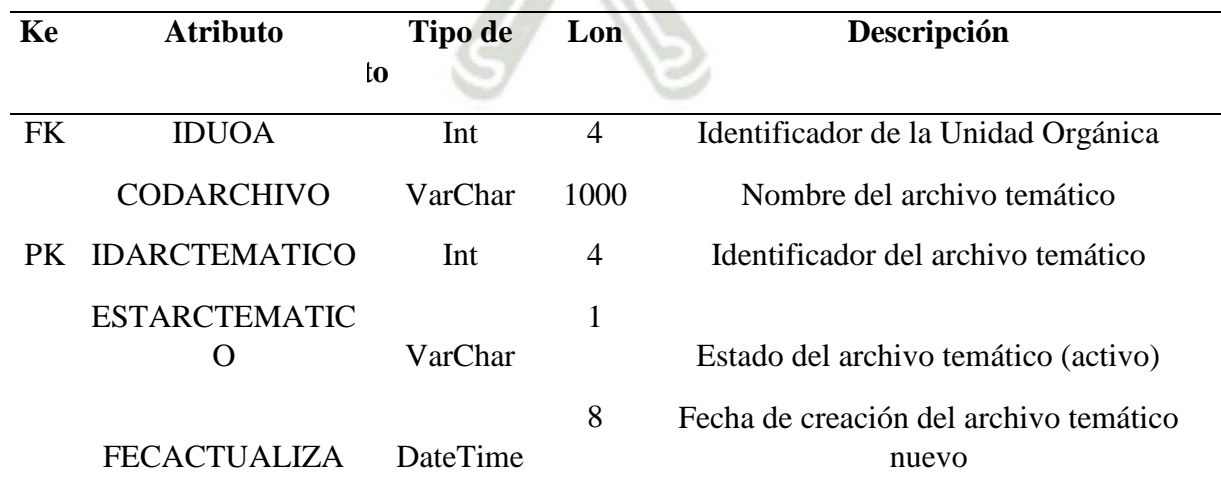

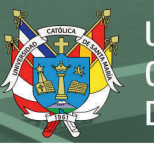

# Tabla 39. SGD\_CONTADOR

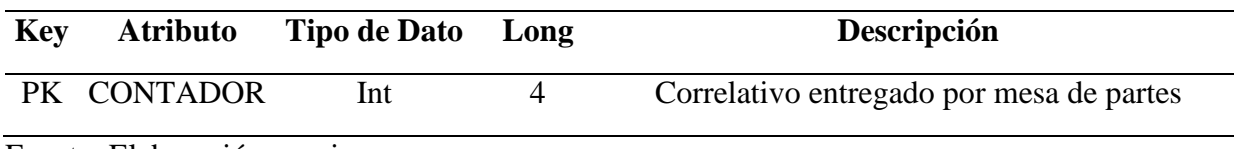

Fuente: Elaboración propia

# Tabla 40. SGD\_DOCUMENTO\_ SEAL

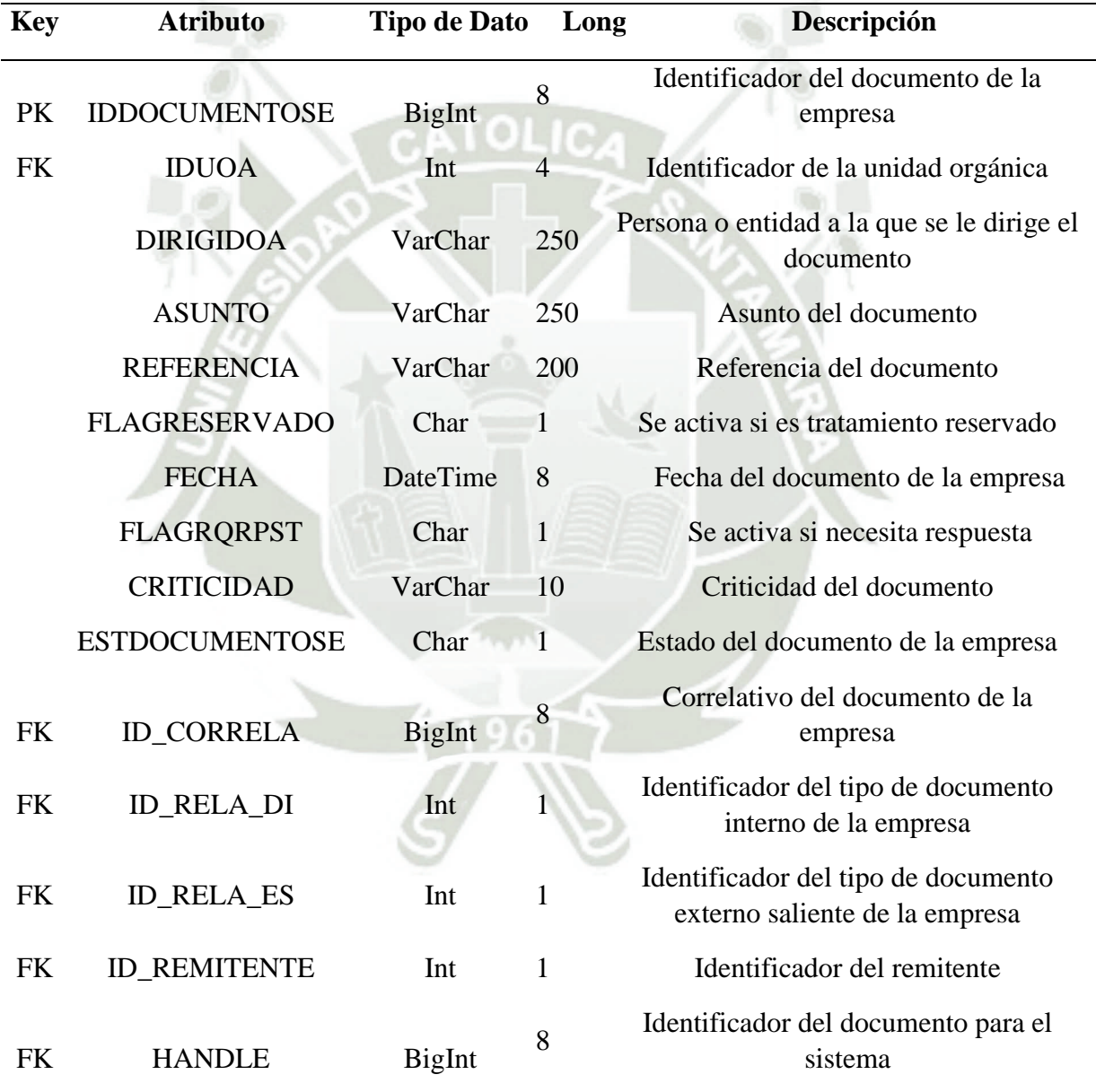

# Tabla 41. SGD\_DOCUMENTODI\_CATEGORIA

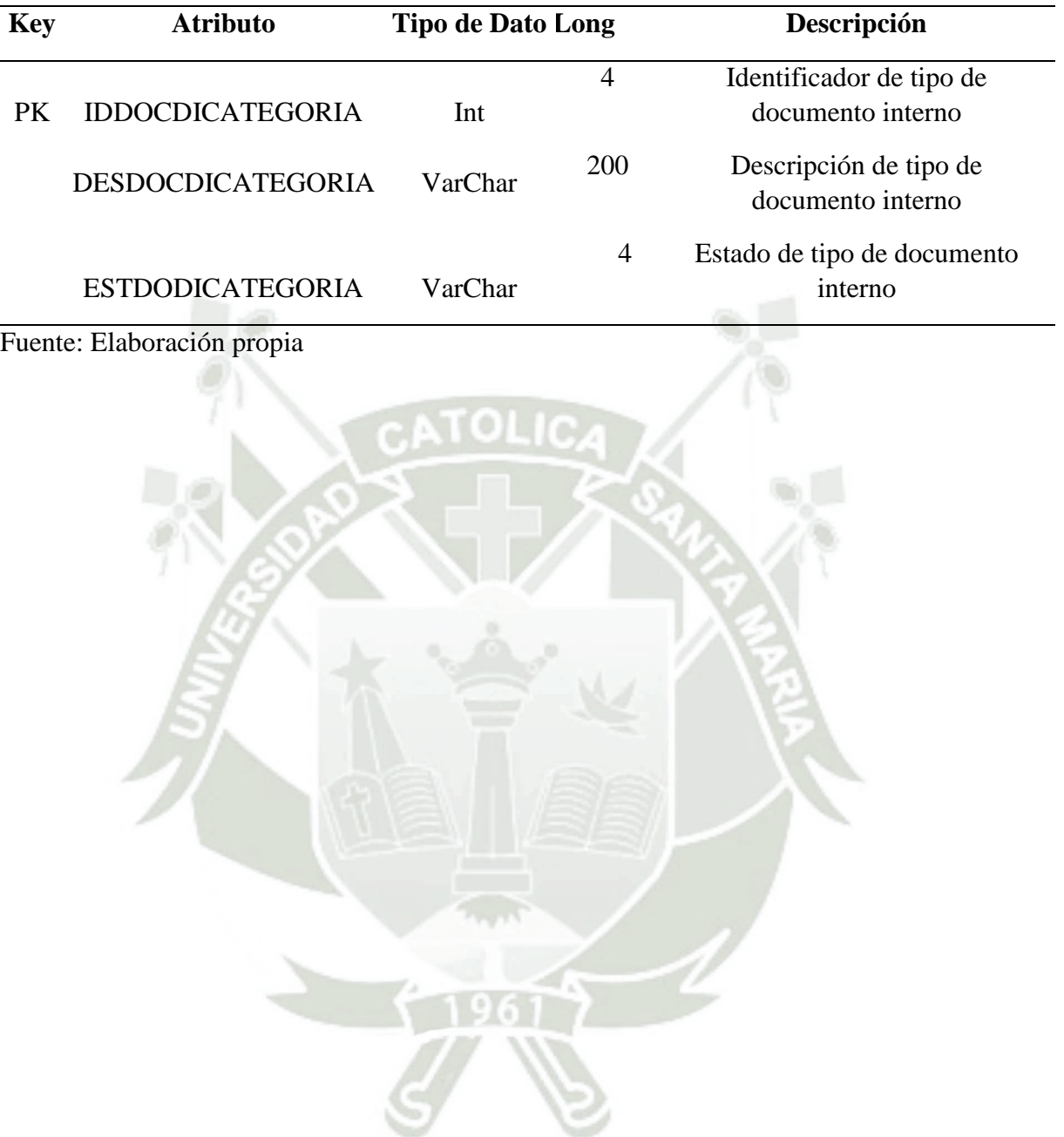

Publicación autorizada con fines académicos e investigativos En su investigación no olvide referenciar esta tesis

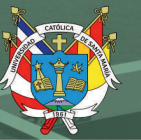

# Tabla 42. SGD\_DOCUMENTOEE

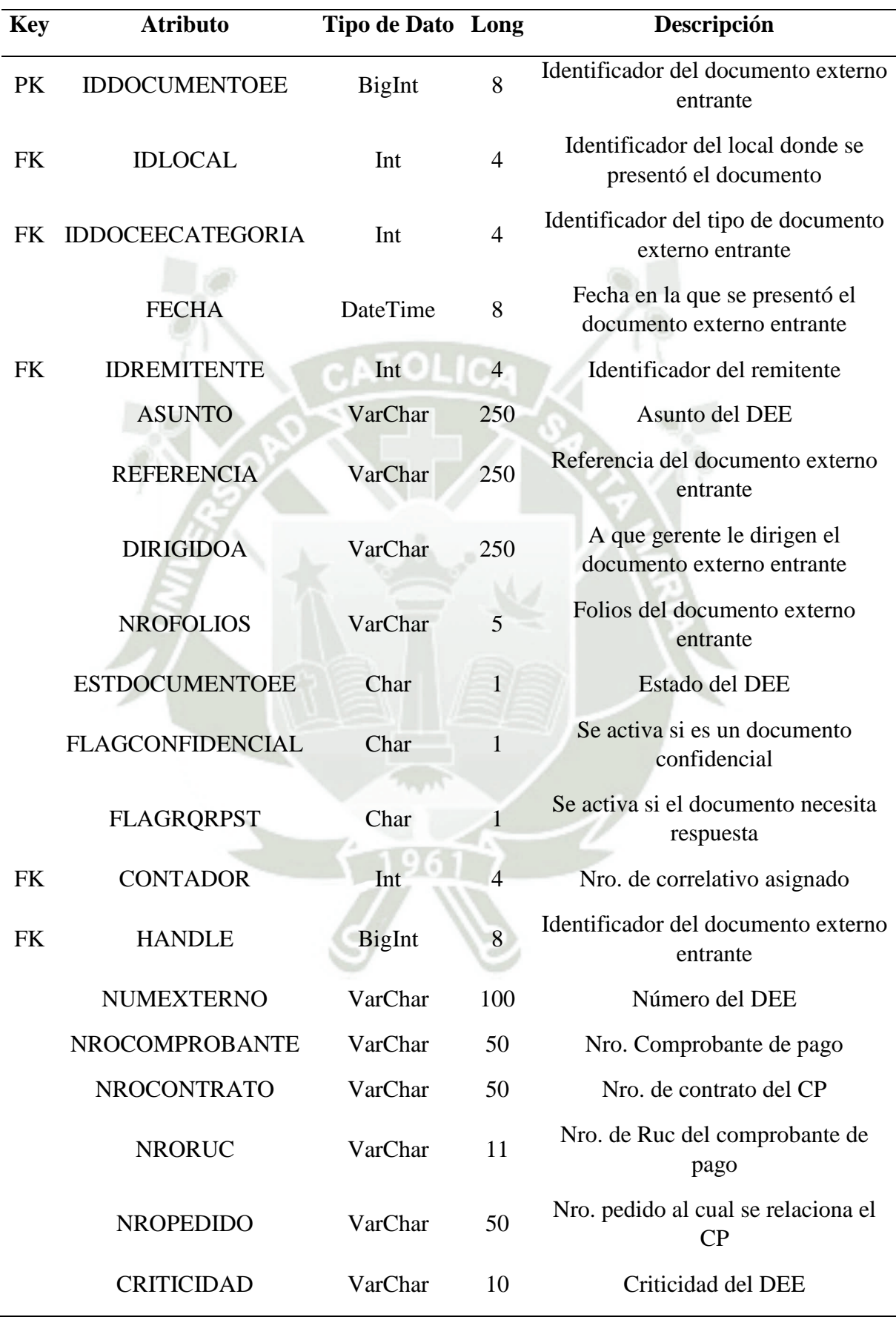

# Tabla 43. SGD\_DOCUMENTOEE\_CATEGORIA

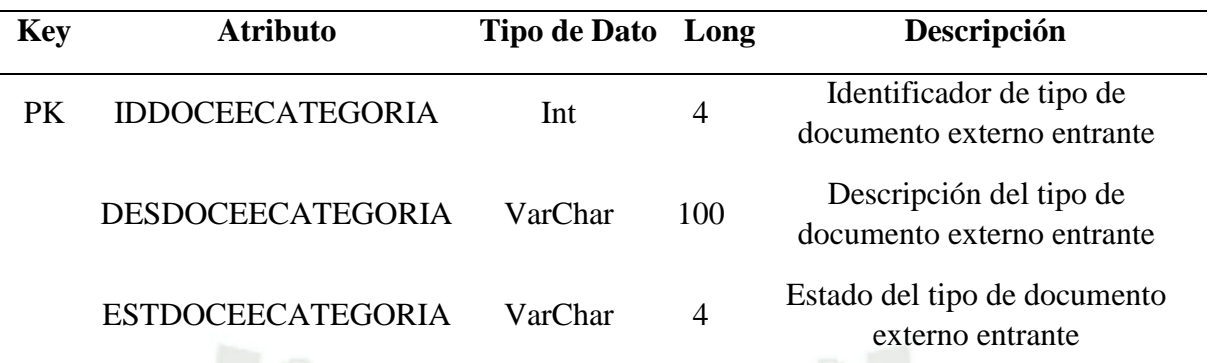

Fuente: Elaboración propia

# Tabla 44. SGD\_DOCUMENTOES\_CATEGORIA

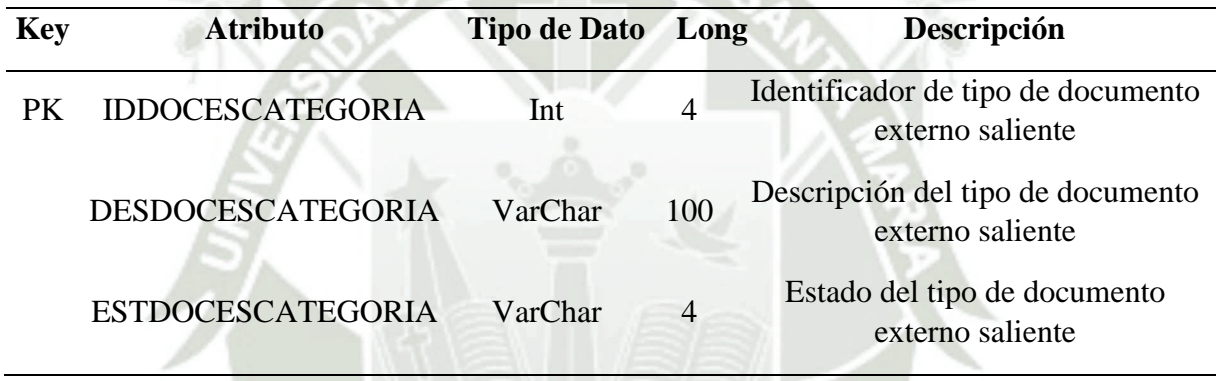

Fuente: Elaboración propia

# Tabla 45. SGD\_LOCAL

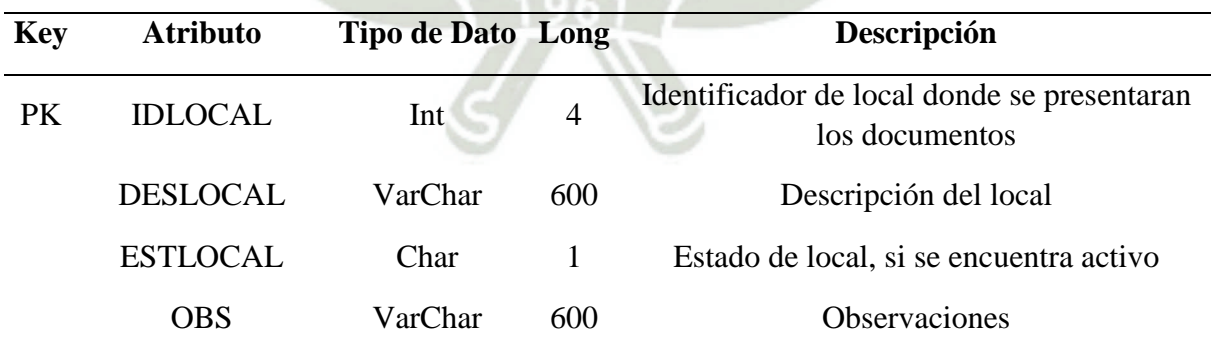

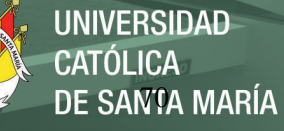

# Tabla 46. SGD\_NUMERACION

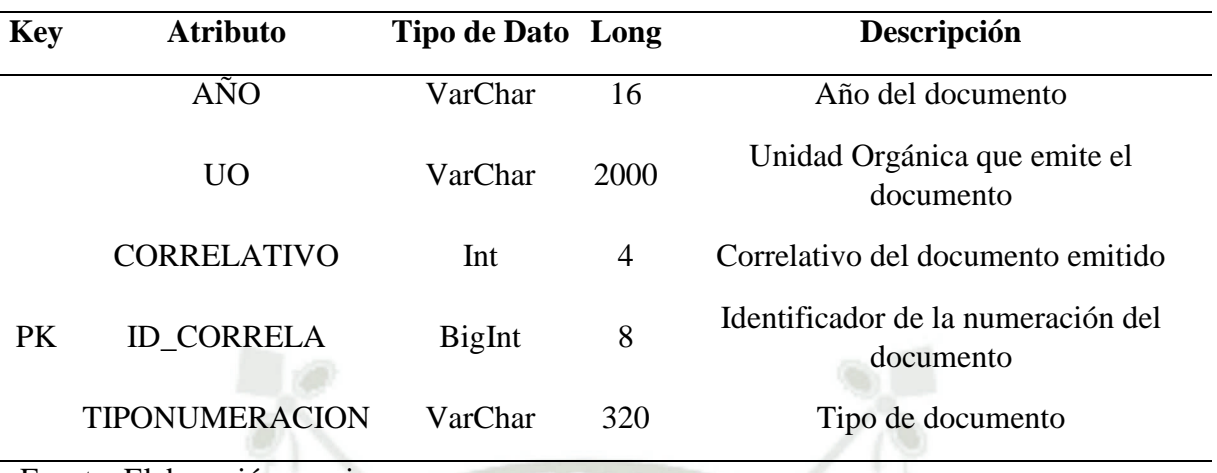

Fuente: Elaboración propia

# Tabla 47. SGD\_PERFIL

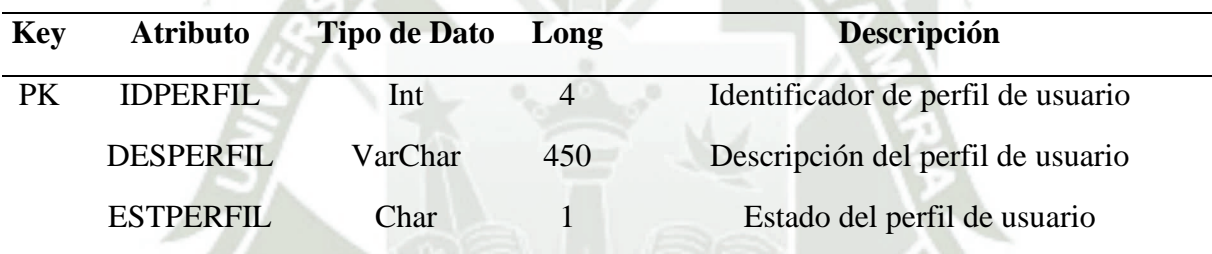

Fuente: Elaboración propia

## Tabla 48. SGD\_RELACION\_UO\_DOCUMENTO

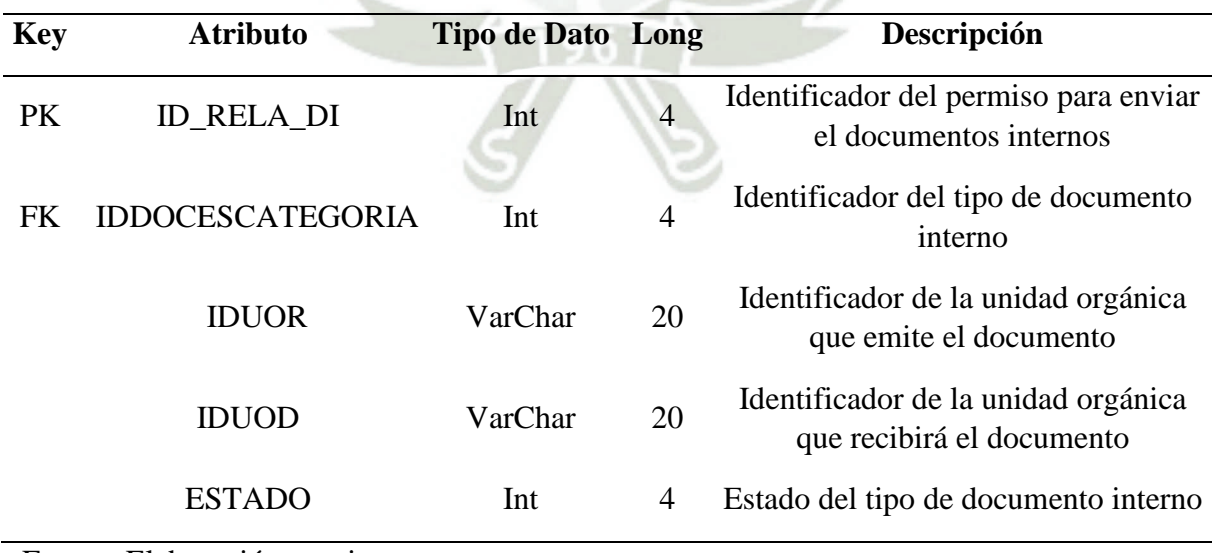

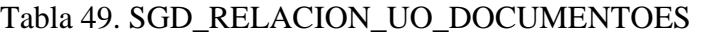

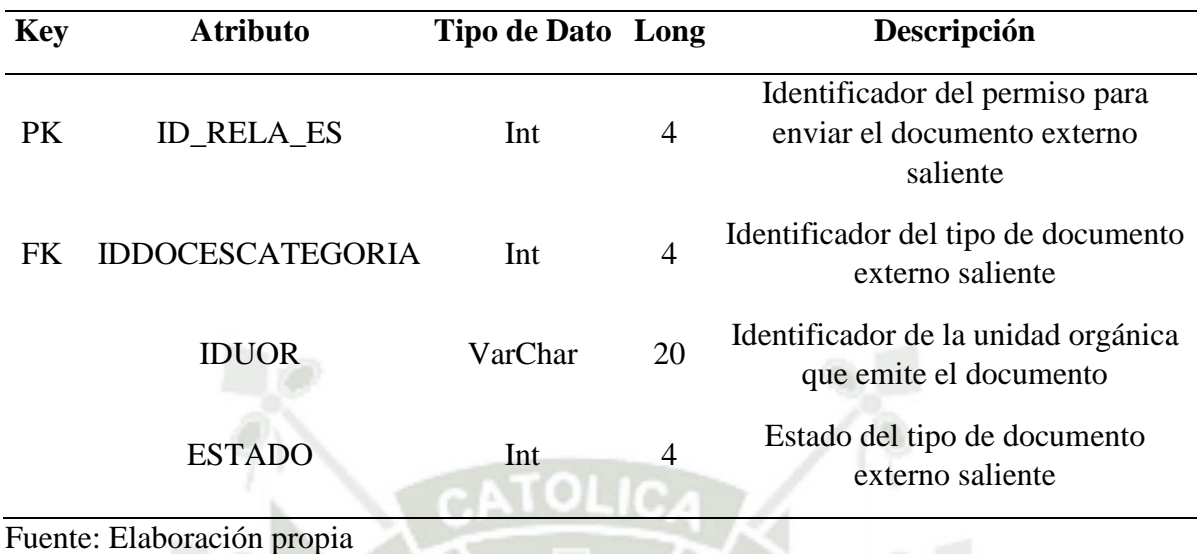

# Tabla 50. SGD\_REMITENTE

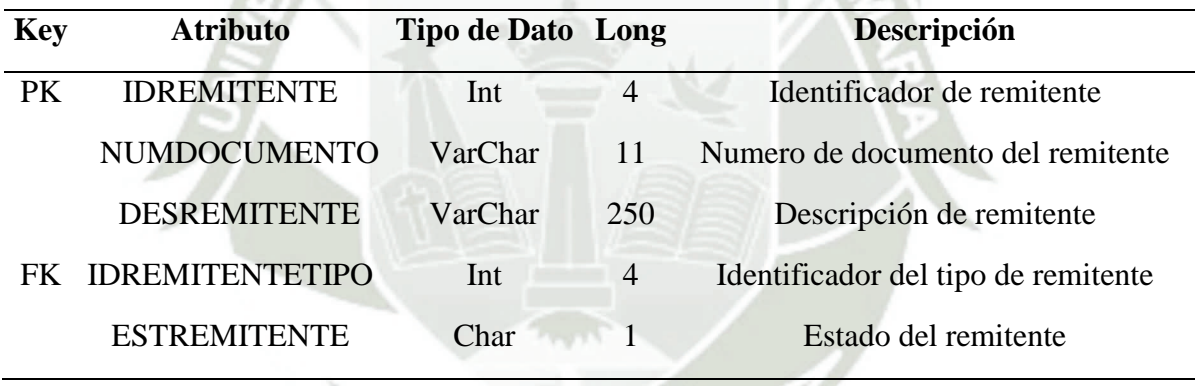

Fuente: Elaboración propia

# Tabla 51. SGD\_REMITENTE\_DIRECCION

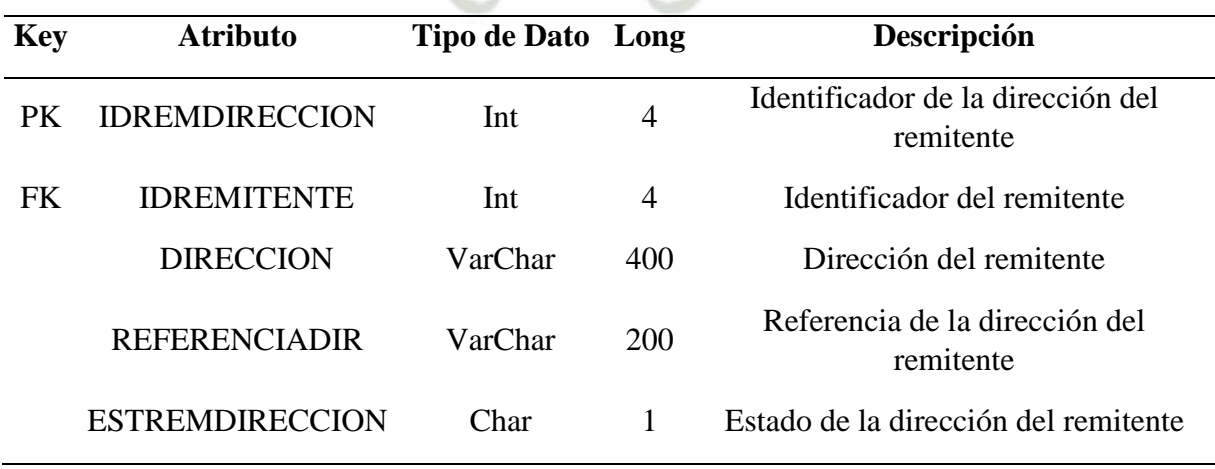

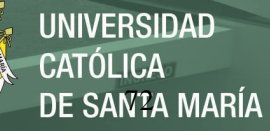

# Tabla 52. SGD\_REMITENTE\_TIPO

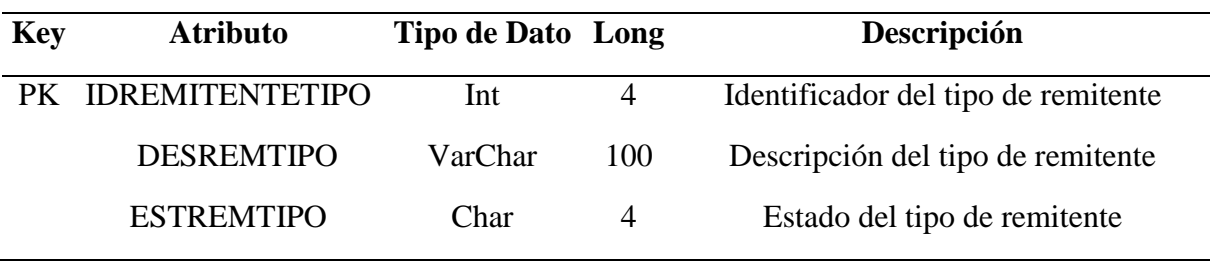

Fuente: Elaboración propia

# Tabla 53. SGD\_SEGUIMIENTO

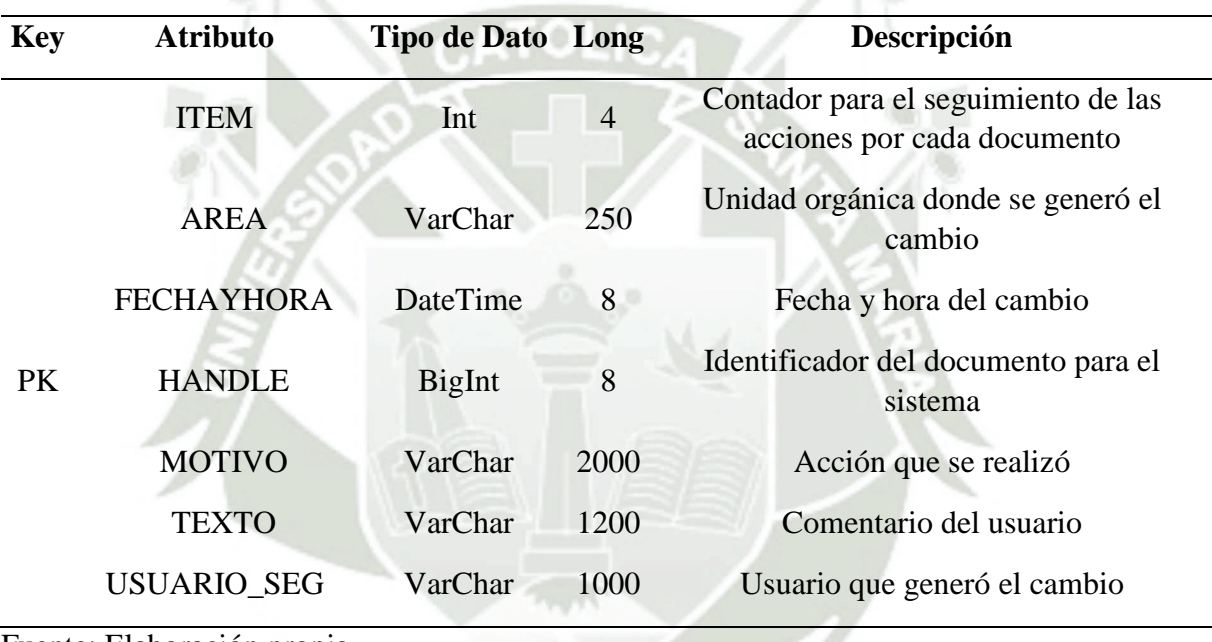

Fuente: Elaboración propia

# Tabla 54. SGD\_UNIDAD\_ORGANICA\_LC\_ORG

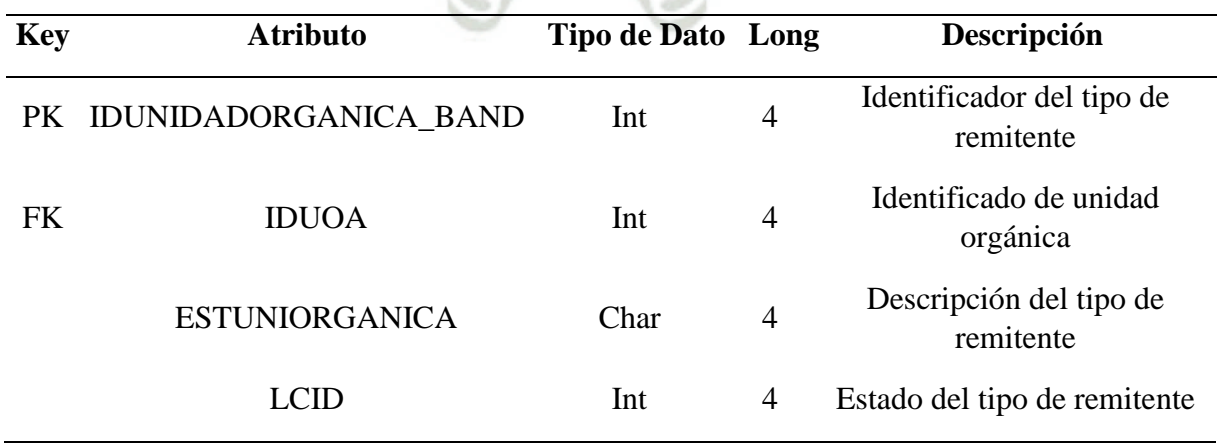

# Tabla 55. SGD\_USUARIO\_SUPLENTE

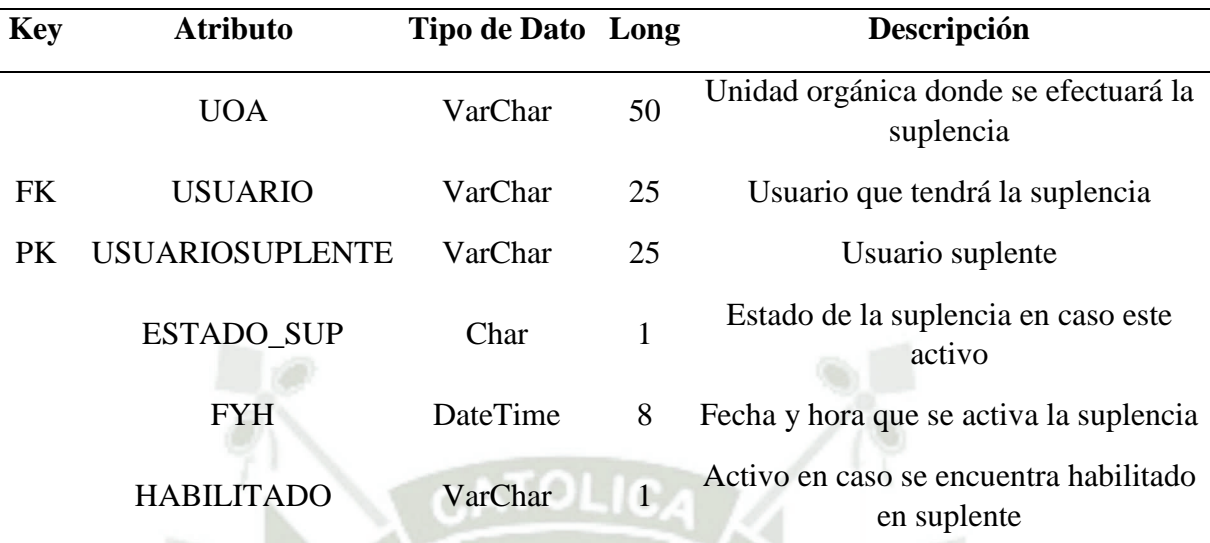

DE SANTA MARÍA

**UNIVERSIDAD** 

**CATÓLICA** 

Fuente: Elaboración propia

# Tabla 56. V\_RH\_UOA

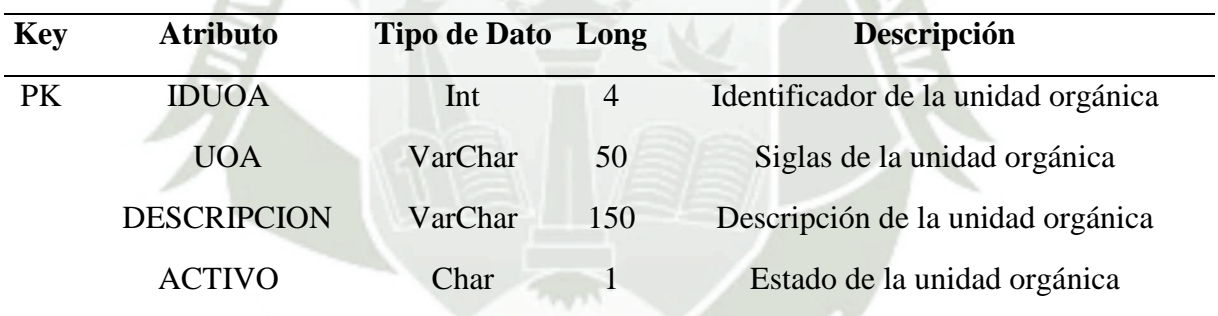

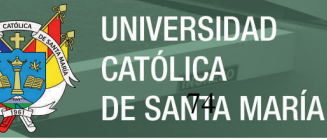

## **Modelo Físico**

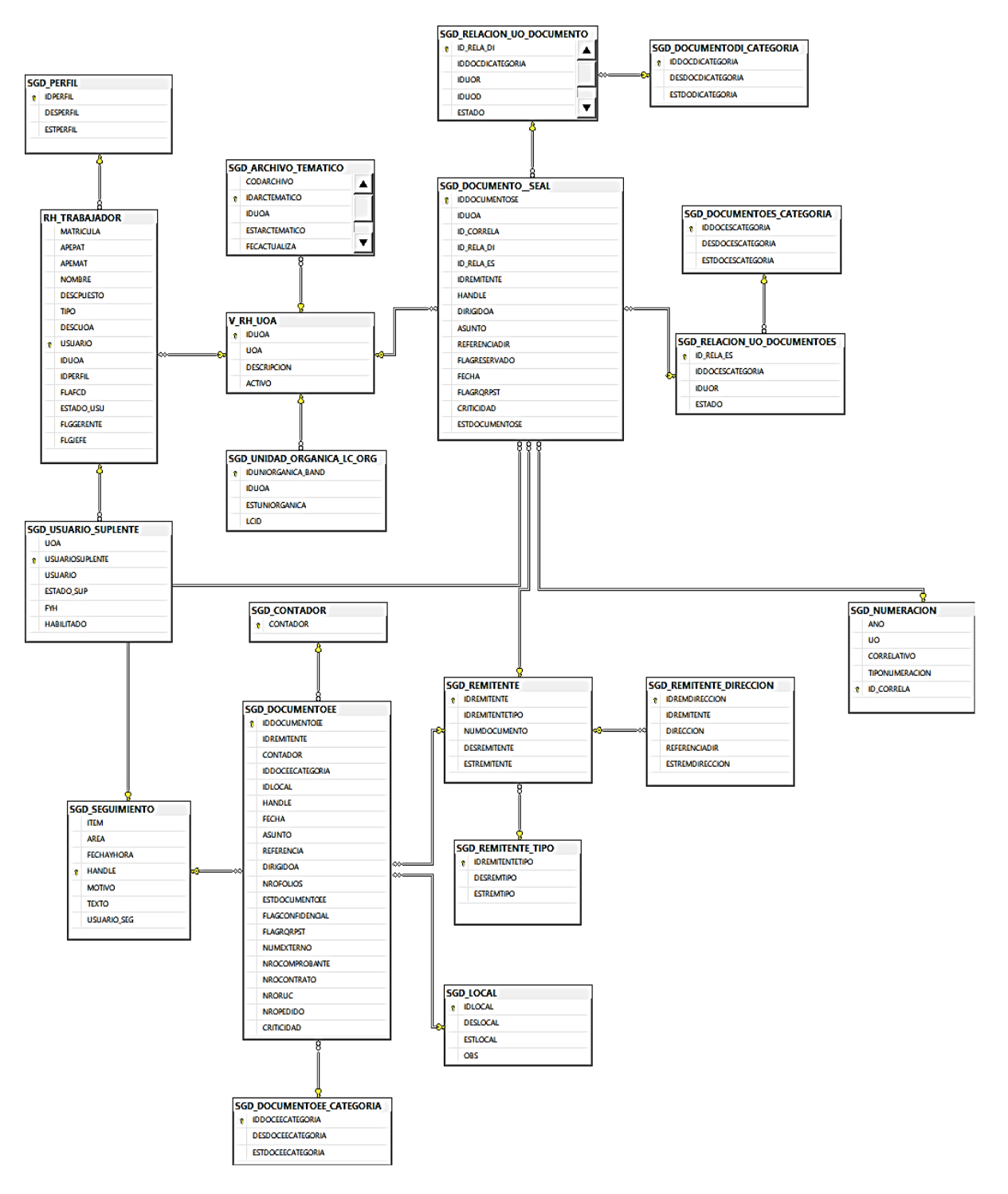

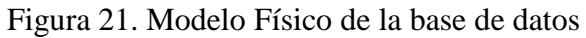

# **UNIVERSIDAD** CATÓLICA DE SANTA MARÍA

## **Diccionario de Datos Modelo Físico**

A continuación, se presentará el diccionario de datos del modelo físico de la base de datos en la cual especificaremos cada tabla con sus respectivos atributos indicando el tipo de dato que usaran, la longitud, sus respectivas llaves principales, foráneas y adicionalmente el código de implementación de cada tabla, los cuales se detallaran en las siguientes tablas.

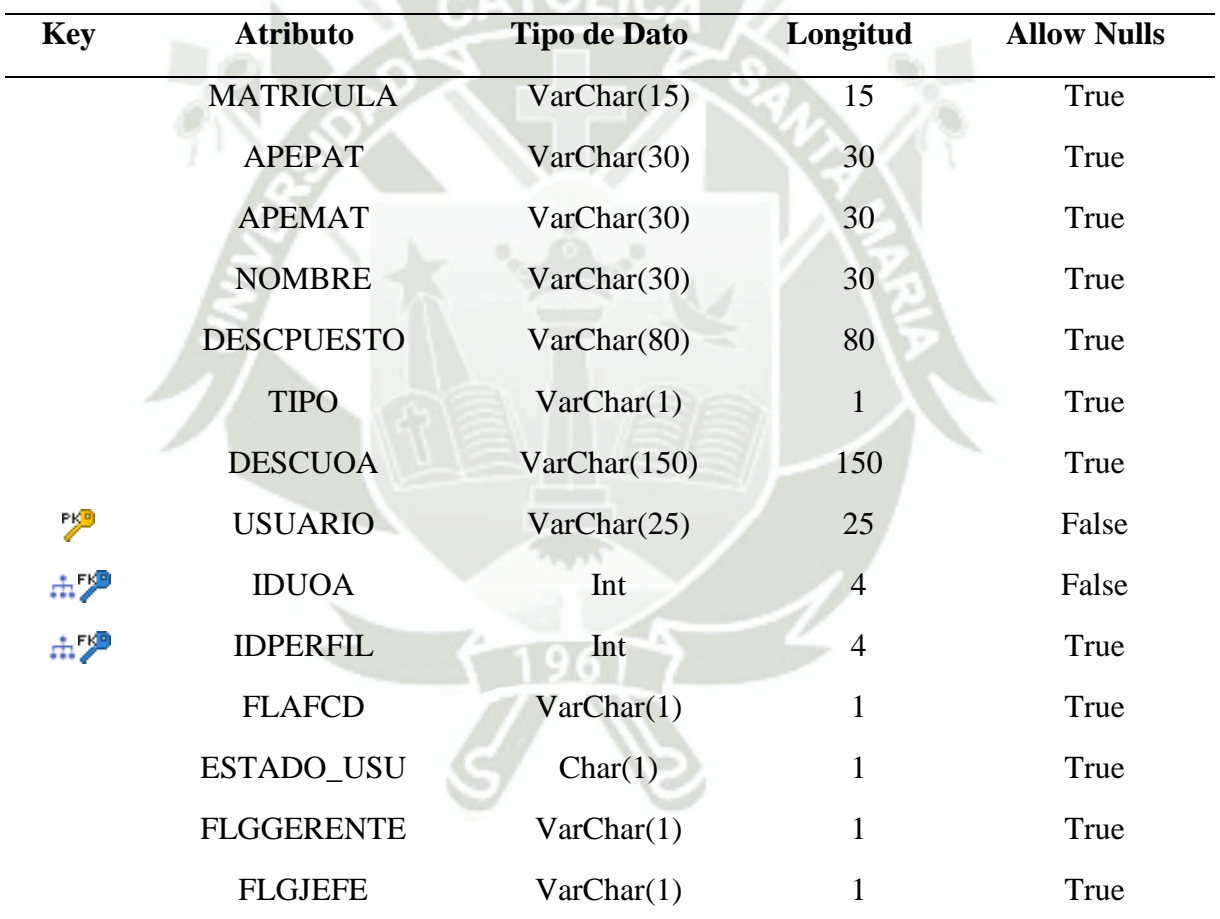

#### Tabla 57. RH\_TRABAJADOR

Fuente: Elaboración propia

```
CREATE TABLE [dbo].[RH_TRABAJADOR]
(
[MATRICULA] [varchar] (15) COLLATE Modern Spanish CI AS NULL,
[APEPAT] [varchar] (30) COLLATE Modern Spanish CI AS NULL,
```
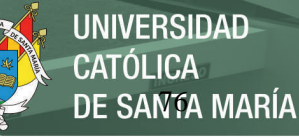

```
[APEMAT] [varchar] (30) COLLATE Modern_Spanish_CI_AS NULL,
[NOMBRE] [varchar] (30) COLLATE Modern_Spanish_CI_AS NULL,
[DESCPUESTO] [varchar] (80) COLLATE Modern Spanish CI AS NULL,
[TIPO] [varchar] (1) COLLATE Modern Spanish CI AS NULL,
[DESCUOA] [varchar] (150) COLLATE Modern Spanish CI AS NULL,
[USUARIO] [varchar] (25) COLLATE Modern_Spanish_CI_AS NOT NULL,
[IDUOA] [int] NOT NULL,
[IDPERFIL] [int] NULL,
[FLAFCD] [varchar] (1) COLLATE Modern_Spanish_CI_AS NULL,
[ESTADO USU] [char] (1) COLLATE Modern Spanish CI AS NULL,
[FLGGERENTE] [varchar] (1) COLLATE Modern_Spanish_CI_AS NULL,
[FLGJEFE] [varchar] (1) COLLATE Modern_Spanish_CI_AS NULL
) ON [PRIMARY]
GO
ALTER TABLE [dbo].[RH_TRABAJADOR] ADD CONSTRAINT [PK_RH_TRABAJADOR] PRIMARY KEY NONCLUSTERED 
([USUARIO]) ON [PRIMARY]
GO
CREATE NONCLUSTERED INDEX [POSEE_FK] ON [dbo].[RH_TRABAJADOR] ([IDPERFIL]) ON [PRIMARY]
GO
CREATE NONCLUSTERED INDEX [PERTENECE_FK] ON [dbo].[RH_TRABAJADOR] ([IDUOA]) ON [PRIMARY]
GO
ALTER TABLE [dbo].[RH_TRABAJADOR] ADD CONSTRAINT [FK_RH_TRABA_PERTENECE_V_RH_UOA] FOREIGN
KEY ([IDUOA]) REFERENCES [dbo].[V_RH_UOA] ([IDUOA])
GO
ALTER TABLE [dbo].[RH_TRABAJADOR] ADD CONSTRAINT [FK_RH_TRABA_POSEE_SGD_PERF] FOREIGN KEY
([IDPERFIL]) REFERENCES [dbo].[SGD_PERFIL] ([IDPERFIL])
GO
```
#### Tabla 58. SGD\_ARCHIVO\_TEMATICO

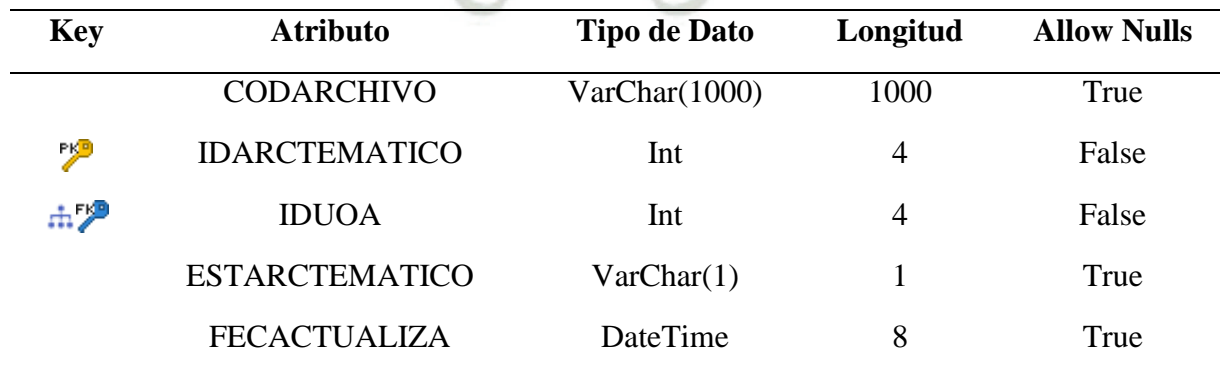

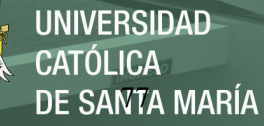

#### SQL Script

```
CREATE TABLE [dbo].[SGD_ARCHIVO_TEMATICO]
(
[CODARCHIVO] [varchar] (1000) COLLATE Modern_Spanish_CI_AS NULL,
[IDARCTEMATICO] [int] NOT NULL,
[IDUOA] [int] NOT NULL,
[ESTARCTEMATICO] [varchar] (1) COLLATE Modern_Spanish_CI_AS NULL,
[FECACTUALIZA] [datetime] NULL
) ON [PRIMARY]
GO
ALTER TABLE [dbo].[SGD_ARCHIVO_TEMATICO] ADD CONSTRAINT [PK_SGD_ARCHIVO_TEMATICO] PRIMARY
KEY NONCLUSTERED ([IDARCTEMATICO]) ON [PRIMARY]
GO
CREATE NONCLUSTERED INDEX [ADMINISTRA_FK] ON [dbo].[SGD_ARCHIVO_TEMATICO] ([IDUOA]) ON
[PRIMARY]
GO
ALTER TABLE [dbo].[SGD_ARCHIVO_TEMATICO] ADD CONSTRAINT [FK_SGD_ARCH_ADMINISTR_V_RH_UOA] 
FOREIGN KEY ([IDUOA]) REFERENCES [dbo].[V_RH_UOA] ([IDUOA])
GO
```
#### Tabla 59. SGD\_CONTADOR

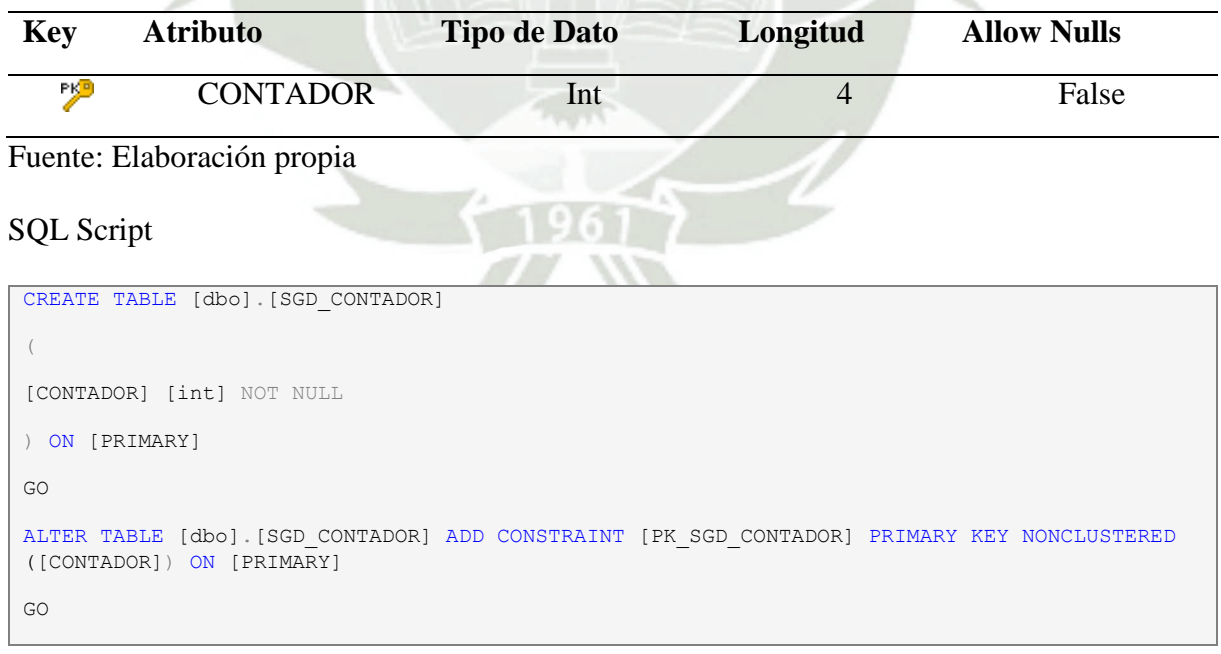

# Tabla 60. SGD\_DOCUMENTO\_ SEAL

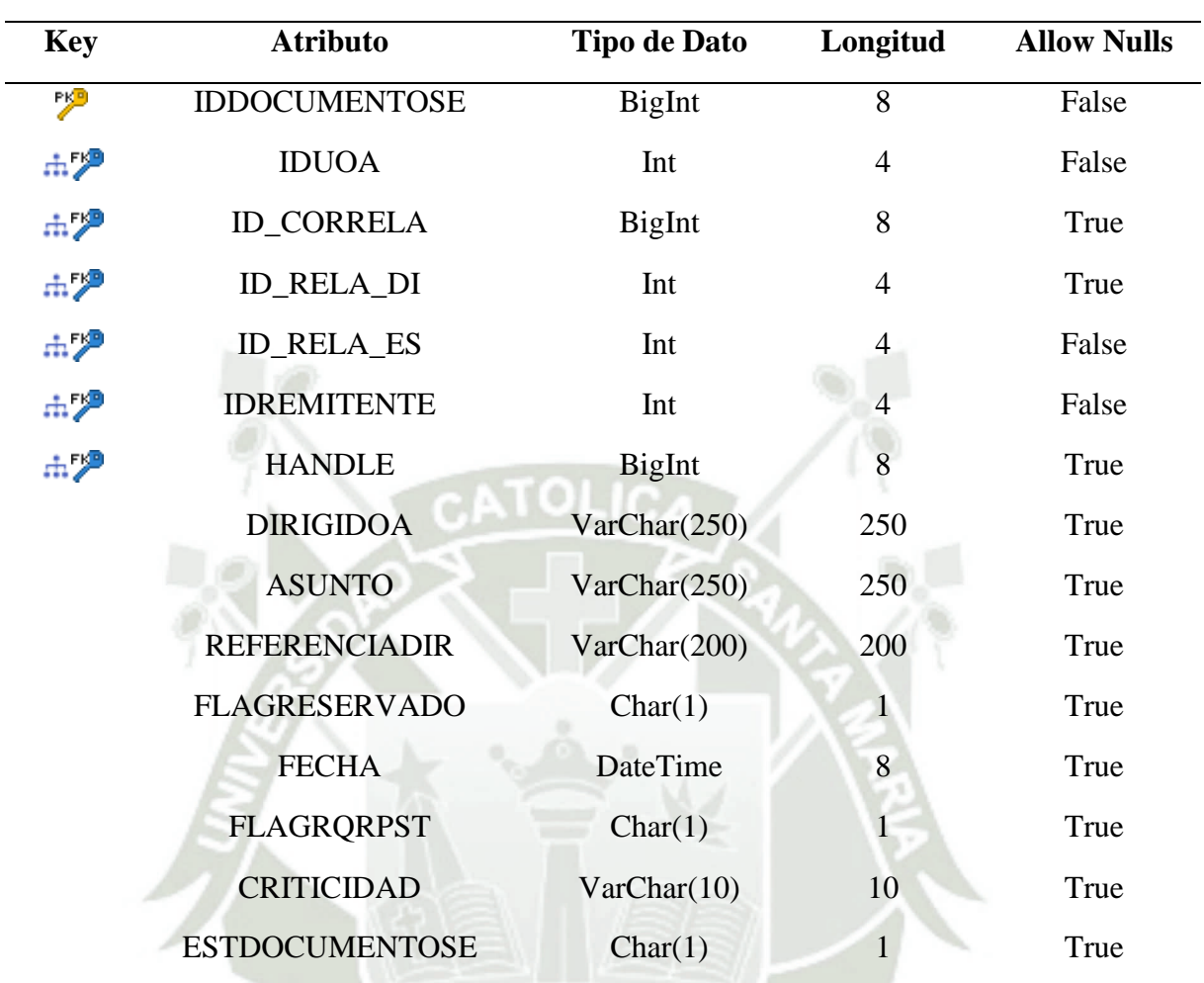

# Fuente: Elaboración propia

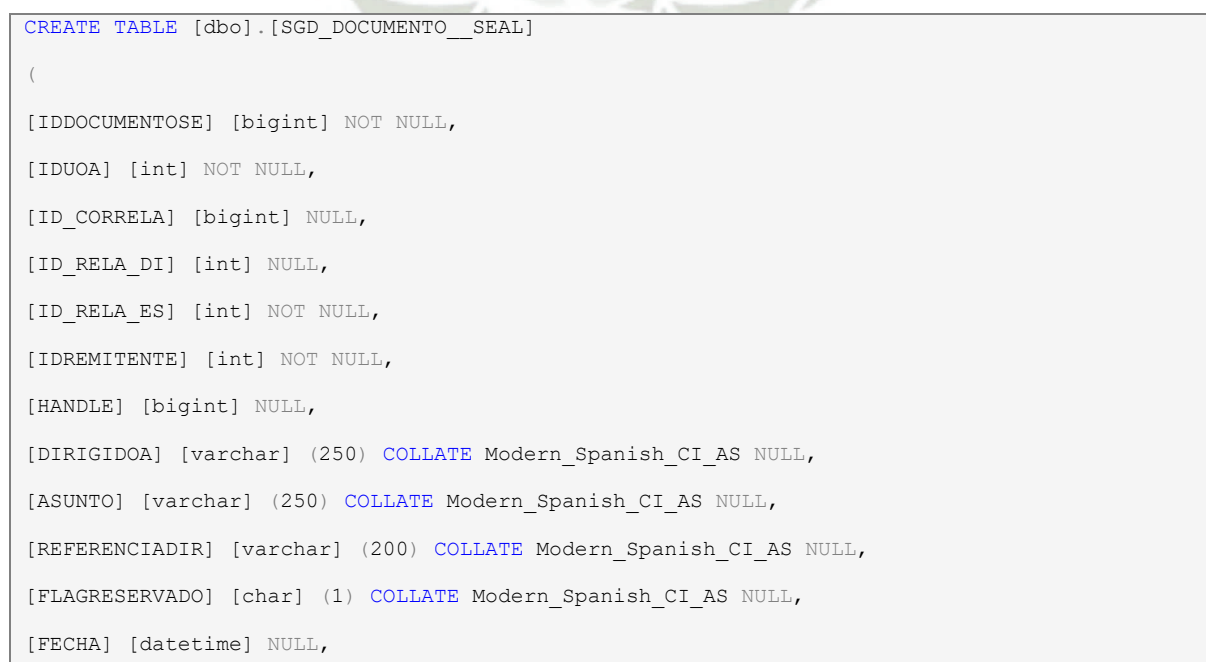

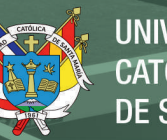

```
[FLAGRQRPST] [char] (1) COLLATE Modern_Spanish_CI_AS NULL,
[CRITICIDAD] [varchar] (10) COLLATE Modern Spanish CI AS NULL,
[ESTDOCUMENTOSE] [char] (1) COLLATE Modern Spanish CI AS NULL
) ON [PRIMARY]
GO
ALTER TABLE [dbo].[SGD_DOCUMENTO__SEAL] ADD CONSTRAINT [PK_SGD_DOCUMENTO__SEAL] PRIMARY KEY
NONCLUSTERED ([IDDOCUMENTOSE]) ON [PRIMARY]
GO
CREATE NONCLUSTERED INDEX [INFORMA_DSE_FK] ON [dbo].[SGD_DOCUMENTO__SEAL] ([HANDLE]) ON
[PRIMARY]
GO
CREATE NONCLUSTERED INDEX [ENUMERA_FK] ON [dbo].[SGD_DOCUMENTO__SEAL] ([ID_CORRELA]) ON
[PRIMARY]
GO
CREATE NONCLUSTERED INDEX [PERMITE ENVIAR DI FK] ON [dbo].[SGD_DOCUMENTO__SEAL] ([ID_RELA_-
DI]) ON [PRIMARY]
GO
CREATE NONCLUSTERED INDEX [PERMITE_ENVIAR_ES_FK] ON [dbo].[SGD_DOCUMENTO__SEAL] ([ID_RELA_-
ES]) ON [PRIMARY]
GO
CREATE NONCLUSTERED INDEX [RECIBE FK] ON [dbo].[SGD_DOCUMENTO_SEAL] ([IDREMITENTE]) ON
[PRIMARY]
GO
CREATE NONCLUSTERED INDEX [EMITE_FK] ON [dbo].[SGD_DOCUMENTO__SEAL] ([IDUOA]) ON [PRIMARY]
GO
ALTER TABLE [dbo].[SGD_DOCUMENTO__SEAL] ADD CONSTRAINT [FK_SGD_DOCU_EMITE_V_RH_UOA] FOREIGN
KEY ([IDUOA]) REFERENCES [dbo] [V_RH_UOA] ([IDUOA])
GO
ALTER TABLE [dbo].[SGD_DOCUMENTO__SEAL] ADD CONSTRAINT [FK_SGD_DOCU_ENUMERA_SGD_NUME] 
FOREIGN KEY ([ID_CORRELA]) REFERENCES [dbo].[SGD_NUMERACION] ([ID_CORRELA])
GO
ALTER TABLE [dbo].[SGD_DOCUMENTO__SEAL] ADD CONSTRAINT [FK_SGD_DOCU_INFORMA_D_SGD_SEGU] 
FOREIGN KEY ([HANDLE]) REFERENCES [dbo].[SGD_SEGUIMIENTO] ([HANDLE])
GO
ALTER TABLE [dbo].[SGD_DOCUMENTO__SEAL] ADD CONSTRAINT [FK_SGD_DOCU_PERMITE_E_SGD_RELA] 
FOREIGN KEY ([ID_RELA_DI]) REFERENCES [dbo].[SGD_RELACION_UO_DOCUMENTO] ([ID_RELA_DI])
GO
ALTER TABLE [dbo].[SGD_DOCUMENTO__SEAL] ADD CONSTRAINT [FK_SGD_DOCU_PERMITE_E_SGD_RELA2] 
FOREIGN KEY ([ID_RELA_ES]) REFERENCES [dbo].[SGD_RELACION_UO_DOCUMENTOES] ([ID_RELA_ES])
GO
ALTER TABLE [dbo].[SGD_DOCUMENTO__SEAL] ADD CONSTRAINT [FK_SGD_DOCU_RECIBE_SGD_REMI] FOREIGN
KEY ([IDREMITENTE]) REFERENCES [dbo].[SGD_REMITENTE] ([IDREMITENTE])
GO
```
#### Tabla 61. SGD\_DOCUMENTODI\_CATEGORIA

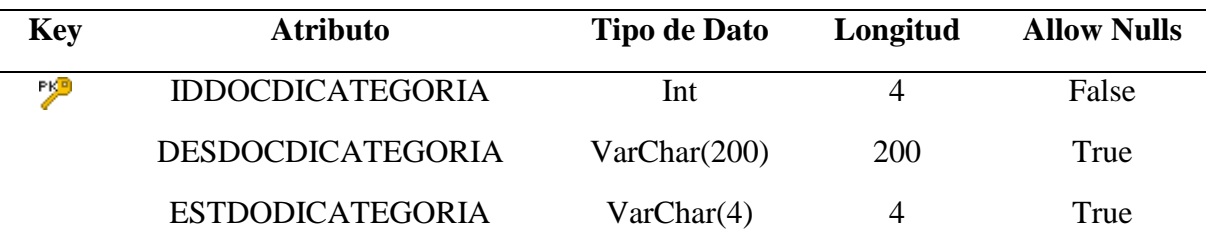

# Fuente: Elaboración propia

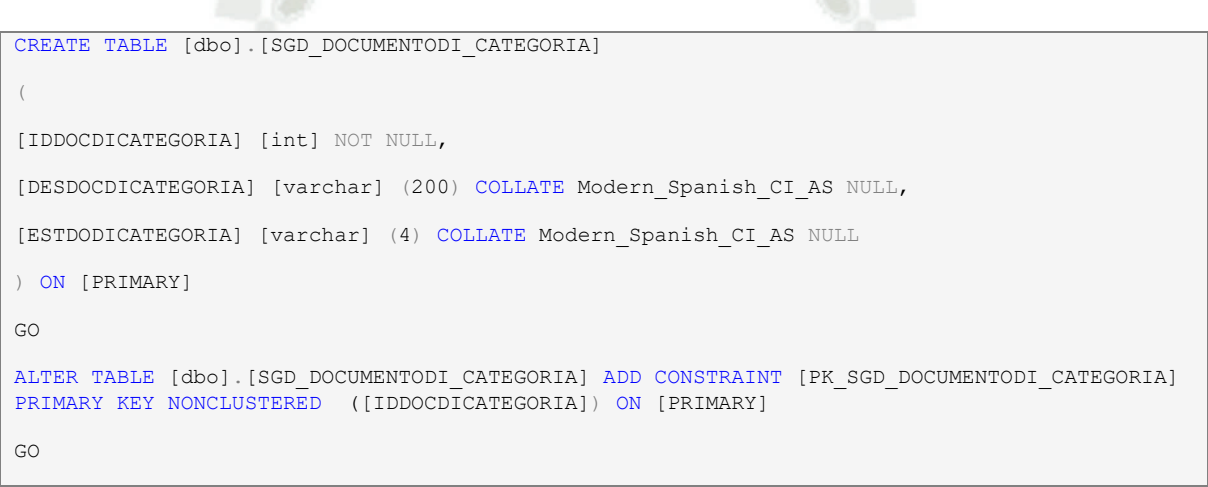

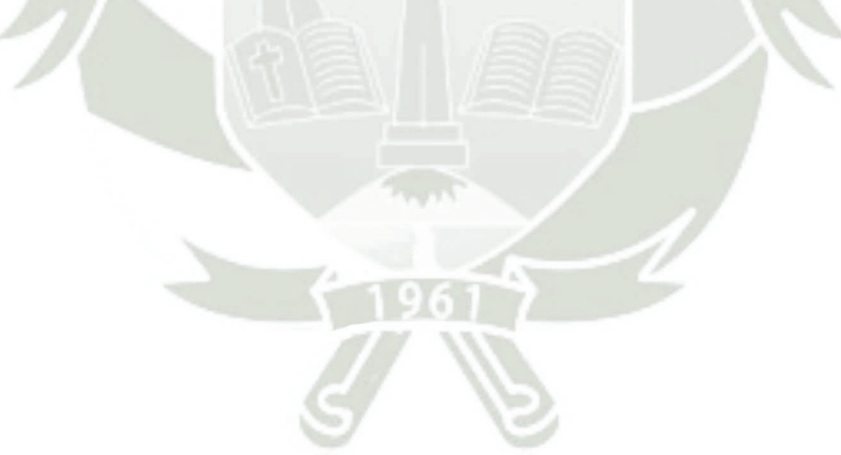

# Tabla 62. SGD\_DOCUMENTOEE

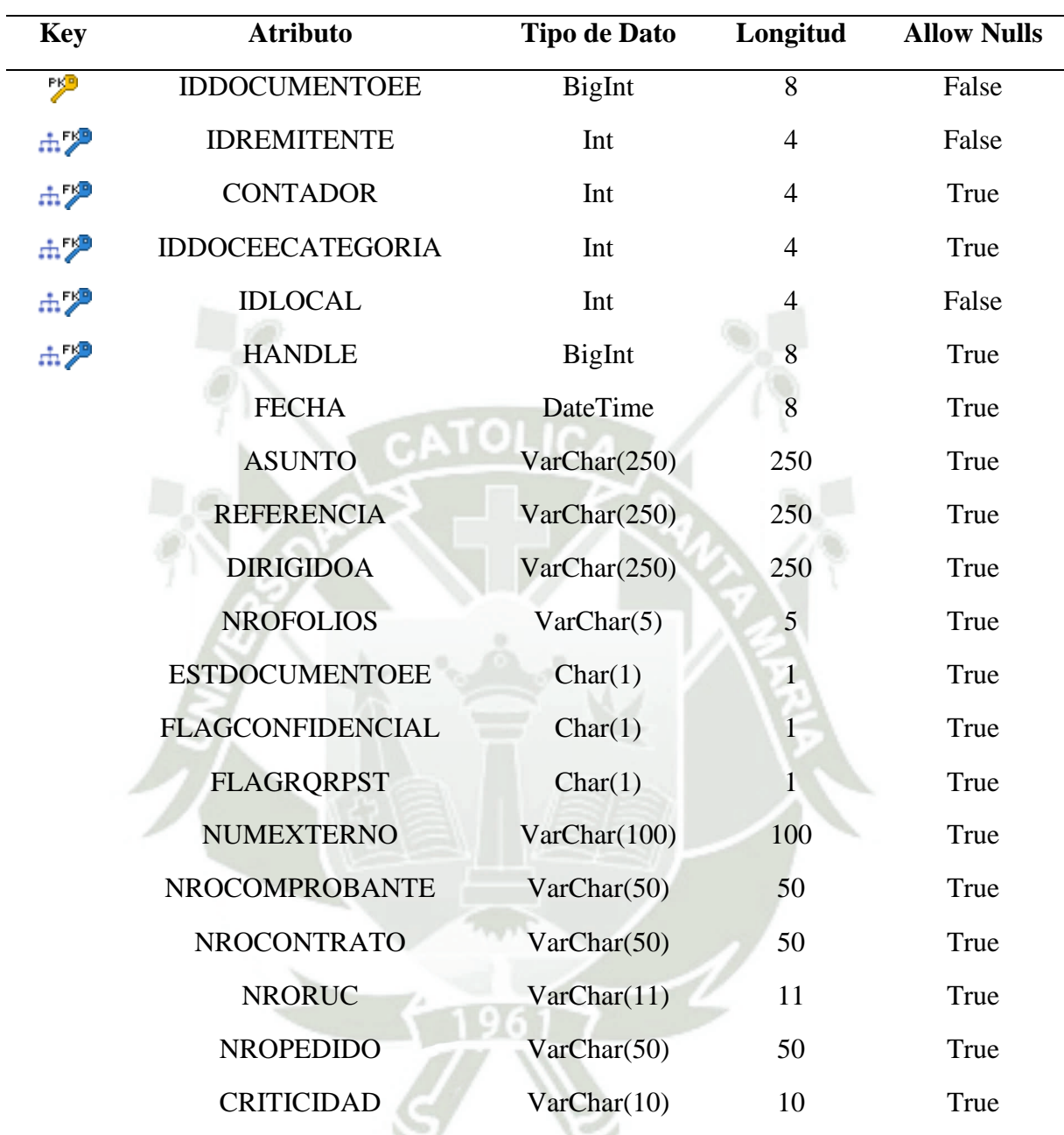

# Fuente: Elaboración propia

#### SQL Script

```
CREATE TABLE [dbo].[SGD_DOCUMENTOEE]
(
[IDDOCUMENTOEE] [bigint] NOT NULL,
[IDREMITENTE] [int] NOT NULL,
[CONTADOR] [int] NULL,
[IDDOCEECATEGORIA] [int] NULL,
[IDLOCAL] [int] NOT NULL,
```
Publicación autorizada con fines académicos e investigativos En su investigación no olvide referenciar esta tesis

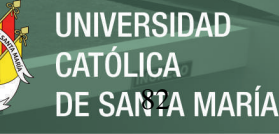

```
[HANDLE] [bigint] NULL,
[FECHA] [datetime] NULL,
[ASUNTO] [varchar] (250) COLLATE Modern Spanish CI AS NULL,
[REFERENCIA] [varchar] (250) COLLATE Modern Spanish CI AS NULL,
[DIRIGIDOA] [varchar] (250) COLLATE Modern Spanish CI AS NULL,
[NROFOLIOS] [varchar] (5) COLLATE Modern Spanish CI AS NULL,
[ESTDOCUMENTOEE] [char] (1) COLLATE Modern Spanish CI AS NULL,
[FLAGCONFIDENCIAL] [char] (1) COLLATE Modern_Spanish_CI_AS NULL,
[FLAGRQRPST] [char] (1) COLLATE Modern_Spanish_CI_AS NULL,
[NUMEXTERNO] [varchar] (100) COLLATE Modern_Spanish_CI_AS NULL,
[NROCOMPROBANTE] [varchar] (50) COLLATE Modern_Spanish_CI_AS NULL,
[NROCONTRATO] [varchar] (50) COLLATE Modern Spanish CI AS NULL,
[NRORUC] [varchar] (11) COLLATE Modern Spanish CI AS NULL,
[NROPEDIDO] [varchar] (50) COLLATE Modern_Spanish_CI_AS NULL,
[CRITICIDAD] [varchar] (10) COLLATE Modern Spanish CI AS NULL
) ON [PRIMARY]
GO
ALTER TABLE [dbo].[SGD_DOCUMENTOEE] ADD CONSTRAINT [PK_SGD_DOCUMENTOEE] PRIMARY KEY
NONCLUSTERED ([IDDOCUMENTOEE]) ON [PRIMARY]
GO
CREATE NONCLUSTERED INDEX [NUMERA_FK] ON [dbo].[SGD_DOCUMENTOEE] ([CONTADOR]) ON [PRIMARY]
GO
CREATE NONCLUSTERED INDEX [INFORMA_DEE_FK] ON [dbo].[SGD_DOCUMENTOEE] ([HANDLE]) ON
[PRIMARY]
GO
CREATE NONCLUSTERED INDEX [CORRESPONDE_FK] ON [dbo].[SGD_DOCUMENTOEE] ([IDDOCEECATEGORIA])
ON [PRIMARY]
GO
CREATE NONCLUSTERED INDEX [REGISTRA_FK] ON [dbo].[SGD_DOCUMENTOEE] ([IDLOCAL]) ON [PRIMARY]
GO
CREATE NONCLUSTERED INDEX [ENVIA_FK] ON [dbo].[SGD_DOCUMENTOEE] ([IDREMITENTE]) ON [PRIMARY]
GO
ALTER TABLE [dbo].[SGD_DOCUMENTOEE] ADD CONSTRAINT [FK_SGD_DOCU_CORRESPON_SGD_DOCU] FOREIGN
KEY ([IDDOCEECATEGORIA]) REFERENCES [dbo].[SGD_DOCUMENTOEE_CATEGORIA] ([IDDOCEECATEGORIA])
GO
ALTER TABLE [dbo].[SGD_DOCUMENTOEE] ADD CONSTRAINT [FK_SGD_DOCU_ENVIA_SGD_REMI] FOREIGN KEY
([IDREMITENTE]) REFERENCES [dbo].[SGD_REMITENTE] ([IDREMITENTE])
GO
ALTER TABLE [dbo].[SGD_DOCUMENTOEE] ADD CONSTRAINT [FK_SGD_DOCU_INFORMA_D_SGD_SEGU2] FOREIGN
KEY ([HANDLE]) REFERENCES [dbo].[SGD_SEGUIMIENTO] ([HANDLE])
GO
```
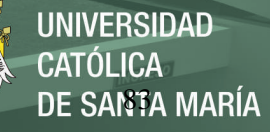

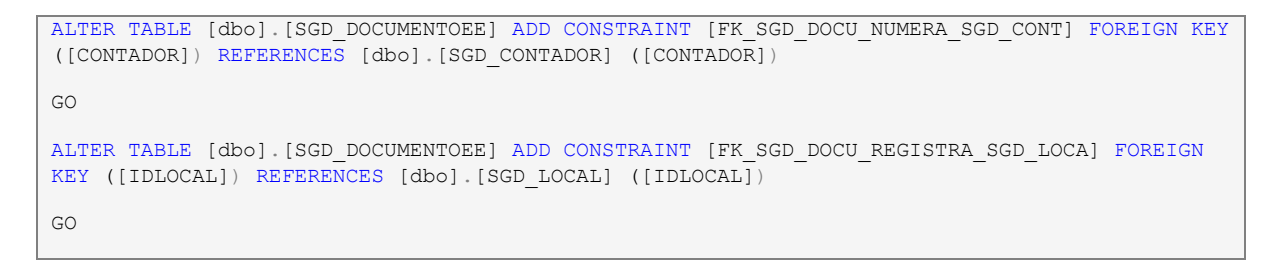

#### Tabla 63. SGD\_DOCUMENTOEE\_CATEGORIA

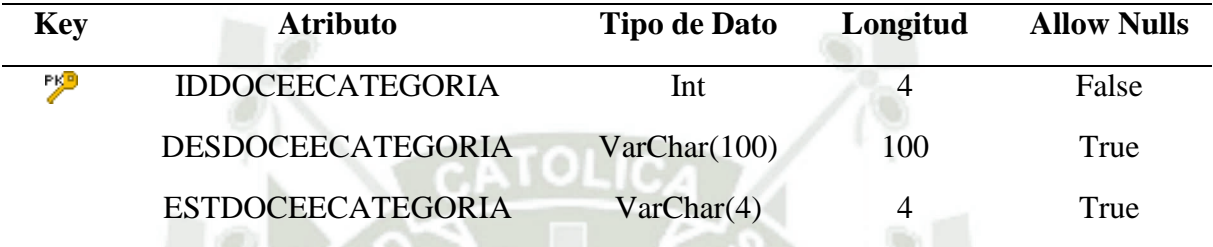

Fuente: Elaboración propia

SQL Script

```
CREATE TABLE [dbo].[SGD_DOCUMENTOEE_CATEGORIA]
(
[IDDOCEECATEGORIA] [int] NOT NULL,
[DESDOCEECATEGORIA] [varchar] (100) COLLATE Modern Spanish CI AS NULL,
[ESTDOCEECATEGORIA] [varchar] (4) COLLATE Modern_Spanish_CI_AS NULL
) ON [PRIMARY]
GO
ALTER TABLE [dbo].[SGD_DOCUMENTOEE_CATEGORIA] ADD CONSTRAINT [PK_SGD_DOCUMENTOEE_CATEGORIA] 
PRIMARY KEY NONCLUSTERED ([IDDOCEECATEGORIA]) ON [PRIMARY]
GO
```
#### Tabla 64. SGD\_DOCUMENTOES\_CATEGORIA

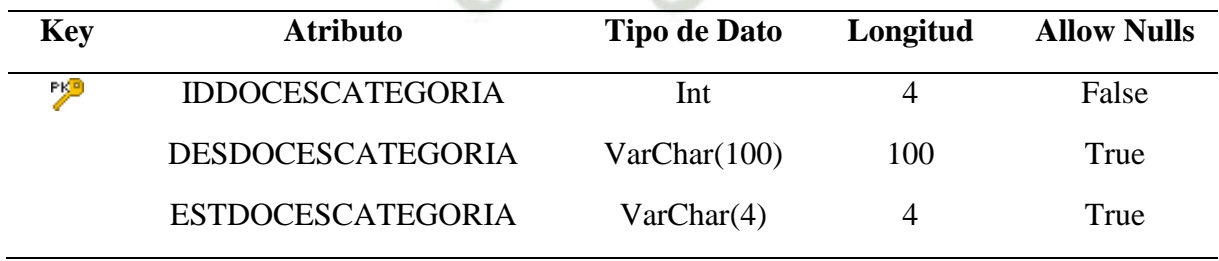

Fuente: Elaboración propia

#### SQL Script

```
CREATE TABLE [dbo].[SGD_DOCUMENTOES_CATEGORIA]
```
(

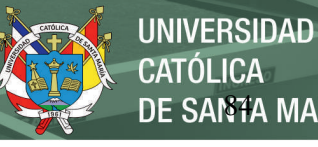

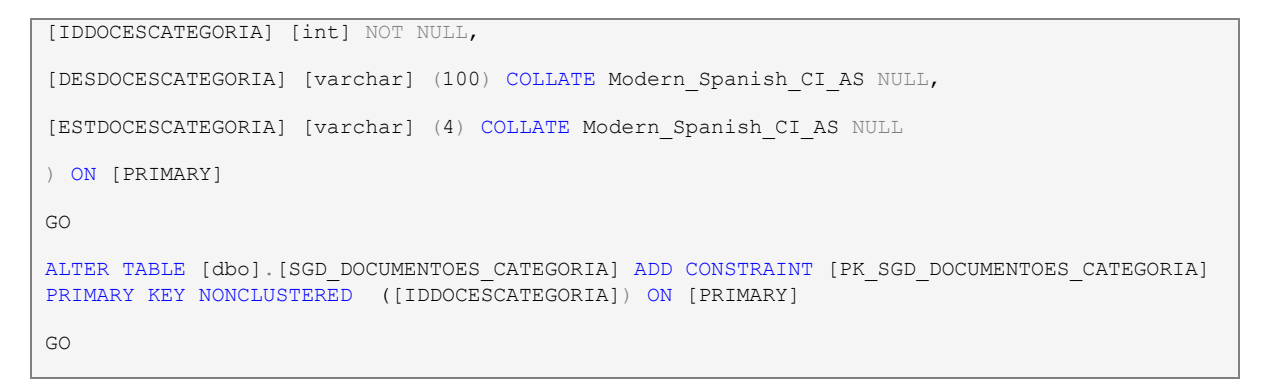

# Tabla 65. SGD\_LOCAL

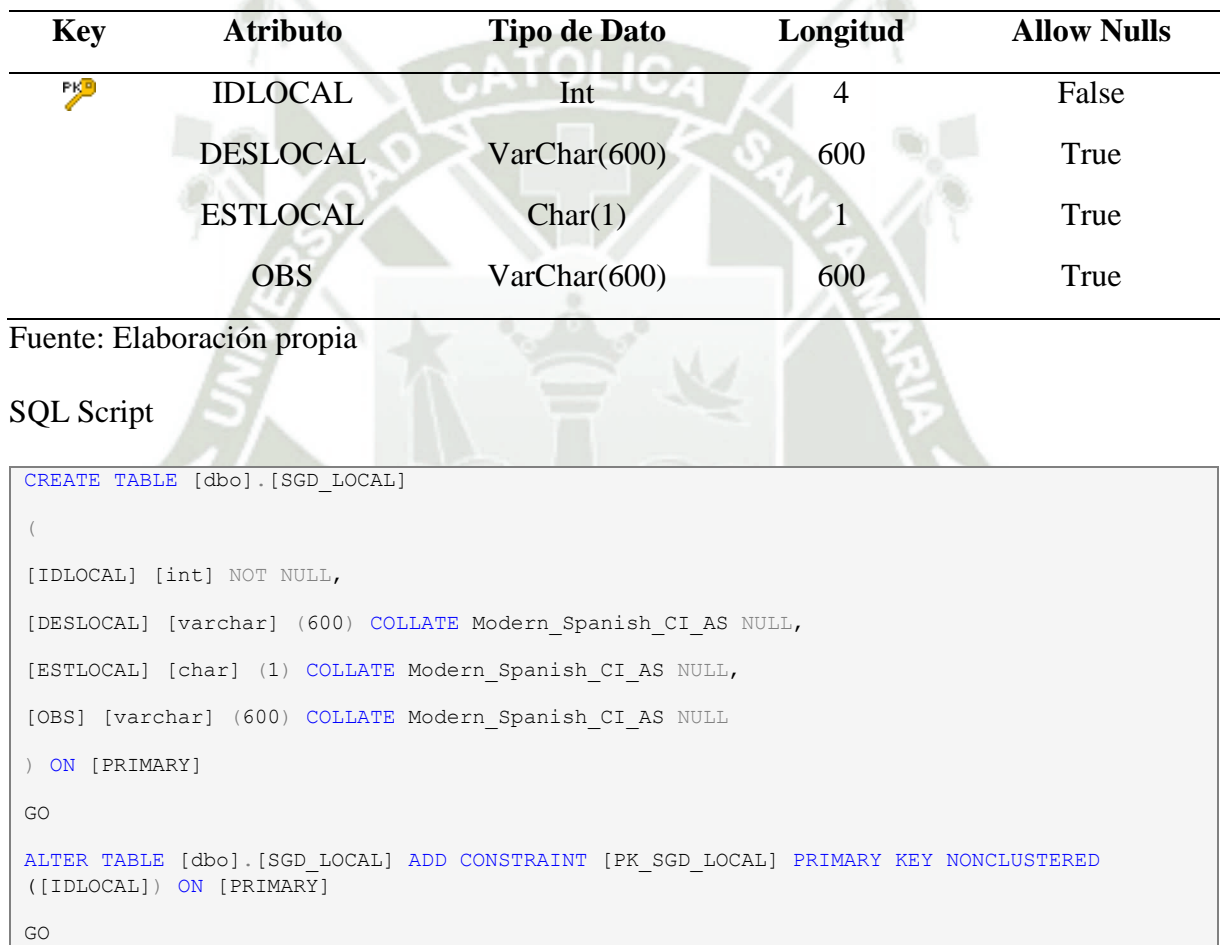

#### Tabla 66. SGD\_NUMERACION

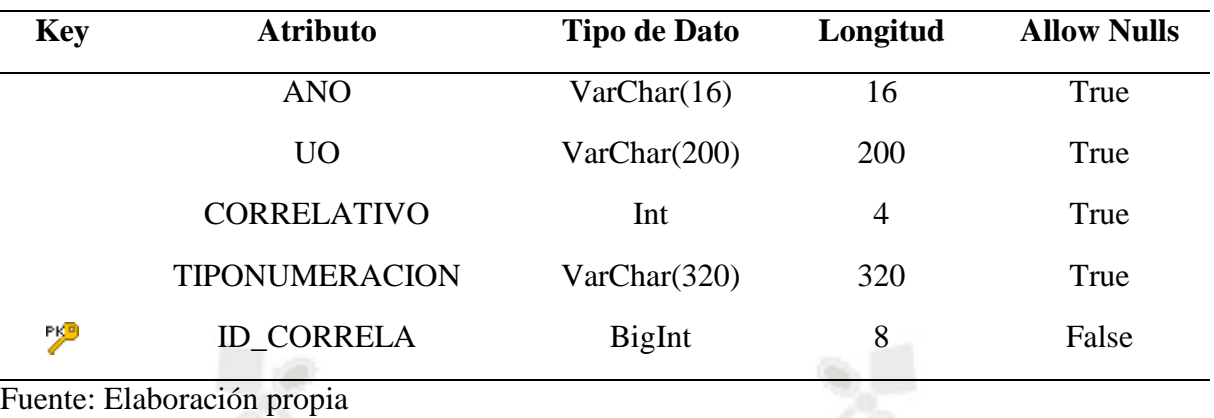

SQL Script

הו וסו

```
CREATE TABLE [dbo].[SGD_NUMERACION]
(
[ANO] [varchar] (16) COLLATE Modern Spanish CI AS NULL,
[UO] [varchar] (200) COLLATE Modern_Spanish_CI_AS NULL,
[CORRELATIVO] [int] NULL,
[TIPONUMERACION] [varchar] (320) COLLATE Modern_Spanish_CI_AS NULL,
[ID_CORRELA] [bigint] NOT NULL
) ON [PRIMARY]
GO
ALTER TABLE [dbo].[SGD_NUMERACION] ADD CONSTRAINT [PK_SGD_NUMERACION] PRIMARY KEY
NONCLUSTERED ([ID_CORRELA]) ON [PRIMARY]
\overline{C}
```
#### Tabla 67. SGD\_PERFIL

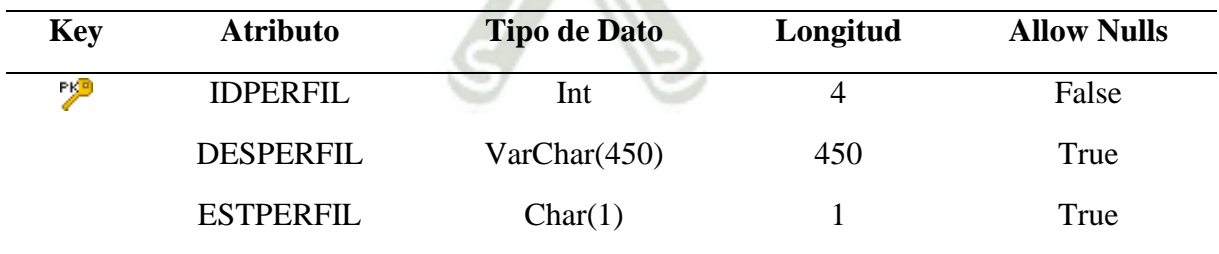

Fuente: Elaboración propia

```
CREATE TABLE [dbo].[SGD_PERFIL]
(
[IDPERFIL] [int] NOT NULL,
[DESPERFIL] [varchar] (450) COLLATE Modern Spanish CI AS NULL,
```
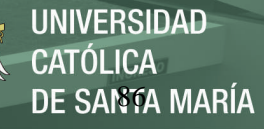

```
[ESTPERFIL] [char] (1) COLLATE Modern_Spanish_CI_AS NULL
) ON [PRIMARY]
GO
ALTER TABLE [dbo].[SGD_PERFIL] ADD CONSTRAINT [PK_SGD_PERFIL] PRIMARY KEY NONCLUSTERED 
([IDPERFIL]) ON [PRIMARY]
GO
```
#### Tabla 68. SGD\_RELACION\_UO\_DOCUMENTO

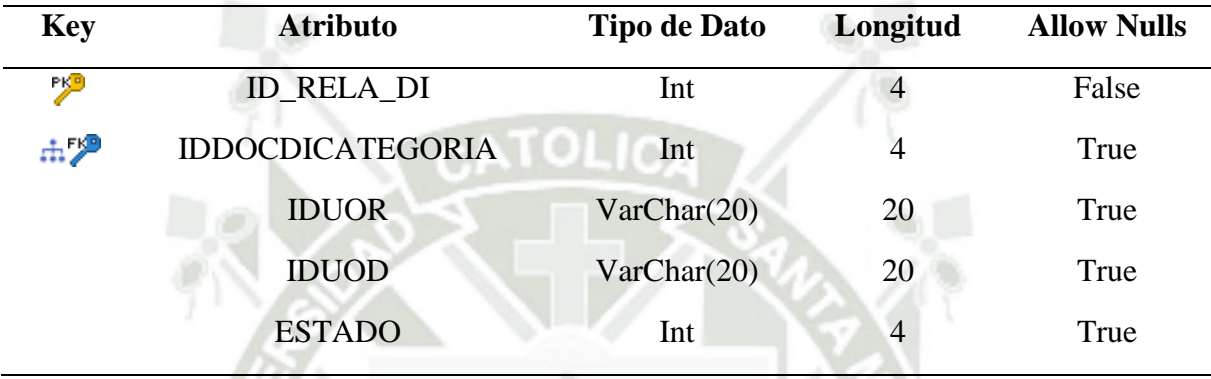

#### Fuente: Elaboración propia

```
CREATE TABLE [dbo].[SGD_RELACION_UO_DOCUMENTO]
(
[ID_RELA_DI] [int] NOT NULL,
[IDDOCDICATEGORIA] [int] NULL,
[IDUOR] [varchar] (20) COLLATE Modern_Spanish_CI_AS NULL,
[IDUOD] [varchar] (20) COLLATE Modern_Spanish_CI_AS NULL,
[ESTADO] [int] NULL
) ON [PRIMARY]
GO
ALTER TABLE [dbo].[SGD_RELACION_UO_DOCUMENTO] ADD CONSTRAINT [PK_SGD_RELACION_UO_DOCUMENTO] 
PRIMARY KEY NONCLUSTERED ([ID_RELA_DI]) ON [PRIMARY]
GO
CREATE NONCLUSTERED INDEX [TIENE_DI_FK] ON [dbo].[SGD_RELACION_UO_DOCUMENTO] 
([IDDOCDICATEGORIA]) ON [PRIMARY]
GO
ALTER TABLE [dbo].[SGD_RELACION_UO_DOCUMENTO] ADD CONSTRAINT [FK_SGD_RELA_TIENE_DI_SGD_DOCU] 
FOREIGN KEY ([IDDOCDICATEGORIA]) REFERENCES [dbo].[SGD_DOCUMENTODI_CATEGORIA] 
([IDDOCDICATEGORIA])
GO
```
#### Tabla 69. SGD\_RELACION\_UO\_DOCUMENTOES

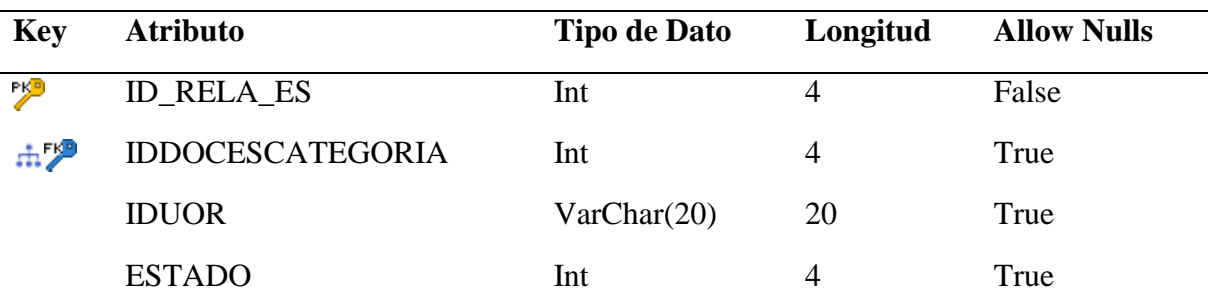

#### Fuente: Elaboración propia

#### SQL Script

CREATE TABLE [dbo].[SGD\_RELACION\_UO\_DOCUMENTOES]

[ID\_RELA\_ES] [int] NOT NULL,

[IDDOCESCATEGORIA] [int] NULL,

[IDUOR] [varchar] (20) COLLATE Modern\_Spanish\_CI\_AS NULL,

[ESTADO] [int] NULL

) ON [PRIMARY]

GO

(

ALTER TABLE [dbo].[SGD\_RELACION\_UO\_DOCUMENTOES] ADD CONSTRAINT [PK\_SGD\_RELACION\_UO\_- DOCUMENTOES] PRIMARY KEY NONCLUSTERED ([ID\_RELA\_ES]) ON [PRIMARY] GO

CREATE NONCLUSTERED INDEX [TIENE\_ES\_FK] ON [dbo].[SGD\_RELACION\_UO\_DOCUMENTOES] ([IDDOCESCATEGORIA]) ON [PRIMARY]

GO

ALTER TABLE [dbo].[SGD\_RELACION\_UO\_DOCUMENTOES] ADD CONSTRAINT [FK\_SGD\_RELA\_TIENE\_ES\_SGD\_- DOCU] FOREIGN KEY ([IDDOCESCATEGORIA]) REFERENCES [dbo].[SGD\_DOCUMENTOES\_CATEGORIA] ([IDDOCESCATEGORIA])

GO

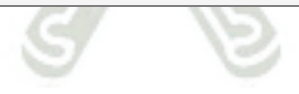

#### Tabla 70. SGD\_REMITENTE

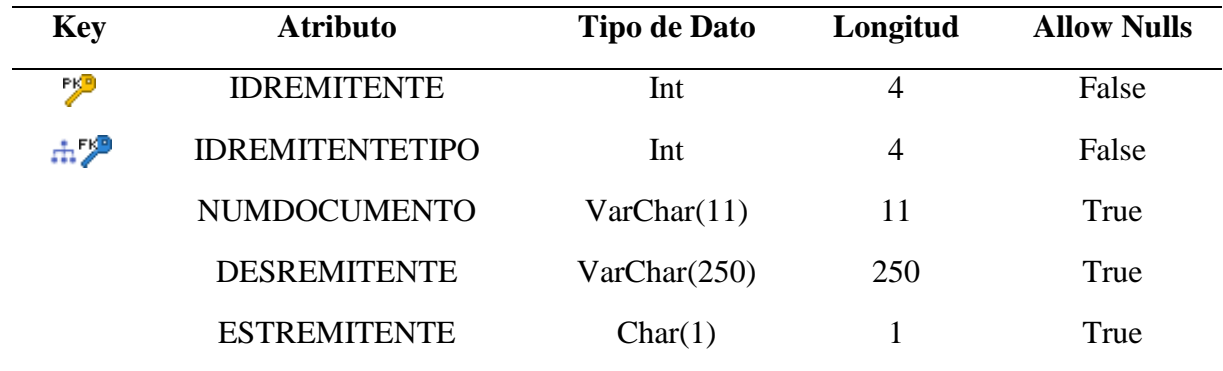

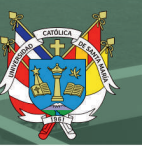

# SQL Script

```
CREATE TABLE [dbo].[SGD_REMITENTE]
(
[IDREMITENTE] [int] NOT NULL,
[IDREMITENTETIPO] [int] NOT NULL,
[NUMDOCUMENTO] [varchar] (11) COLLATE Modern Spanish CI AS NULL,
[DESREMITENTE] [varchar] (250) COLLATE Modern_Spanish_CI_AS NULL,
[ESTREMITENTE] [char] (1) COLLATE Modern_Spanish_CI_AS NULL
) ON [PRIMARY]
G<sub>O</sub>ALTER TABLE [dbo].[SGD_REMITENTE] ADD CONSTRAINT [PK_SGD_REMITENTE] PRIMARY KEY NONCLUSTERED 
([IDREMITENTE]) ON [PRIMARY]
GO
CREATE NONCLUSTERED INDEX [DETERMINA_FK] ON [dbo].[SGD_REMITENTE] ([IDREMITENTETIPO]) ON
[PRIMARY]
GO
ALTER TABLE [dbo].[SGD_REMITENTE] ADD CONSTRAINT [FK_SGD_REMI_DETERMINA_SGD_REMI] FOREIGN
KEY ([IDREMITENTETIPO]) REFERENCES [dbo].[SGD_REMITENTE_TIPO] ([IDREMITENTETIPO])
GO
```
# Tabla 71. SGD\_REMITENTE\_DIRECCION

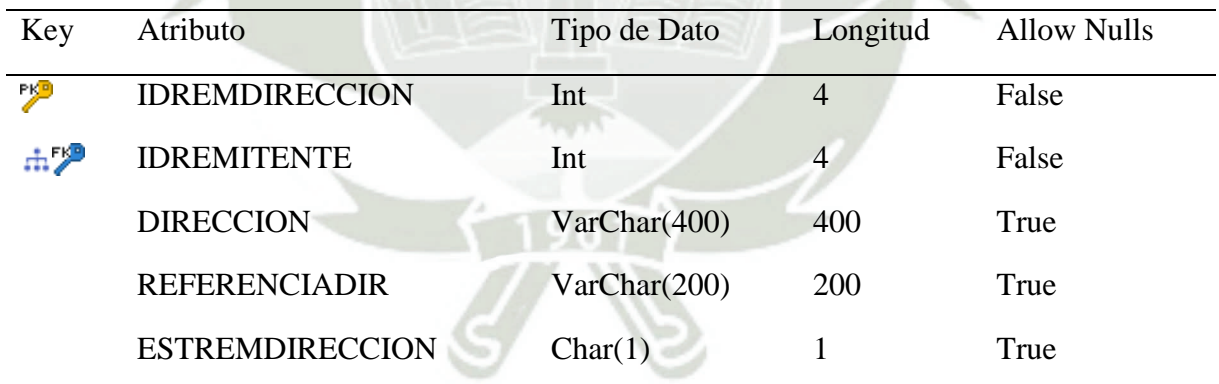

#### Fuente: Elaboración propia

#### SQL Script

```
CREATE TABLE [dbo].[SGD_REMITENTE_DIRECCION]
(
[IDREMDIRECCION] [int] NOT NULL,
[IDREMITENTE] [int] NOT NULL,
[DIRECCION] [varchar] (400) COLLATE Modern Spanish CI AS NULL,
[REFERENCIADIR] [varchar] (200) COLLATE Modern_Spanish_CI_AS NULL,
[ESTREMDIRECCION] [char] (1) COLLATE Modern_Spanish_CI_AS NULL
```
Publicación autorizada con fines académicos e investigativos En su investigación no olvide referenciar esta tesis

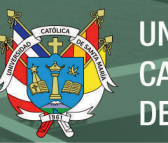

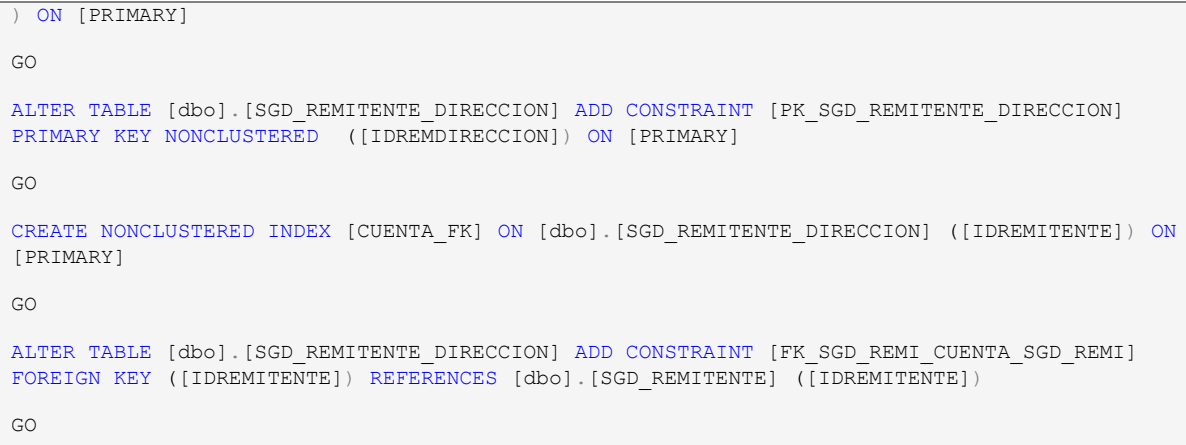

# Tabla 72. SGD\_REMITENTE\_TIPO

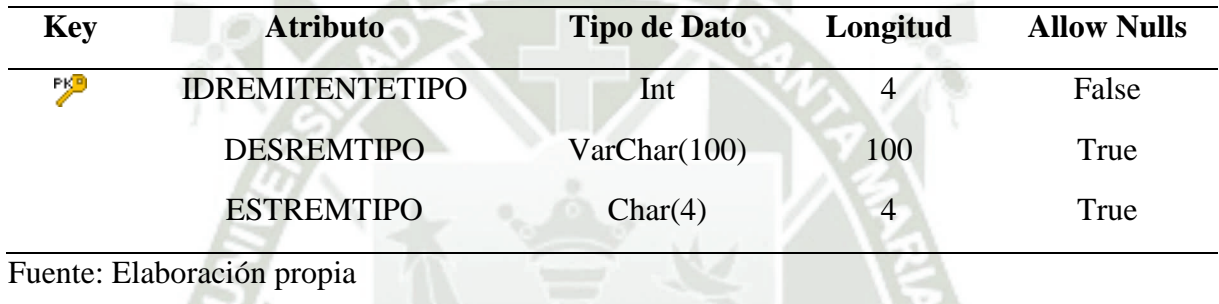

```
CREATE TABLE [dbo].[SGD_REMITENTE_TIPO]
(
[IDREMITENTETIPO] [int] NOT NULL,
[DESREMTIPO] [varchar] (100) COLLATE Modern Spanish CI AS NULL,
[ESTREMTIPO] [char] (4) COLLATE Modern_Spanish_CI_AS NULL
) ON [PRIMARY]
GO
ALTER TABLE [dbo].[SGD_REMITENTE_TIPO] ADD CONSTRAINT [PK_SGD_REMITENTE_TIPO] PRIMARY KEY
NONCLUSTERED ([IDREMITENTETIPO]) ON [PRIMARY]
GO
```
## Tabla 73. SGD\_SEGUIMIENTO

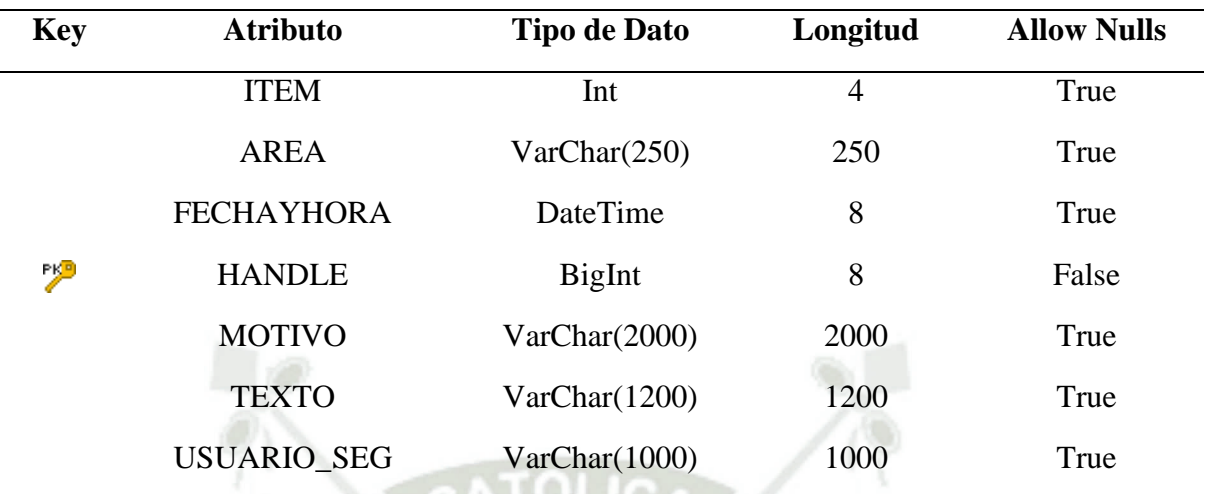

#### Fuente: Elaboración propia

SQL Script

```
CREATE TABLE [dbo].[SGD_SEGUIMIENTO]
(
[ITEM] [int] NULL,
[AREA] [varchar] (250) COLLATE Modern Spanish CI AS NULL,
[FECHAYHORA] [datetime] NULL,
[HANDLE] [bigint] NOT NULL,
[MOTIVO] [varchar] (2000) COLLATE Modern_Spanish_CI_AS NULL,
[TEXTO] [varchar] (1200) COLLATE Modern Spanish CI AS NULL,
[USUARIO_SEG] [varchar] (1000) COLLATE Modern_Spanish_CI_AS NULL
) ON [PRIMARY]
GO
ALTER TABLE [dbo].[SGD_SEGUIMIENTO] ADD CONSTRAINT [PK_SGD_SEGUIMIENTO] PRIMARY KEY
NONCLUSTERED ([HANDLE]) ON [PRIMARY]
GO
```
# Tabla 74. SGD\_UNIDAD\_ORGANICA\_LC\_ORG

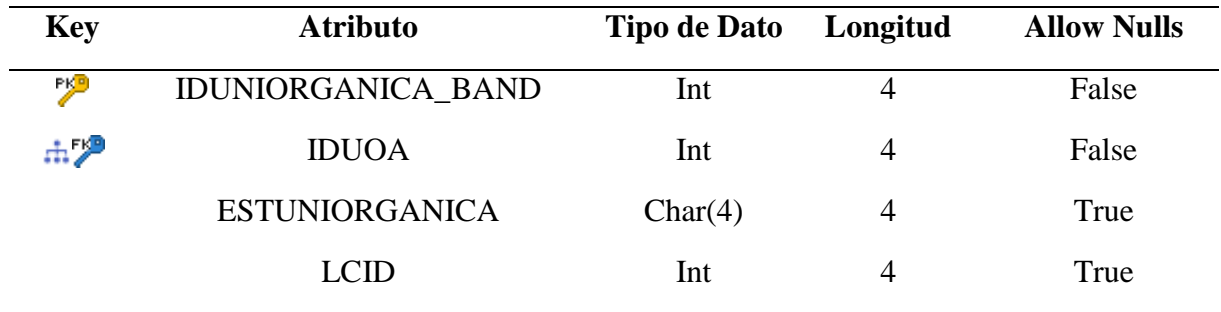

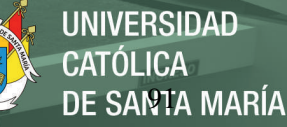

# SQL Script

```
CREATE TABLE [dbo].[SGD_UNIDAD_ORGANICA_LC_ORG]
(
[IDUNIORGANICA_BAND] [int] NOT NULL,
[IDUOA] [int] NOT NULL,
[ESTUNIORGANICA] [char] (4) COLLATE Modern_Spanish_CI_AS NULL,
[LCID] [int] NULL
) ON [PRIMARY]
G<sub>O</sub>ALTER TABLE [dbo].[SGD_UNIDAD_ORGANICA_LC_ORG] ADD CONSTRAINT [PK_SGD_UNIDAD_ORGANICA_LC_-
ORG] PRIMARY KEY NONCLUSTERED ([IDUNIORGANICA_BAND]) ON [PRIMARY]
GO
CREATE NONCLUSTERED INDEX [ASIGNA_FK] ON [dbo].[SGD_UNIDAD_ORGANICA_LC_ORG] ([IDUOA]) ON
[PRIMARY]
GO
ALTER TABLE [dbo].[SGD_UNIDAD_ORGANICA_LC_ORG] ADD CONSTRAINT [FK_SGD_UNID_ASIGNA_V_RH_UOA] 
FOREIGN KEY ([IDUOA]) REFERENCES [dbo].[V_RH_UOA] ([IDUOA])
GO
```
## Tabla 75. SGD\_USUARIO\_SUPLENTE

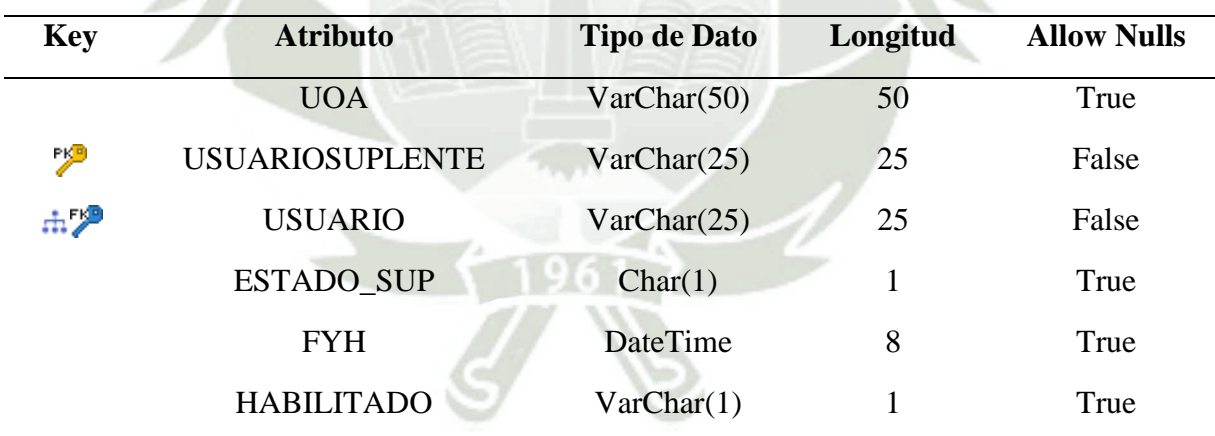

#### Fuente: Elaboración propia

```
CREATE TABLE [dbo].[SGD_USUARIO_SUPLENTE]
(
[UOA] [varchar] (50) COLLATE Modern Spanish CI AS NULL,
[USUARIOSUPLENTE] [varchar] (25) COLLATE Modern_Spanish_CI_AS NOT NULL,
[USUARIO] [varchar] (25) COLLATE Modern_Spanish_CI_AS NOT NULL,
[ESTADO_SUP] [char] (1) COLLATE Modern Spanish CI AS NULL,
```
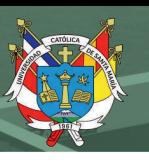

```
[FYH] [datetime] NULL,
[HABILITADO] [varchar] (1) COLLATE Modern_Spanish_CI_AS NULL
) ON [PRIMARY]
GO
ALTER TABLE [dbo].[SGD_USUARIO_SUPLENTE] ADD CONSTRAINT [PK_SGD_USUARIO_SUPLENTE] PRIMARY
KEY NONCLUSTERED ([USUARIOSUPLENTE]) ON [PRIMARY]
GO
CREATE NONCLUSTERED INDEX [HABILITA_FK] ON [dbo].[SGD_USUARIO_SUPLENTE] ([USUARIO]) ON
[PRIMARY]
\overline{C}ALTER TABLE [dbo].[SGD_USUARIO_SUPLENTE] ADD CONSTRAINT [FK_SGD_USUA_HABILITA_RH_TRABA] 
FOREIGN KEY ([USUARIO]) REFERENCES [dbo].[RH_TRABAJADOR] ([USUARIO])
GO
```
## Tabla 76. V\_RH\_UOA

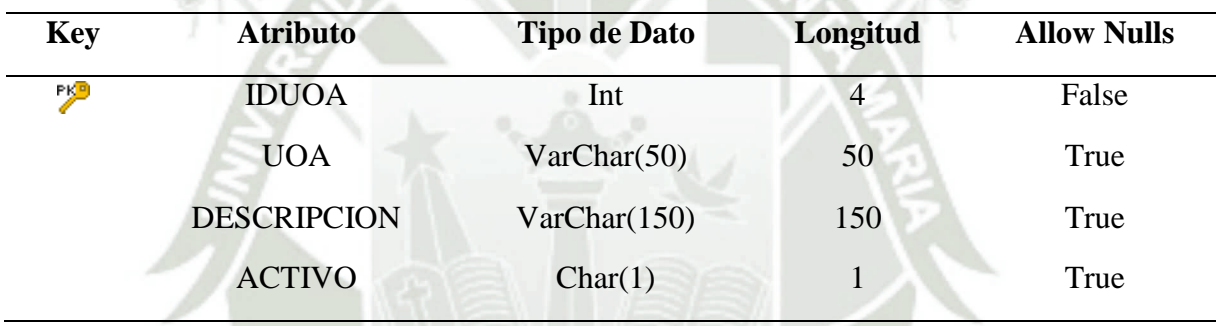

Fuente: Elaboración propia

```
CREATE TABLE [dbo].[V_RH_UOA]
(
[IDUOA] [int] NOT NULL,
[UOA] [varchar] (50) COLLATE Modern Spanish CI AS NULL,
[DESCRIPCION] [varchar] (150) COLLATE Modern_Spanish_CI_AS NULL,
[ACTIVO] [char] (1) COLLATE Modern_Spanish_CI_AS NULL
) ON [PRIMARY]
GO
ALTER TABLE [dbo].[V_RH_UOA] ADD CONSTRAINT [PK_V_RH_UOA] PRIMARY KEY NONCLUSTERED 
([IDUOA]) ON [PRIMARY]
GO
```
## **Arquitectura del sistema de gestión documentario**

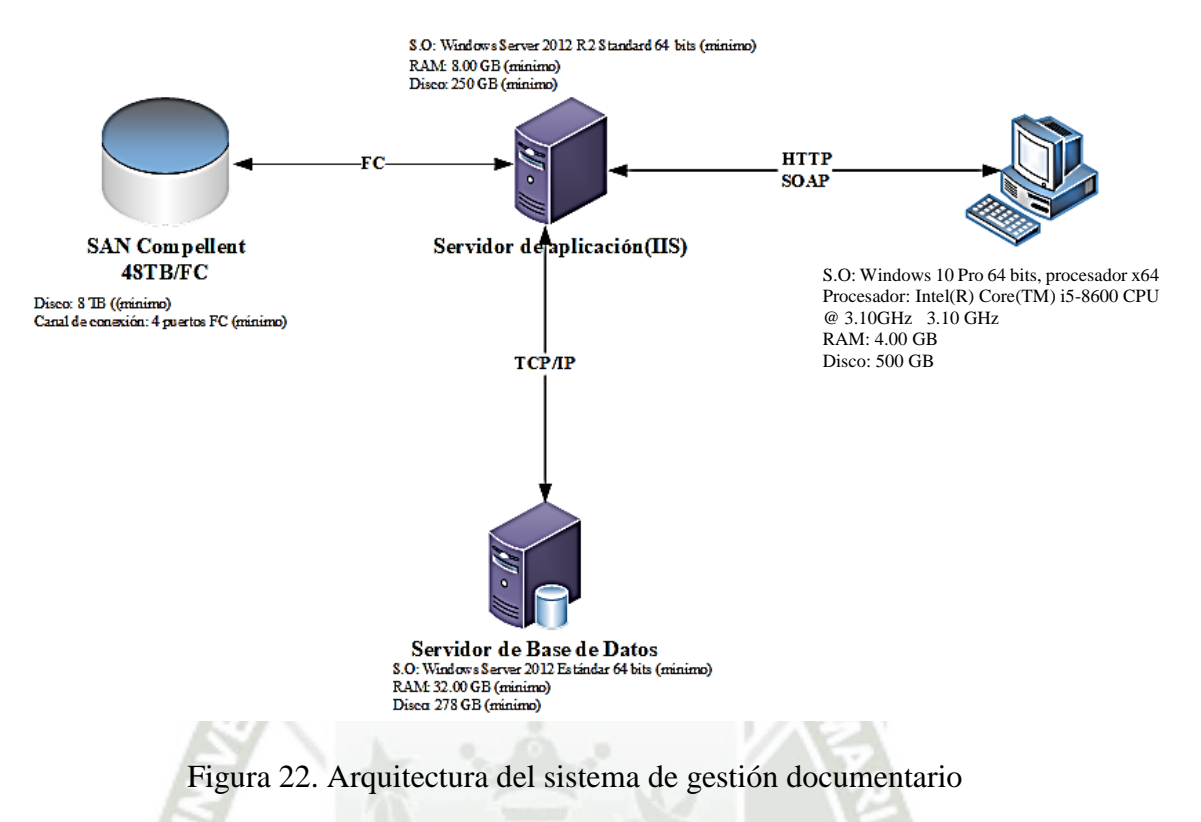

Fuente: Elaboración propia

Como se puede apreciar en la Figura 22 el Sistema de Gestión Documentaria cuenta con un servidor de base de datos donde se alojan todas las bases de datos de todos los sistemas que se usan en Sociedad Eléctrica del Sur, un servidor de aplicaciones en donde se encuentra nuestro Sistema de Gestión Documentaria, una SAN Compellent que es nuestro repositorio de datos donde se guardan todos los documentos del Sistema de Gestión Documentaria y por último el usuario que tendrá el acceso al Sistema de Gestión Documentaria.

Para la conexión entre los diferentes nodos se cuentan con diferentes tipos de protocolos y conexiones que aseguran el corrector funcionamiento del Sistema de Gestión Documentaria, lo cuales describiremos a continuación: para la conexión entre el Servidor de Base de Datos y el Servidor de Aplicación se hace mediante el protocolo TCP/IP usando una

conexión mediante cable de UTP cat.6 hacia los Switches de comunicaciones; para la comunicación entre el Servidor de Aplicación y la SAN Compellent se hace mediante Fiber Channel (FC) el cual permite una conexión rápida para hacer la consulta de documentos y por último la conexión en el Servidor de Aplicación y el Usuario, se hace mediante el protocolo HTTP/SOAP a través de la intranet de la impresa, ya sea mediante un cable UTP cat.6 o mediante conexión Wifi en la red LAN de la empresa.

A continuación, procederemos a describir cada uno de los nodos que participan en el Sistema de Gestión Documentaria con sus requisitos mínimos para que pueda funcionar correctamente:

o **SRVOBPROD (Servidor Alplicación)**

S.O: Windows Server 2012 R2 Standard 64 bits o mayor. NetFramework: 3.5 o mayor. RAM: 8.00 GB o mayor. DISCO: 250 GB o mayor.

#### o **SRVDB8 (Servidor Base de Datos)**

S.O: Windows Server 2012 Estándar 64 bits o mayor.

RAM: 32.0 GB o mayor.

DISCO: 270 GB o mayor.

#### o **SAN COMPELLENT (Unidad de Almacenamiento)**

Capacidad de almacenamiento: 8TB o mayor.
Unidad de discos SSD Write Fast, Read Fast (16). Canal de conexión: 04 puertos FC (Fibra Canal 16Gbs) o mayor. Tipo de operación: Arreglo de discos LUM a demanda.

#### o **Usuario**

S.O: Windows 10 Pro 64 bits, procesador x64 o mayor.

RAM: 4.00 GB o mayor.

Disco: 500 GB o mayor.

#### **4.1.2. Segunda: Configuración del sistema**

Se realizaron las actividades para la configuración de nuevos flujos documentales y adecuaciones al nuevo sistema de gestión documentario, el sistema fue configurado empleado las herramientas que brinda el sistema OnBase, llamado OnBase Studio. Las funcionalidades elaboradas se encuentran agrupadas alrededor de tres tipos de bandejas. En primer lugar, se encuentran las bandejas que son comunes para todas las áreas, luego se encuentran las bandejas de comprobantes de pago y las bandejas específicas para el personal.

#### **SGD 1. Unidad Orgánica Trámite Interno**

Todas las bandejas de las unidades orgánicas cuentan con 9 sub bandejas, las cuales cuentan con funcionalidades específicas que serán descritas a continuación:

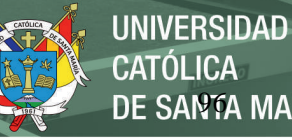

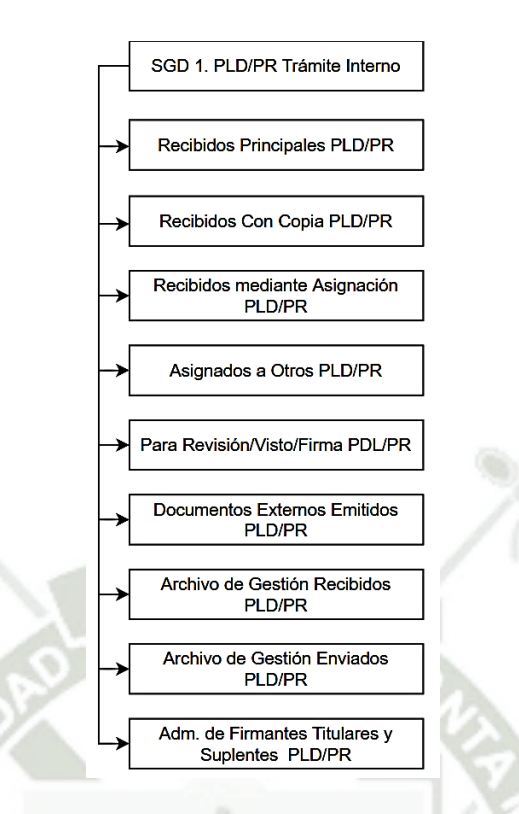

Figura 23. Bandejas comunes a todas las unidades orgánicas

Fuente: Elaboración propia

A continuación, se procede a explicar cada sub bandeja que se muestra en la Figura 23 detallando sus funcionalidades y explicando la configuración de sus flujos documentales en la herramienta de diseño OnBase Studio.

## **Recibidos Principales PLD/PR**

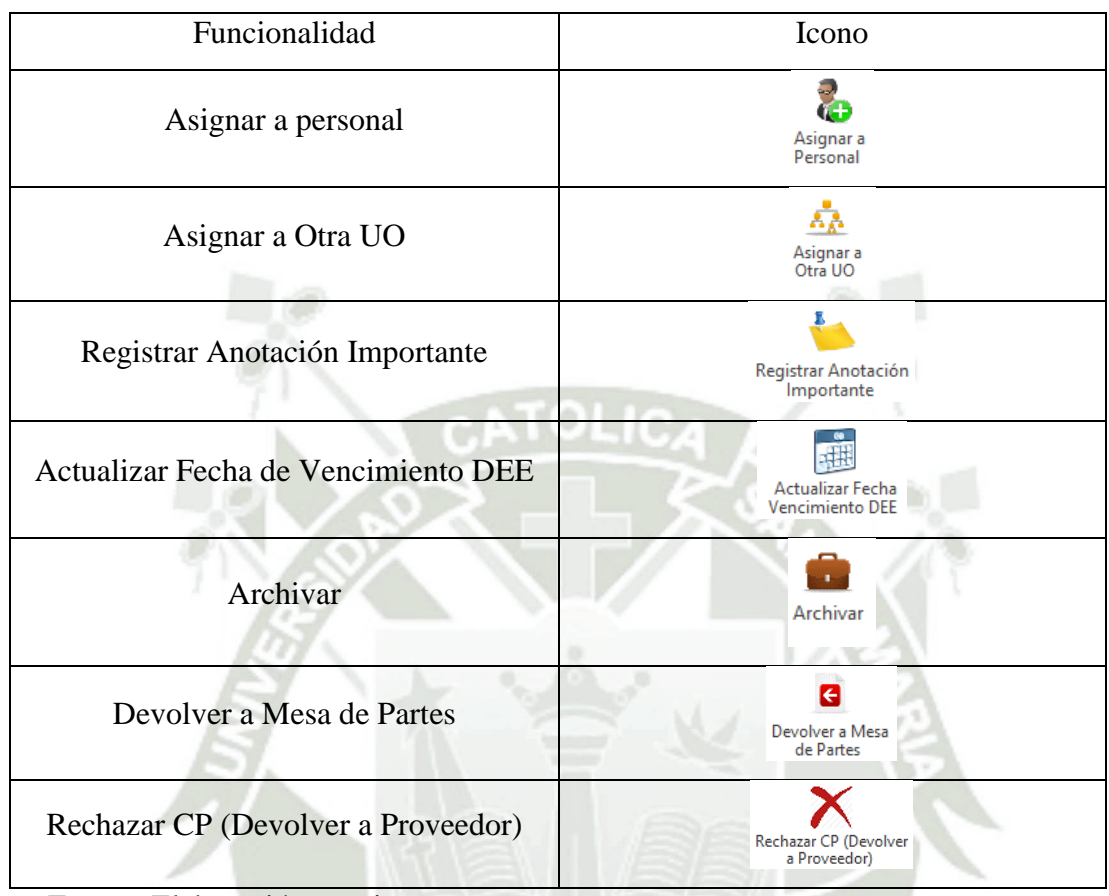

Tabla 77. Funcionalidades de la bandeja Recibidos Principales PLD/PR

Fuente: Elaboración propia

La bandeja de Recibidos Principales como menciona en su nombre son los documentos que se envían directamente a la Unidad Orgánica para su respectiva comunicación o tramite, puede recibir documentos externos e internos.

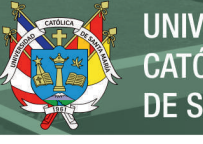

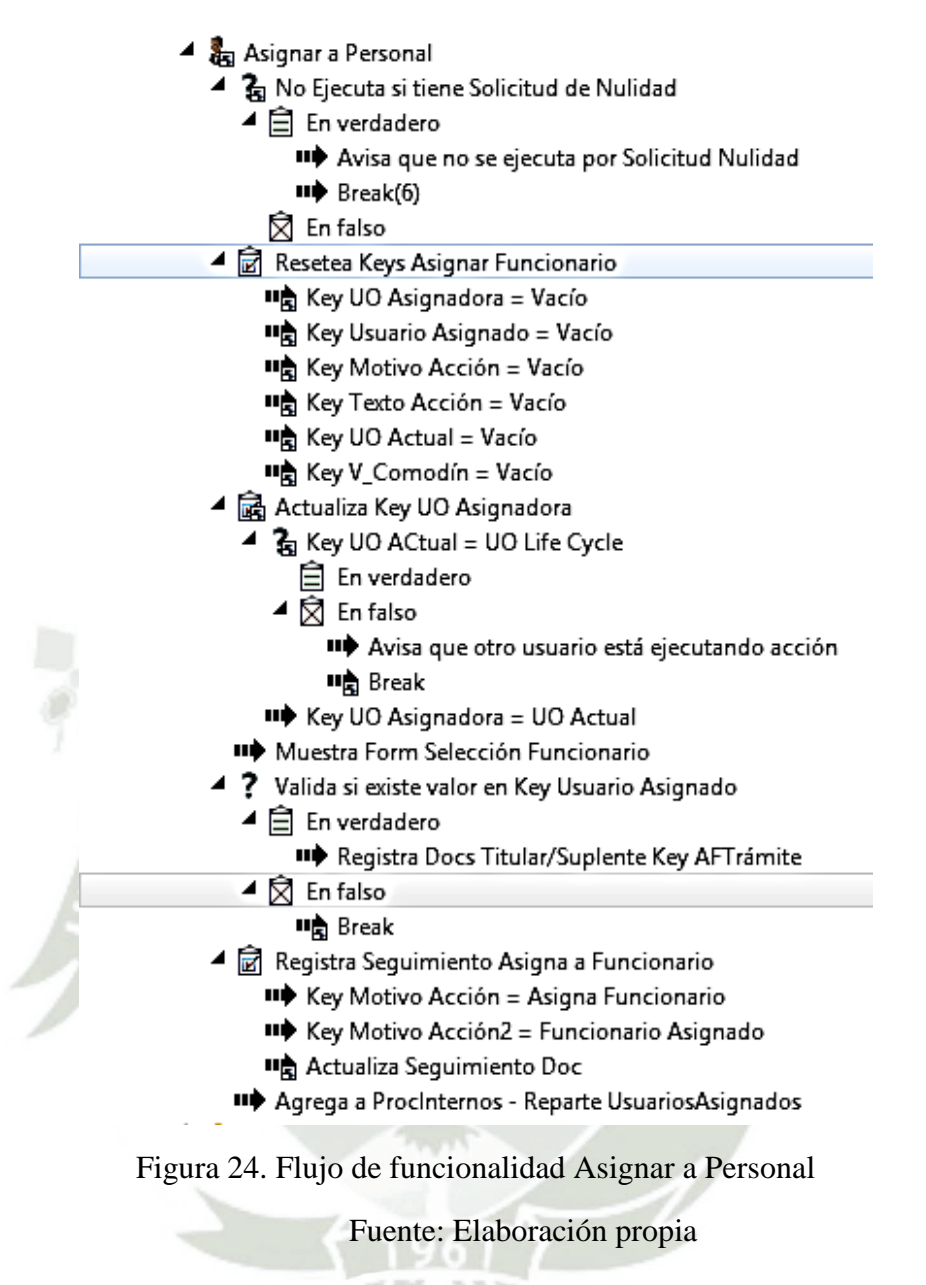

La Figura 24 muestra la funcionalidad Asignar a Personal, la cual asigna el documento a un usuario que pertenece a la unidad orgánica para que realice el tramite respectivo de acuerdo al comentario que se le colocó antes de ser asignado.

# **REPOSITORIO DE TESIS UCSM**

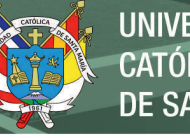

**UNIVERSIDAD** CATÓLICA **DE SANTA MARÍA** 

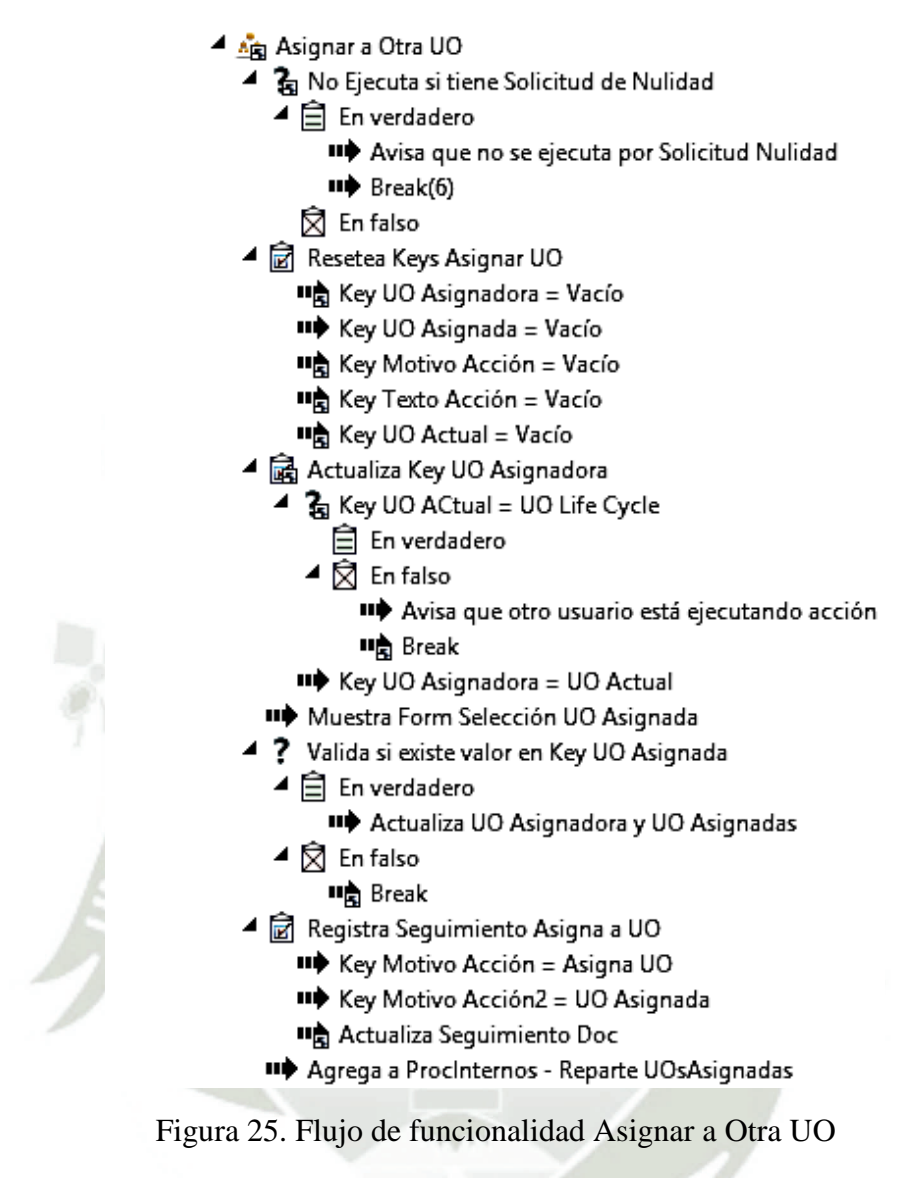

Fuente: Elaboración propia

La Figura 25 muestra la funcionalidad Asignar a Otra UO, la cual asigna el documento a otra unidad orgánica de la empresa para que realice el tramite respectivo de acuerdo al comentario que se le colocó antes de ser asignado.

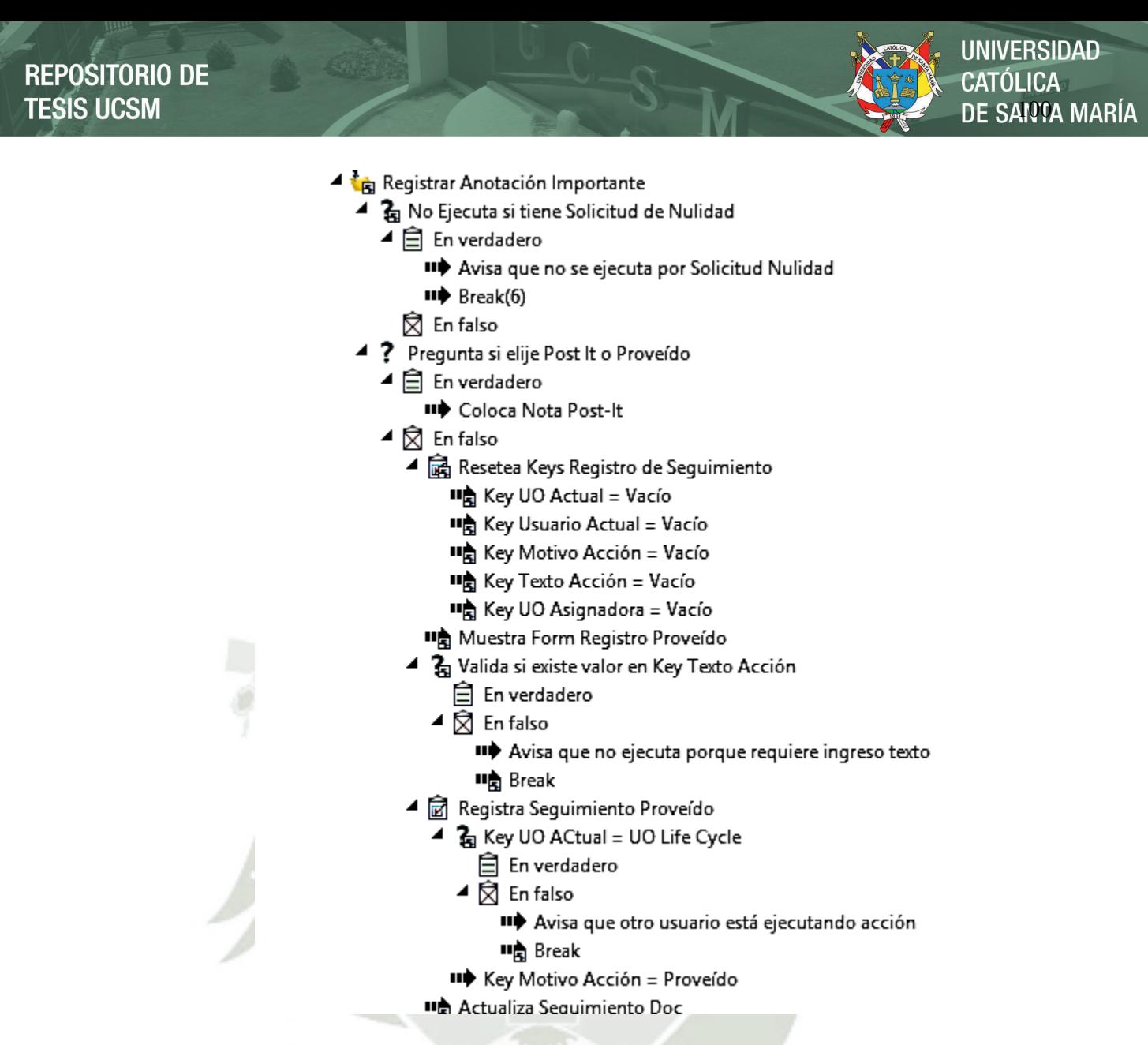

Figura 26. Flujo de funcionalidad Registrar Anotación Importante

Fuente: Elaboración propia

La Figura 26 muestra la funcionalidad Registrar Anotación Importante, la cual coloca un comentario al documento el cual aparecerá en el historial del documento al cual tendrán acceso solo los usuarios o unidades orgánicas que participaron en el flujo de dicho documento.

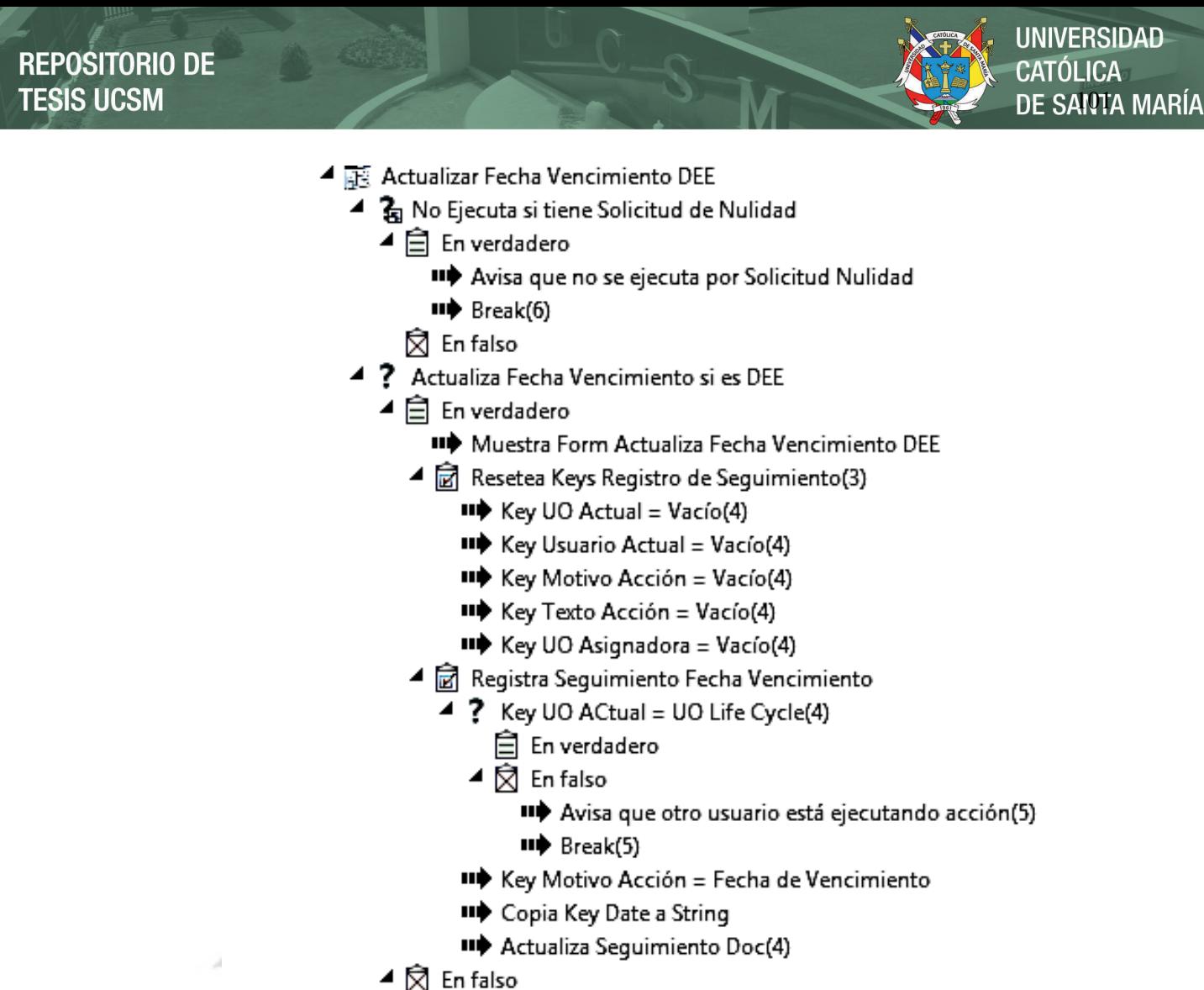

"> Avisa que no se ejecuta para este tipo doc(1)

Figura 27. Flujo de funcionalidad Actualizar Fecha de Vencimiento DEE

Fuente: Elaboración propia

La Figura 27 muestra la funcionalidad Actualizar Fecha de Vencimiento DEE, la cual permite actualizar la fecha de vencimiento de un documento externo entrante en caso este tuviera.

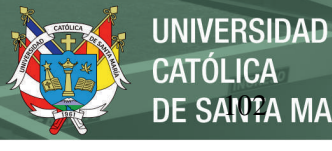

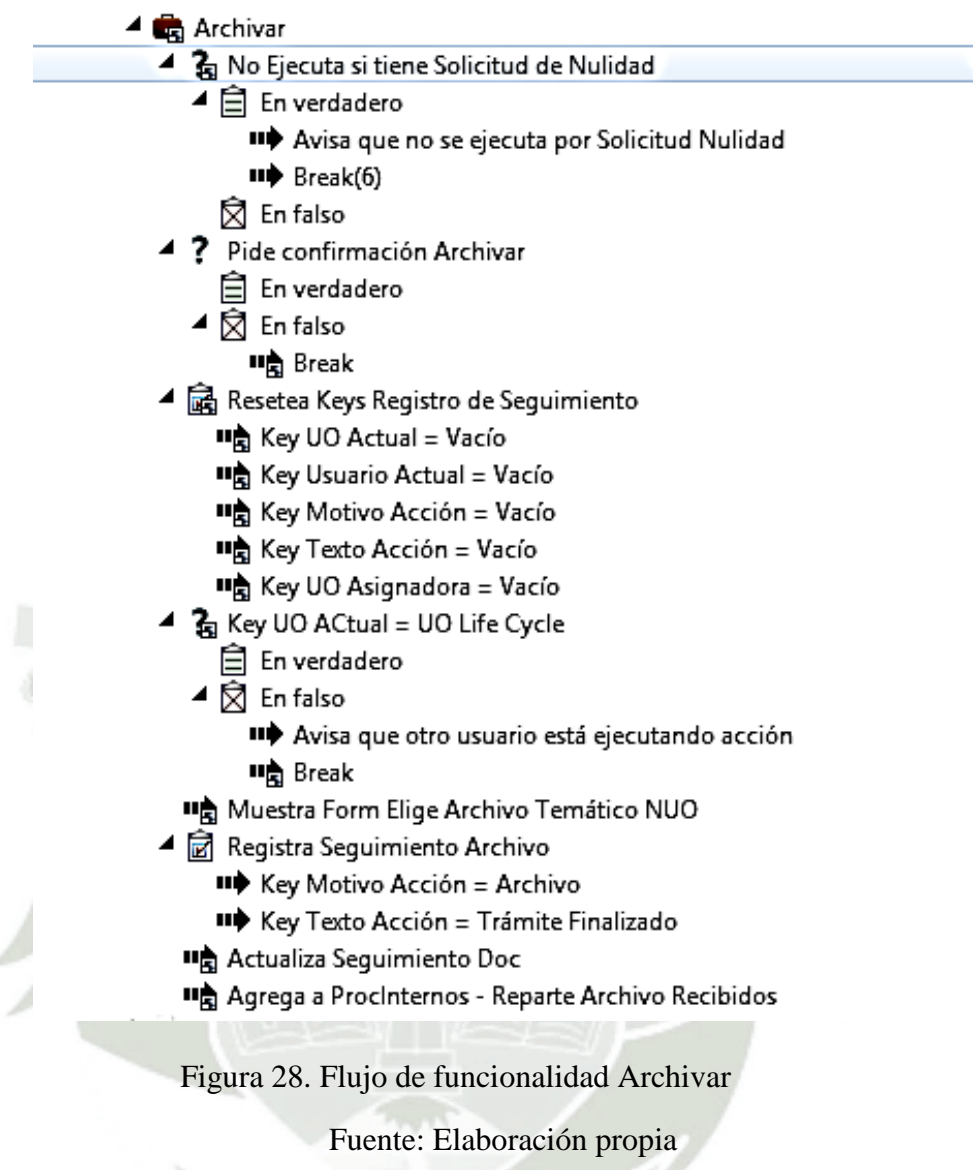

La Figura 28 muestra la funcionalidad Archivar, la cual permite archivar los documentos

en los archivos temáticos o archivadores personalizados para cada unidad orgánica.

# **REPOSITORIO DE TESIS UCSM**

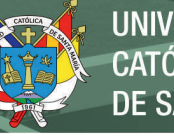

**UNIVERSIDAD CATÓLICA** DE SANTA MARÍA

- **C**<sub>a</sub> Devolver a Mesa de Partes
	- ? No Ejecuta si tiene Solicitud de Nulidad ×
		- $\blacktriangleleft$   $\triangleq$  En verdadero
			- IID Avisa que no se ejecuta por Solicitud Nulidad  $\Rightarrow$  Break(6)
			- ☆ En falso
	- ? Valida Devolver a MP si es DEE
		- <sup>二</sup> En verdadero
		- $\blacktriangleleft \bigotimes$  En falso
			- Avisa que no se ejecuta para este tipo doc
		- **叫高** Break
	- 4 ? Pide confirmación Devolver a MP
		- **自** En verdadero
		- $\blacktriangleleft \bigotimes$  En falso
			- **叫高** Break
	- ▲ **晶** Resetea Keys Registro de Seguimiento
		- Key UO Actual = Vacío
		- Key Usuario Actual = Vacío
		- Key Motivo Acción = Vacío
		- Key Texto Acción = Vacío
		- Key UO Asignadora = Vacío
	- Muestra Form Registro Proveído
	- 7 Valida si existe valor en Key Texto Acción
		- 白 En verdadero
		- ▲ 闵 En falso
			- "> Avisa que no ejecuta porque requiere ingreso texto
		- **叫高** Break
	- ▲ Registra Seguimiento Devolver MP
		- ▷ 2 Key UO ACtual = UO Life Cycle
		- II+ Key Motivo Acción = Devolución MP
	- Actualiza Seguimiento Doc
	- ? Agrega a MP Clasific y Derivación Devueltos
		- **自** En verdadero
			- **II** Transiciona a MP Devueltos
		- $\blacktriangleleft \bigotimes$  En falso
		- IID Agrega a MP Devueltos
		- "> Agrega a ProcInternos Remueve UOs Key Dirigido C

Figura 29. Flujo de funcionalidad Devolver a Mesa de Partes

Fuente: Elaboración propia

La Figura 29 muestra la funcionalidad Devolver a Mesa de Partes, la cual permite devolver un documento externo entrante asignado por mesa de partes de una unidad orgánica a mesa de partes para que sea reasignado a la unidad correspondiente.

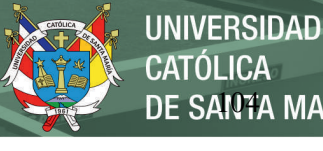

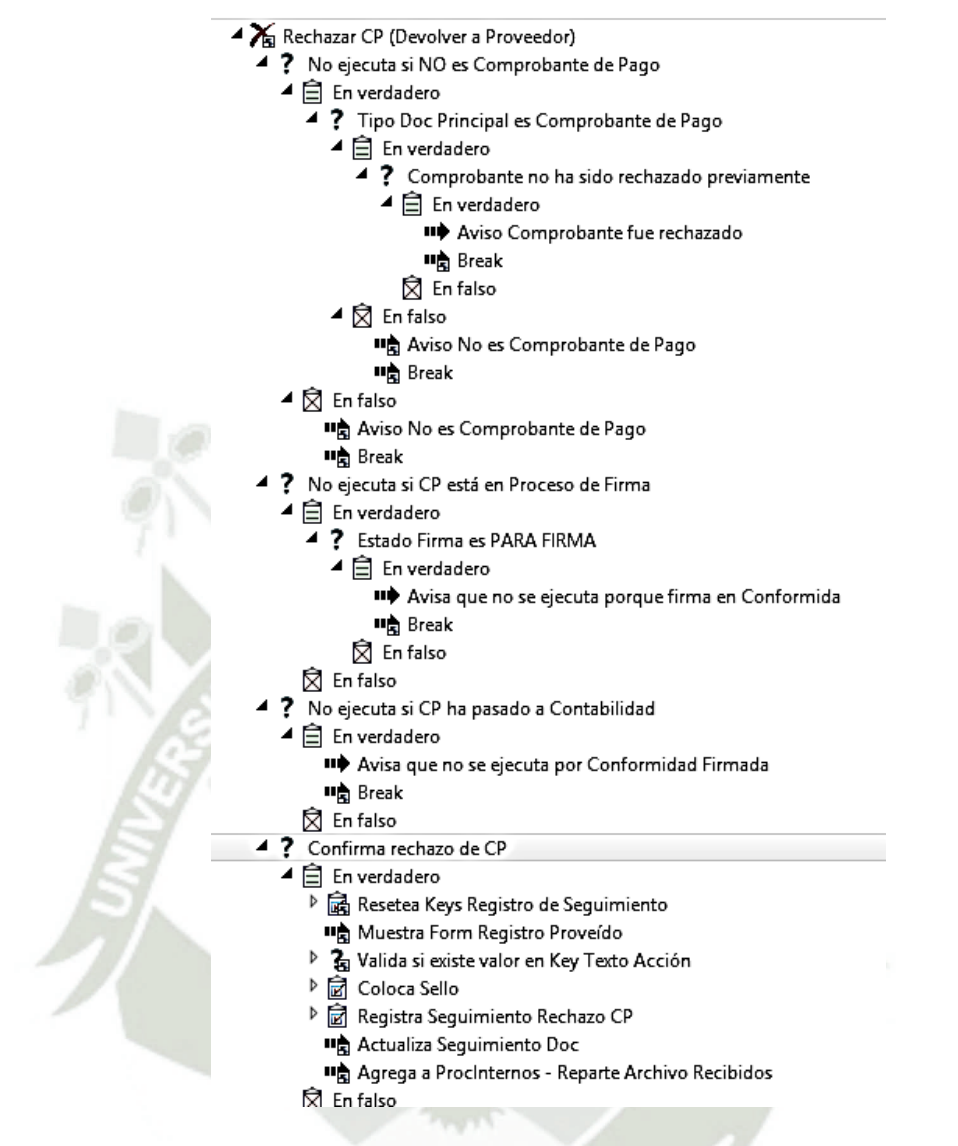

Figura 30. Flujo de funcionalidad Rechazar CP (devolver a proveedor)

Fuente: Elaboración propia

La Figura 30 muestra la funcionalidad Rechazar CP (devolver a proveedor), la cual se usa solo con comprobantes de pago que permite devolver los comprobantes de pago a proveedor una vez que estos sean revisados y se encuentra algún error en estos.

## **Recibidos Con Copia PLD/PR**

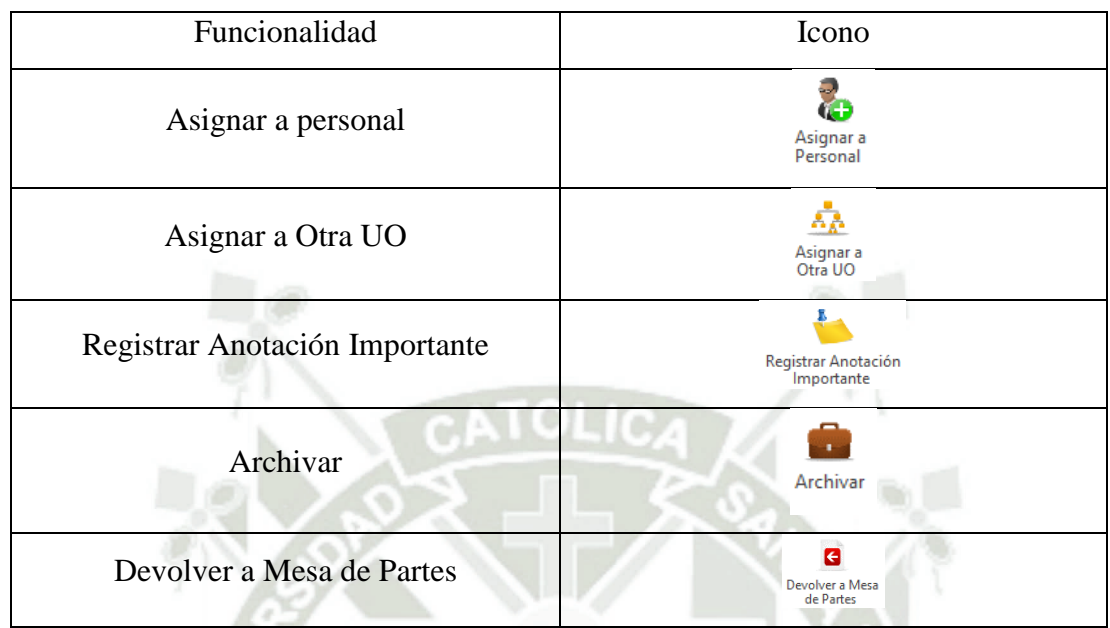

Tabla 78. Funcionalidades de la bandeja Recibidos Con Copia PLD/PR

Fuente: Elaboración propia

La bandeja de Recibidos con Copia como menciona su nombre son los documentos que se envían con copia a la unidad orgánica, ya sea para conocimiento o para que realicen el tramite respectivo, comparte las mismas funcionalidades con la bandeja Recibidos Principales que me mencionaron en páginas anteriores.

## **Recibidos Mediante Asignación PLD/PR**

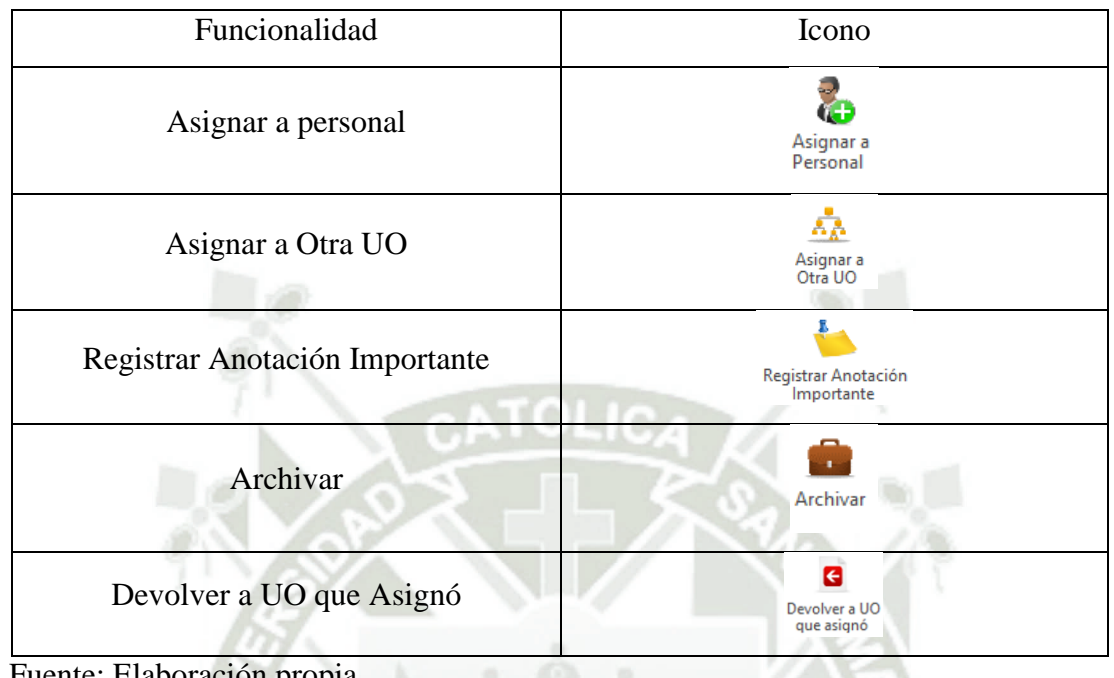

Tabla 79. Funcionalidades de la bandeja Recibidos mediante Asignación

Fuente: Elaboración propia

La bandeja de Recibido Principales como menciona su nombre son los documentos que se asignan de otras unidades orgánicas que generalmente son las Gerencias u otras unidades orgánicas de un nivel superior para que le den el tramite respectivo a dicho documento, comparte varias funcionalidades de la bandeja de recibidos con copia con la excepción de la funcionalidad Devolver a la UO que Asignó.

# **REPOSITORIO DE TESIS UCSM**

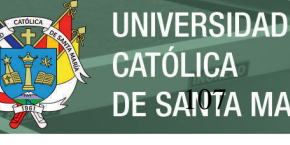

- 4 **D** Devolver a UO que asignó
	- ь ? Verifica si archivo ha sido migrado
	- ▲ る No Ejecuta si tiene Solicitud de Nulidad
		- $\blacktriangleleft$   $\triangleq$  En verdadero
			- "> Avisa que no se ejecuta por Solicitud Nulidad II+ Break(6)
		- **☆** En falso
	- 4 ? Pide confirmación Devolver a UO Asignadora(1)(1)
		- **自** En verdadero
		- $\blacktriangleleft \bigotimes$  En falso
		- "Break(11)(1)
	- ▲ fa Resetea Keys Registro de Seguimiento(2)(1)
		- III Key UO Actual = Vacío(8)(1)
		- III Key Usuario Actual = Vacío(8)(1)
		- II+ Key Motivo Acción = Vacío(8)(1)
		- II+ Key Texto Acción = Vacío(8)(1)
		- II+ Key UO Asignadora = Vacío(8)(1)
		- "> Muestra Form Devuelve Documento(1)(1)
		- ? Valida si existe valor en Key Texto Acción(1)(1)
		- 白 En verdadero
		- ▲ 闵 En falso
			- II<sup>p</sup> Avisa que no ejecuta porque requiere ingreso te(3) 11点 Break(11)(1)
	- Registra Sequimiento Devolver UO Asignadora(1)(1)
		- ? Key UO ACtual = UO Life Cycle(6)(1)
			- 白 En verdadero
		- ▲ 闵 En falso
			- II+ Avisa que otro usuario está ejecutando acción(7(1) "高 Break(11)(1)
		- III Key UO Asignadora = Valor Tabla Handle Doc(1)(1)
		- II+ Key Motivo Acción = Devolución UO Asignadora(1)(1)
		- "> Actualiza Seguimiento Doc(8)(1)
	- ▲ 岗 Obtiene Correo UO Asignadora(1)(1)
		- II+ Key Correo Electrónico = Vacío(1)(1)
		- IID Obtiene correos para Enviar Notificacion SecUO((1)
		- "<sup>></sup> Notifica Devolución a UO Asignadora(1)(1)
		- "> Agrega a Procinternos Remueve UOs Key Asignad(2)

Figura 31. Flujo de funcionalidad Devolver a UO que Asignó

Fuente: Elaboración propia

La Figura 31 muestra la funcionalidad Devolver a UO que Asignó, la cual se usa para devolver un documento asignado a la unidad orgánica que los asignó colocando un comentario.

## **Asignados a Otros PLD/PR**

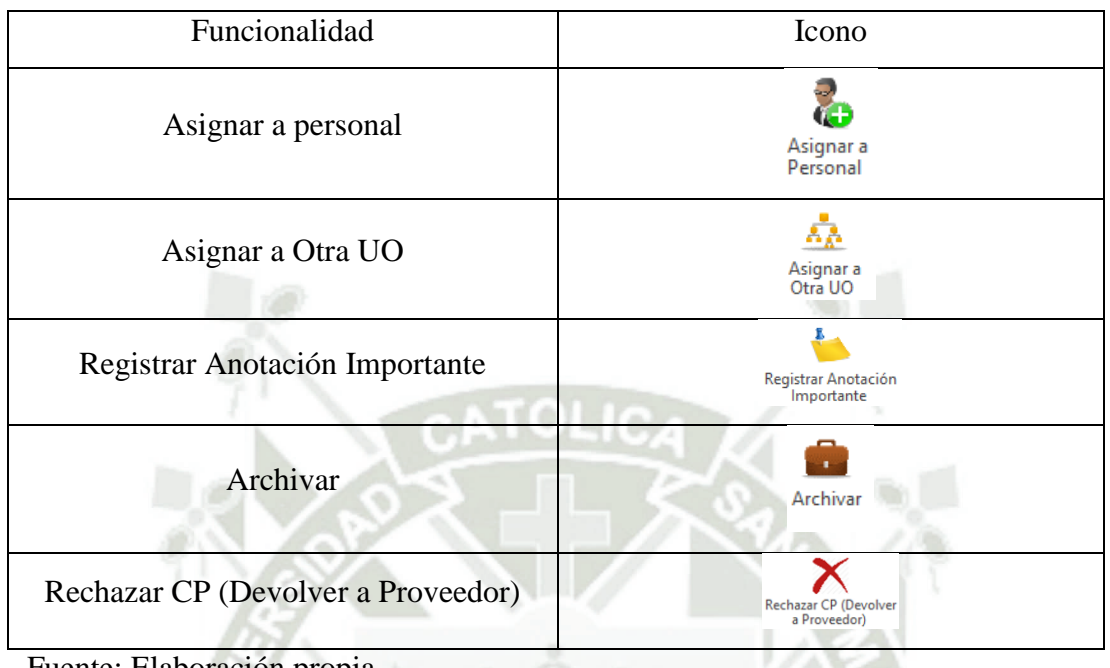

Tabla 80. Funcionalidades de la bandeja Asignados a Otros PLD/PR

Fuente: Elaboración propia

La bandeja de Asignado a Otros como menciona en su nombre es la bandeja donde están los documentos que la unidad orgánica asigno a otras Unidades Orgánicas o usuarios la cual permite tener un seguimiento de dichos documentos, comparte varias de las funcionalidades mencionadas en páginas anteriores.

### **Para Revisión/Visto/Firma PLD/PR**

Tabla 81. Funcionalidades de la bandeja Para Revisión/Visto/Firma PDL/PR

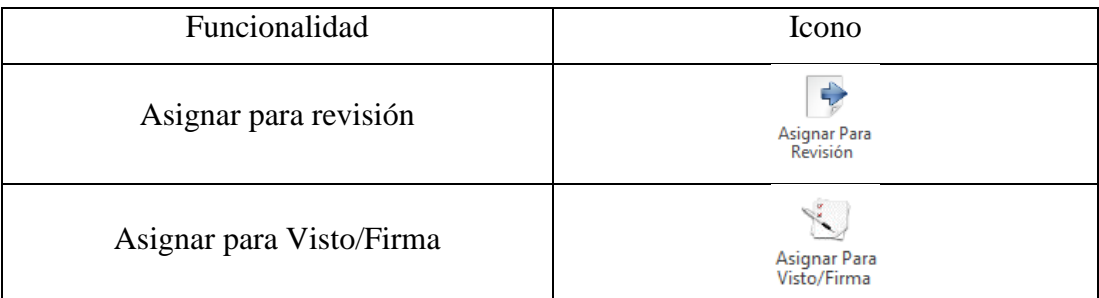

Fuente: Elaboración propia

La bandeja para Revisión/Visto/Firma, como menciona en su nombre es para los

documentos que vienen de otras unidades orgánicas para que sean revisados, firmados o

visados de acuerdo a la necesidad del documento y seguir el flujo correspondiente.

- Asignar Para Revisión
	- ? No Ejecuta si tiene Solicitud de Nulidad
	- ? Ejecuta si Estado es PARA REVISION(1)
		- El En verdadero
		- ▲ 闵 En falso
			- In Avisa que no se ejecuta para este tipo doc(3)
		- "□ Break(12)(1)(1)
	- ? Form DEE Para Revision-Visto-Firma(1)
		- $\blacktriangle$   $\triangleq$  En verdadero
			- Mensaje: Accion No Disponible Para Rev/Visto/Fi(1)
			- "□ Break(12)(1)(1)
			- **☆** En falso
		- Ta Form EXP Para Revision-Visto-Firma(1)
		- $\blacktriangleleft$   $\triangleq$  En verdadero
			- Mensaje: Accion No Disponible Para Rev/Visto/Fi(1)
			- "哦 Break(12)(1)(1)
		- ⊠ En falso
	- ? Form DES Para-Revision-Visto-Firma(1)
		- $\blacktriangleq$   $\triangleq$  En verdadero
			- ▲ 2 No Envía Revisión si es Estado es TERMINADO(1)
				- $\blacktriangleleft$   $\triangleq$  En verdadero
					- II+ Avisa que Documento ya está firmado(1)
					- "□ Break(12)(1)(1)
			- ⊠ En falso
			- ⊠ En falso
	- ? Form DI Para-Revision-Visto-Firma(1)
		- $\blacktriangle$   $\triangleq$  En verdadero
			- ▲ る No Envía Revisión si es Estado es TERMINADO(1)
				- $\triangleright \mathop \boxdot \limits \, \text{En verdadero}$
				- 闵 En falso
			- $\widehat{\boxtimes}$  En falso
	- $\blacktriangleleft$   $\widehat{\mathbb{E}}$  Envía Para Revisión(1)
		- P ? Key UO ACtual = UO Life Cycle(7)(1)(1)
			- "> Muestra UF: Asigna Revisor Interno UO(1)
		- $\triangleright$   $\frac{2}{50}$  Verifica si UO ha asignado Revisor/Firmante(1)
		- $\triangleright$   $\mathbf{F}_{\mathbf{S}}$  Decrementa Firmalteracion si ya pasó por Revisi(1)
		- ▶ 2 Transiciona o Agrega a Asigna Firmante(1)
		- "> Agrega a Procinternos Remueve UOs Key UOActua(1)

Figura 32. Flujo de funcionalidad Asignar Para Revisión

Fuente: Elaboración propia

La Figura 32 muestra la funcionalidad Asignar Para Revisión, la cual se usa cunado se

necesite que un documento sea revisado por otra unidad orgánica o usuario.

| ▲  Asignar Para Visto/Firma                                                               |  |
|-------------------------------------------------------------------------------------------|--|
| $\triangleright$ 2 No Ejecuta si tiene Solicitud de Nulidad                               |  |
| 4 ? Ejecuta si Estado es PARA VISTO/FIRMA(1)                                              |  |
| El En verdadero                                                                           |  |
| $\blacktriangleleft \bigotimes$ En falso                                                  |  |
| ■ Avisa que no se ejecuta para este tipo doc(3)                                           |  |
| "B Break(12)(1)(1)                                                                        |  |
| ▲ る Form DEE Para Revision-Visto-Firma(1)                                                 |  |
| $\blacktriangleleft$ $\triangleq$ En verdadero                                            |  |
| ■ Mensaje: Accion No Disponible Para Rev/Visto/Fi(1)                                      |  |
| "a Break(12)(1)(1)                                                                        |  |
| $\boxtimes$ En falso                                                                      |  |
| Fa Form EXP Para Revision-Visto-Firma(1)                                                  |  |
| $\blacktriangleleft$ $\triangleq$ En verdadero                                            |  |
| ■ Mensaje: Accion No Disponible Para Rev/Visto/Fi(1)                                      |  |
| ■● Break(12)(1)(1)                                                                        |  |
| ⊠ En falso                                                                                |  |
| 4 2 Form DES Para-Revision-Visto-Firma(1)                                                 |  |
| $\blacktriangleq$ $\mathbf{E}$ En verdadero                                               |  |
| $\triangleright$ $\frac{2}{34}$ No Envía Revisión si es Estado es TERMINADO(1)            |  |
| $\boxtimes$ En falso                                                                      |  |
| ▲ る Form DI Para-Revision-Visto-Firma(1)                                                  |  |
| $\triangleright \Box$ En verdadero                                                        |  |
| $\boxtimes$ En falso                                                                      |  |
| ▲ a Envía Para Firma(1)                                                                   |  |
| $\triangleright$ $\frac{2}{34}$ Key UO ACtual = UO Life Cycle                             |  |
| ▶ ? Muestra UF Asigna Visto/Firma - Doc o CP                                              |  |
| $\triangleright$ $\mathbf{F}_{\mathbf{G}}$ Verifica si UO ha asignado Revisor/Firmante(1) |  |
| $\triangleright$ $\frac{2}{50}$ Decrementa Firmalteracion si ya pasó por Revisi(1)        |  |
| III Key Acceso a Flujo de Firma = Vacío(1)                                                |  |
| $\triangleright$ $\mathbf{G}$ Transiciona o Agrega a Asigna Firmante(1)                   |  |
| ▲ ? Reparte DI/CP Bandejas UOActual                                                       |  |
| $\blacktriangle$ $\triangleq$ En verdadero                                                |  |
| " <sup>&gt;</sup> Agrega a Procinternos - Reparte CPs Visto/Firma                         |  |
| ▲ 闵 En falso                                                                              |  |
| "> Agrega a Procinternos - Remueve UOs Key UOActual                                       |  |
|                                                                                           |  |

Figura 33. Flujo de funcionalidad Asignar Para Visto/Firma

Fuente: Elaboración propia

La Figura 33 muestra la funcionalidad Asignar Para Visto/Firma, la cual se usa cunado

se necesite que un documento sea firmado o visado por otra unidad orgánica o usuario.

### **Documentos Externos Emitidos PLD/PR**

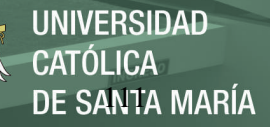

### Tabla 82. Funcionalidades de la bandeja Documentos Externos Emitidos PLD/PR

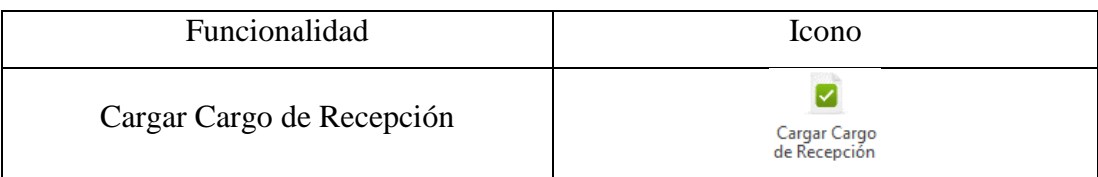

Fuente: Elaboración propia

La Bandeja de Externo Emitidos como menciona su nombre es para los Documentos

Externos Emitidos (cartas) y la única funcionalidad que tiene es la carga del Cargo de

recepción.

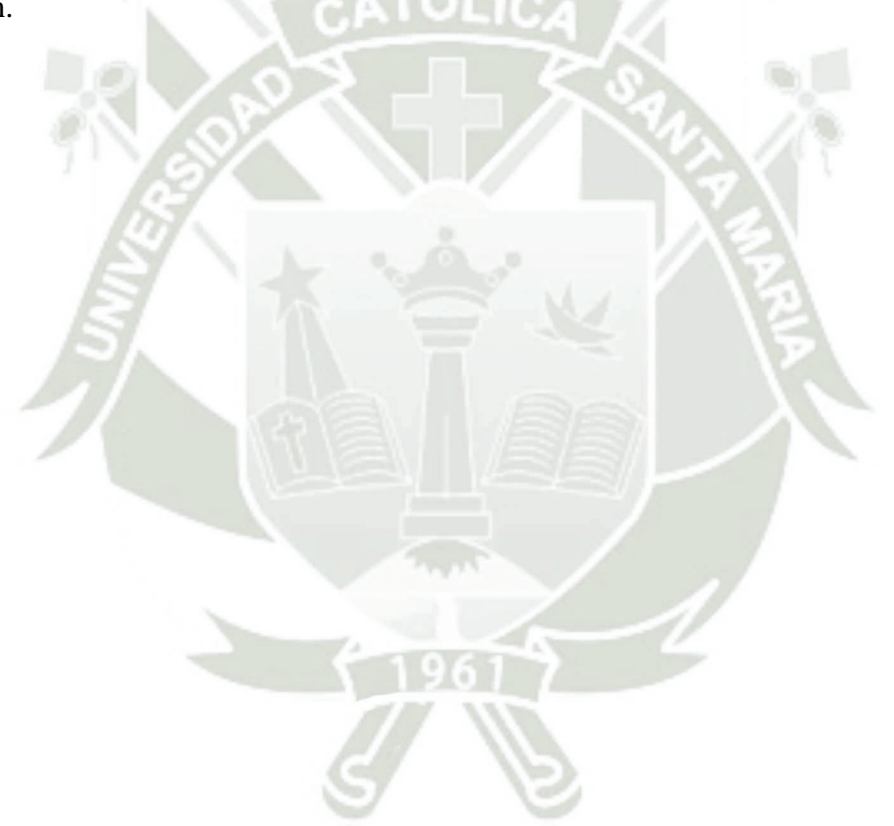

# **REPOSITORIO DE TESIS UCSM**

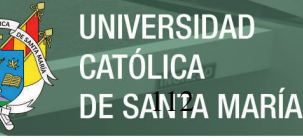

- Cargar Cargo de Recepción
	- ? No Ejecuta si tiene Solicitud de Nulidad
		- $\blacktriangleleft$   $\triangleq$  En verdadero
			- **II** Avisa que no se ejecuta por Solicitud Nulidad
			- II<sup>p</sup> Break(6)
	- **☆** En falso
	- ? Valida si existe Cargo de Recepción(2)
		- $\blacktriangleleft$   $\widehat{\boxdot}$  En verdadero
			- 4 ? Pregunta si Reemplaza el Cargo(3)
				- $\blacktriangle$   $\triangleq$  En verdadero
					- ▲ 扁 Carga Cargo de Recepción(3)
						- IID Carga Cargo de Recepción(3)
				- $\blacktriangleleft \bigotimes$  En falso
				- "高 Break(12)(1)
		- ▲ 闵 En falso
			- ▲ 扁 Carga Cargo de Recepción(3)
				- IID Carga Cargo de Recepción(3)
	- II+ Key Estado Visible = Vacío(1)
	- Resetea Keys Registro de Seguimiento(4)
		- III Key UO Actual = Vacío(9)(1)
		- III Key Usuario Actual = Vacío(9)(1)
		- II+ Key Motivo Acción = Vacío(9)
		- II+ Key Texto Acción = Vacío(9)
		- II+ Key UO Asignadora = Vacío(9)
- Registra Seguimiento Recibido Cargo Recepción(1)
	- ▲ ? Key UO ACtual = UO Life Cycle(7)(1)
		- El En verdadero
		- $\blacktriangleleft \bigotimes$  En falso
			- II Avisa que otro usuario está ejecutando acción(8(1)
			- "高 Break(12)(1)
		- **II** Key Motivo Acción = Recibido Carco de Recepcion(2)
		- "→ Key Texto Acción = Inicia trámite Mensajería(3)
		- II+ Actualiza Seguimiento Doc(9)

Figura 34. Flujo de funcionalidad Cargar Cargo de Recepción

Fuente: Elaboración propia

La Figura 34 muestra la funcionalidad Cargar Cargo de Recepción, la cual se usa para cargar el cargo de recepción de una carta que fue enviada a alguna entidad o personal.

## **Archivo de Gestión Recibidos PLD/PR**

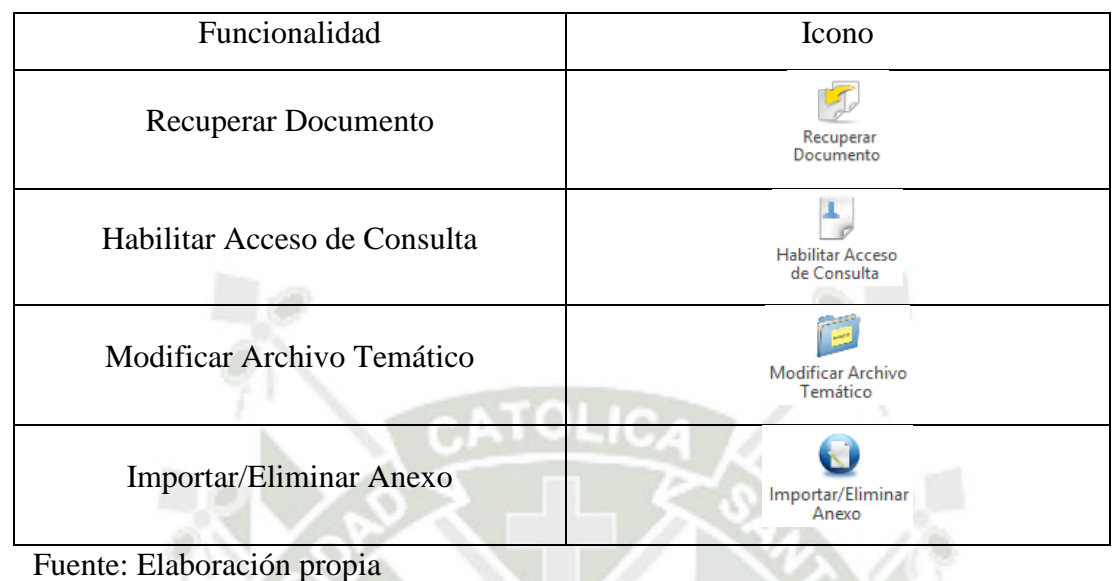

Tabla 83. Funcionalidades de la bandeja Archivo de Gestión Recibidos PLD/PR

La bandeja de Archivo de Gestión de Recibidos como menciona en su nombre, es un archivo de toda la documentación que llego a la unidad orgánica y fue archivada en el archivo temático.

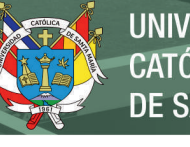

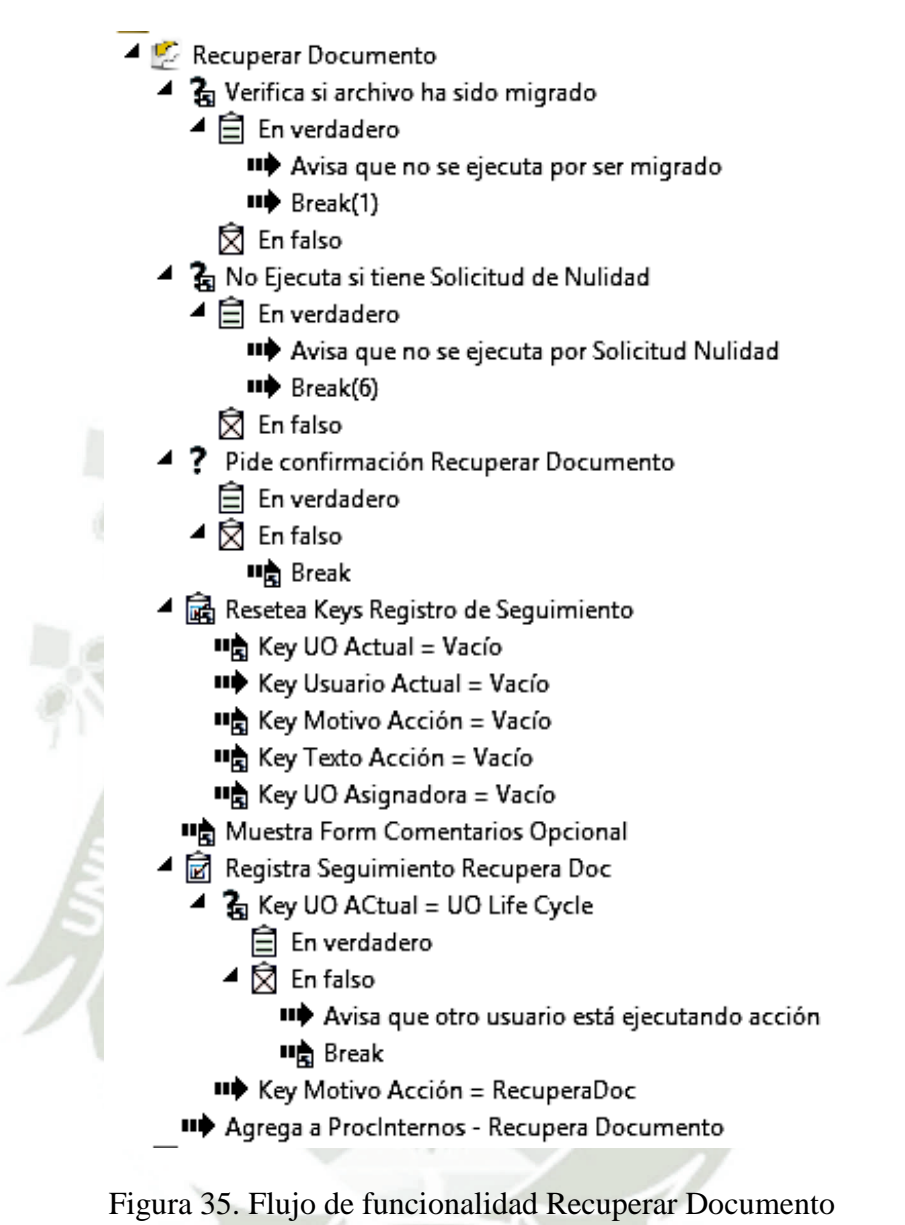

Fuente: Elaboración propia

La Figura 35 muestra la funcionalidad Recuperar Documento, la cual se usa para recuperar el documento del archivo y se proceda a asignarlo para que tenga un trámite nuevo de acuerdo a la necesidad del documento.

# **REPOSITORIO DE TESIS UCSM**

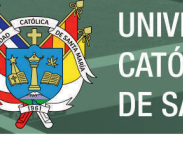

- 4 Tabilitar Acceso de Consulta
	- a<br>Ra No Ejecuta si tiene Solicitud de Nulidad ◢
		- $\overline{4}$   $\hat{=}$  En verdadero
			- .<br>■ Avisa que no se ejecuta por Solicitud Nulidad
			- II<sup>→</sup> Break(6)
			- **☆** En falso
	- ▲ 3 No Ejecuta si Es DIForm2
		- $\triangleq \hat{\Xi}$  En verdadero
			- Avisa que no se ejecuta para este tipo doc
			- **II点** Break
			- **☆** En falso
	- ▲ नि Resetea Keys Acceso Usuario
		- Key V Comodín = Vacío
		- Key UO Actual = Vacío
		- Key Texto Acción = Vacío
		- Key Motivo Acción = Vacío
		- "<sup>◆</sup> Mostrar formulario Acceso a Usuario ? Valida si eligió Usuario Acceso
		- ◢ 白 En verdadero
			- "a Muestra Form Comentarios Opcional
			- "> Copia valor V\_Comodín a AccesoFolder
			- "<sup>→</sup> Hereda AccesoDoc a Docs de Folder
			- ▲ ? Hereda Accesos a DocPrincipal/Anexos si es EXP
			- $\blacktriangleleft$   $\triangleq$  En verdadero
				- IID Agrega DI EXP relacionado a Proc Acceso Folder
				- "> Agrega DES EXP relacionado a Proc Acceso Folder
				- "> Agrega DEE EXP relacionado a Proc Acceso Folder **闵** En falso
			- ▲ a Registra Seguimiento Acceso Usuario
				- & Key UO ACtual = UO Life Cycle
					- <sup>二</sup> En verdadero
					- $\blacktriangleleft \bigotimes$  En falso
					- **II** Avisa que otro usuario está ejecutando acción **叫高** Break
					- IID Key Motivo Acción = AccesoUsuario
					- " Copia valor V\_Comodín a Motivo Acción
					- Actualiza Seguimiento Doc

Figura 36. Flujo de funcionalidad Habilitar Acceso Consulta

Fuente: Elaboración propia

La Figura 36 muestra la funcionalidad Habilitar Acceso Consulta, la cual permite dar acceso para ver un documento a ciertos usuarios seleccionados.

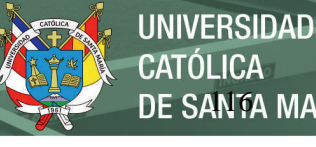

**CATÓLICA DE SANTA MARÍA** 

▲ 3 Modificar Archivo Temático

- $\blacktriangleleft \mathbf{G}_i$  No Ejecuta si tiene Solicitud de Nulidad
- $\blacktriangleq \begin{bmatrix} \frac{1}{2} \\ 1 \end{bmatrix}$  En verdadero
	- "> Avisa que no se ejecuta por Solicitud Nulidad
	- $\blacksquare$  Break(6)
	- $\overline{\boxtimes}$  En falso
- ? No Ejecuta si Es DIForm2
	- $\blacktriangleleft \triangleq$  En verdadero

■ Avisa que no se ejecuta para este tipo doc

- **叫高** Break
- ☆ En falso
- " Key UO Actual = Vacío
- & Key UO ACtual = UO Life Cycle
	- **自** En verdadero ₿ En falso

"→ Avisa que otro usuario está ejecutando acción

- Break
- Muestra Form Elige Archivo Temático NUO

Figura 37. Flujo de funcionalidad Modificar Archivo Temático

Fuente: Elaboración propia

La Figura 37 muestra la funcionalidad Modificar Archivo Temático, la cual permite

cambiar un documento de posición en el archivo temático de una unidad orgánica.

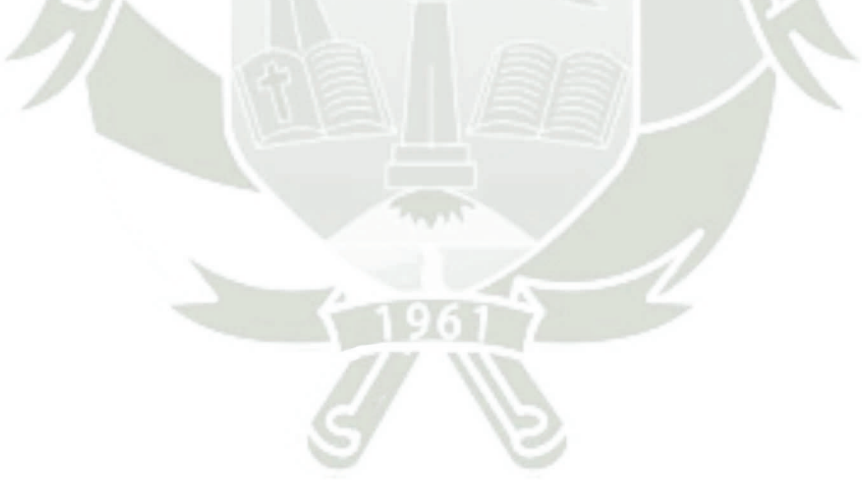

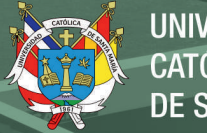

Importa Doc Anexo-de DES <sup>4</sup> Go Importe/Diminar Anexo ▲ Envertadero ? No Ejecuta si tiene Solicitual de Nullida d(2) ? Importa Anexo si Form DES No es TERMINADO **C** Investore J Enverdadero 10 Avisa que no se ejecuta por Solicitud Mulidad(1) ? Importa Anexo si Form DES es Generado para Firma ·全 Brea (22(1) 4 日 Enverdadero **Co** En false P 2 Carga Doo Bonne PCS - ? Bimina si es An con DES "b Erreak(2)(1) > @ Infaho **E** Enverdadero  $4.23$  Entailso 7 Elimina si Ferm DES No es TERMINADO × .<br>.<br>je Diminacion Deshabilitada **Has Muestra**  $\overline{A}$  Envertisien HE Break(20(1) 3g Pide confirmación Eliminar Anexo 0E5/01 **El Entalso**  $\blacksquare$  Enwendader o ? Importa Doc Anexo-de Di # Eimina Doc Angro E Enverdadero **HÀ Resid2011** 7 Importa Ancoro si Form DI No es. TERMINADO P @ Enfalso ■ Enverdadero <sup>b</sup> Q Enfalso ▲ ? Importa Anexo si Form DI es Generado para Firma<br>▲ ■ Enverdadero **Q** Enfalse 4 7 Bimins si es Anexo Di <sup>></sup> 2 Carga Docum nto Anexo D " Breek(2)(1) ۷ **El Enverdadero** > El Enfalso 4 7 Elimina si Ferm Di Noves TERMINADO  $-12$  Enfalse ■ Enverdadero **Http://westna.n** uie Bi tinacion Deshabi <sup>4</sup> Be Pide confirmación Eliminar Anexo DES/DI " Break(20(1) ■ Enverdadero **Exterior 110** Elimina Doc Anexo Importa Doc Anexo- de DEE 時 Bresk(2)(1) 4 B Inversadero **D** Enfalse <sup>4</sup> ? Importa Anexo si Form DEE No es TERMINADO **D CA** En falso 4 El Envertidero Importa Ancio si Form DEE es Generado para Firma **C** Enfalse Ż E Enverdedere 4 7 Bimins & es Anexo DEE 7 Comprobente de Pargo?<br>4 El En verdadero **E** Enverdadero 4 ? Bimina si Form DEE No es TERMINADO P ? Valida si ya existe Conformidad de Usuario <sup>4</sup> □ Enverdadero <sup>3</sup> ? Valida si ya eciste Informe Proveedor <sup>4</sup> <sup>2</sup> Pide confirmación Eliminar Anexo DES/DI 3- ? Cargara Aplicacion de Penalidadi con Caliculo ■ □ Enwendadero HA Every (2011) # Eimina Doc Anexo **El Enfalso** HA Break(2)(1) 4 2 Carga Documento Anexo DEE P @ Enfalso + Carga Doc Amero DEE D Enfalso II+ Hereda AccessOoc a Anexo DEE (0) **Q** Enfalse **喷 Break(2)(1)**  $\triangleright$  [3] Emfalso 4 B Enfalso-- Muestra mensaje Diminacion Deshabilitada DEE mg Break(2)(1) **B** Infalse II Juica que no se ejecuta para este tipo doc(4)

Figura 38. Flujo de funcionalidad Importar/Eliminar Anexo

Fuente: Elaboración propia

La Figura 38 muestra la funcionalidad Importar/Eliminar Anexo, la cual permite importar

o eliminar un anexo al documento.

## **Archivo de Gestión de Enviados PLD/PR**

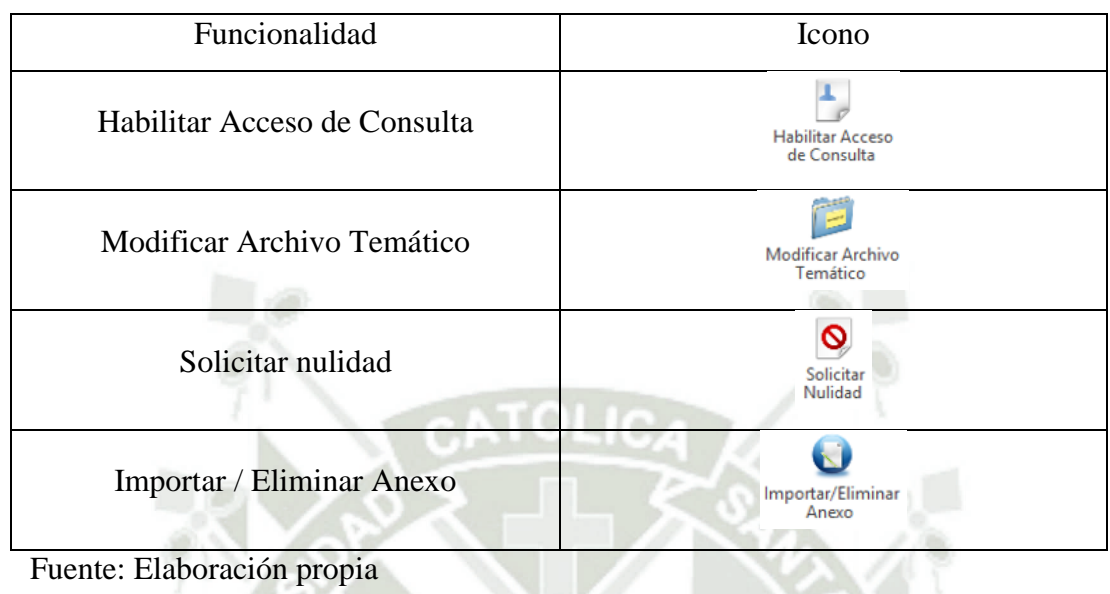

Tabla 84. Funcionalidades de la bandeja Archivo de Gestión de Enviados PLD/PR

La bandeja de Archivo de Gestión de Enviado como menciona en su nombre son todos los documentos que han sido emitidos por la unidad orgánica, comparten casi las mismas funcionalidades que la bandeja de Archivo de Gestión de Recibido con la diferencia de la solicitud de nulidad.

# **REPOSITORIO DE TESIS UCSM**

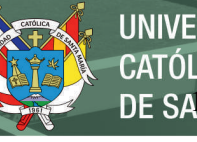

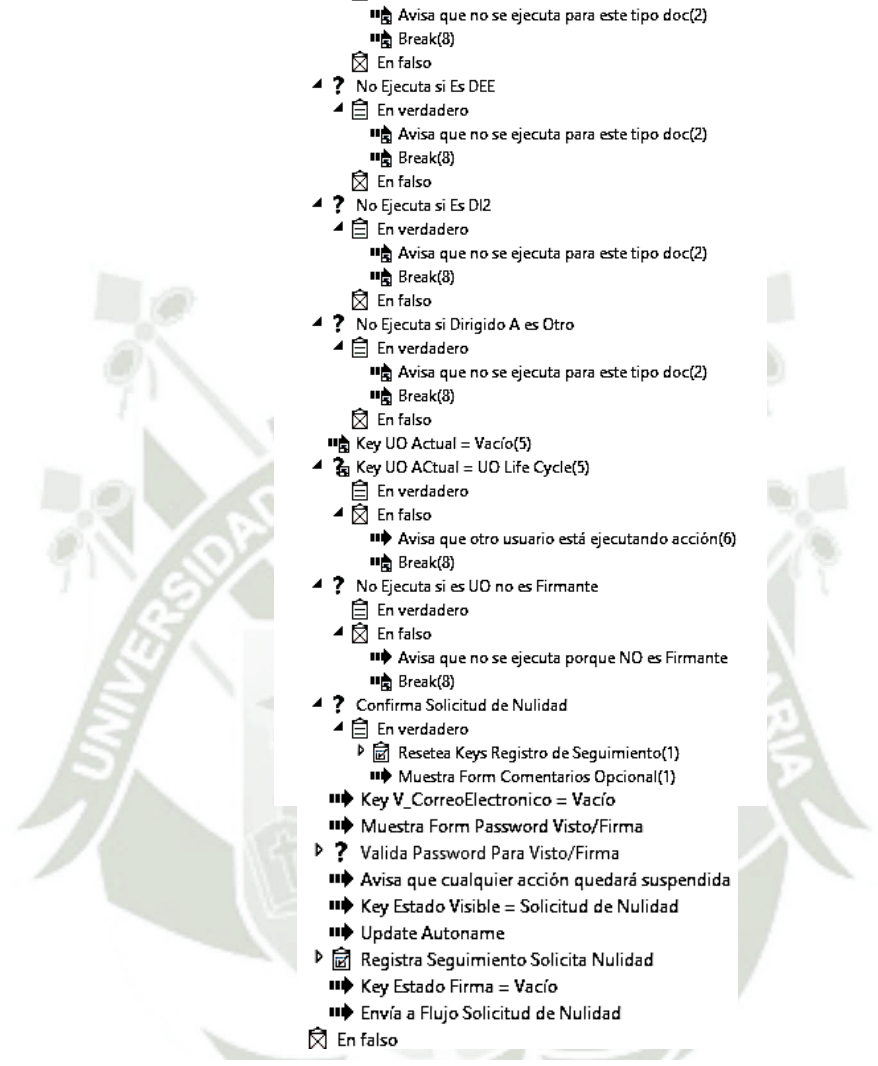

4 Q Solicitar Nulidad

▲ ? No Ejecuta si Es DES  $\blacktriangle$   $\triangleq$  En verdadero

 $\mathbf{b}$ 

 $\overline{\triangleright}$   $\overline{\mathbf{G}}$  Verifica si archivo ha sido migrado

? No Ejecuta si tiene Solicitud de Nulidad(1)

Figura 39. Flujo de funcionalidad Solicitar Nulidad

Fuente: Elaboración propia

La Figura 39 muestra la funcionalidad Solicitar Nulidad, la cual permite solicitar la nulidad de un documento enviado, donde pide la contraseña y un comentario para validar la solicitud y sea aceptada por la unidad orgánica receptora.

## **Adm. de Firmantes Titulares y Suplentes PLD/PR**

Tabla 85. Funcionalidades de la bandeja Adm. de Firmantes Titulares y Suplentes PLD/PR

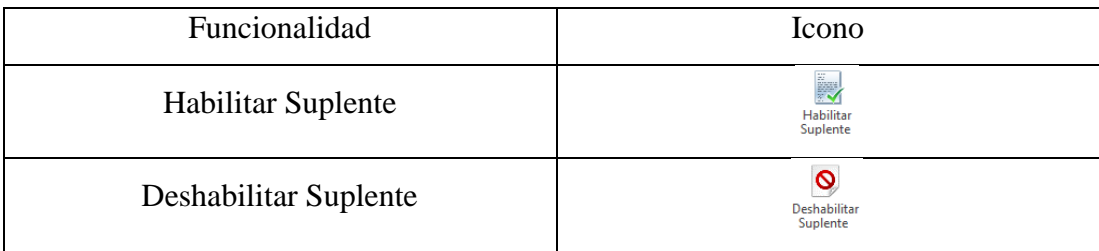

Fuente: Elaboración propia

Esta bandeja como menciona su nombre es donde se habilitan los suplentes en caso se

necesiten para realizar vistos o firmas de documentos.

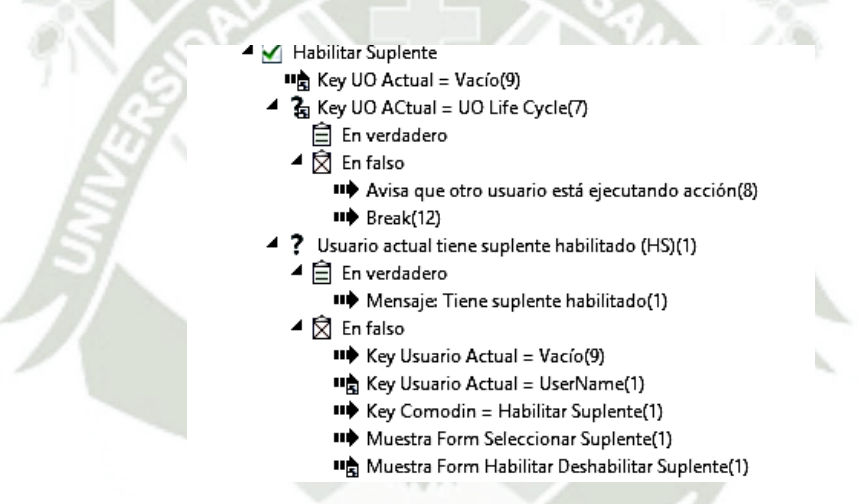

Figura 40. Flujo de funcionalidad Habilitar Suplente

Fuente: Elaboración propia

La Figura 40 muestra la funcionalidad Habilitar Suplente, la cual permite habilitar un usuario suplente para realizar las firmas o vistos de una unidad orgánica cuando sea necesario.

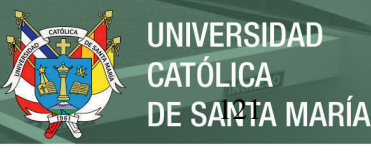

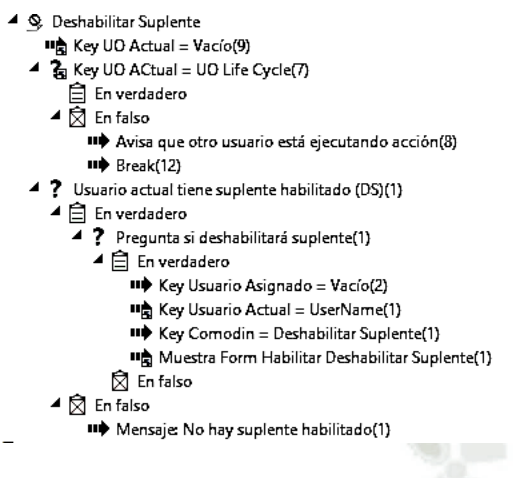

Figura 41. Flujo de funcionalidad Deshabilitar Suplente Fuente: Elaboración propia

La Figura 41 muestra la funcionalidad Deshabilitar Suplente, la cual permite deshabilitar un usuario suplente para realizar las firmas o vistos de una unidad orgánica cuando el usuario titular regrese a sus funciones.

### **SGD AD/CF 1. Comprobantes de Pago (Contabilidad)**

Esta bandeja está a cargo de personal de contabilidad, la principal función es revisar el acta de conformidad de los comprobantes de pago y rechazarlos y colocar observaciones según sea el caso.

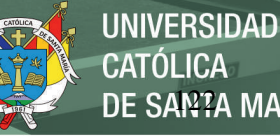

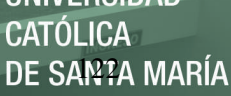

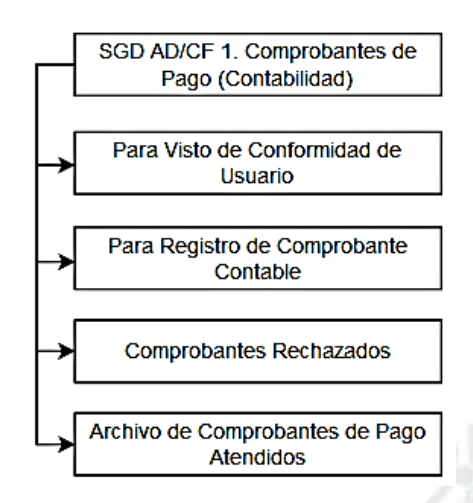

Figura 42. Bandeja de Comprobantes de Pago (Contabilidad) Fuente: Elaboración propia

A continuación, se procede a explicar cada sub bandeja que se muestra en la Figura 42 detallando sus funcionalidades y explicando la configuración de sus flujos documentales en la herramienta de diseño OnBase Studio, las sub bandejas de Comprobantes Rechazados y Archivo de Comprobantes de Pago atendidos son netamente para consulta y no tienen funcionalidades.

### **Para Visto de Conformidad de Usuario**

Tabla 86. Funcionalidades de la bandeja Para Visto de Conformidad de Usuario

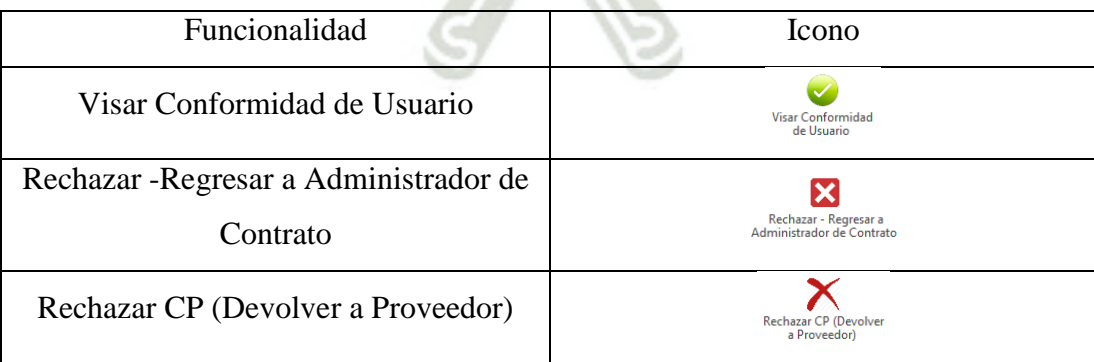

Fuente: Elaboración propia

En esta bandeja en donde se aprueba la conformidad del usuario y se revisan que estén todos los documentos en regla para proceder al trámite de un comprobante de pago, a esta bandeja tienen acceso ciertos usuarios designado por el Jefe de la Unidad de Contabilidad.

DE SANTA MARÍA

**UNIVERSIDAD** 

CATÓL ICA

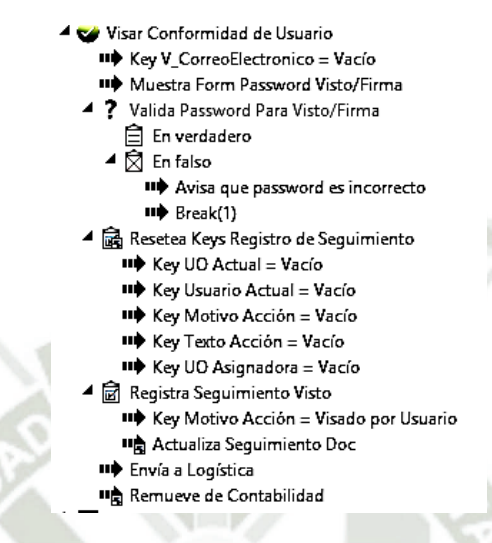

Figura 43. Flujo de funcionalidad Visar Conformidad de Usuario

Fuente: Elaboración propia

La Figura 43 muestra la funcionalidad Visar Conformidad de Usuario, la cual permite visar el acta de conformidad de un comprobante de pago para que siga con el trámite respectivo.

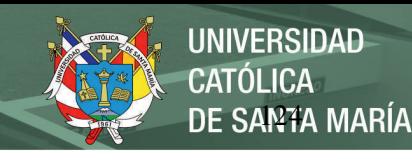

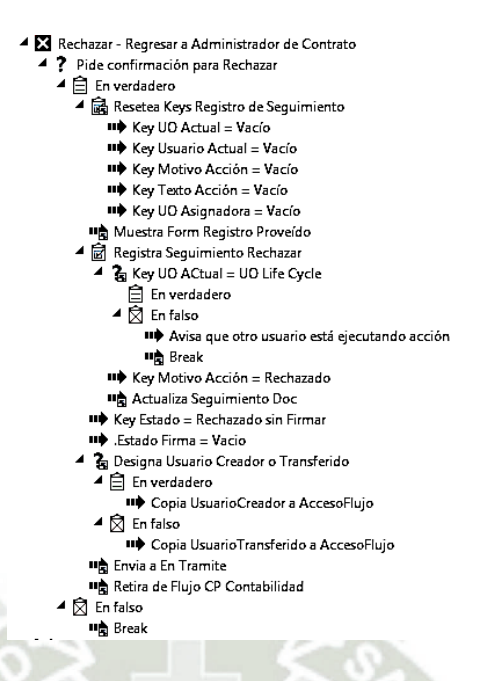

Figura 44. Flujo de funcionalidad Rechazar a Administrador de Contrato

Fuente: Elaboración propia

La Figura 44 muestra la funcionalidad Rechazar a Administrador de Contrato, la cual rechaza el trámite del comprobante de pago al administrador de contrato con las observaciones hechas por el usuario de contabilidad.

#### **Para Registro de Comprobante Contable**

Tabla 87. Funcionalidades de la bandeja Para Registro de Comprobante Contable

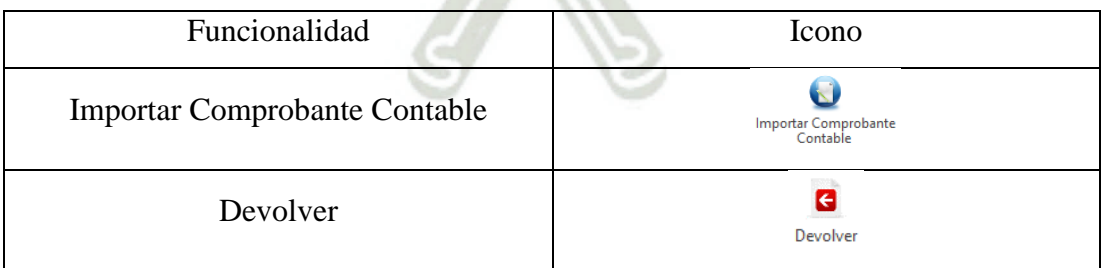

Fuente: Elaboración propia

En esta bandeja como menciona en su nombre se procede a cargar el comprobante contable que se obtiene de SAP para que el comprobante de pago siga con su flujo de trámite correspondiente.

# **REPOSITORIO DE TESIS UCSM**

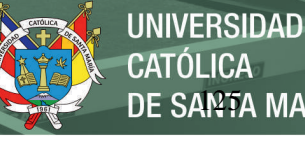

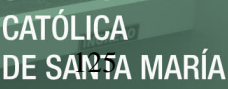

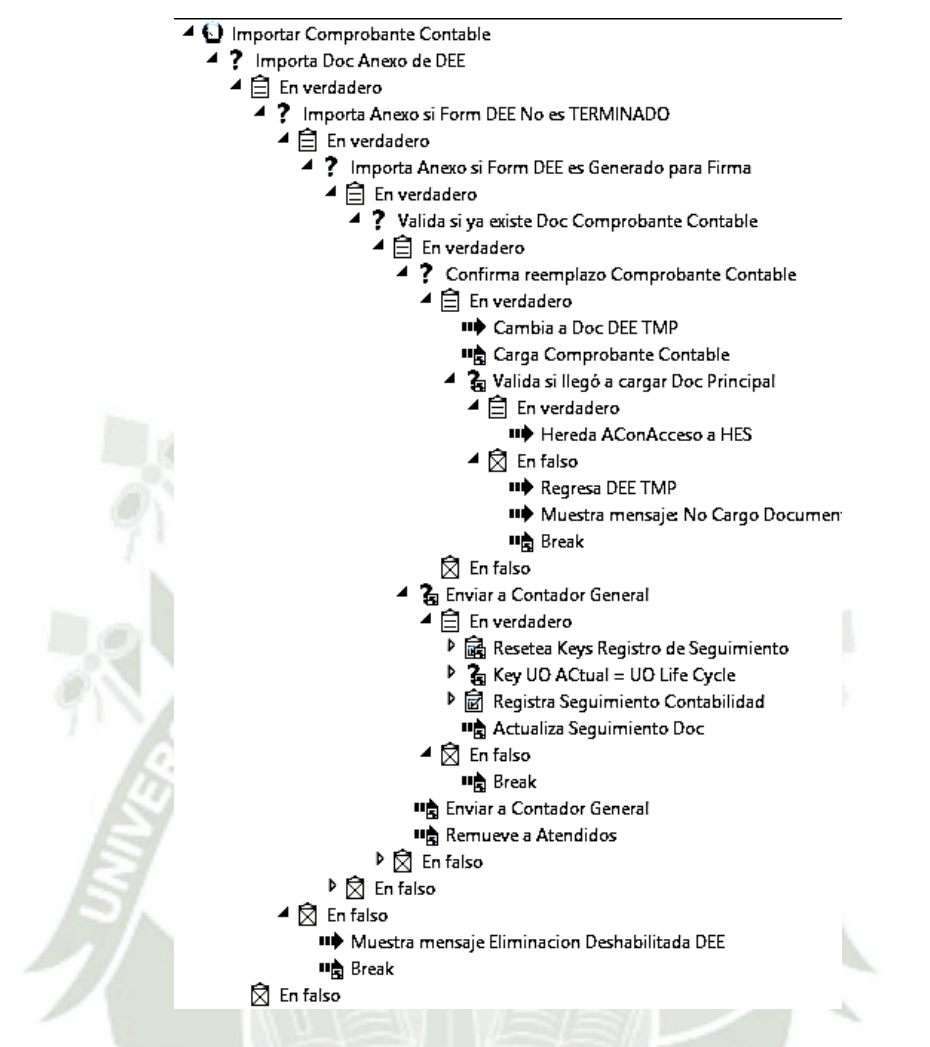

Figura 45. Flujo de funcionalidad Importar Comprobante Contable

Fuente: Elaboración propia

La Figura 45 muestra la funcionalidad Importar Comprobante Contable, la cual permite cargar el comprobante contable del comprobante de pago que se obtiene del ERP SAP.

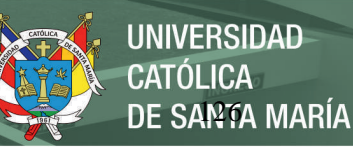

 $\triangleq$  **D** Devolver

- ▲ ? Pide confirmación Devolver
	- <sup>合</sup> En verdadero
	- $\overline{\widehat{\boxtimes}}$  En falso 叫 Break
- ▲ 扁 Resetea Keys Registro de Seguimiento
- -<br>■ Key UO Actual = Vacío
	- IID Key Usuario Actual = Vacío
	- IID Key Motivo Acción = Vacío
	- IID Key Texto Acción = Vacío
	- II+ Key UO Asignadora = Vacío
- Muestra Form Registro Proveído
- 7 Valida si existe valor en Key Texto Acción
- 白 En verdadero ▲ 闵 En falso
	- **III)** Avisa que no ejecuta porque requiere ingreso texto
- **叫高** Break
- <u>ः</u><br>त्रौ Registra Seguimiento Devolver
	- & Key UO ACtual = UO Life Cycle 白 En verdadero
	- **Q** En falso
		- **III** Avisa que otro usuario está ejecutando acción
	- **叫高** Break
	- IID Key UO Asignadora = Valor Tabla Handle Doc
- II+ Key Motivo Acción = Devolución UO Asignadora
- Actualiza Seguimiento Doc
- ? Agrega a Logistica 白 En verdadero
- **II** Transiciona a Devueltos
- **S** En falso

IID Agrega a Devueltos ■ Remueve de Contabilidad

Figura 46. Flujo de funcionalidad Devolver

Fuente: Elaboración propia

La Figura 46 muestra la funcionalidad Devolver, la cual regresa el comprobante de pago

a la unidad de logística de acuerdo a las observaciones que se colocan.

**SGD AD/CF 2. Comprobantes de Pago (Mesa de Partes)** 

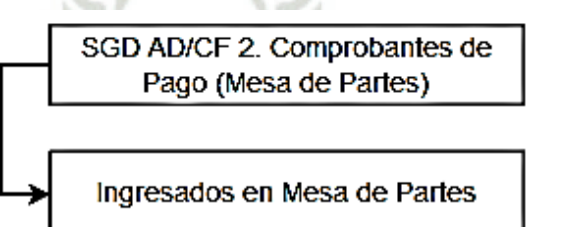

Figura 47. Comprobantes de Pago (Mesa de Partes)

Fuente: Elaboración propia

Esta bandeja está a cargo de personal de contabilidad, la principal función es revisar el

ingreso correcto los comprobantes de pago que ingresan por mesa de partes.

#### **Ingresados en Mesa de Partes**

Tabla 88. Funcionalidades de la bandeja Ingresados en Mesa de Partes

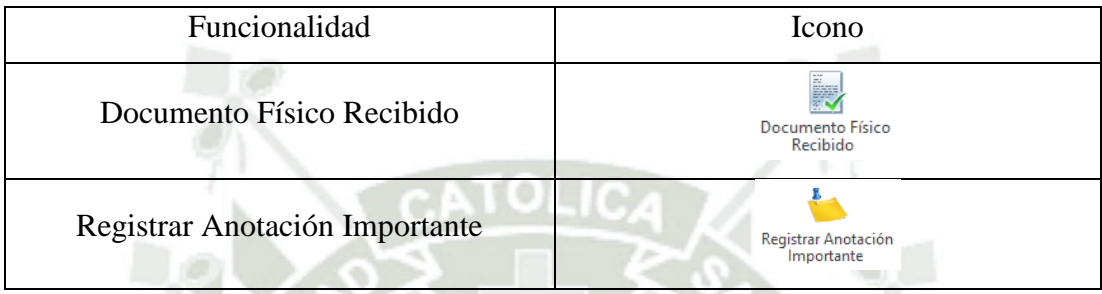

Fuente: Elaboración propia

En esta bandeja se usa para la revisión y verificación de los comprobantes de pago que ingresan por mesa de partes con la documentación correcta y comparte la misma funcionalidad de Registrar anotación importante que las otras bandejas mencionadas en páginas anteriores.

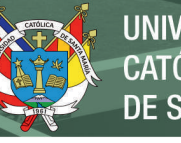

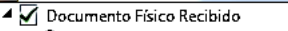

- 2 2 Confirmacion CP Sin Observacion
- **自** En verdadero
- $\overline{2}$  En falso **叫角 Break**
- Resetea Keys Registro de Seguimiento
	- III Key UO Actual = Vacío
	- III Key Usuario Actual = Vacío
	- IID Key Motivo Acción = Vacío IID Key Texto Acción = Vacío
	- II→ Key UO Asignadora = Vacío
- & Key UO ACtual = UO Life Cycle
- $\hat{\mathbf{\Xi}}$  En verdadero
- $\overline{A}$  En falso
- **III** Avisa que otro usuario está ejecutando acción
- **叫高** Break
- "> Muestra Form Registro Proveído ? Valida si existe valor en Key Texto Acción
	-
	- 自 En verdadero<br>闵 En falso
- "> Avisa que no ejecuta porque requiere ingreso texto
	- **叫高** Break
- Registra Seguimiento Aprueba Documento Fisico
- Key UO ACtual = UO Life Cycle  $<sup>2</sup>$  Fn verdadero</sup>
- **◯** En falso
- IID Avisa que otro usuario está ejecutando acción
- **吗**Break II Key Motivo Acción = Digitalización Aprobada
- IID Actualiza Seguimiento Doc IID Remueve del flujo

Figura 48. Flujo de funcionalidad Documento Físico Recibido

Fuente: Elaboración propia

La Figura 48 muestra la funcionalidad Documento Físico Recibido, la cual verifica que

el comprobante de pago llego correctamente a la unidad de contabilidad.

**SGD AD/CF 3. Comprobante de Pago (Contador General)** 

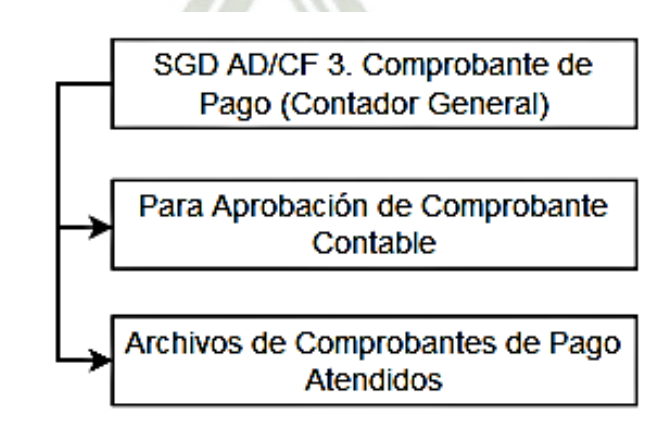

Figura 49. Comprobante de Pago (Contador General)

Fuente: Elaboración propia

Estaba bandeja está a cargo jefe de la unidad de contabilidad el cual debe revisar el comprobante contable con toda la documentación del comprobante de pago, la sub bandeja Archivos de Comprobantes de Pago Atendidos no cuenta con funcionalidades y solo conserva el historial.

### **Para Aprobación de Comprobante Contable**

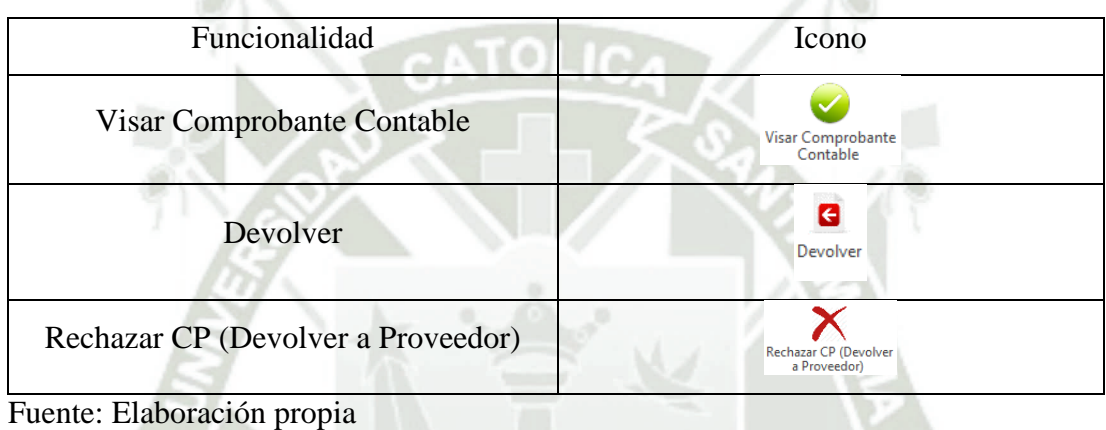

Tabla 89. Funcionalidades de la bandeja Para Aprobación de Comprobante Contable

La bandeja Para aprobación de Comprobante Contable como menciona en su nombre sirve para aprobar el comprobante contable previamente ingresado, las funcionalidades de Devolver y Rechazar CP (devolver a proveedor) son compartidas por otras bandejas que se mencionaron en páginas anteriores.

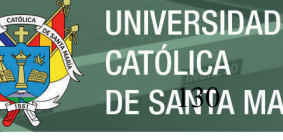

- Visar Comprobante Contable
- ▲ 扁 Resetea Keys REVISION-VISTO-FIRMA
	- II+ Key Firma Iteración = 1
	- II+ Key Firma UO Iteración = Vacío
	- II+ Key Firma Total Revisores = Vacío
	- III Key Firma UO Total Revisores = Vacío
	- II+ Key FV\_C1\_NroOrden = Vacío
	- III Key FV\_C1\_UO = Vacío
	- III Key FV C1 TipoAcción = Vacío
	- II+ Key FV\_C2\_NroOrden = Vacío
	- III Key FV\_C2\_Usuario = Vacío
	- III Key FV C2 UO = Vacío
	- IID Key FV\_C2\_TipoAcción = Vacío
- "<sup>></sup> Hereda AccesoDoc a Docs de Folder
- ? Valida que DocPrincipal DEE existe
	- 白 En verdadero
	- $\triangleright \bigotimes$  En falso
	- **II** Usuario tramite firma
	- "<sup>></sup> Script asigna Usuario Visto
	- IID Key V\_CorreoElectronico = Vacío
	- IID Muestra Form Password Visto/Firma
	- ? Valida Password Para Visto/Firma
	- 白 En verdadero
	- ▶ < En falso
- ▲ 扁 Resetea Keys Registro de Seguimiento
	- III Key UO Actual = Vacío
	- II+ Key Usuario Actual = Vacío
	- II+ Key Motivo Acción = Vacío
	- II+ Key Texto Acción = Vacío
	- II+ Key UO Asignadora = Vacío
- ? Coloca Firma Digital Usuario Actual-Visto CP de CG
	- $\blacktriangleleft$   $\triangleq$  En verdadero
		- ▶ a Registra Seguimiento Visto
			- II+ Key Estado = TERMINADO
			- II<sup>p</sup> envia a Tesoreria
			- **II** Transiciona a : Atendidos
	- $\blacktriangleleft \bigotimes$  En falso
		- IID Avisa que ha ocurrido un error en la ejecución
		- **叫高** Break
- Figura 50. Flujo de funcionalidad Visar Comprobante Contable

### Fuente: Elaboración propia

La Figura 50 muestra la funcionalidad Visar Comprobante Contable, la cual permite colocar el visto bueno del jefe de la unidad de contabilidad para que el comprobante de pago continúe con su trámite respectivo.
### **SGD AD/CF 4. Comprobante de Pago (Tesorería)**

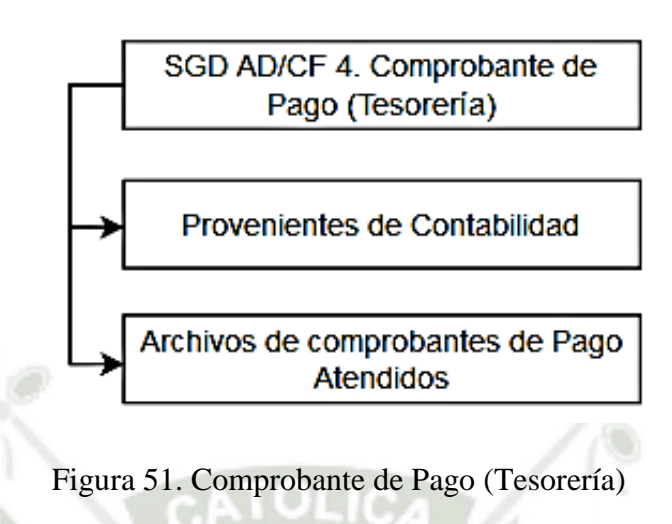

DE SANTA MARÍA

**UNIVERSIDAD** 

CATÓLICA

Fuente: Elaboración propia

Esta bandeja es administrada por personal del equipo de finanzas y valores donde finaliza el trámite de los comprobantes de pago con la carga de la documentación solicitada, la sub bandeja Archivos de comprobantes de Pago Atendidos no tiene funcionalidades, solo es histórica.

### **Provenientes de Contabilidad**

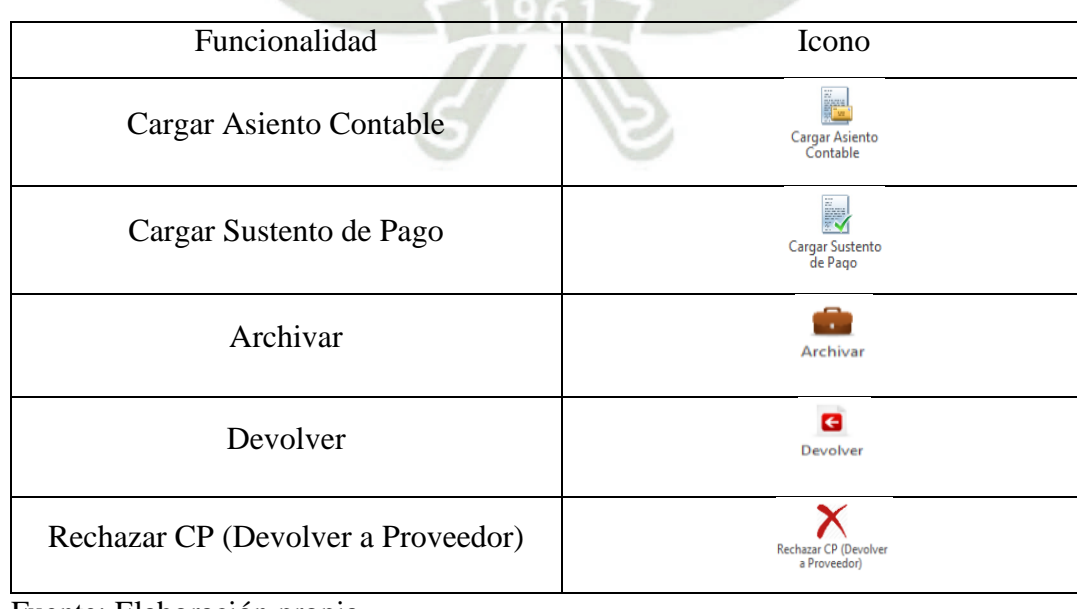

Tabla 90. Funcionalidades de la bandeja Provenientes de Contabilidad

Fuente: Elaboración propia

En esta bandeja como menciona su nombre llegan los Comprobantes de Pago provenientes de contabilidad con las principales funcionalidades que son Cargar Asiento Contable y Sustento de pago, las funcionalidades de Archivar, Devolver y Rechazar CP son compartidas con otras bandejas mencionadas en páginas anteriores.

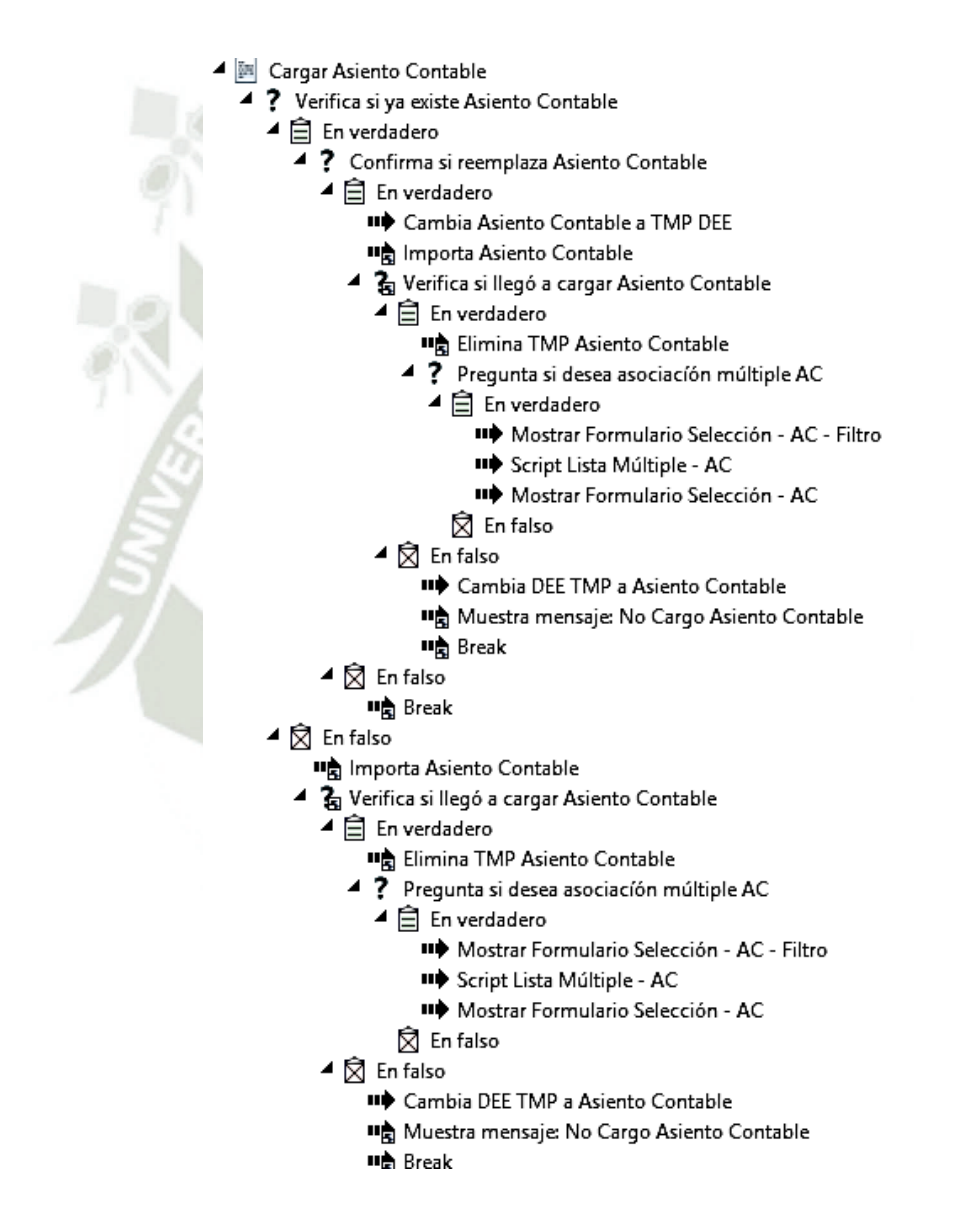

Figura 52. Flujo de funcionalidad Cargar Asiento Contable

Fuente: Elaboración propia

La Figura 52 muestra la funcionalidad Cargar Asiento Contable, permite cargar el asiento

contable, el cual es un documento que sale del ERP SAP de la empresa.

Publicación autorizada con fines académicos e investigativos En su investigación no olvide referenciar esta tesis

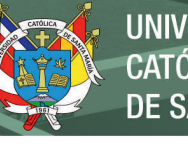

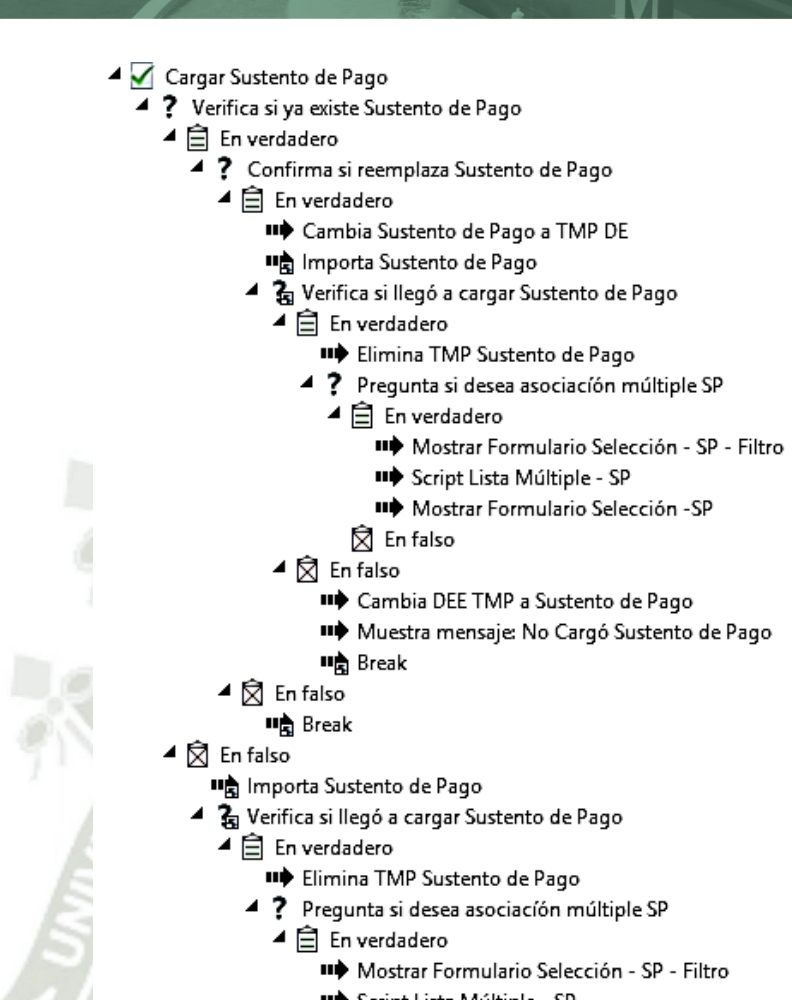

- IID Script Lista Múltiple SP
	- IID Mostrar Formulario Selección SP
- ⊠ En falso
- ▲ 凤 En falso
	- IID Cambia DEE TMP a Sustento de Pago
	- "> Muestra mensaje: No Cargó Sustento de Pago
	- **II点** Break

Figura 53. Flujo de funcionalidad Cargar Sustento de Pago

Fuente: Elaboración propia

La Figura 53 muestra la funcionalidad Cargar Sustento de Pago, permite cargar el sustento

de pago del comprobante de pago.

## **SGD AD/LO Comprobantes de Pago**

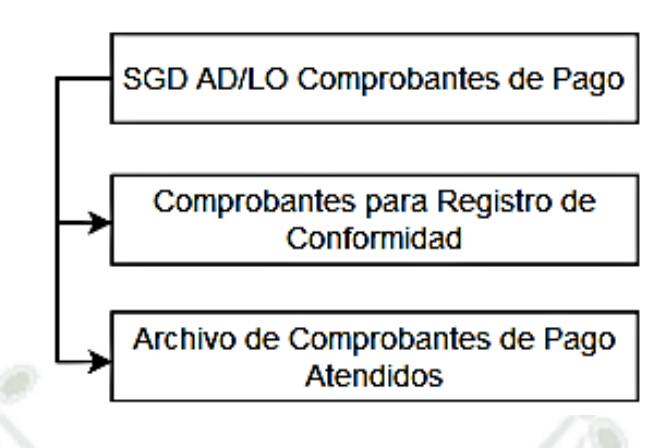

de Santa María

**UNIVERSIDAD** 

CATÓLICA

Figura 54. SGD AD/LO Comprobantes de Pago

Fuente: Elaboración propia

Esta bandeja está a cargo de la unidad de logística, donde se verifican que los comprobantes de pago estén con el número de compra o pedido correcto, la sub bandeja Archivos de comprobantes de Pago Atendidos no tiene funcionalidades, solo es histórica.

## **Comprobantes para Registro de Conformidad**

Tabla 91. Funcionalidades de la bandeja Comprobantes para Registro de Conformidad

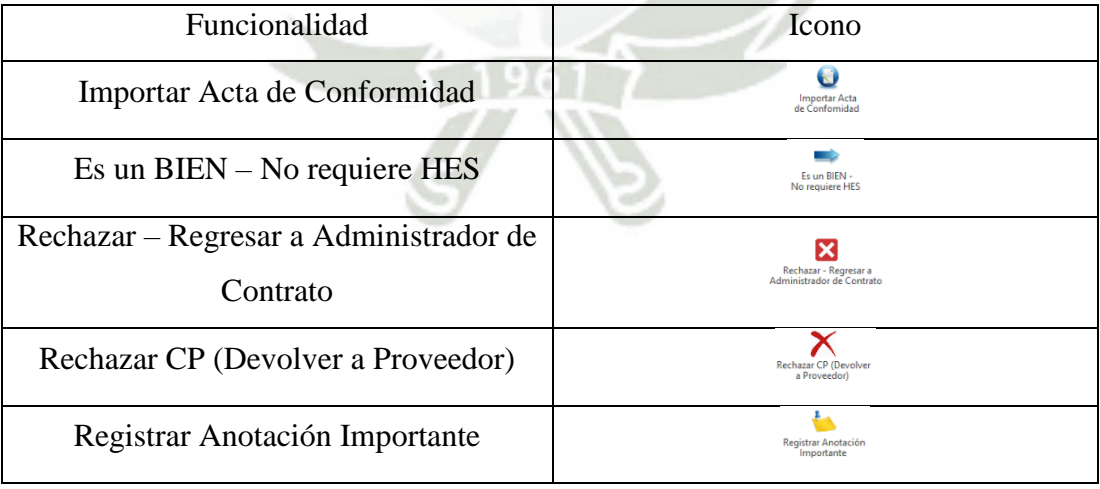

Fuente: Elaboración propia

En la bandeja de Comprobantes para Registro de Contabilidad, comparten varias funcionalidades mencionadas en otras bandejas en las páginas anteriores, en el caso de importar el acta de conformidad y Es un Bien – No requiere HES son funcionalidades específicas para esta bandeja para los comprobantes de pago.

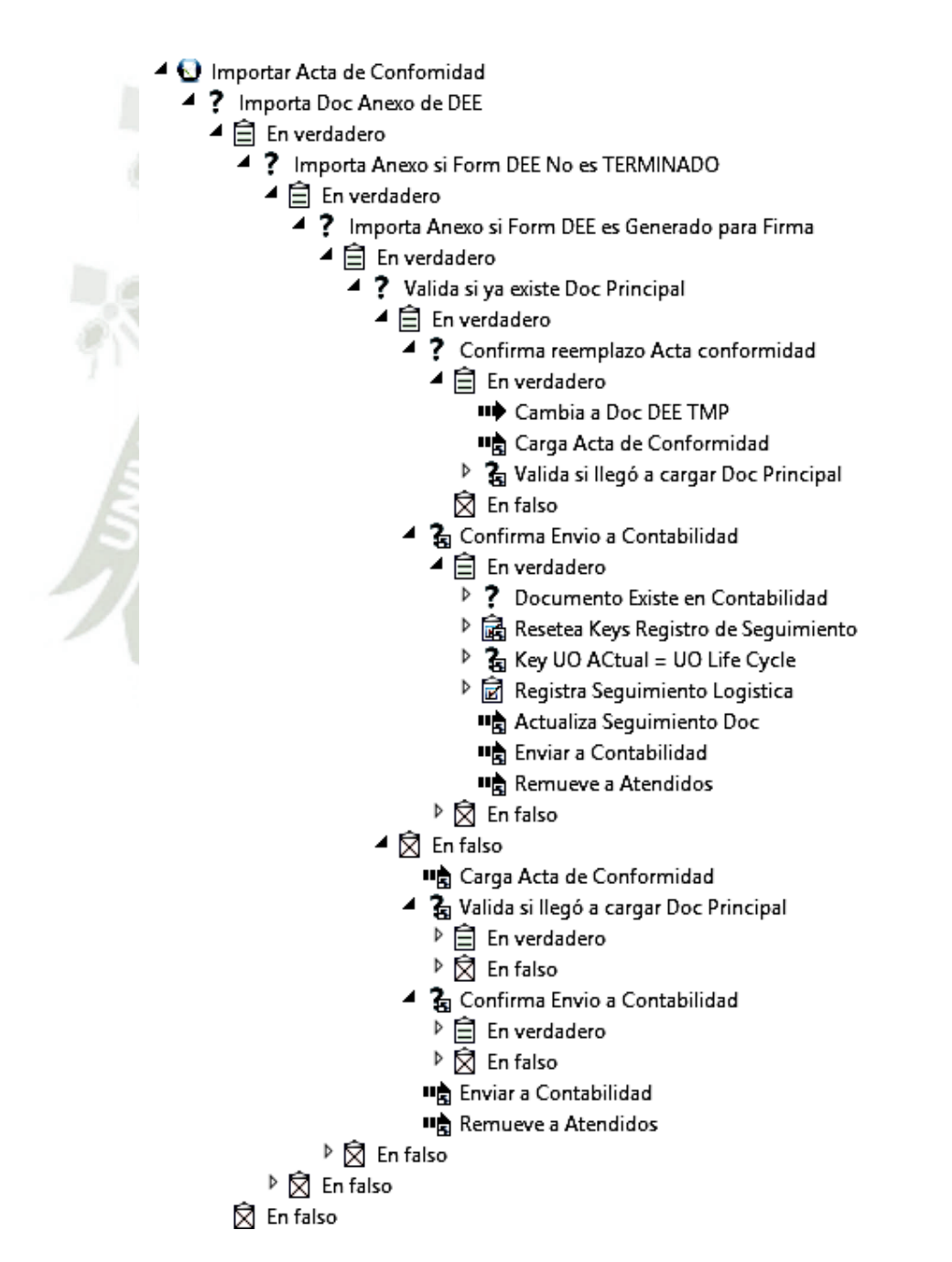

Figura 55. Flujo de funcionalidad Importar Acta de Conformidad

Fuente: Elaboración propia

La Figura 55 muestra la funcionalidad Importar Acta de Conformidad, permite cargar la

DE SANTA MARÍA

**UNIVERSIDAD** 

**CATÓLICA** 

hoja de entrada de servicios, el cual es un documento que sale del ERP SAP de la empresa.

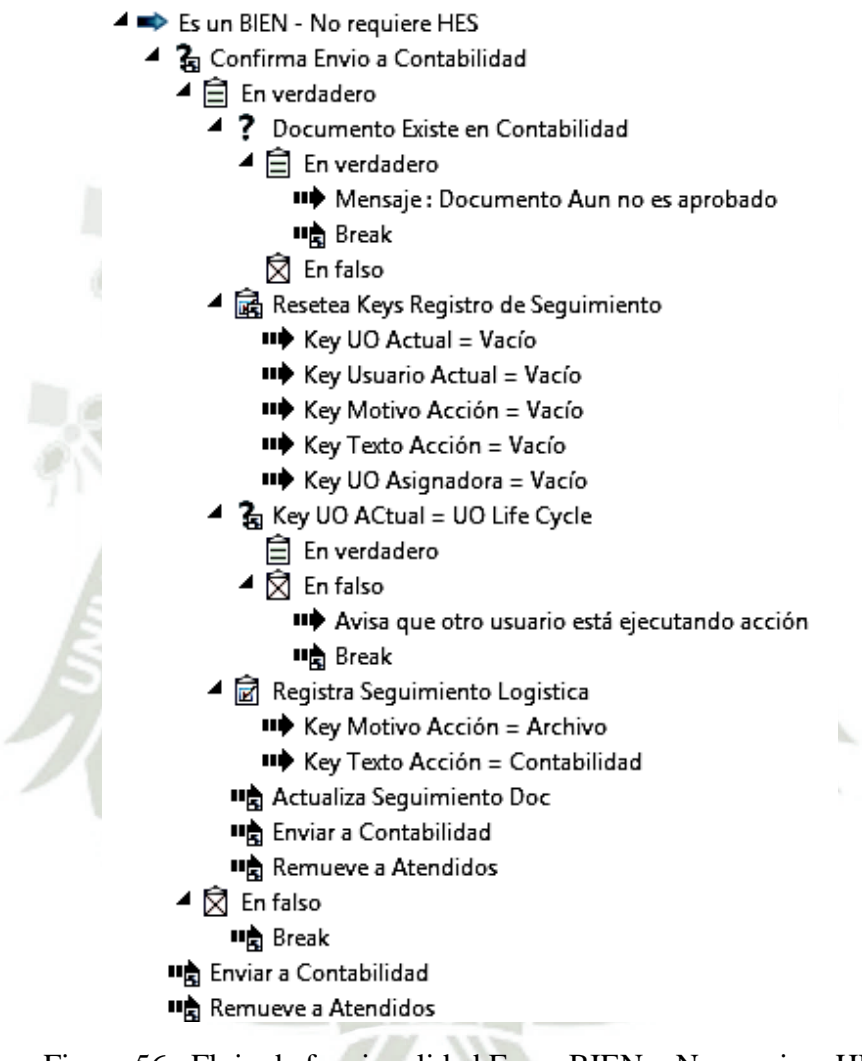

Figura 56. Flujo de funcionalidad Es un BIEN – No requiere HES Fuente: Elaboración propia

La Figura 56 muestra la funcionalidad Es un BIEN – No requiere HES, la cual se usa cuando no es necesario cargar la hoja de entrada de servicios en el caso de bienes o servicios como el pago de los recibos de agua.

## **SGD 1. Trámite Interno de Personal**

Esta bandeja es asignada para todos los usuarios que tienen acceso al Sistema de Gestión Documentario para que puedan generar y tramitar documentación de acuerdo a su cargo irán variando los permisos para ciertas funcionalidades.

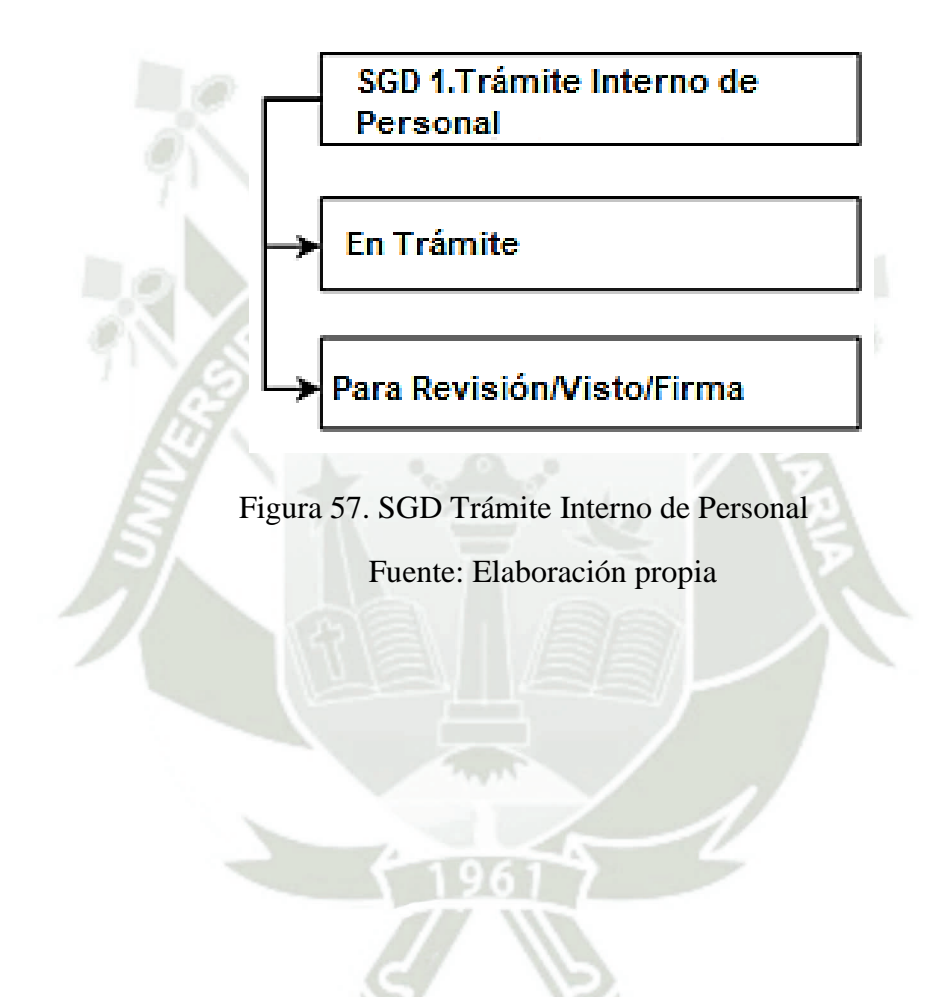

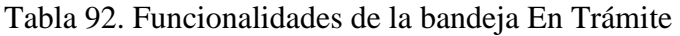

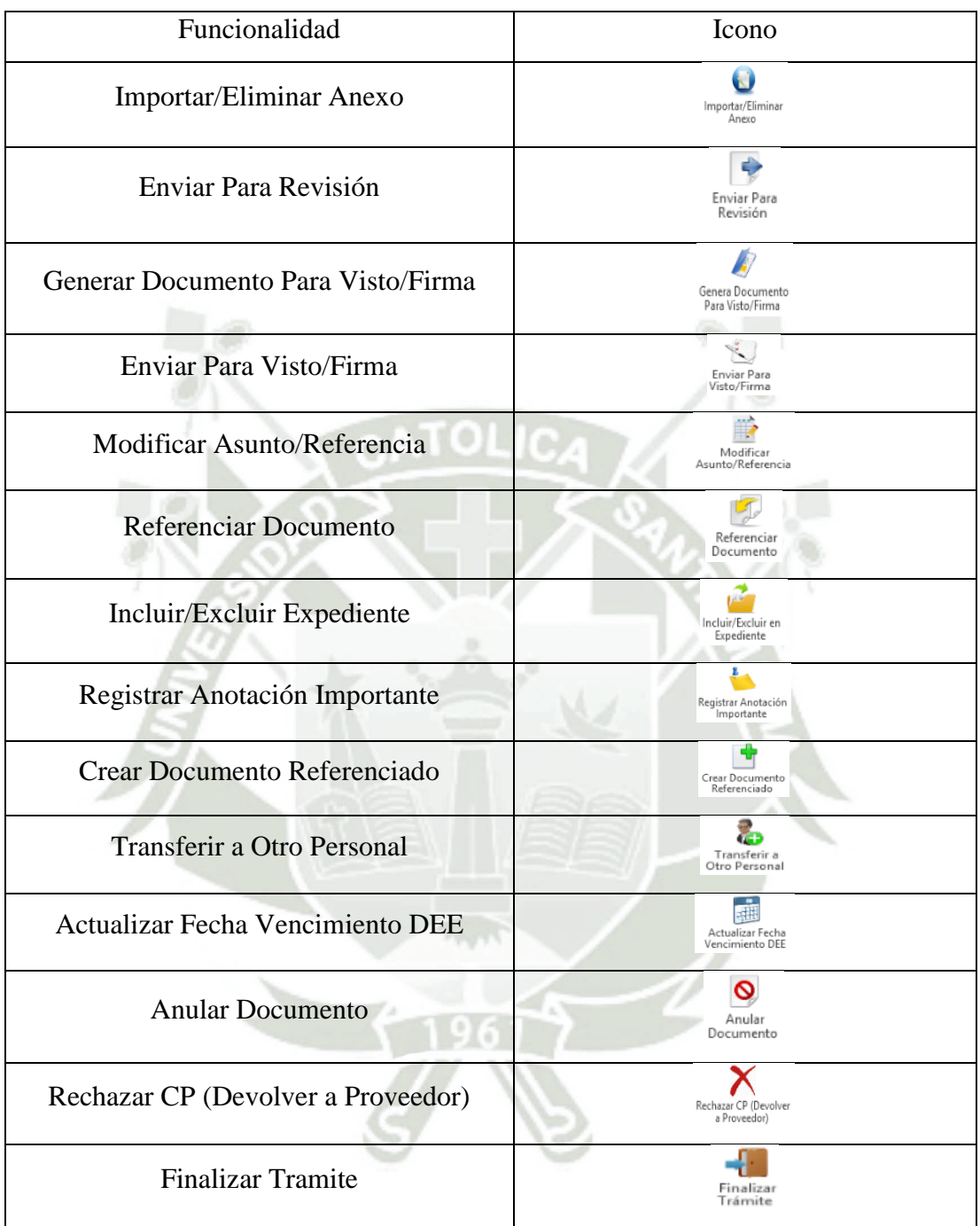

Fuente: Elaboración propia

Esta bandeja tiene ciertas funcionalidades las cuales fueron mencionadas en páginas anteriores, pero también tiene ciertas funcionalidades que son exclusivas de esta bandeja como Enviar para Revisión, Modificar Asunto/Referencia, Referenciar Documento,

Incluir/Excluir Expediente, Crear Documento Referenciado, Transferir a Otro Personal,

Actualizar Fecha de Vencimiento DEE, Anular Documento y por ultimo Finalizar Tramite

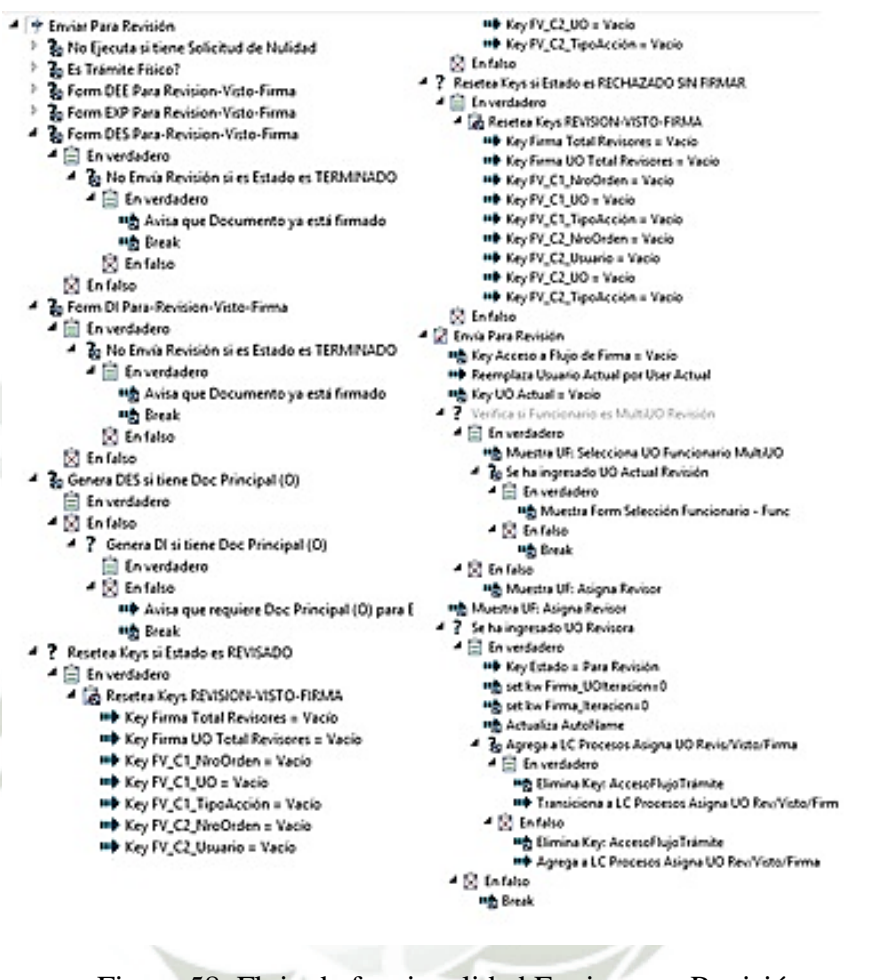

Figura 58. Flujo de funcionalidad Enviar para Revisión

Fuente: Elaboración propia

La Figura 58 muestra la funcionalidad Enviar para Revisión, la cual permite enviar un documento para que sea revisado por otro usuario.

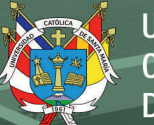

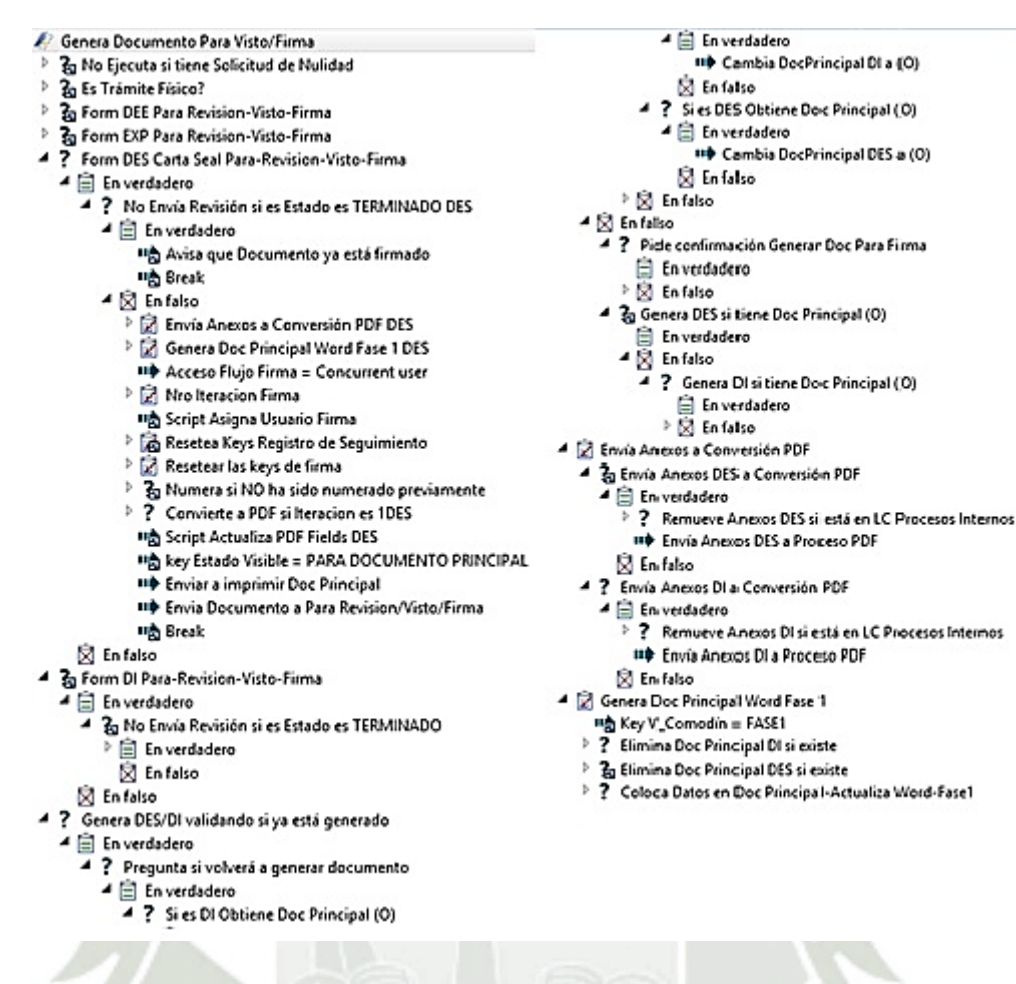

Figura 59. Flujo de funcionalidad Generar Documento para Visto/Firma

Fuente: Elaboración propia

La Figura 59 muestra la funcionalidad Generar Documento para Visto/Firma, la cual encapsula el documento con sus adjuntos y los convierte a PDF para proceder a ser firmados.

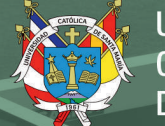

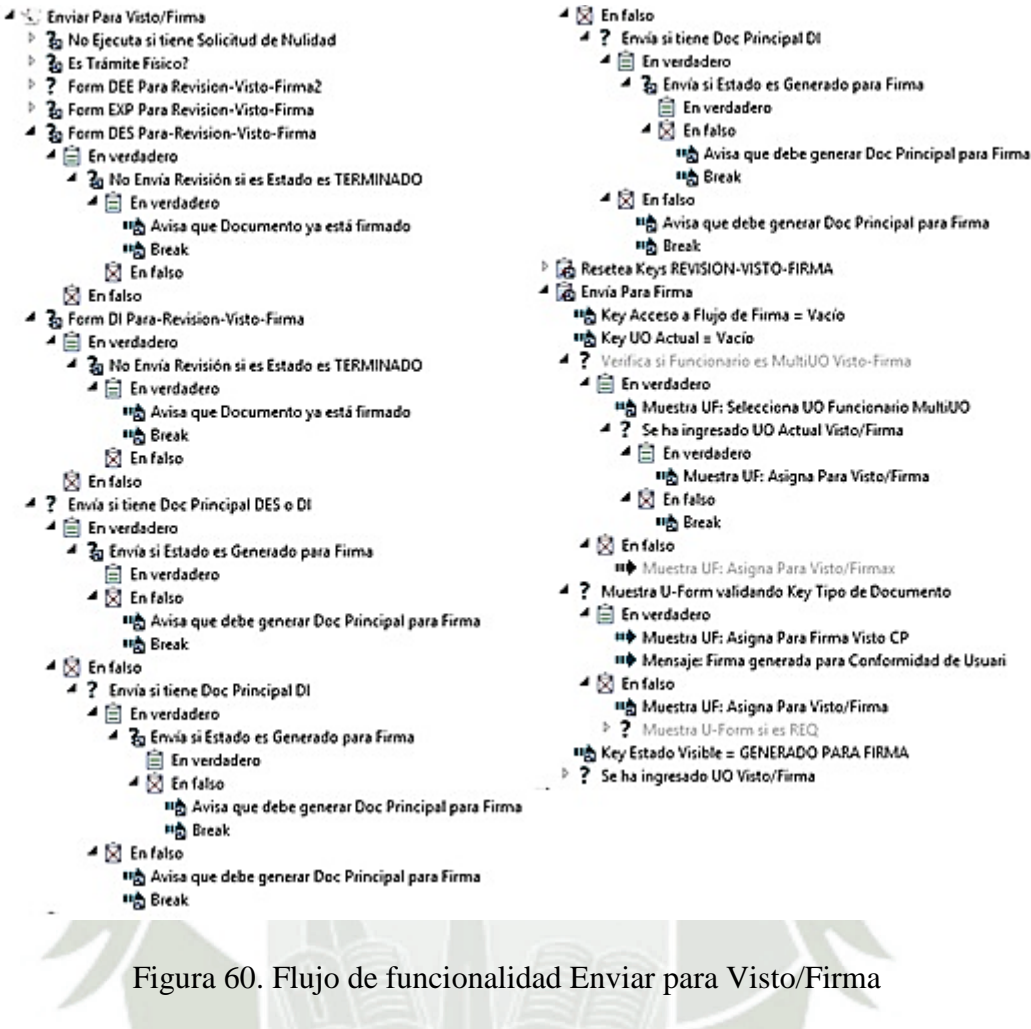

Fuente: Elaboración propia

La Figura 60 muestra la funcionalidad Enviar para Visto/Firma, la cual permite enviar el documento para firma o visto de uno o varios usuarios dependiendo de la necesidad de documento.

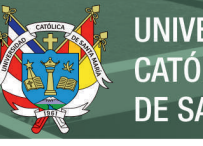

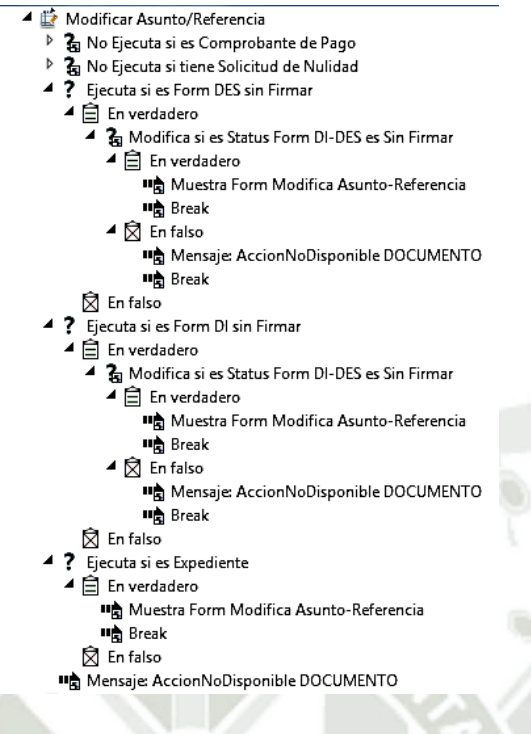

Figura 61. Flujo de funcionalidad Modificar Asunto/Referencia

Fuente: Elaboración propia

La Figura 61 muestra la funcionalidad Modificar Asunto/Referencia, la cual permite modificar el asusto o referencia del documento antes de que este sea firmado.

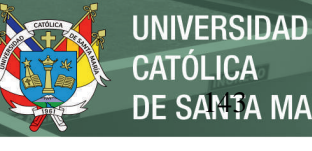

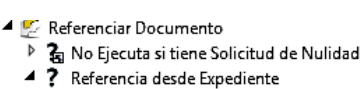

- $\triangleright \bigsqcup$  En verdadero
- $\hat{\boxtimes}$  En falso
- ▲ ? Referencia desde DI-DES-DEE
	- $\blacktriangleq \begin{bmatrix} \hat{\boxdot} \end{bmatrix}$  En verdadero
		- ▲ 扁 Resetea Keys Asociar a Doc/Exp Existente
			- -<br>甲壳 Key V\_Handle = Vacío
			- **비** Key Motivo Acción = Vacío
			- "B Key Texto Acción = Vacío
			- Key V\_Comodin = Vacío
			- Key V\_Comodin2 = Vacío
		- Key UO Actual = Vacío Ta Key Relación Documento es Vacío
		- $\overline{=}$  En verdadero
		- .<br>**III** Key RelaciónDocs = HandleThisDoc
		- **Q** En falso
		- " Muestra Form Filtra Lista Documentos
		- Llena Lista Todos
		- Muestra Form Lista Docs-Expedientes
		- & Verifica si existe doc seleccionado
			- El En verdadero
			- $\blacktriangleleft \bigotimes$  En falso **II点** Break
		- Copia Relación Doc a Related Doc Handle
		- Copia Relación Doc desde Related Doc Handle
		- Hereda AccesoDoc a Related Doc Handles
		- Hereda AccesoDoc desde Related Doc Handle
	- $\overline{\boxtimes}$  En falso

Figura 62. Flujo de funcionalidad Referenciar Documento

Fuente: Elaboración propia

La Figura 62 muestra la funcionalidad Referenciar Documento, la cual permite

referenciar un documento antes de que este sea firmado.

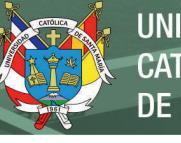

- Incluir/Excluir en Expediente
	- Ы ? No Ejecuta si es Comprobante de Pago
	- Þ ? No Ejecuta si tiene Solicitud de Nulidad
	- ▶ ? No incluye/excluye EXP en otro EXP
	- ▲ ? Excluye DI-DES-DEE si tiene Nro. EXP
		- $\blacktriangleleft$   $\triangleq$  En verdadero
			- ? Pide confirmación para Excluir
			- $\blacktriangle$   $\triangleq$  En verdadero
				- $\overrightarrow{B}$  Registra Sequimiento Excluye de Expediente
				- IID Elimina Nro. Expediente en DEE
				- IID Copia UsuarioActual a AccesoFlujo
				- IID Agrega DI/DES/DEE a Trámite
				- Re-Equilibra Cola En Trámite
				- **II点** Break
			- $\blacktriangleleft \bigotimes$  En falso
			- **II点** Break
		- **凤** En falso ? Incluye DI-DES-DEE en Expediente
		- <sup>二</sup> En verdadero ◢
			- $\overline{\mathbb{P}}$   $\mathbb{\overline{R}}$  Resetea Keys Asociar a Doc/Exp Existente
			- "<sup>→</sup> Muestra Form Filtra Lista Expedientes
			- " Llena Lista Todos
			- Muestra Form Lista Docs-Expedientes
			- ? Verifica si existe doc seleccionado
				- **白** En verdadero
				- $\blacktriangleleft \bigotimes$  En falso **II点** Break
			- " Copia Nro.Expediente del Related Doc Handle
			- "<sup>></sup> Hereda AccesoDoc del Related Doc Handle
			- ▲ **岔** Registra Seguimiento Incluye en Expediente
				- IID Key Motivo Acción = Incluye en Expediente ■ Key Motivo Acción2 = Nro. Expediente ■ Actualiza Seguimiento Doc
			- ▲ 扁 Retira Usuario Actual del Flujo
				- IID Propiedad Usuario Actual
					- IID Borra Key Acceso a Flujo = Usuario Actual
					- "<sup>></sup> Elimina Titular de Acceso FTrámite si es Suplente
					- Re-Equilibra Cola En Trámite
		- **凤** En falso

Figura 63. Flujo de funcionalidad Incluir/Excluir en Expediente

Fuente: Elaboración propia

La Figura 63 muestra la funcionalidad Incluir/Excluir en Expediente, la cual permite

incluir el documento en un expediente en casa este ya exista.

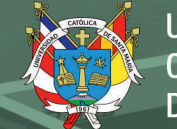

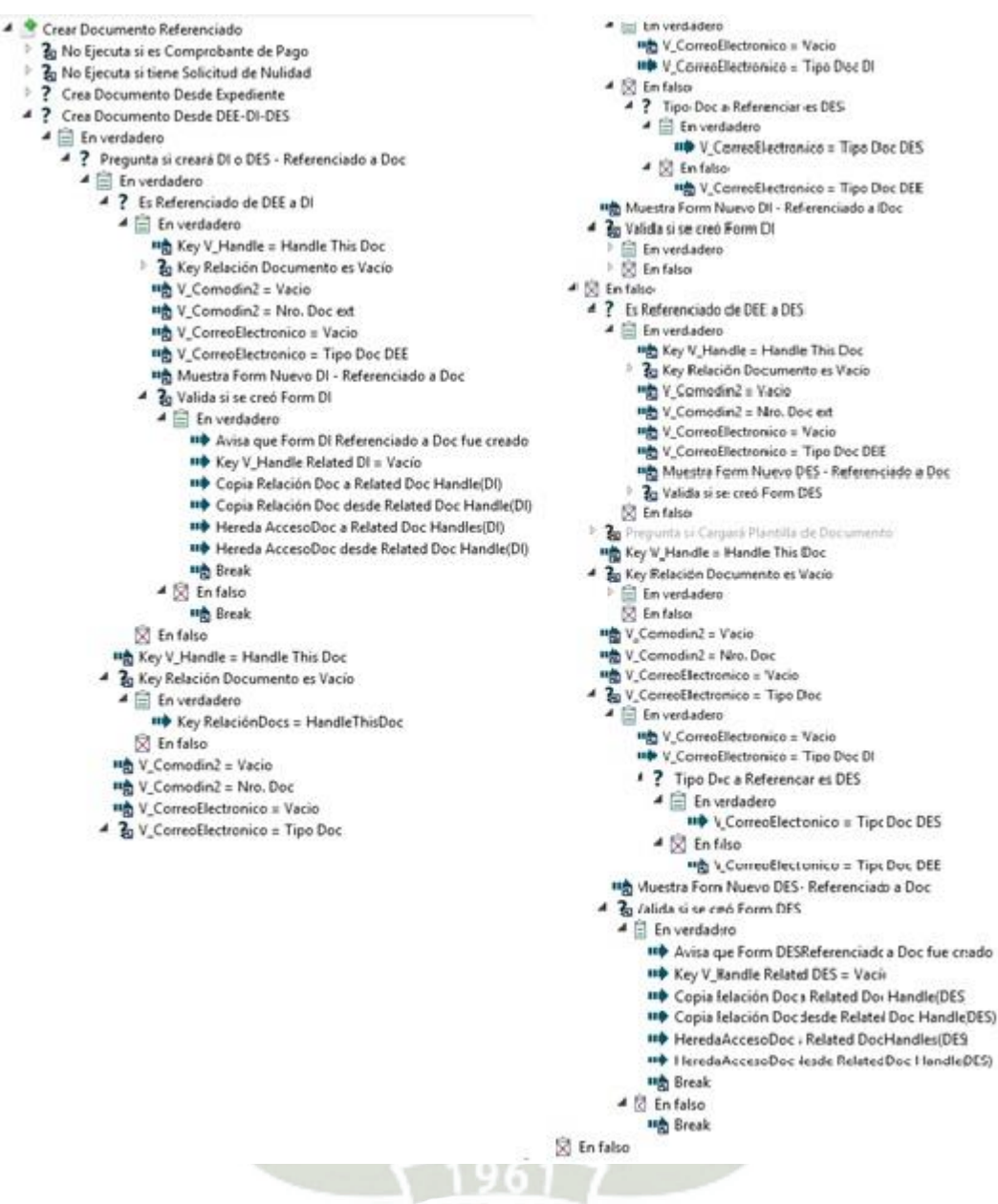

Figura 64. Flujo de funcionalidad Crear Documento Referenciado

Fuente: Elaboración propia

La Figura 64 muestra la funcionalidad Crear Documento Referenciado, la cual permite

crear un documento referencia a partir de un documento asignado.

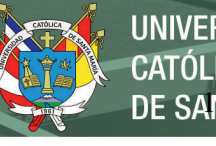

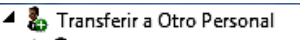

- ? No Ejecuta si tiene Solicitud de Nulidad Þ
- ▲ ? Form DEE Transferir a Otro
	- $\overline{4}$   $\hat{=}$  En verdadero
		- $\overline{\mathbb{P}}$   $\mathbb{R}$  Transfiere DI con Firma/DEE/EXP
		- **川島** Break
	- **凤** En falso
- ▲ ? Form DI Transferir a Otro
	- $\blacktriangleq \begin{bmatrix} \frac{1}{2} \\ 1 \end{bmatrix}$  En verdadero
		- $\overline{4}$  ? Es DI Firmado
			- $\blacktriangleleft$   $\triangleq$  En verdadero ▷ [G Transfiere DI con Firma/DEE/EXP
				- **鸣** Break
			- $\blacktriangleleft \bigotimes$  En falso
			- ▶ **晶** Transfiere DI/DES sin Firma
		- **叫高** Break
	- **Q** En falso
- ? Form DES Transferir a Otro
	- **自** En verdadero
	- ? Es DES Firmado
		- <sup>二</sup> En verdadero **a** Transfiere DI con Firma/DEE/EXP
		- **叫高** Break
		- $\blacktriangleleft \bigotimes$  En falso
		- ▷ 圙 Transfiere DI/DES sin Firma
		- **lia** Break
	- **S** En falso
- ? Form EXP Transferir a Otro **自** En verdadero ▶ **a** Transfiere DI con Firma/DEE/EXP **叫高** Break S En falso

Figura 65. Flujo de funcionalidad Transferir a Otro Personal

Fuente: Elaboración propia

La Figura 65 muestra la funcionalidad Transferir a Otro Personal, la cual permite trasferir

el documento a otro usuario que pertenezca a la misma unidad orgánica.

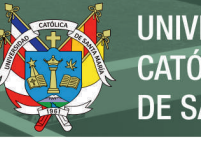

- Actualizar Fecha Vencimiento DEE
	- ? No Ejecuta si tiene Solicitud de Nulidad
	- ▲ 白 En verdadero
		- "> Avisa que no se ejecuta por Solicitud Nulidad
		- **叶**Break
		- $\overline{\widehat{\boxtimes}}$  En falso
	- $\overline{A}$  Es Trámite Físico?  $\overline{4}$   $\overline{)}$  En verdadero
		- IID Notificacion de Tramite Fisico
		- **II点** Break
		- $\overline{\widehat{\boxtimes}}$  En falso
	- ▲ ? Actualiza Fecha Vencimiento si es DEE
		- **自** En verdadero
			- II+ Muestra Form Actualiza Fecha Vencimiento DEE
			- ▲ 扁 Resetea Keys Registro de Seguimiento
				- Key UO Actual = Vacío
				- Key Usuario Actual = Vacío
				- Key Motivo Acción = Vacío
				- Key Texto Acción = Vacío
			- ▲ Registra Seguimiento Fecha Vencimiento IID Key Motivo Acción = Fecha de Vencimiento
				- - IID Copia Ke Date a String ■ Actualiza Seguimiento Doc
		- **凤** En falso
			- In Avisa que no se ejecuta para este tipo doc

Figura 66. Flujo de funcionalidad Actualizar Fecha de Vencimiento DEE

Fuente: Elaboración propia

La Figura 66 muestra la funcionalidad Actualizar Fecha de Vencimiento DEE, permite

actualizar la fecha de vencimiento del documento ingresado por mesa de partes.

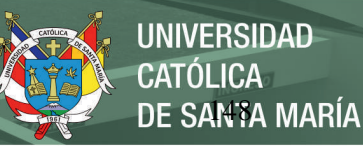

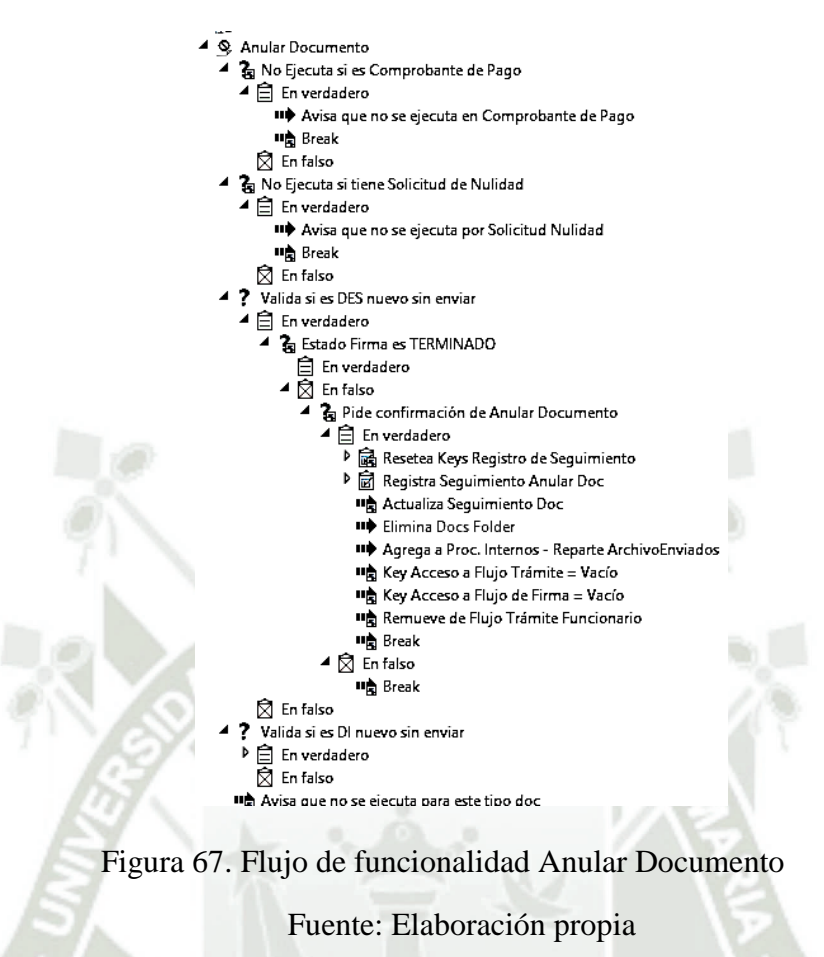

La Figura 67 muestra la funcionalidad Anular Documento, permite anular o eliminar un

documento en proyecto que no haya sido firmado.

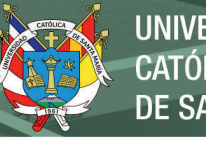

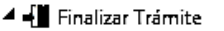

- $\blacktriangle$  ? Es Comprobante de Pago
- $\blacktriangleleft$   $\triangleq$  En verdadero
	- $\overline{4}$  ? Finaliza si ha sido rechazado
		- 白 En verdadero
		- ▲ 闵 En falso
			- IID Avisa que no se ejecuta en CP sin tramitar
	- **叫高** Break
	- **Q** En falso
- ▶ る No Ejecuta si tiene Solicitud de Nulidad
- $\blacktriangleleft$   $\blacktriangleright$  No finaliza si es DES nuevo sin enviar
	- $\blacktriangleleft$   $\triangleq$  En verdadero
		- & No finaliza Firmante Actual no es Terminado
			- <sup>白</sup> En verdadero
		- $\blacktriangleleft \bigotimes$  En falso
			- 4 ? Sí finaliza si es DI-DES Anulado
				- <sup>白</sup> En verdadero
			- ▶ < En falso
		- $\boxtimes$  En falso
	- ? No finaliza si es DI nuevo sin enviar 白 En verdadero
	- - a No finaliza Firmante Actual no es Terminado **自** En verdadero
		- z  $\bar{\boxtimes}$  En falso
			- $\overline{P}$  ? Si finaliza si es DI-DES Anulado
	- **☆** En falso
	- ? Pide confirmación para Finalizar
	- $\blacktriangleleft \mathrel{\widehat{\boxdot}}$  En verdadero
		- ? Pregunta si es para Archivo
		- $\triangleright$   $\triangleq$  En verdadero
		- ▲ 闵 En falso
			- ▶ 扁 Resetea Keys Registro de Seguimiento
		- ▶ 扁 Registra Seguimiento Finaliza Trámite
		- **II点** Actualiza Seguimiento Doc
		- ▶ 扁 Retira Usuario Actual del Flujo
		- $\triangleright$   $\overline{\mathbf{G}}$  Retira de flujo si AccesoFlujo es vacío
	- $\overline{\boxtimes}$  En falso

Figura 68. Flujo de funcionalidad Finalizar Trámite

Fuente: Elaboración propia

La Figura 68 muestra la funcionalidad Finalizar Trámite, la cual archiva el documento para finalizar el trámite y lo retira de la bandeja del usuario.

# **Para Revisión/Visto/Firma**

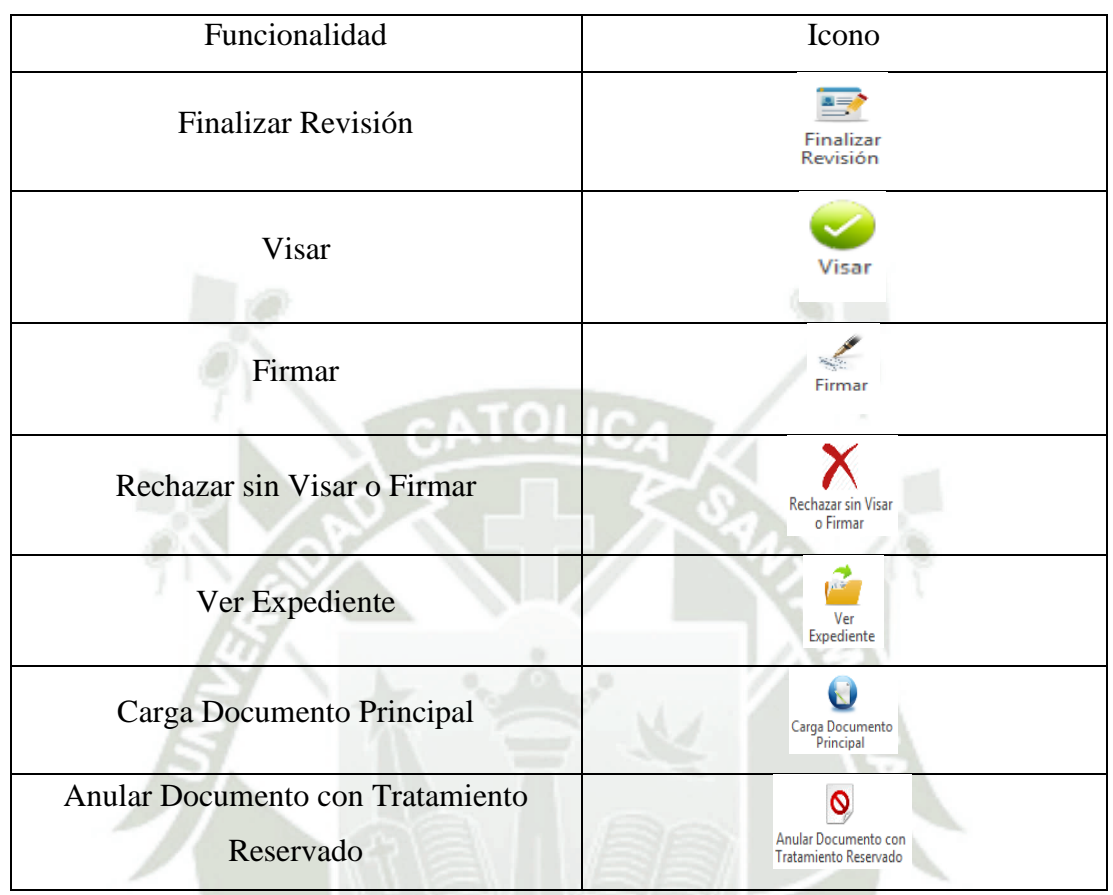

Tabla 93. Funcionalidades de la bandeja Para Revisión/Visto/Firma

Fuente: Elaboración propia

Esta bandeja como menciona en su nombre está diseñada para firmar, colocar visto, revisar y cargar documentos al Sistema de Gestión Documentaria, todos los usuarios tienen acceso a esta bandeja.

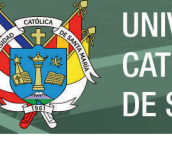

- $\blacktriangleq$   $\mathbf{E}$  Finalizar Revisión
	- ▶ 2 No Ejecuta si tiene Solicitud de Nulidad
	- $\blacktriangleleft$ & Es Trámite Físico?
		- ▶ 自 En verdadero
		- $\boxtimes$  En falso
	- " Hereda AccesoDoc a Docs de Folder
	- ▲ ? kw Estado PARA REVISION
		- $\blacktriangleleft$   $\triangleq$  En verdadero
			- ▲ 扁 Resetea Keys Registro de Seguimiento
				- Key UO Actual = Vacío
				- Key Usuario Actual = Vacío
				- Key Motivo Acción = Vacío
				- 叫角 Key Texto Acción = Vacío
			- $\blacktriangleleft \mathrel{\widehat{\boxtimes}}$  Registra Seguimiento Revisado II+ Key Motivo Acción = Revisado
				- IID Agrega nombre Usuario Revisor
			- P ? Pregunta si desea Registrar Anotación " Birmina Suplente de BD Si Existe
				-
				- **鸣** Actualiza Seguimiento Doc **II**g Transiciona a: Asigna Firmante
			- **☆** En falso
				- IID Mensaje: AccionNoDisponible REVISION
				- **II** Break: Terminar Accion

Figura 69. Flujo de funcionalidad Finalizar Revisión

Fuente: Elaboración propia

La Figura 69 muestra la funcionalidad Finalizar Revisión, la cual regresa el documento

al usuario que genera el documento luego que sea revisado por el usuario seleccionado.

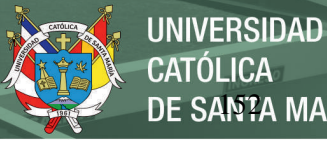

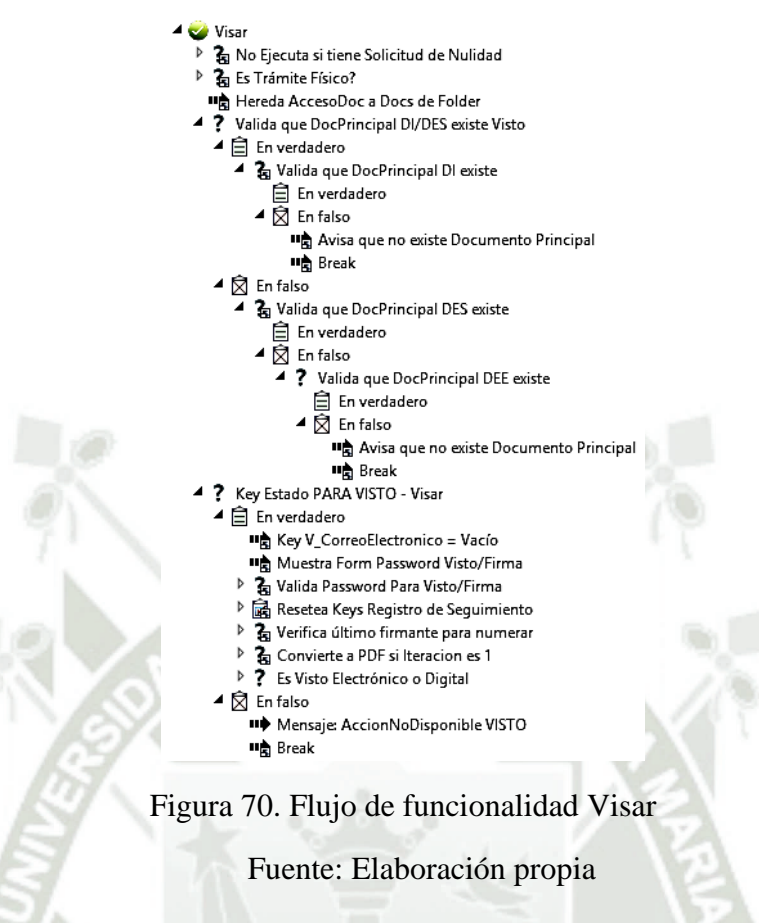

La Figura 70 muestra la funcionalidad Visar, coloca el visto bueno en el documento y pasa al siguiente firmante.

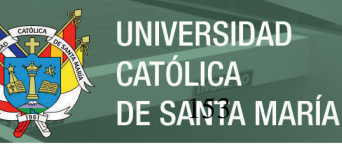

The Hereda AccesoDoc a Docs de Folder P Valida que DocPrincipal DI/DES existe Firma E En verdadero & Valida que DocPrincipal DI existe -<br>□ En verdadero  $\overline{2}$  En falso .<br>■ Avisa que no existe Documento Principal **lig** Break

▲ 凤 En falso

ta Es Trámite Físico?

 $\blacktriangle$  Firman

 $\overline{b}$ 

& Valida que DocPrincipal DES existe -<br>日 En verdadero

? No Ejecuta si tiene Solicitud de Nulidad

- $\overline{\widehat{\boxtimes}}$  En falso
- ? Valida que DocPrincipal DEE existe
	- El En verdadero
	- $\overline{\bigotimes}$  En falso " Avisa que no existe Documento Principal
	- **IIng** Break
- Key Estado PARA FIRMA Firmar 2
- $\hat{\mathbf{E}}$  En verdadero
	- "B Key V\_CorreoElectronico = Vacío
	- In Muestra Form Password Visto/Firma ▷ 2 Valida Password Para Visto/Firma
	- ▶ **函** Resetea Keys Registro de Seguimiento
	- ▶ 2 Verifica último firmante para numerar
	-
	- P<br>
	2 Convierte a PDF si Iteracion es 1<br>
	P<br>
	2 Actualiza PDF Field en Doc Principal<br>
	P<br>
	2 Coloca Firma Digital Usuario Actual-Firma
	-
	- **Q** En falso IID Mensaje: AccionNoDisponible FIRMA **叫高** Break

Figura 71. Flujo de funcionalidad Firmar

Fuente: Elaboración propia

La Figura 71 muestra la funcionalidad Firmar, coloca la firma en el documento y este se

envía al destinatario o prosigue a la siguiente firma.

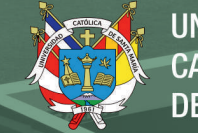

- X Rechazar sin Visar o Firman
	- 30 No Ejecuta si tiene Solicitud de Nulidad <sup>D</sup> <sup>2</sup><sub>2</sub> Es Trámite Físico?
	- 11点 Hereda AccesoDoc a Docs de Folder
	- 2 Key Estado PARA VISTO-FIRMA Rechazar Sin Firmar
	- ▲ En verdadero
		- ? Pide confirmación para Rechazar sin Firmar ▲ ■ En verdadero
			- **미** Elimina Suplente de BD Si Existe
			- 4 & Resetea Keys Registro de Seguimiento
				- ng Key UO Actual = Vacío
				- **마음 Key Usuario Actual = Vacío**
				- 11点 Key Motivo Acción = Vacío
				- **미층 Key Texto Acción = Vacío**
			- 11点 Muestra Form Registro Proveido
			- ▲ 2 Registra Seguimiento Rechazar Sin Firmar **IIФ** Key Motivo Acción = Rechazo Sin Firma 11点 Actualiza Seguimiento Doc
				- 110 Key Estado = Rechazado sin Firmar
			- 4 ? Si es DI Cambia TMP a O y Cambia DocPrincipal RZD
			- ▲ En verdadero
				- 110 Cambia DocPrincipal DI TMP a O
				- 110 Cambia DocPrincipal DI a RZD
				- # Key DocType a copiar = Anexo DI RZD
				- IID Copia Anexo DI a DI RZD
				- # Elimina Doc Anexo DI
				- 110 Cambia Anexo DI TMP a DI
			- R En falso
			- 4 ? Si es DES Cambia TMP a O y Cambia DocPrincipal RZD
				- ▲ a En verdadero
					- 119 Cambia DocPrincipal DES TMP a O
					- 110 Cambia DocPrincipal DES a RZD
					- "> Key DocType a copiar = Anexo DES RZD
					- 119 Copia Anexo DES a DES RZD IID Cambia Anexo DES a RZD
					- " Cambia Anexo DES TMP a DES
					- R En falso

Figura 72. Flujo de funcionalidad Rechazar Sin Visar o Firmar

Fuente: Elaboración propia

La Figura 72 muestra la funcionalidad Rechazar Sin Visar o Firmar, la cual devuelve el

documento al usuario que generó el documento con las observaciones correspondientes.

Ver Expediente a No Ejecuta si tiene Solicitud de Nulidad  $\overline{b}$ ▲ ? Verifica si Doc está contenido en EXP  $\blacktriangleleft$   $\triangleq$  En verdadero IID Muestra Form EXP contenedor ▲ 闵 En falso in Avisa que Doc actual no pertenece a EXP

Figura 73. Flujo de funcionalidad Ver Expediente

Fuente: Elaboración propia

La Figura 73 muestra la funcionalidad Ver Expediente, permite ver los documentos que

se encuentre en un expediente que haya sido creado.

- 4 ? Designa Usuario Creador o Transferido ▲ En verdadero IID Copia UsuarioCreador a AccesoFlujo
	- ▲ S En falso
	- " Copia UsuarioTransferido a AccesoFlujo #商 Transiciona a En Tramite

 $\boxtimes$  En falso

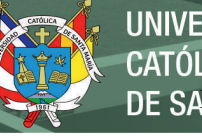

**UNIVERSIDAD CATÓLICA** DE SANTA MARÍA

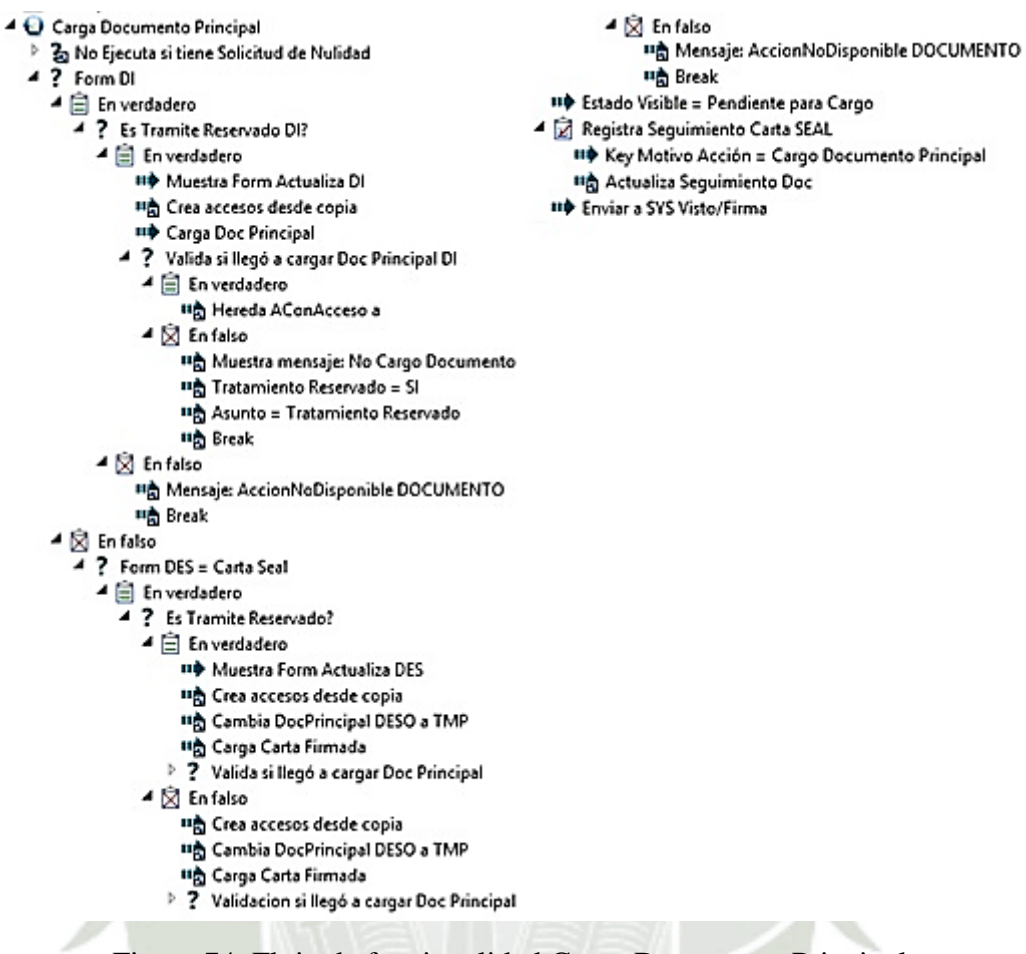

Figura 74. Flujo de funcionalidad Carga Documento Principal

Fuente: Elaboración propia

La Figura 74 muestra la funcionalidad Carga Documento Principal, permite cargar el

documento que se hizo en tratamiento reservado o tramite físico.

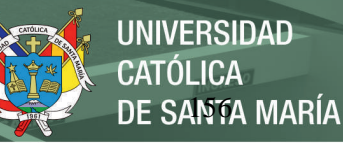

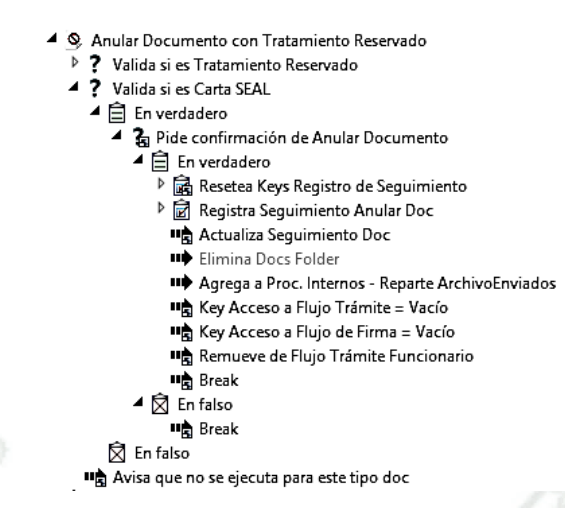

Figura 75. Flujo de funcionalidad Anular Documento con Tratamiento Reservado

Fuente: Elaboración propia

La Figura 75 muestra la funcionalidad Anular Documento con Tratamiento Reservado, permite eliminar el tratamiento reservado de un documento.

#### **4.1.3. Tercera: Pruebas**

#### **Pruebas de aceptación**

Para realizar las pruebas se seleccionó a varios usuarios representantes de diferentes unidades orgánicas y se les entregó unas fichas en las cuales se encontraban descritas las funcionalidades del sistema de gestión documentario. En estas fichas los participantes tenían la consigna de evaluar estas funcionalidades y en el caso de encontrarse problemas u observaciones en las funcionalidades describirlas para que luego puedan ser revisadas y levantadas.

Puede encontrarse la documentación de las pruebas de aceptación en el Anexo 2: Prueba de usuario y aceptación: Mesa de partes y el Anexo 3: Prueba de usuario y aceptación: Tramite interno de unidades orgánicas.

# **UNIVERSIDAD CATÓLICA** DE SANTA MARÍA

# **Pruebas funciones de mesa de partes**

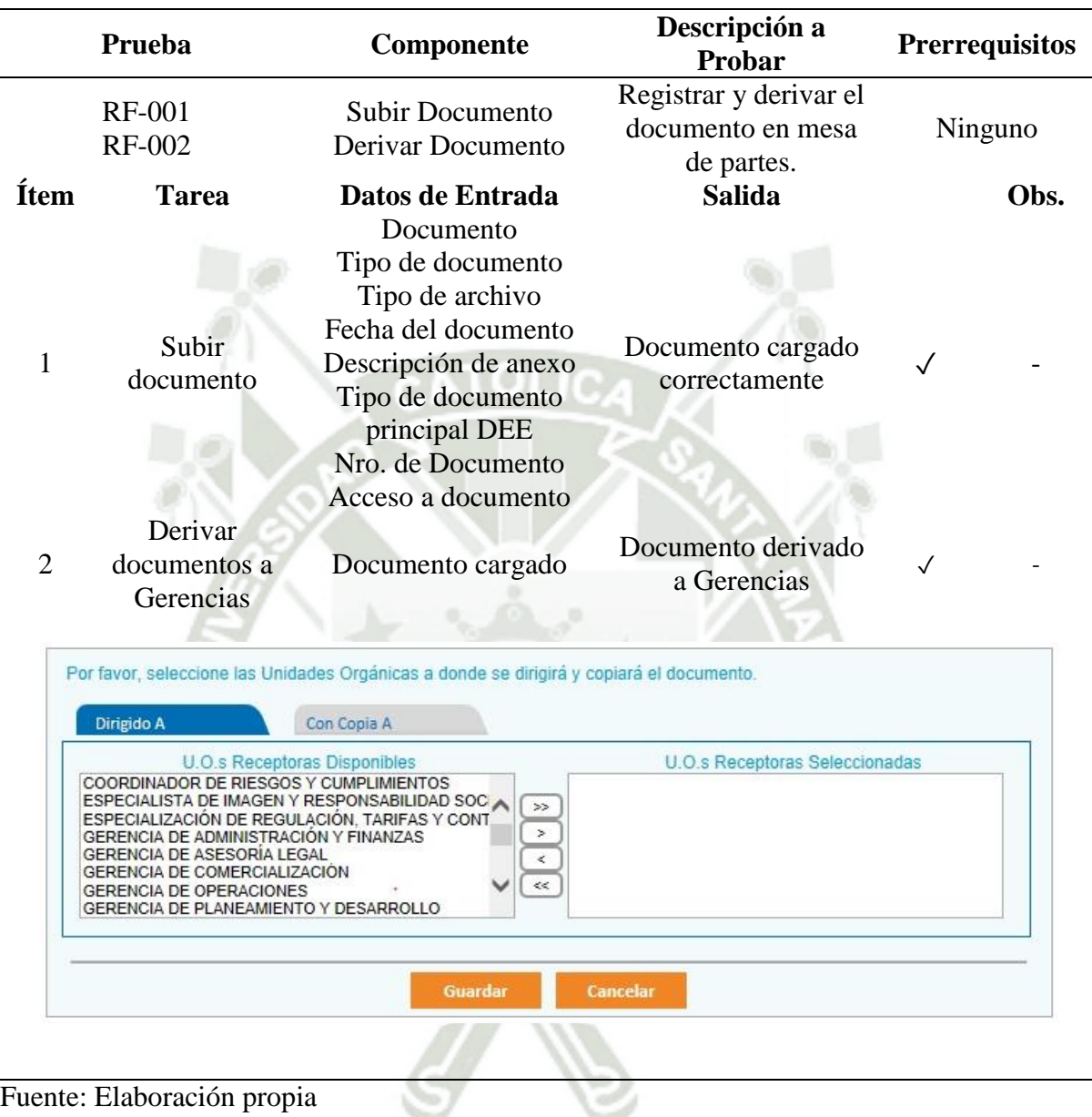

Tabla 94. Subir y derivar documento (MP)

# **Pruebas funciones de unidades orgánicas**

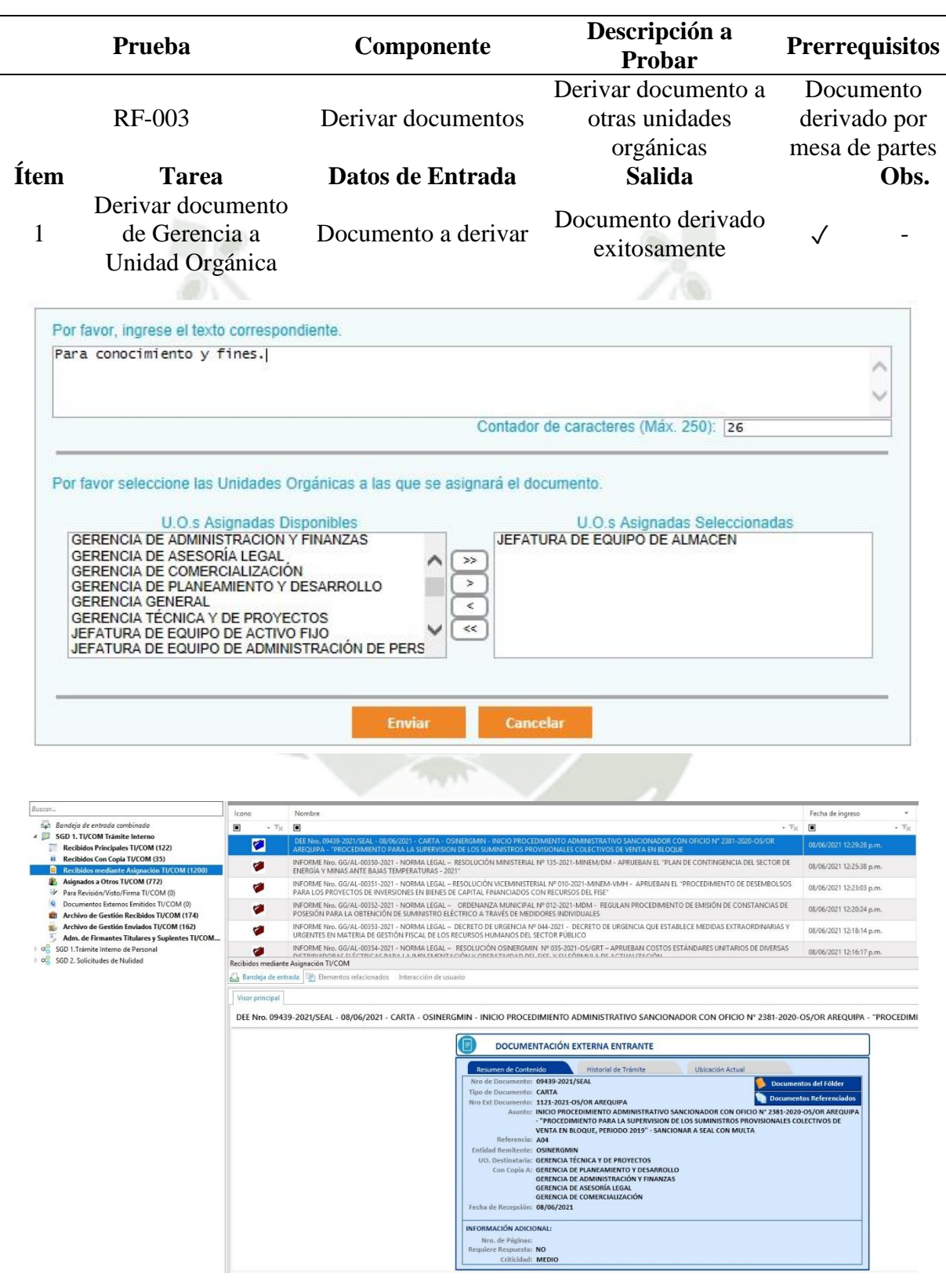

Tabla 95. Derivar documento a otras unidades orgánicas (UO)

Fuente: Elaboración propia

Publicación autorizada con fines académicos e investigativos En su investigación no olvide referenciar esta tesis

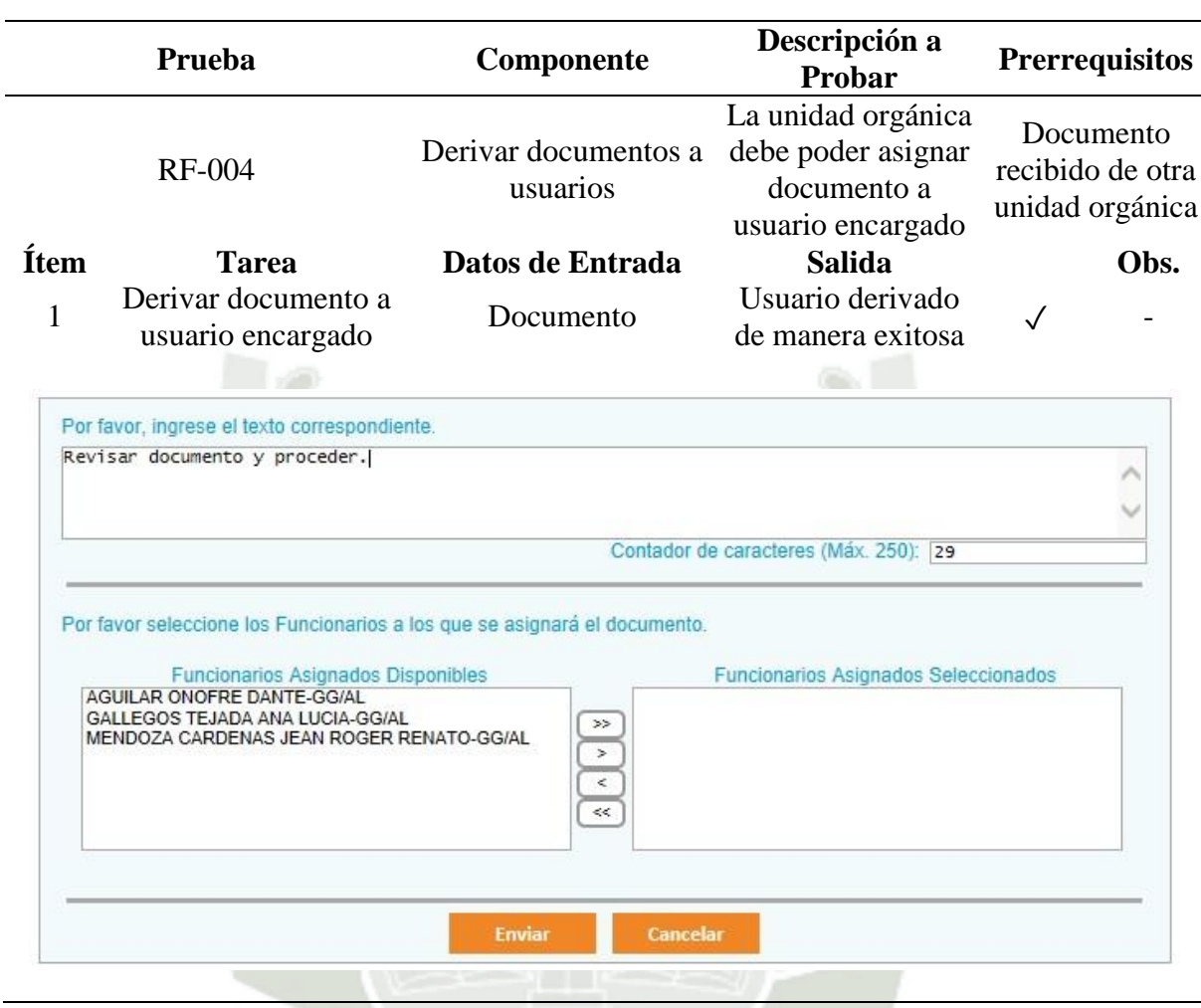

Tabla 96. Derivar documento a usuario encargado (UO)

Fuente: Elaboración propia

# **Pruebas funciones de trámite interno de personal**

Tabla 97. Crear documento (TIP) (A)

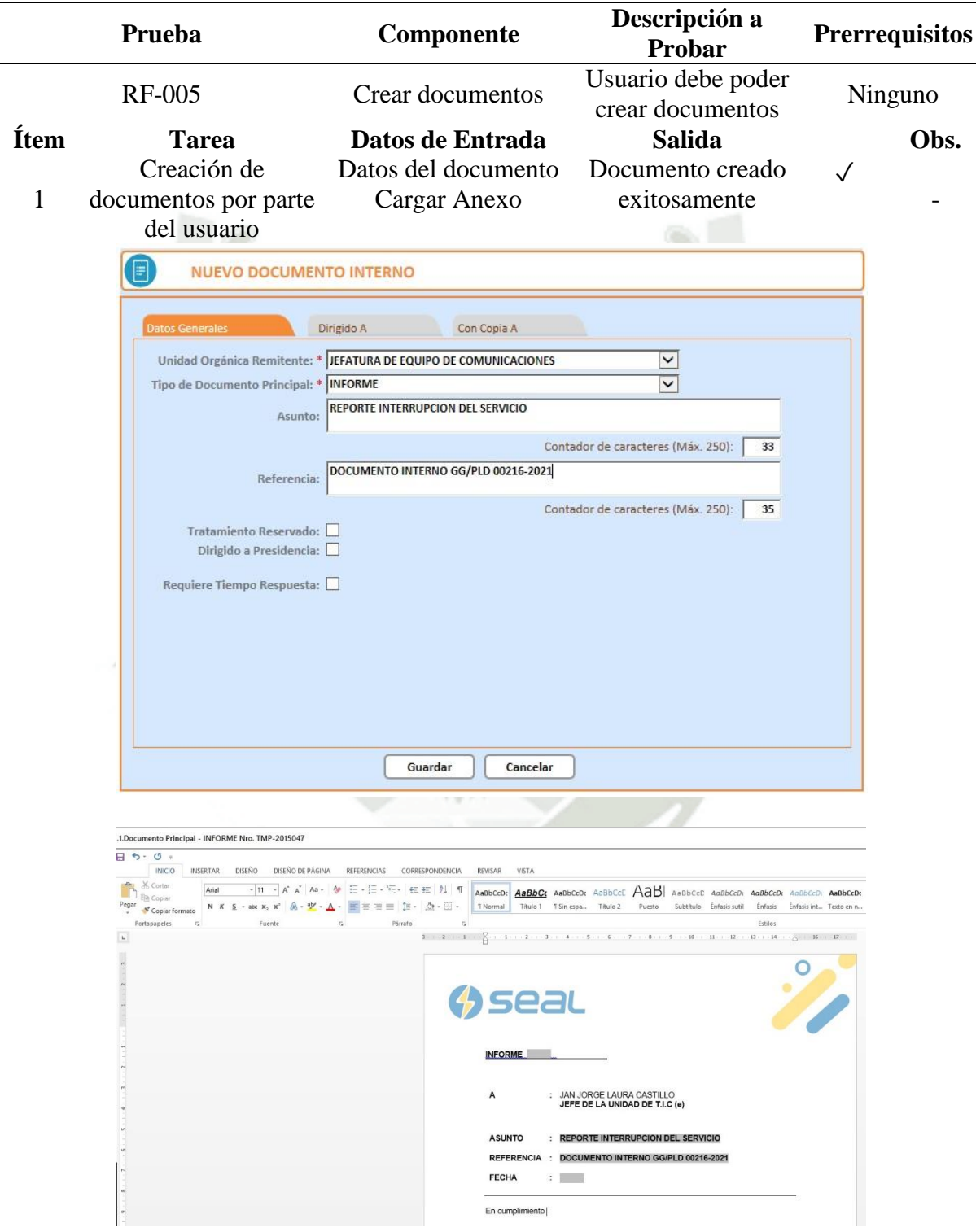

Fuente: Elaboración propia

**UNIVERSIDAD CATÓLICA** DE SANTA MARÍA

Tabla 98. Crear documento (TIP) (B)

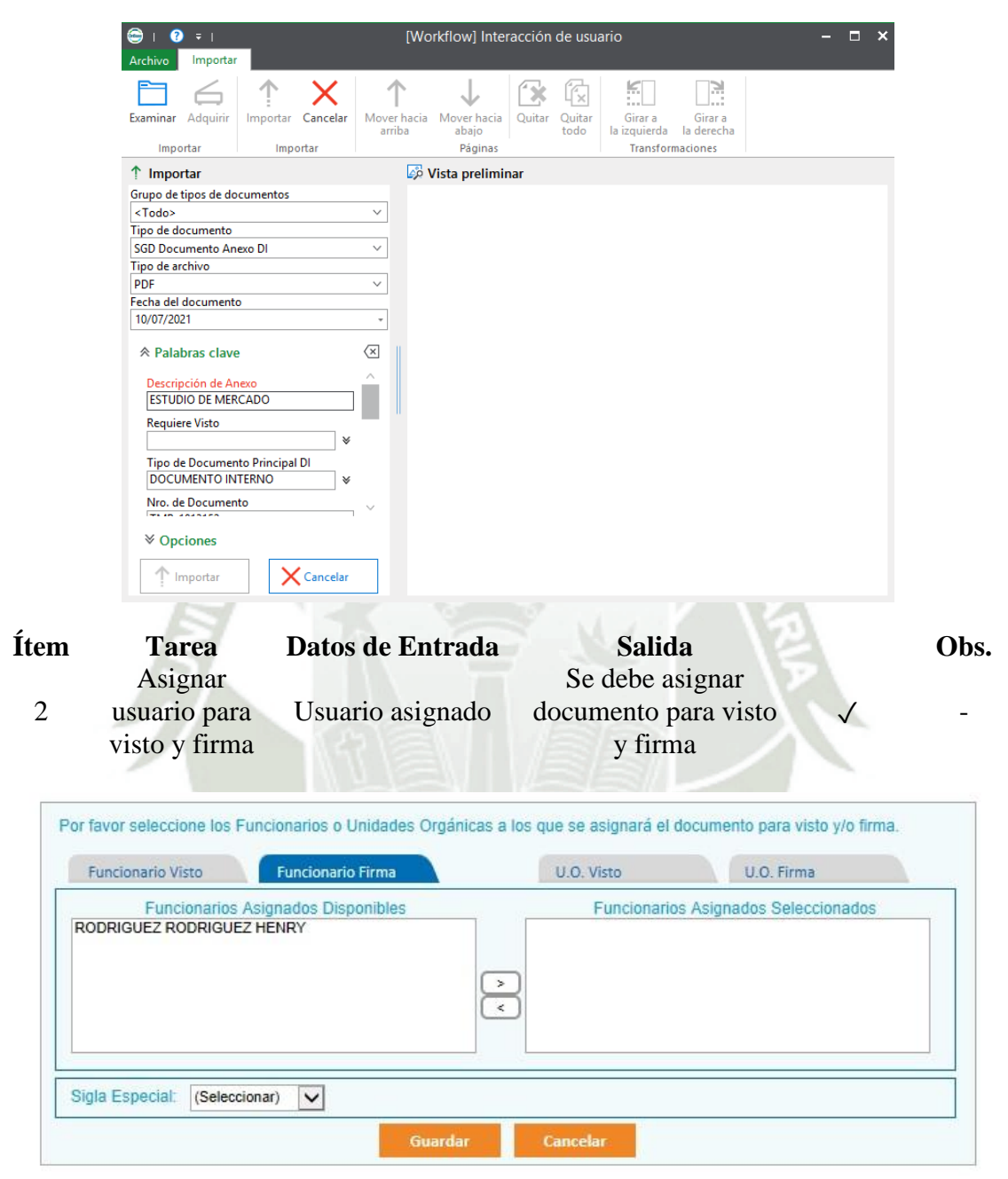

Fuente: Elaboración propia

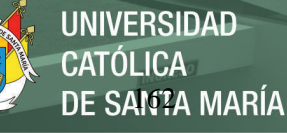

**Prueba Componente Descripción a Prerrequisitos** Documento El usuario debe RF-006 Firmar documento firmar asignado para documentos visto y firma **Ítem Tarea Datos de Entrada Salida Obs.** Usuario asignado <sup>1</sup> Firmar Contraseña vista o firma $\sqrt{2}$ de usuario Por favor ingrese su contraseña. Guardar Cancelar Fuente: Elaboración propia

Tabla 99. Firmar documento (TIP)

Publicación autorizada con fines académicos e investigativos En su investigación no olvide referenciar esta tesis

## **Pruebas flujo administrativo de los documentos de la empresa**

**Prueba Componente Descripción a Prerrequisitos** Archivar documento Documento Recepción de RF-007 Asignar a usuario enviado por documento Asignar a otra UO otra UO **Ítem Tarea Datos de Entrada Salida Obs.** <sup>1</sup> Archivar Documento Documento en archivo temático **ASIGNAR ARCHIVO TEMÁTICO** Archivo Temático 1: 01 GERENCIA GENERAL  $\checkmark$ Archivo Temático 2: 02.2 UNIDAD DE CONTABILIDAD Y FINANZAS  $\backsim$ Archivo Temático 3: 03 GERENCIA DE ASESORIA LEGAL  $\overline{\mathsf{v}}$ Documento Asignar documento a 2 usuario Documento asignado a  $\cdot$ / usuario Por favor, ingrese el texto correspondiente tramitar comprobante de pago  $\hat{\phantom{a}}$ Ü Contador de caracteres (Máx, 250); [28] Por favor seleccione los Funcionarios a los que se asignará el documento Funcionarios Asignados Seleccionados Funcionarios Asignados D<br>GONZALES DURAND MIGUEL-PLD/TI **Disponibles** LAURA CASTILLO JAN JORGE-PLD/TI  $\rightarrow$  $\,>\,$ Documento Asignar documento a 3 otra UO Documento asignado a otra ✓ -UO Por favor, ingrese el texto correspondiente Revisar documento y emitir informe  $\lambda$ Contador de caracteres (Máx. 250): 34 Por favor seleccione las Unidades Orgánicas a las que se asignará el documento U.O.s Asignadas Disponibles<br>JEFATURA DE EQUIPO DE BIENESTAR Y DESARROLLI<br>JEFATURA DE EQUIPO DE CORRANZA Y MOROSIDAD<br>JEFATURA DE EQUIPO DE CONTROL DE PERDIDAS<br>JEFATURA DE EQUIPO DE CONTROL DE PERDIDAS<br>JEFATURA DE EQUIPO DE U.O.s Asignadas Seleccionadas  $\rightarrow$ □ ৰি< JEFATURA DE EQUIPO DE GESTION DE CONTRATOS Y

Tabla 100. Recepción y trámite de documento (UO)

Publicación autorizada con fines académicos e investigativos En su investigación no olvide referenciar esta tesis

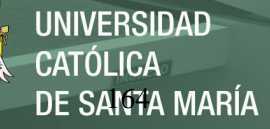

## Fuente: Elaboración propia

Tabla 101. Recepción de documento por usuario (TIP)

|                                                                                                    | Prueba                                                                                                    | <b>Componente</b>                                                                                                    | Descripción a<br>Probar                                                                                                    | <b>Prerrequisitos</b>                                                                                                |
|----------------------------------------------------------------------------------------------------|----------------------------------------------------------------------------------------------------|----------------------------------------------------------------------------------------------------|----------------------------------------------------------------------------------------------------|----------------------------------------------------------------------------------------------------|
|                                                                                                    | <b>RF-008</b>                                                                                                    | Usuario recibe<br>documento                                                                                                    | Recepción de<br>documento por<br>usuario                                                                                                    | Documento<br>derivado por<br>U <sub>O</sub>                                                                          |
| Ítem                                                                                                    | <b>Tarea</b>                                                                                                    | Datos de Entrada                                                                                                    | <b>Salida</b>                                                                                                    | Obs.                                                                                                    |
| 1                                                                                                    | Recibir documento                                                                                                    | Documento                                                                                                    | Usuario recibe<br>documento                                                                                                    |                                                                                                    |
|                                                                                                    |                                                                                                    |                                                                                                    | OnBase (OnBase)                                                                                                    |                                                                                                    |
| Inicio<br>Workflow<br>Archive<br>Cerrar este diseño<br>$\overline{a}$<br>Visor secundario<br>Cambiar<br>Visor principal<br>diseño -<br>Diseño | Desarrollador<br>Documento<br>⊕<br>-7<br>Actualizar<br>Trabajo<br>Aplicar<br>Cancelar alimentación<br>filtro -<br>automática<br>automático<br>Ver. | Formulario electrónico<br>Stromar propiedad<br>$\vert \psi \rangle$<br>Liberar propiedad<br>Enrutar<br>Importar/Eliminar<br>Ejecutar secuencia de comandos »<br>elemento -<br>Anexo<br>Acciones | Genera Documento Para Visto/Firma C. Referenciar Documento<br>C Enviar Para Visto/Firma<br>Enviar Para<br>Modificar Asunto/Referencia<br>Revisión                            | Crear Doc<br>Incluir/Excluir en Expediente<br>Transferir<br>Registrar Anotación Importante [15] Actualizar<br>Tareas |
| Ciclos de vida                                                                                                    | Bandeja de entrada                                                                                                    |                                                                                                    |                                                                                                    |                                                                                                    |
| Russon.<br>Bandeja de entrada com                                                                                                    | c <br>Nombre<br>▣<br>$\Box$                                                                                                    |                                                                                                    |                                                                                                    | Fecha de ingreso<br>٠.<br>$\mathbf{v}$ $\overline{\mathbf{x}}$<br>$\blacksquare$<br>$+$ $\mathbb{T}_{20}$            |
| 4 0 SGD 1.Trámite Interno                                                                                                    | ◀                                                                                                    | DOCUMENTO INTERNO Nro. PCZ/CV-00303-2021 - EMISIÓN DE NOTA DE DÉBITO POR PENALIDAD.                                                                                                    |                                                                                                    | 02/12/2021 06:14:54 p.m.                                                                                             |
| En Trámite (973)<br>Para Revisión/Visto/F                                                                                                    |                                                                                                    | DOCUMENTO INTERNO Nro. PCZ/CV-00302-2021 - EMISIÓN DE NOTA DE DÉBITO POR PENALIDAD.                                                                                                    |                                                                                                    | 02/12/2021 06:15:02 p.m.                                                                                             |
|                                                                                                    | И                                                                                                    | DOCUMENTO INTERNO Nro. PCZ/CV-00301-2021 - EMISIÓN DE NOTA DE DÉBITO POR PENALIDAD.                                                                                                    |                                                                                                    | 02/12/2021 06:15:08 p.m.                                                                                             |
|                                                                                                    |                                                                                                    | DOCUMENTO INTERNO Nro. PCZ/CV-00300-2021 - EMISIÓN DE NOTA DE DÉBITO POR PENALIDAD.                                                                                                    |                                                                                                    | 02/12/2021 06:15:14 p.m.                                                                                             |
|                                                                                                    |                                                                                                    | DOCUMENTO INTERNO Nro. PCZ/CV-00299-2021 - EMISIÓN DE NOTA DE DÉBITO POR PENALIDAD.                                                                                                    |                                                                                                    | 02/12/2021 06:15:21 p.m.                                                                                             |
|                                                                                                    |                                                                                                    | DOCUMENTO INTERNO Nro. PCZ/CV-00298-2021 - EMISIÓN DE NOTA DE DÉBITO POR PENALIDAD.                                                                                                    |                                                                                                    | 02/12/2021 06:15:35 p.m.                                                                                             |
|                                                                                                    | En Trámite                                                                                                    | DOCUMENTO INTERNO Nro. PCZ/CV-00297-2021 - EMISIÓN DE NOTA DE DÉBITO POR PENALIDAD                                                                                                    |                                                                                                    | 02/12/2021 06:15:41 p.m.                                                                                             |
|                                                                                                    | Bandeja de entrada <sub>(1)</sub> Elementos relacionados                                                                                           | Interacción de usuario                                                                                                    |                                                                                                    |                                                                                                    |
|                                                                                                    | Visor principal                                                                                                    |                                                                                                    |                                                                                                    |                                                                                                    |
|                                                                                                    | DOCUMENTO INTERNO Nro. PCZ/CV-00299-2021 - EMISIÓN DE NOTA DE DÉBITO POR PENALIDAD.                                                                |                                                                                                    |                                                                                                    |                                                                                                    |
|                                                                                                    |                                                                                                    | <b>DOCUMENTACIÓN INTERNA</b>                                                                                                    |                                                                                                    |                                                                                                    |
|                                                                                                    |                                                                                                    | in de Contenir                                                                                                    | Ubicación Actual<br>Historial de Trámite                                                                                                    |                                                                                                    |
|                                                                                                    |                                                                                                    | Tipo de Documento: DOCUMENTO INTERNO<br>Nro de Documento: PCZ/CV-00299-2021<br>Fecha de Recepción: 02/12/2021                                                                                   | Asunto: EMISIÓN DE NOTA DE DÉBITO POR PENALIDAD.<br>Referencia: CONTRATO AD/LO.072-2019-SEAL - CONSORCIO CORPORACIÓN PER<br>Dirigido A: JEFATURA DE LA UNIDAD DE FACTURACIÓN | <b>Documentos del Fólde</b><br><b>Jocumentos Referenciae</b>                                                         |

Fuente: Elaboración propia

# **Pruebas de integración (Comprobantes de pago)**

A continuación, se presentarán las pruebas de integración entre las bandejas de las unidades encargadas de tramitar los comprobantes de pago, estos documentos pasan por las bandejas de las unidades orgánicas de la empresa, contabilidad, logísticas y tesorería.

Tabla 102. Registro y derivación de comprobantes de pago (A)

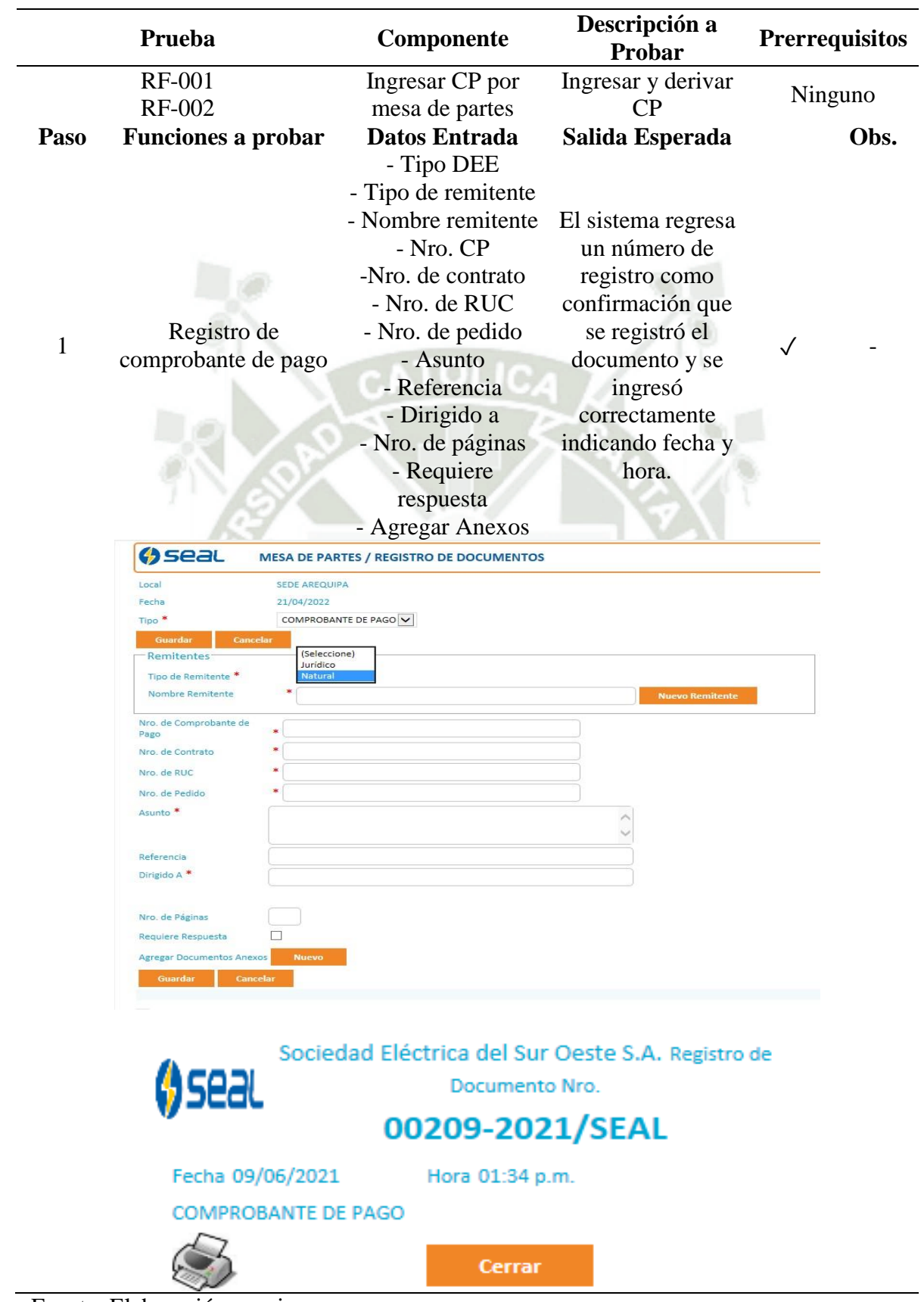

Fuente: Elaboración propia

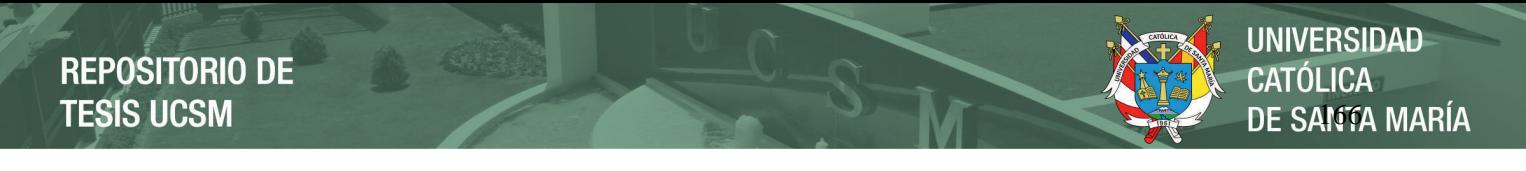

Tabla 103. Registro y derivación de comprobantes de pago (B)

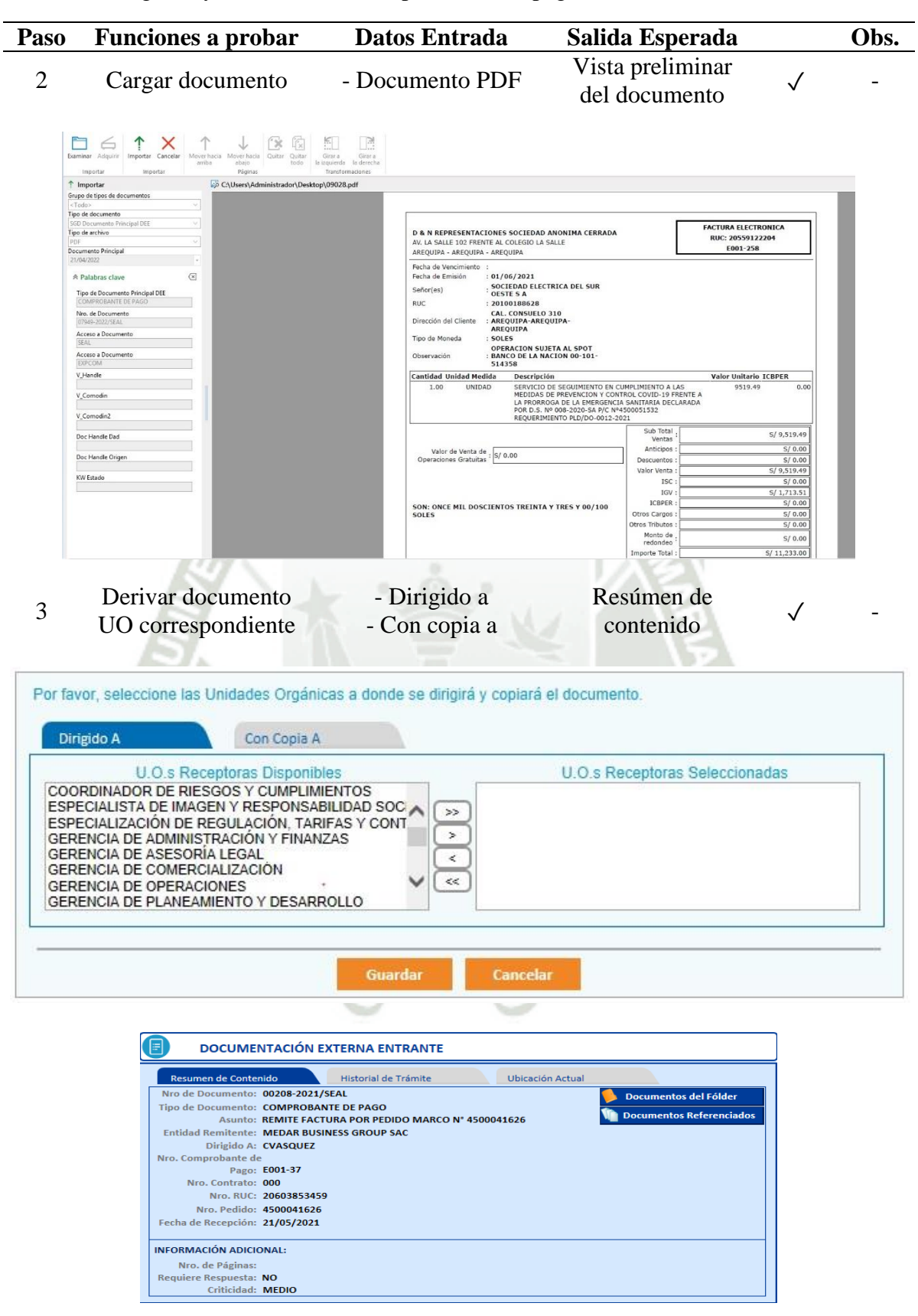

Fuente: Elaboración propia
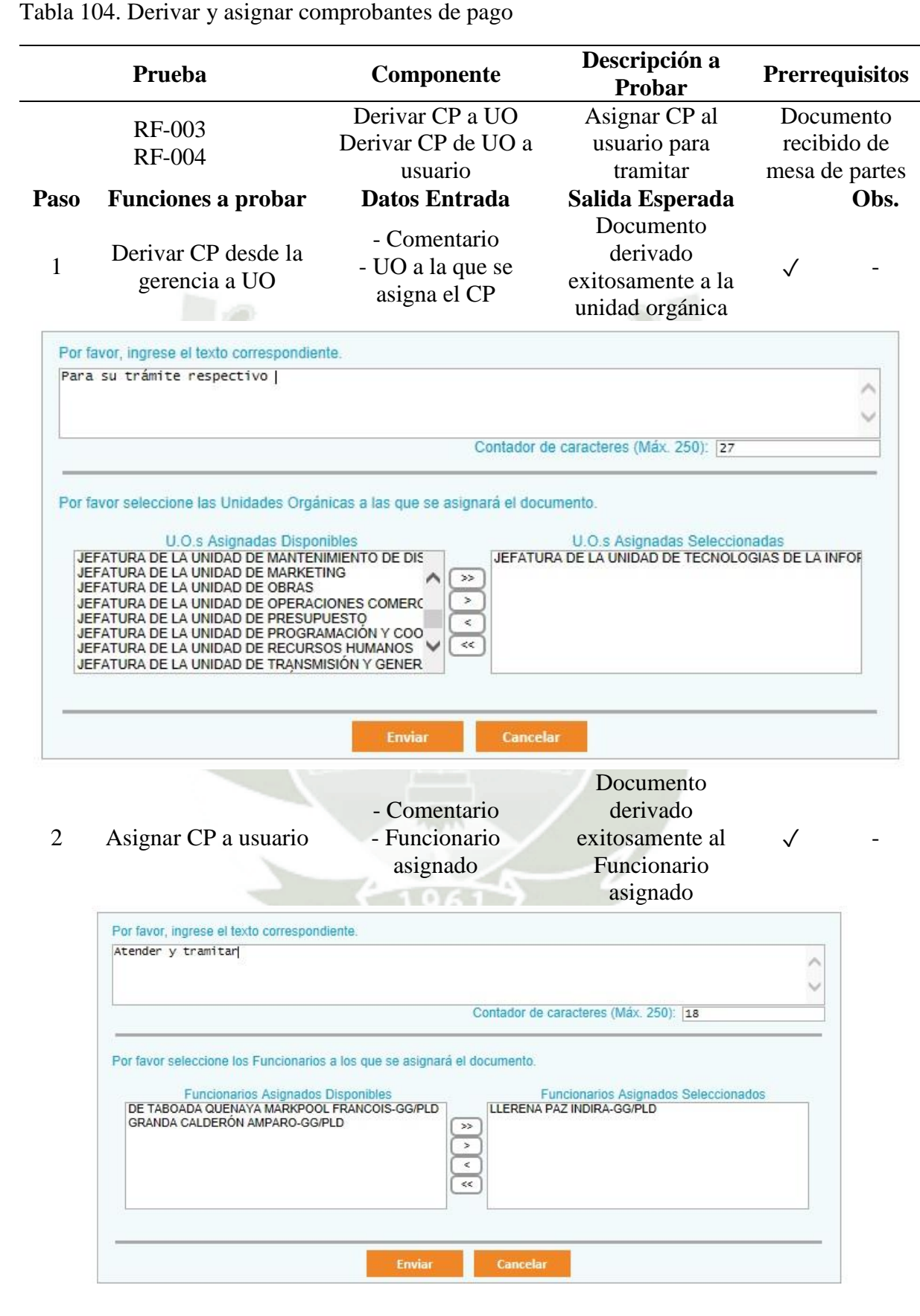

Fuente: Elaboración propia

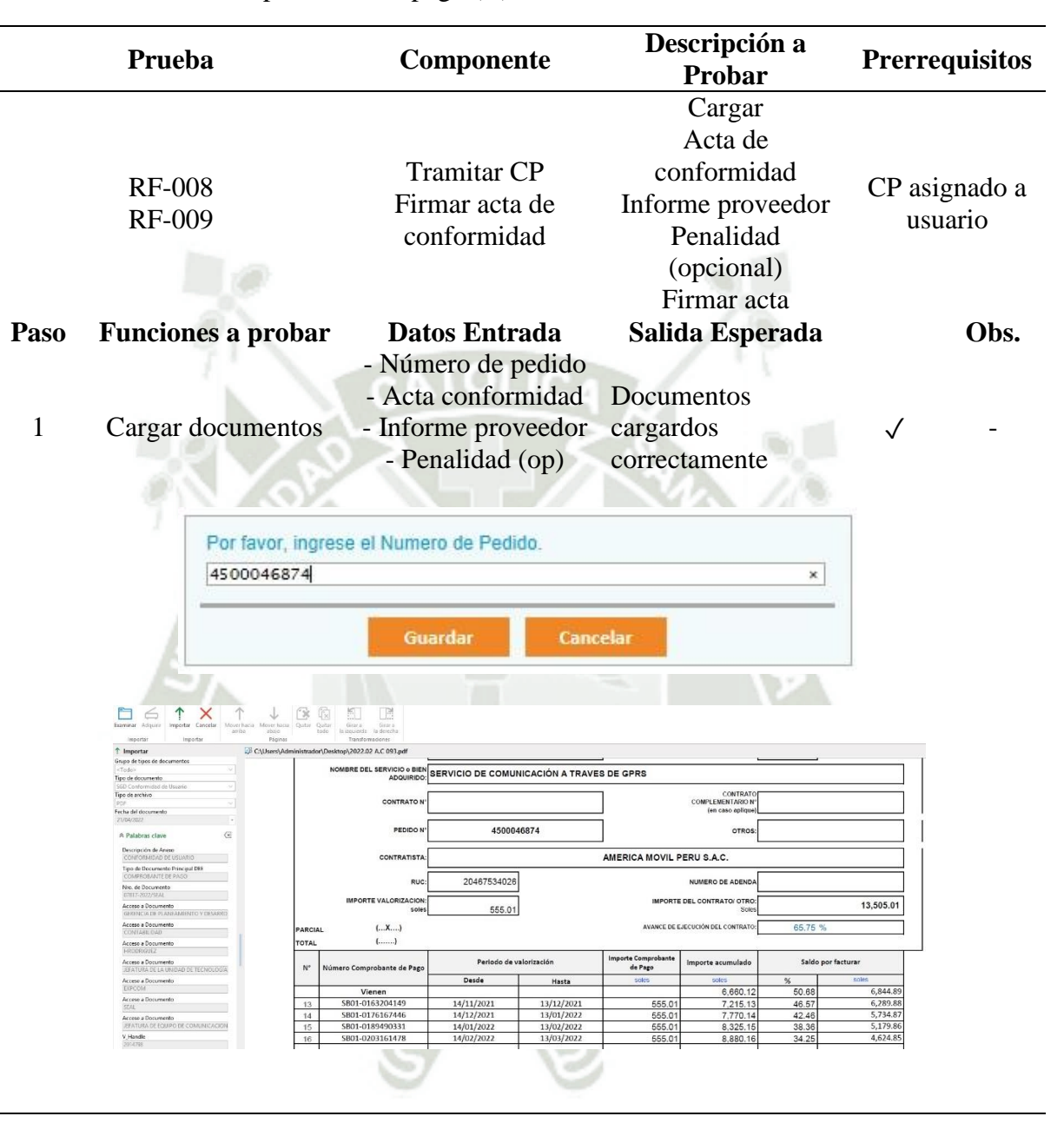

Tabla 105. Tramite comprobantes de pago (A)

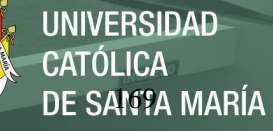

| T Importan                                              | C\Users\Administrador\Desktop\2022.02 INFORME.pdf |                                                       |                      |        |            |              |                                  |
|---------------------------------------------------------|---------------------------------------------------|-------------------------------------------------------|----------------------|--------|------------|--------------|----------------------------------|
| Grupo de tipos de documentos                            |                                                   |                                                       |                      |        |            |              |                                  |
| <toda></toda>                                           |                                                   | <b>GERENCIA DE PLANEAMIENTO Y DESARROLLO</b>          |                      |        |            |              |                                  |
| Tipo de documento                                       |                                                   |                                                       |                      |        |            |              |                                  |
| SGD Informe de Proveedor<br>Tipo de archivo             |                                                   | UNIDAD DE TECNOLOGIAS DE INFORMACION Y COMUNICACIONES |                      |        |            |              |                                  |
| PDF                                                     |                                                   |                                                       |                      |        |            |              |                                  |
| Fecha del documento                                     |                                                   |                                                       |                      |        |            |              |                                  |
| 21/04/2022                                              |                                                   | SERVICIO DE TRANSMISIONDE DATOS MEDIANTE SIMCARD      |                      |        |            |              |                                  |
| $\sqrt{N}$<br><b>&amp; Palabras clave</b>               |                                                   |                                                       |                      |        |            |              |                                  |
|                                                         |                                                   |                                                       |                      |        |            | S/. 4.624.85 |                                  |
| Descripción de Anexo<br>INFORME PROVEEDOR               |                                                   |                                                       | MONTO POR FACTURAR   |        |            |              |                                  |
|                                                         | <b>MONTO:</b>                                     | S/, 13,505.01                                         | PORCENTAJE FACTURADO |        |            | 65.75        |                                  |
| Tipo de Documento Principal DEE<br>COMPROBANTE DE PAGO  |                                                   |                                                       |                      |        |            |              |                                  |
| Nro. de Documento                                       |                                                   |                                                       |                      |        |            |              |                                  |
| 07817-2022/SEAL                                         |                                                   | CONSUMO Y COSTO MENSUAL - AÑO 2021 - 2022             |                      |        |            |              |                                  |
| Acceso a Documento<br>GERENCIA DE PLANEAMENTO Y DESARRO | <b>MES</b>                                        |                                                       |                      | I.G.V. |            |              |                                  |
| Acceso a Documento<br>CONTABILIDAD                      | <b>FACTURADO</b>                                  | Nro. Recibo                                           | cargos del mes       | (18%)  | <b>SUB</b> | <b>TOTAL</b> |                                  |
| Acceso a Documento<br><b>HRODRIGUEZ</b>                 |                                                   |                                                       |                      |        |            |              |                                  |
|                                                         |                                                   |                                                       |                      |        | 0.00       | 555.01       |                                  |
| Acceso a Documento                                      |                                                   |                                                       |                      |        |            |              |                                  |
| JEFATURA DE LA UNIDAD DE TECNOLOGIA                     | <b>NOVIEMBRE</b>                                  | SB01-0025696660                                       | 470.35               | 84.66  |            |              |                                  |
| Acceso a Documento<br>EXPCOAR                           |                                                   |                                                       |                      |        |            |              |                                  |
|                                                         | <b>DICIEMBRE</b>                                  | SB01-0036251220                                       | 470.35               | 84.66  | 0.00       | 555.01       |                                  |
| Acceso a Documento<br>SEAL                              |                                                   |                                                       |                      |        |            |              |                                  |
| Acceso a Documento                                      | <b>ENERO</b>                                      | SB01-0047030175                                       | 470.35               | 84.66  | 0.00       | 555.01       |                                  |
| JEFATURA DE EQUIPO DE COMUNICACION                      | <b>FEBRERO</b>                                    | SB01-0058035476                                       | 470.35               | 84.66  | 0.00       | 555.01       |                                  |
| V. Handle                                               |                                                   |                                                       |                      |        |            |              |                                  |
| 2014798                                                 | <b>MARZO</b>                                      | SB01-0069203101                                       | 470.35               | 84.66  | 0.00       | 555.01       |                                  |
| V Comodin                                               |                                                   |                                                       |                      |        |            |              |                                  |
|                                                         | <b>ABRIL</b>                                      | SB01-0080208903                                       | 470.35               | 84.66  | 0.00       | 555.01       | lets on Equino de<br>Comunicação |
| V Comodin2                                              | <b>MAYO</b>                                       | SB01-0091377612                                       | 470.35               | 84.66  | 0.00       | 555.01       |                                  |

Fuente: Elaboración propia

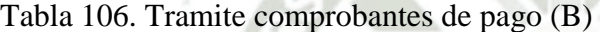

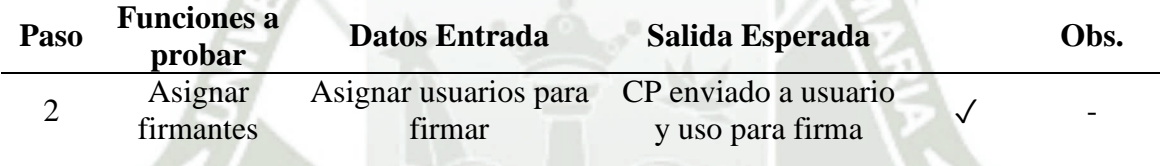

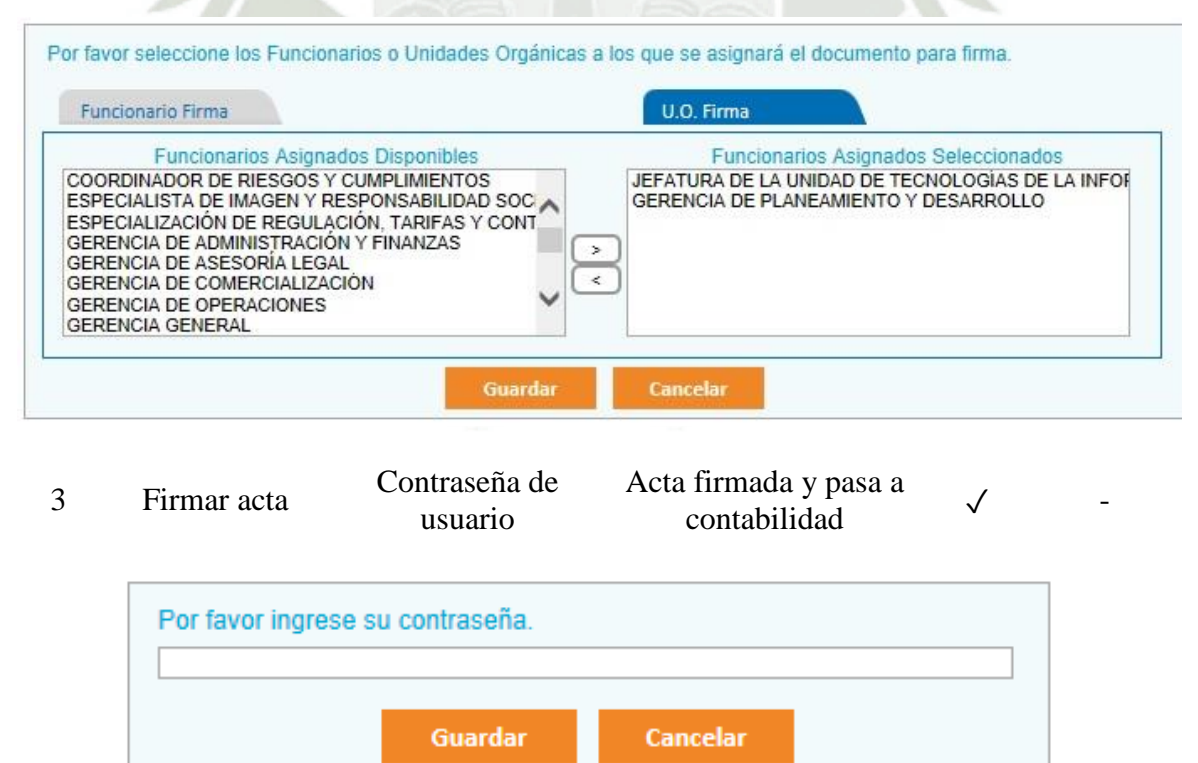

# Fuente: Elaboración propia

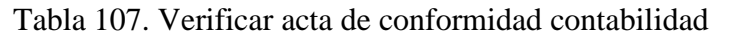

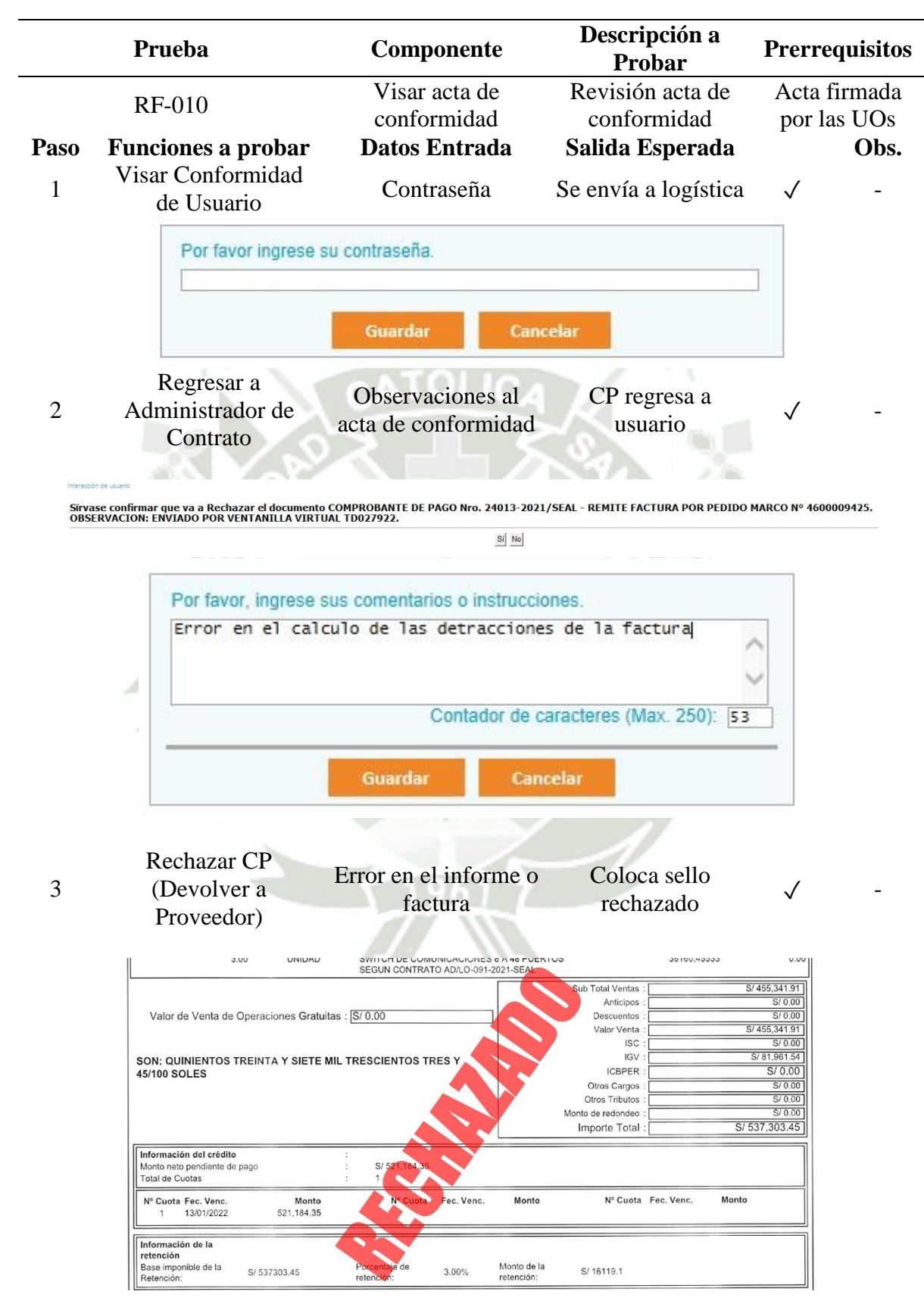

Fuente: Elaboración propia

Tabla 108. Cargar hoja de entrada de servicios (HES) logística **Prueba Componente Descripción a Prerrequisitos** Contabilidad RF-011 Carga de Hoja de Cargar HES en caso entrada de Servicio sea un servicio revisa AC **Paso Funciones a probar Datos Entrada Salida Esperada Obs.** Carga correcta de la 1 Cargar la HES Hoja de entrada de HES y derivar a  $\checkmark$ servicios (HES) contabilidad  $\begin{picture}(120,140)(-40,140)(-40,140)(-40,140)(-40,140)(-40,140)(-40,140)(-40,140)(-40,140)(-40,140)(-40,140)(-40,140)(-40,140)(-40,140)(-40,140)(-40,140)(-40,140)(-40,140)(-40,140)(-40,140)(-40,140)(-40,140)(-40,140)(-40,140)(-40,140)(-40,140)(-40,140$  $\Box \subset \Upsilon \times$ Tipo de document HOJA DE ENTRADA DE SERVICIOS 1000236242 **SEAL** PDP<br>Fecha del documento  $\overline{\mathbf{S}}$ <sup>★</sup> Palabras clave **Descripción de Anexo**<br>ACTA DE CONFORM Fecha Documento 07.02.2022<br>Proveedor 1000000538 TELEFONICA DEL PERU S.A.A. Tipo de Documento Princip<br>COMPROBANTE DE PAGO Fecha Contabilización 07.02.2022 Nro Pedido/Contrato 4500046091 Vro. de Documento<br>04268-2017/SEAL Dirección CAL.DEAN VALDIVIA NRO. 148 DPTO. 20<br>RUC 20100017491 **ceso a Documen**<br>FATURA DE LA U Teléfono 975323033 Fecha Inicio<br>Fecha Termino ceso a Documento Condición de pago Pago a 25 días eso a Documenti TV POR CABLE \$400-0000423740 **ceso a Documento**<br>FOSTRO DE COMP P.U. Pos Código Descripción UN Cantidad MON Total iceso a Doi<br>Vernos  $10\,$ 100029 SERVICIO DE CABLE US 62.710  $1.00$ PEN 62.71 SubTotal 62.71 2 No requiere HES Confirmacion del Derivar a contabilidad usuario Interacción de usuario ¿Confirma usted enviar el Expediente a Contabilidad? Si No **Card** 

Fuente: Elaboración propia

Tabla 109. Cargar comprobante contable contabilidad (A)

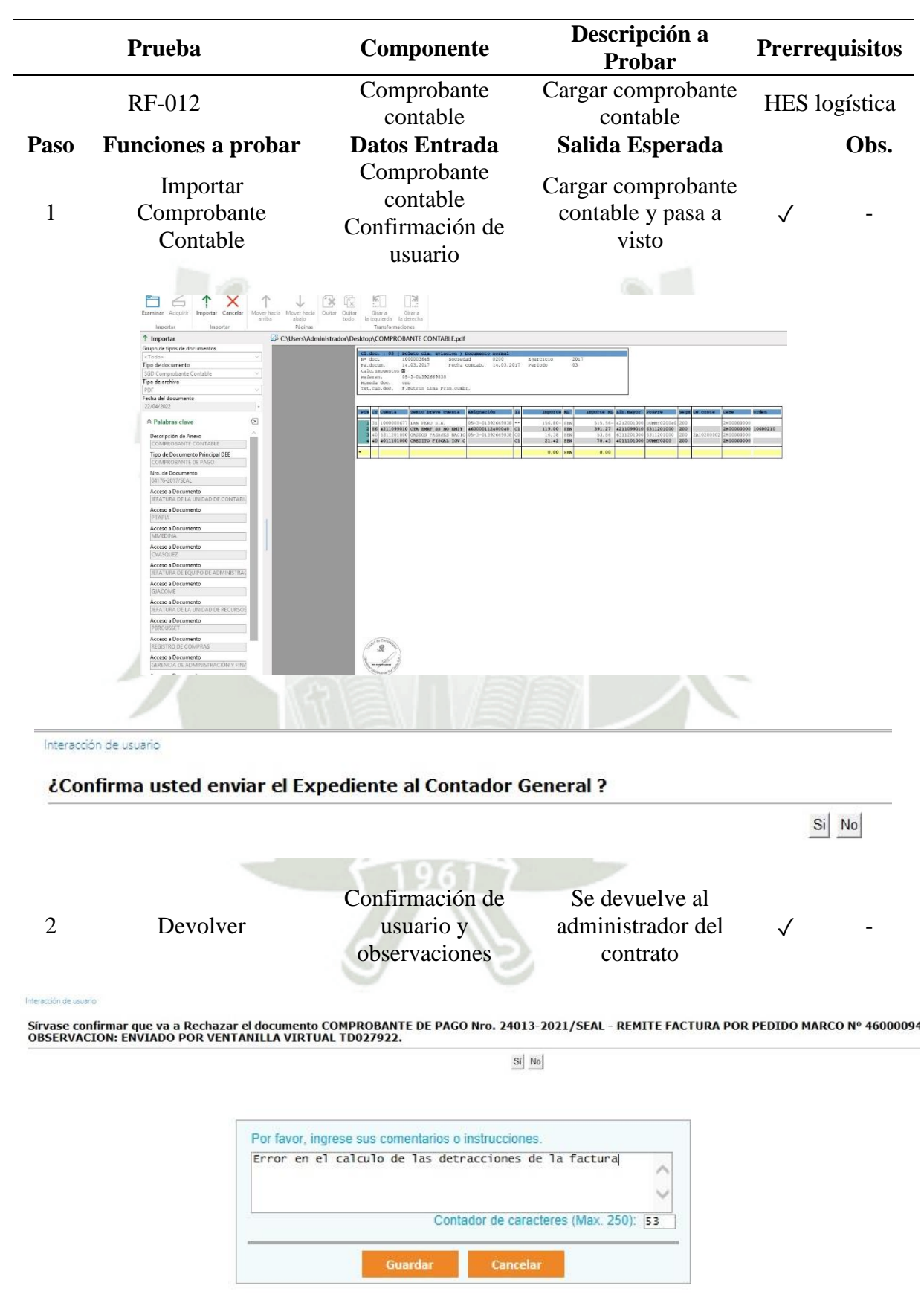

Fuente: Elaboración propia

Publicación autorizada con fines académicos e investigativos En su investigación no olvide referenciar esta tesis

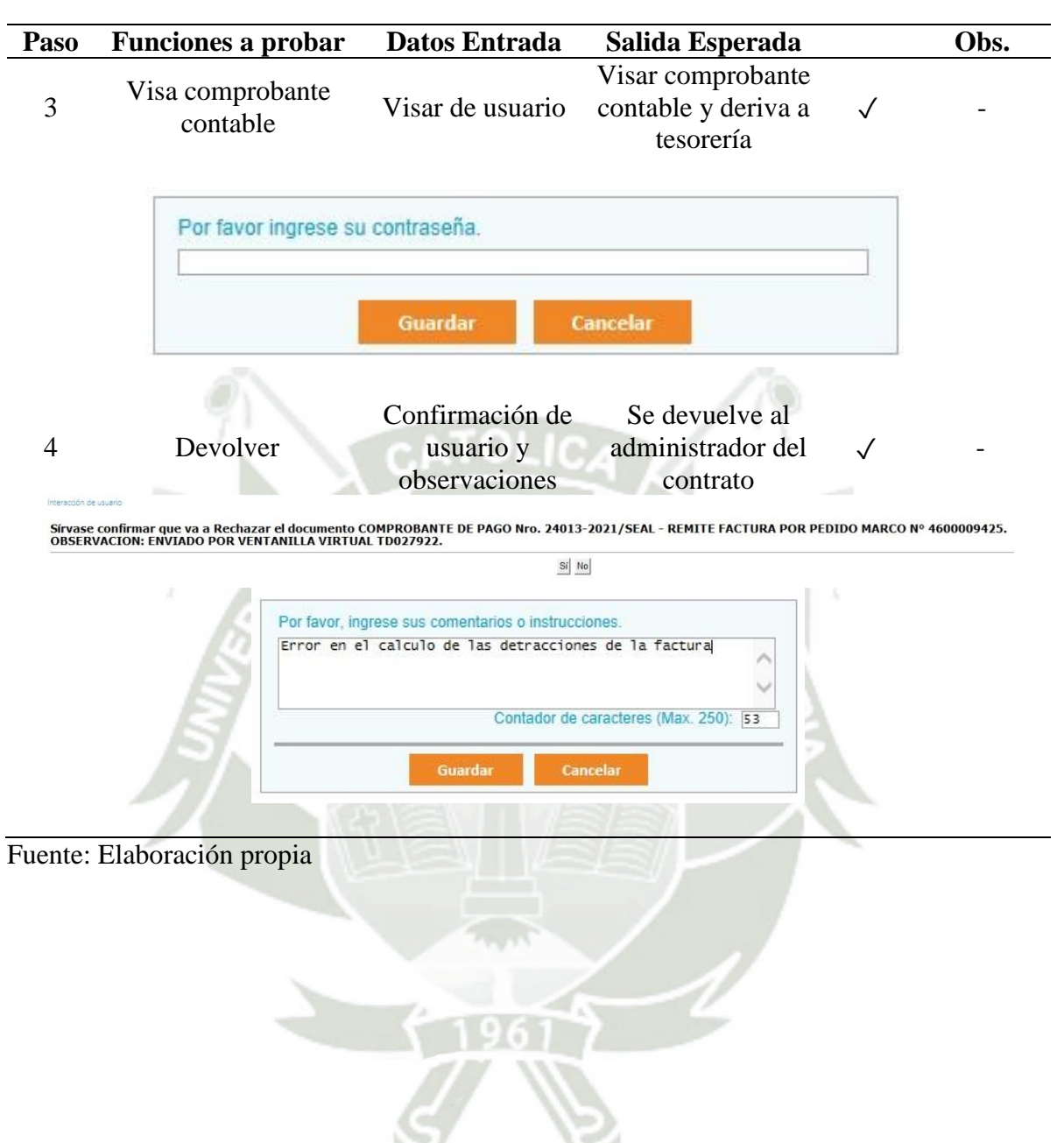

Tabla 110. Cargar comprobante contable contabilidad (B)

Publicación autorizada con fines académicos e investigativos En su investigación no olvide referenciar esta tesis

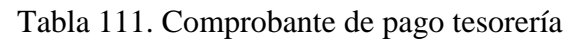

|                | Prueba                                                                                                    | Componente                                                                                                    | Descripción a<br>Probar                                                                            |                               |               | Prerrequisitos                 |  |
|----------------|----------------------------------------------------------------------------------------------------|----------------------------------------------------------------------------------------------------|----------------------------------------------------------------------------------------------------|-------------------------------|---------------|--------------------------------|--|
| RF-013         |                                                                                                    | Carga asiento<br>contable<br>Carga sustento de<br>pago                                                                                                    |                                                                                                    | Cargar documentos             |               | Comprobante<br>contable visado |  |
| Paso           | <b>Funciones a probar</b>                                                                                                    | <b>Datos Entrada</b>                                                                                                    | Salida Esperada                                                                                    |                               |               | Obs.                           |  |
| 1              | Cargar asiento                                                                                                    | Asiento contable                                                                                                    | Documento cargado                                                                                  |                               | $\checkmark$  |                                |  |
|                | contable                                                                                                    |                                                                                                    |                                                                                                    |                               |               |                                |  |
|                | $\times$<br>$\hat{\mathbf{T}}$<br>○ 12<br>$\leftarrow$<br>Adquirir <b>Importar Cancelar</b> Mover-hacia Mover-hacia Quitar Quitar della<br>Importar<br>Páginas<br>C\Users\Administrador\Desktop\ASIENTO CONTABLE.pdf<br>↑ Importar<br>Grupo de tipos de documentos<br><todo><br/>Tipo de documento<br/>SGD Asiento Contable<br/>Tipo de archivo<br/>PDF<br/>Fecha del documento<br/>22/04/2022<br/><math>\sqrt{8}</math><br/>☆ Palabras clave<br/>Descripción de Anexo<br/>Tipo de Documento Principal DEE<br/>COMPROBANTE DE PA<br/>Nro. de Documento<br/>06268-2021/SEAL<br/>Acceso a Documento<br/><b>GERENCIA DE PLANEAMBENTO Y DESAR</b><br/>Acceso a Documento</todo> | Girar a Girar a<br>la izquierda la derecha<br>Transformaciones<br>Sociedad 0200 Ejercici<br>Fecha contab, 24.01.2020 Periodo<br>01-F001-00004048<br>Honeda doc. 2018<br>Tet.cab.doc. 201812 - 1972323<br>on any origination.<br>FORDO NAC D FINANC | $rac{402}{94}$<br>224, 129, 27- 923<br>224, 629, 37- 928<br>0.00 923<br>224,829.37 4791<br>0.00 00 | <b>TAFE</b><br>CHAFE - INTERE | <b>THITRE</b> |                                |  |
| $\overline{2}$ | <b>MTABOADA</b><br>Acceso a Documento<br><b>JLAURA</b><br>Acceso a Documento<br>TESORERIA<br>Acceso a Documento<br>CONTADOR GENERAL<br>Acceso a Documento<br>LOGISTICA<br>Acceso a Documento<br>CONTABILIDAD<br>Acceso a Documento<br><b>HRODRIGUEZ</b><br>Acceso a Documento<br>JEFATURA DE LA UNIDAD DE TECNOLO<br>Acceso a Documento<br>EXPCOM<br>Cargar sustento de<br>pago                                                                                                    | Sustento de pago                                                                                                    | Documento cargado                                                                                  |                               |               |                                |  |
|                |                                                                                                    |                                                                                                    |                                                                                                    |                               |               |                                |  |
|                | Τ<br>$\times$<br>↓<br>Examinar Adquirir Importar Cancelar Moverhacia Moverhacia Quitar Quitar<br>abajo                                                                                                    | B<br>$x = 1$<br>Girar a<br>Girar a<br>la izquierda la derecha                                                                                                    |                                                                                                    |                               |               |                                |  |
|                | Importan<br>Páginas<br>Importar<br>$\uparrow$ Importar                                                                                                    | Transformaciones<br>C:\Users\Administrador\Desktop\SUSTTENTO DE PAGO.pdf                                                                                                    |                                                                                                    |                               |               |                                |  |
|                | Grupo de tipos de documentos<br><todo><br/>Tipo de documento<br/><math display="inline">\checkmark</math><br/>SGD Sustento de Pago</todo>                                                                                                    | 27/1/2020                                                                                                    |                                                                                                    | Telecrédito - BCP             |               |                                |  |
|                | Tipo de archivo<br>PDF<br>$\vee$<br>Fecha del documento<br>22/04/2022<br>$\left( \mathbb{X}\right)$<br>☆ Palabras clave                                                                                                    | BCP                                                                                                    |                                                                                                    |                               |               |                                |  |
|                | Descripción de Anexo<br>Tipo de Documento Principal DEE                                                                                                    |                                                                                                    | Transferencias a cuentas de terceros BCP                                                           |                               |               |                                |  |
|                | COMPROBANTE DE PAG<br>Nro. de Documento<br>06268-2021/SEAL                                                                                                    | Datos generales                                                                                                    |                                                                                                    |                               |               |                                |  |
|                | Acceso a Documento<br>GERENCIA DE PLANEAMIENTO Y DESAF<br>Acceso a Documento                                                                                                    | Tipo de operación:                                                                                                    | A cuentas de terceros BCP                                                                          |                               |               |                                |  |
|                | <b>MTABOADA</b><br>Acceso a Documento                                                                                                    | Número de operación: 150352524                                                                                                    |                                                                                                    |                               |               |                                |  |
|                | <b>JLAURA</b><br>Acceso a Documento<br>TESORERIA                                                                                                    | Fecha de proceso:                                                                                                    | 24/01/2020 04:43 PM                                                                                |                               |               |                                |  |
|                | Acceso a Documento<br>CONTADOR GENERAL                                                                                                    | Estado:                                                                                                    | Procesada                                                                                          |                               |               |                                |  |
|                | Acceso a Documento<br>LOGISTICA                                                                                                    | Firmada por:                                                                                                    | PAUL ROLAND RODRIGUEZ OCHOA                                                                        |                               |               |                                |  |
|                | Acceso a Documento<br>CONTABILIDAD                                                                                                    | Enviada por:                                                                                                    | SAUL WILLY YANQUI YANQUE<br>PAOLA VIVIANA ALDAZABAL ARELLANO                                       |                               |               |                                |  |
|                | Acceso a Documento<br>HRODRIGUEZ                                                                                                    | Fecha de envio:                                                                                                    | 24/01/2020 04:43:26 PM                                                                             |                               |               |                                |  |
|                | Acceso a Documento<br>JEFATURA DE LA UNIDAD DE TECNOLO                                                                                                    |                                                                                                    |                                                                                                    |                               |               |                                |  |
|                | Acceso a Documento<br>EXPCOM                                                                                                    | Datos de la cuenta de cargo                                                                                                    |                                                                                                    |                               |               |                                |  |

Fuente: Elaboración propia

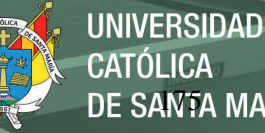

# **OLICA** DE SANTA MARÍA

# **Pruebas de usuarios**

Como parte de la implementación del sistema de gestión documentario, se programó pruebas con personal de SEAL, a fin de garantizar la correcta implementación de los flujos documentales, el mismo que cubrió aspectos referidos al uso del sistema (Usuarios Finales), para ello se programó la ejecución de pruebas de cada uno de los módulos del sistema configurado.

La prueba de usuarios consistió en elegir a un representante por cada área para que realizaran las observaciones pertinentes sobre el software. Una vez realizadas las observaciones estas fueron plasmadas en requerimientos, los cuales fueron levantados por el equipo de desarrollo.

Tabla 112. Formato de pruebas para las funcionalidades del sistema

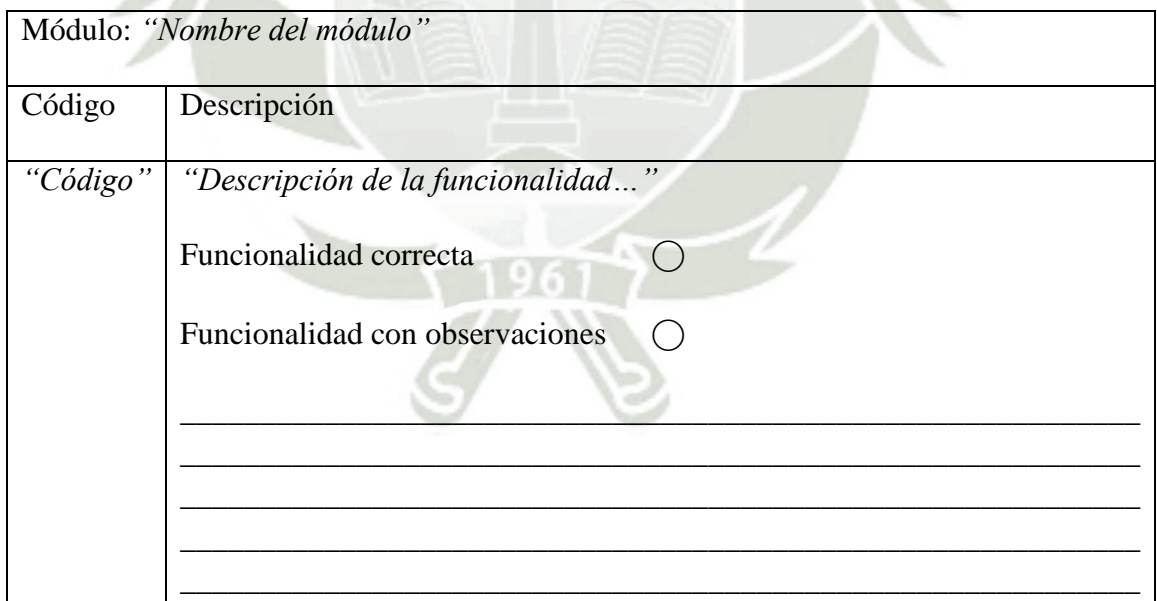

# **Nivel de Eficiencia**

Para calcular el nivel de eficiencia luego del testing con los usuarios se tomó en cuenta

ISO 9126, el cual se basa en dos pilares los cuales son:

- **Calidad Interna y Externa**: donde se especifica 6 características para calidad interna y externa, las cuales están subdivididas. Estas divisiones se manifiestan externamente cuando el software es usado y son el resultado de atributos internos de software:
	- 1. Funcionalidad: Capacidad del sistema de ser práctico y útil para la empresa.
	- 2. Fiabilidad: Capacidad del sistema de cumplir con determinadas funciones bajo ciertas condiciones.
	- 3. Usabilidad: Capacidad del sistema para ser usado por usuarios específicos para realizar sus tareas.
	- 4. Eficiencia: Capacidad del sistema de cumplir su funcionalidad especifica de forma adecuada.
	- 5. Facilidad de mantenimiento: Capacidad del sistema para realizarle modificaciones específicas.
	- 6. Portabilidad: Capacidad del sistema para ser implantado o llevado a otro entorno de operaciones.
- **Calidad de Uso**: es el efecto combinado para el usuario final de las 6 características de la calidad interna y externa, donde especifica 4 características para la calidad en uso:
	- 1. Eficacia: capacidad del software para permitir a los usuarios finales realizar los procesos con exactitud e integridad.
	- 2. Productividad: como el software permite a los usuarios emplear cantidades apropiadas de recursos, en relación a la eficacia lograda en un contexto específico de uso. Para una empresa es muy importante que el software no afecte a la productividad de empleado.
- 3. Seguridad: el Software no tenga niveles de riesgo para causar daño a las personas, instituciones, software, propiedad intelectual o entorno. Fiabilidad, usabilidad o facilidad de mantenimiento.
- 4. Satisfacción: respuesta del usuario a la interacción con el software, e incluye las actitudes hacia el uso del mismo.

Para realizar la medición de eficiencia del software se hizo una breve encuesta a un grupo de trabajadores de diferentes áreas que tienen acceso al sistema de gestión documentaria, para calificar y valorar la calidad interna y externa, así como la calidad de uso.

A continuación, mostramos el formato que se usó para las encuestas donde los usuarios llenaron su valoración de acuerdo a su experiencia con el sistema de gestión documentario para luego ser analizado.

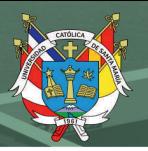

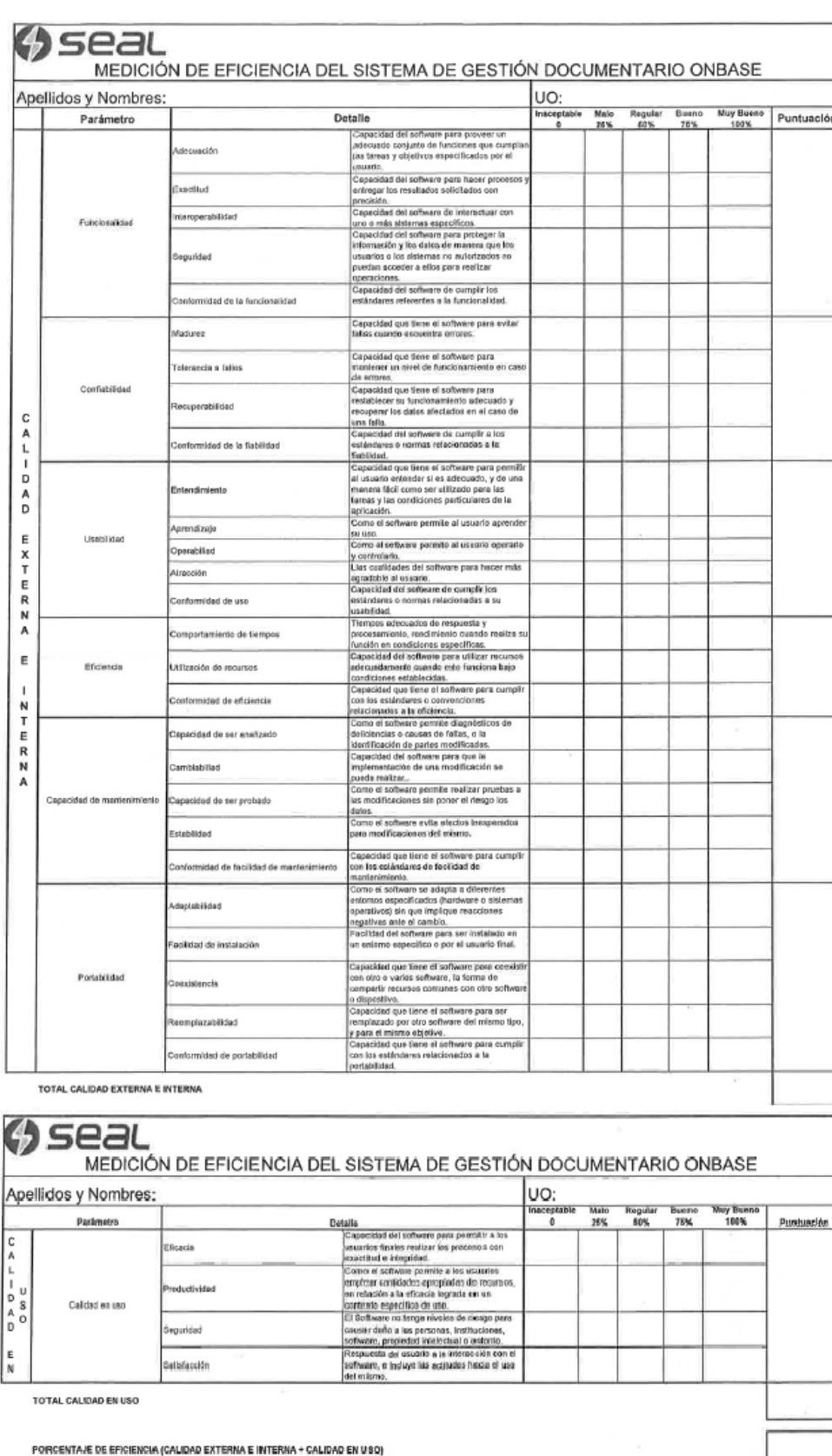

Figura 76. Encuesta a trabajadores

Fuente: Elaboración Propia

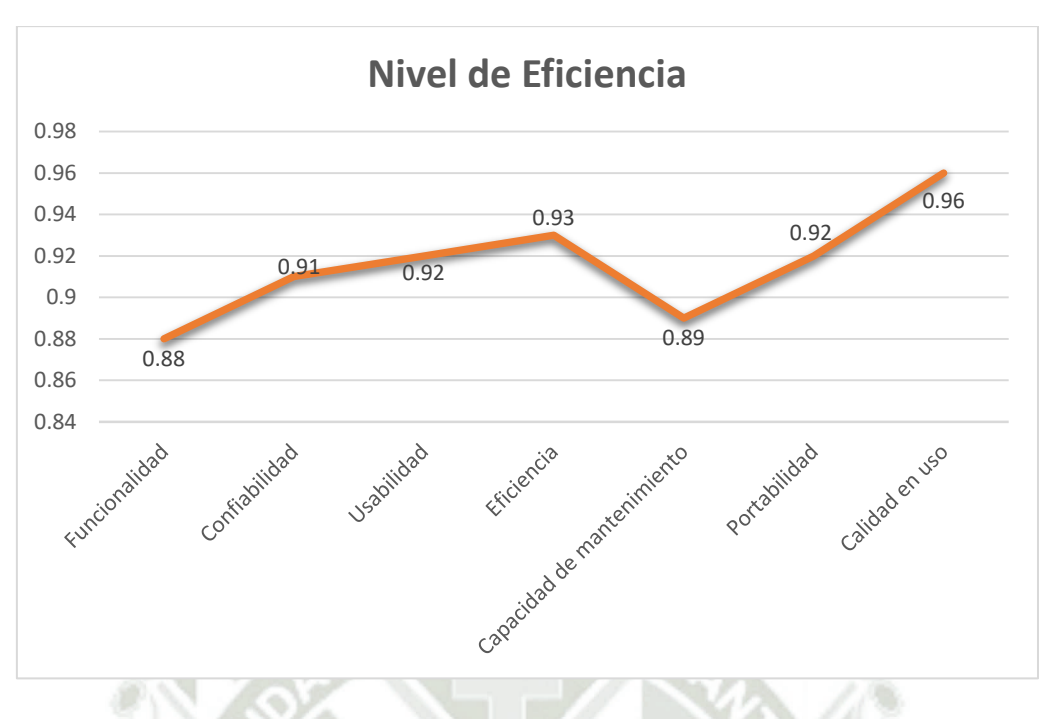

Figura 77. Nivel de eficiencia SGD

Fuente: Elaboración Propia

En el siguiente grafico podemos observar el valor que se obtuvo para cada característica que calificamos en el sistema de gestión documentario, donde obtuvimos los siguientes resultados, en la calidad interna y externa se tuvo una media de 0.91 y para la calidad de uso se obtuvo una media de 0.96 respectivamente.

El nivel de eficiencia hallado fue de 93% en el sistema de gestión documentario luego de hacer el cálculo respectivo, el cual indica que tiene un valor aprobatorio en percepción de los usuarios para el desarrollo de sus funciones y de la empresa.

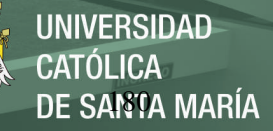

# Tabla 113. Eficiencia del SGD

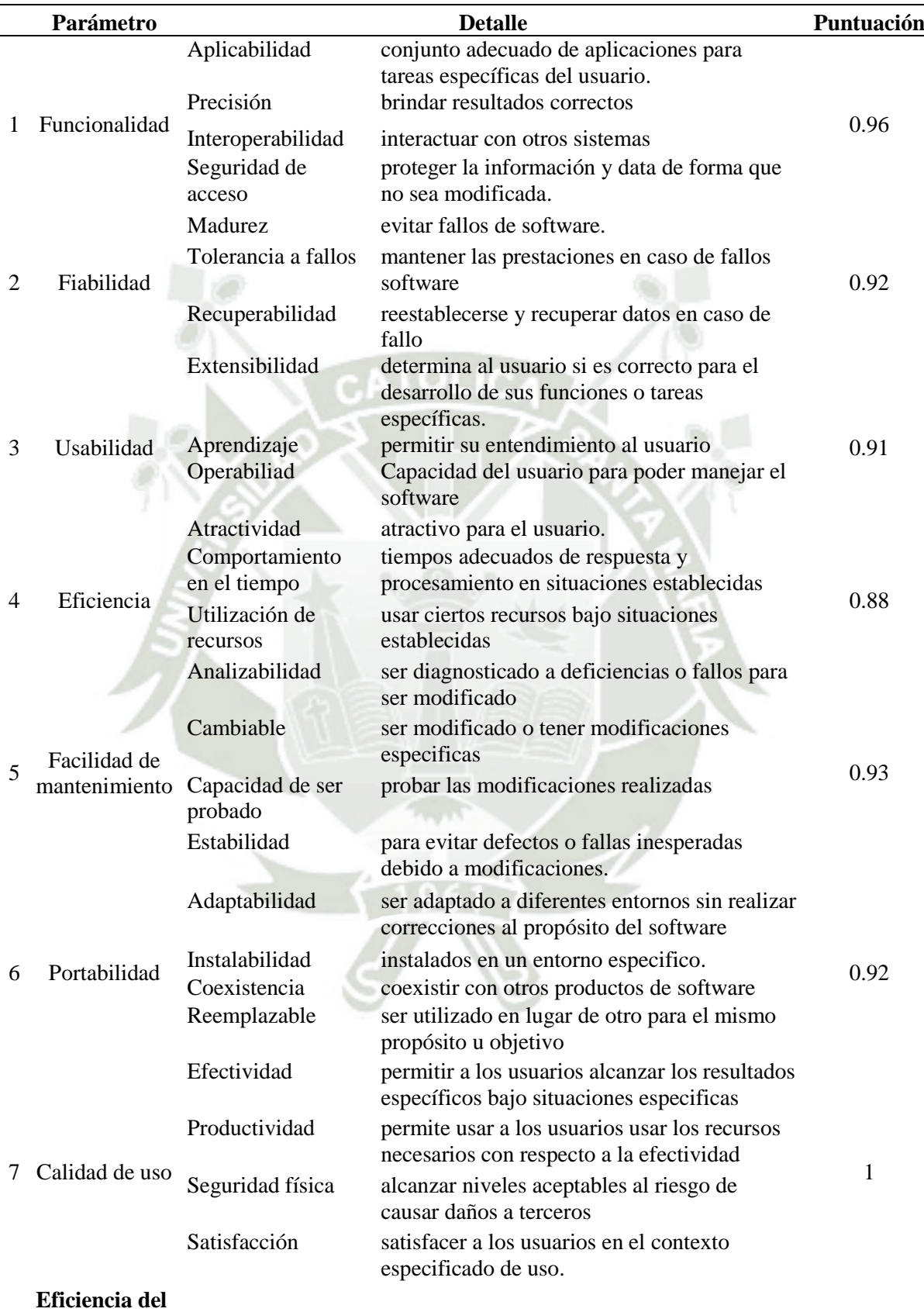

**SGD 93%**

Fuente: Elaboración propia

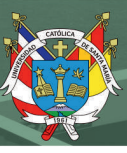

#### **4.1.4. Cuarta: Puesta en marcha**

La puesta en marcha del sistema de gestión documentario se dividió en dos etapas, en la primera fueron las capacitaciones antes de la implementación la cuales se dieron en Diciembre de 2016, Enero y Febrero 2017 donde los usuarios recibieron capacitación sobre el uso del sistema, flujos de los tramites documentales y terminología empleada en el sistema, en el Anexo 6 se puede apreciar las listas de asistencia a dichas capacitaciones y la segunda etapa fue la puesta en producción del sistema.

El 27 de marzo de 2017 el sistema entro en línea y producción, con todas las áreas y usuarios lo cual conllevo a un despliegue de toda la Unidad de Tecnologías de la Información y Comunicaciones para la estabilidad de sistema con los usuarios.

El principal problema que se presentó al momento de la implementación del sistema de gestión documentaria fue la resistencia al cambio de los usuarios, ya que el promedio de edad de los usuarios es de 55 a 65 años, y pese a las capacitaciones, algunos necesitaban de soporte de primer nivel y capacitaciones personalizadas, las cuales se programaron directamente con las áreas para poder utilizar correctamente el sistema.

Uno de los cambios que se notaron fueron los tiempos de respuesta, antes de la implementación del sistema, una factura tardaba unos 15 días en ser atendida, con el nuevo sistema este tiempo se ha reducido. Así mismo, se aprecia de manera general una reducción de tiempo en el trámite de documentos.

#### **4.1.5. Quinta: Mantenimiento**

A lo largo del proyecto se han realizado distintas tareas de mantenimiento, entre estas encontramos las siguientes:

 **Actualización del sistema a la última versión de OnBase (proceso de Upgrade):** Para asegurar la continuidad de las operaciones de gestión de documentos generados en los flujos documentales configurados en OnBase versión 12. En total se realizaron dos actualizaciones, de la versión 12 a la versión 14 y finalmente de la versión 14 a la versión 17. El 27 de marzo del 2017 se puso en marcha la versión 12 de OnBase, luego se actualizó a la versión 14 que fue en Julio de 2017 y por último en Diciembre del 2017 se pasó a la versión 17, la cual se mantiene vigente hasta el día de hoy.

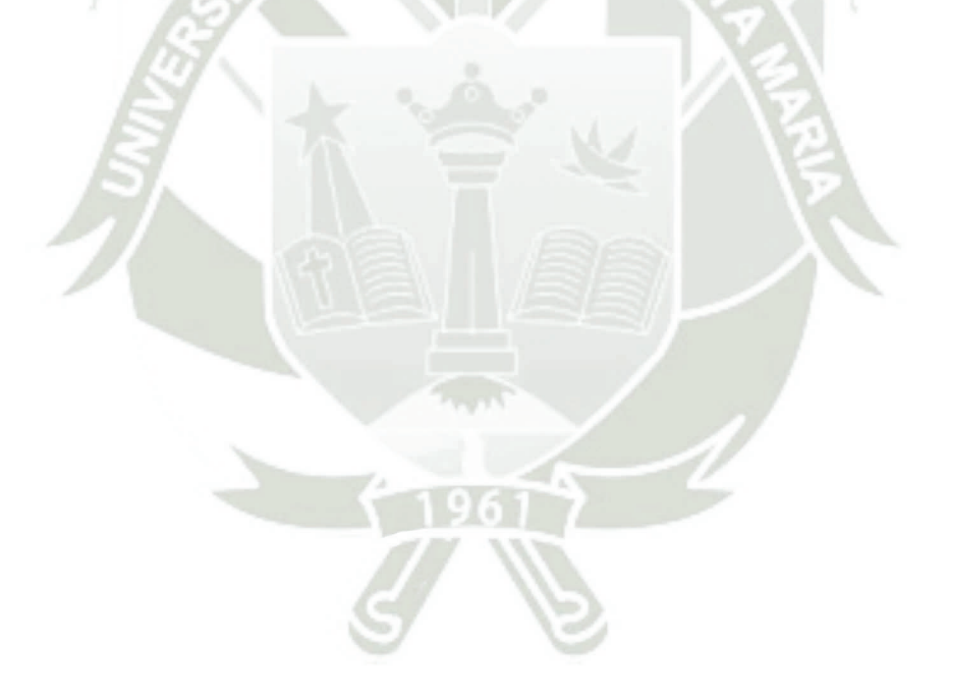

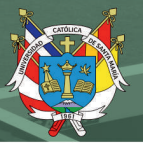

Tabla 114. Funcionalidades de las versiones de OnBase

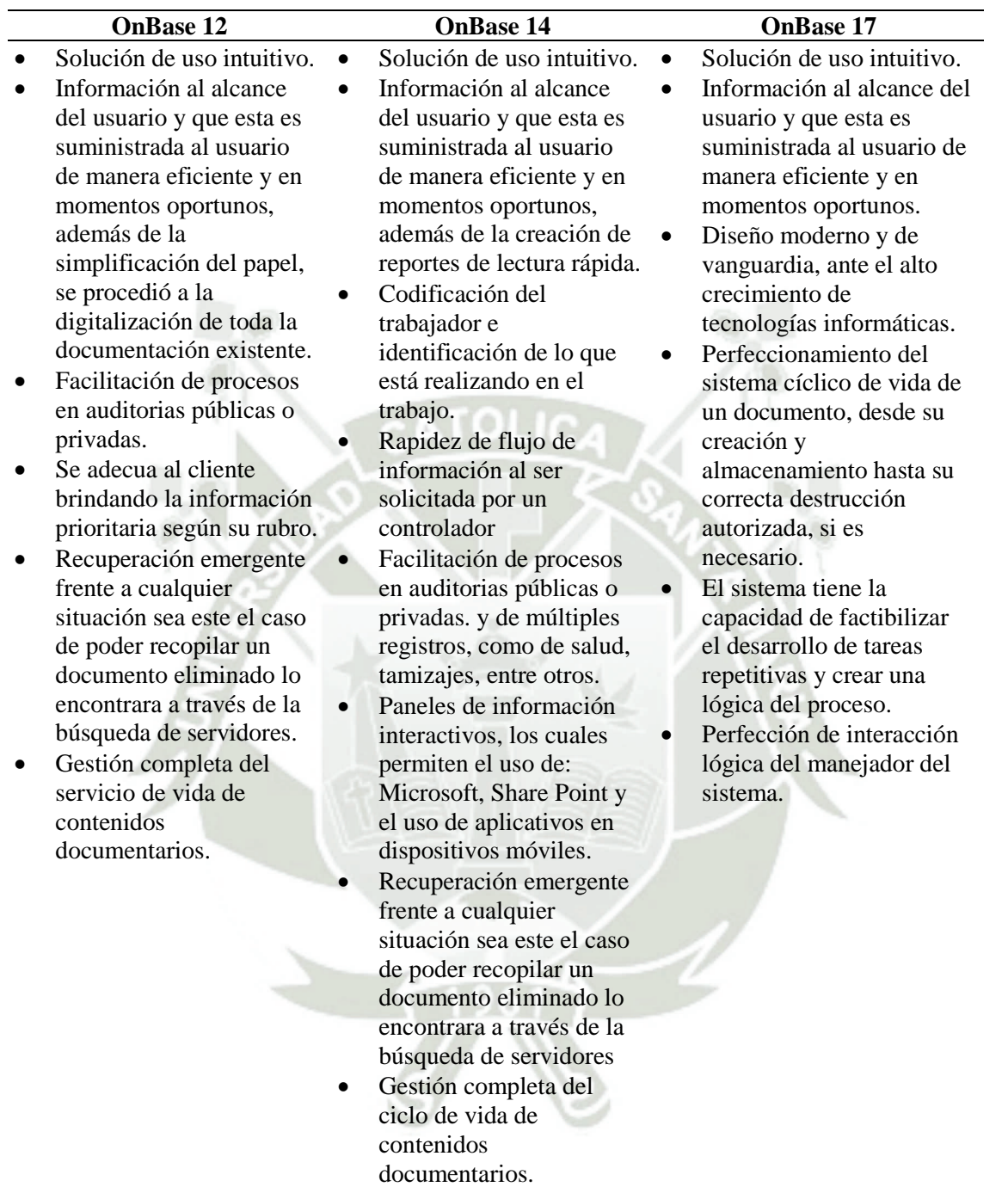

Fuente: Elaboración propia

 **Cambio de servidor:** La actualización del servidor tuvo una razón principal que se explica a continuación, se tenía un servidor un servidor en Lima, bajo el servicio de Housing que mantienen las empresa de FONAFE con la compañía GMD, luego paso a ser Palo Alto y ahora tiene el nombre de CANVIA, debido a la arquitectura y conexión que se manejaban se tenía un tiempo de respuesta lento, debido al canal para la comunicación que era limitado a 8 MB como máximo para el sistema de gestión documentario y otras aplicaciones por eso se tomó la decisión de cambiar la ubicación y servidor colocándolo en nuestro data center en las oficina principal ubicada en el centro de la ciudad de Arequipa y así mejorar el tiempo de respuesta para la consulta de documentos tramite respectivo de estos.

Tabla 115. Características de los servidores de aplicación

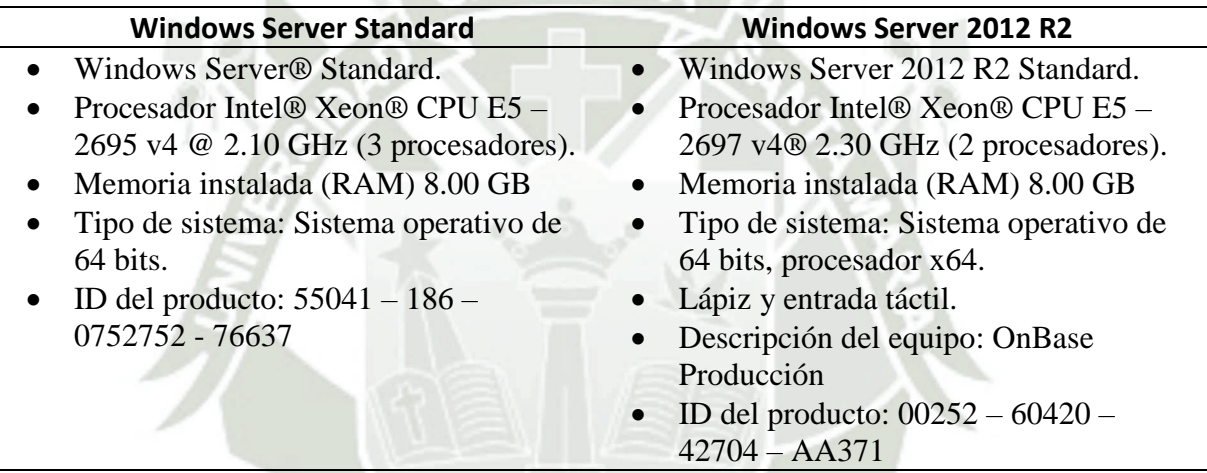

Fuente: Elaboración propia

 **Mantenimiento y seguridad de base de datos:** Se realizan backups semanales programados los días viernes a las 21:30 horas para luego ser almacenados en cintas LTO6, las cuales son almacenadas en una caja fuerte en las instalaciones de Sociedad Eléctrica del Sur Oeste S.A.

# REPOSITORIO DE<br>TESIS UCSM

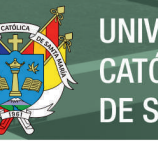

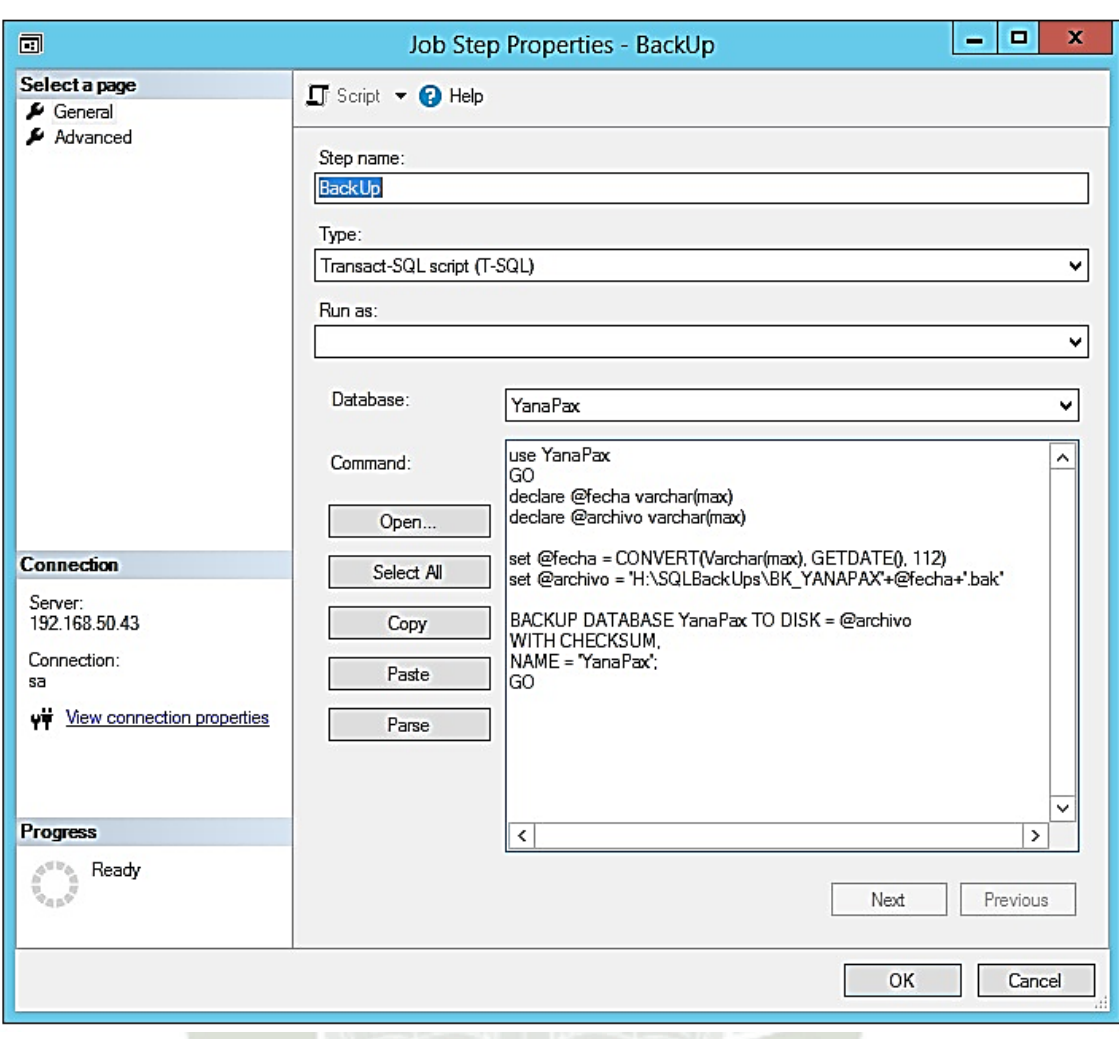

Figura 78. Job backup YANAPAX

Elaboración propia

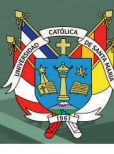

# **CAPÍTULO V**

#### **5. RESULTADOS**

En el presente capitulo, se mostrarán y explicarán los resultados respecto al proyecto de actualización e implementación del sistema de gestión documentaria en cuanto a la disponibilidad, integridad y trazabilidad de los documentos en Sociedad Eléctrica del Sur Oeste S.A. CATOLIC

Empezaremos con definir disponibilidad, integridad y trazabilidad de documentos para tener un concepto acertado sobre la resolución a la problemática presentada en capítulos anteriores.

- o **Disponibilidad**: Tener acceso a los documentos en cualquier momento, de manera rápida y eficiente.
- o **Integridad**: Se refiere a que los documentos deben mantenerse intactos sin que se pierdan, estropeen o queden ilegibles.
- o **Trazabilidad**: Permite tener la posibilidad de seguir los pasos de un documento durante el flujo de este sabiendo en dónde se encuentra y su estado.

Las mejoras que hubo sobre los puntos mencionados anteriormente serán explicadas a continuación y terminaremos con los resultados de la encuesta que se hizo a un grupo de trabajadores sobre el estado de los documentos antes y después de la implementación del Sistema de Gestión Documentaria.

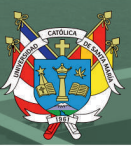

# **5.1. Disponibilidad**

En cuanto a la disponibilidad de los documentos se logró tener acceso a los documentos en el momento deseado y sin necesidad de acudir a los almacenes o solicitar el apoyo de alguna unidad orgánica o área encargada de dichos documentos.

Al tener los documentos digitalizados en nuestro repositorio de datos nos permite un acceso sencillo a estos, debiendo contar el usuario solo con los permisos correspondientes para poder visualizar dicho documento, ya que anteriormente previa implementación del Sistema de Gestión Documentaria los documento se almacenan por cinco años en la sede de Sucre y luego trasladaban a la Sede de Jesús, la cual se encuentra en el distrito de Paucarpata en la ciudad de Arequipa donde se muestran imágenes de dichos almacenes a continuación.

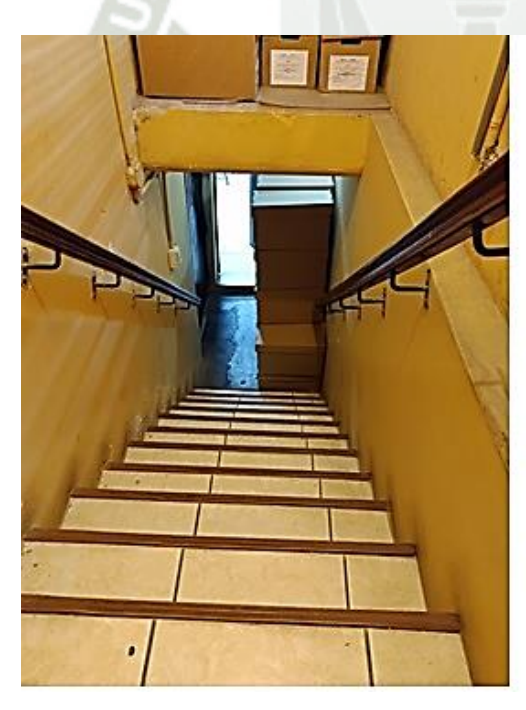

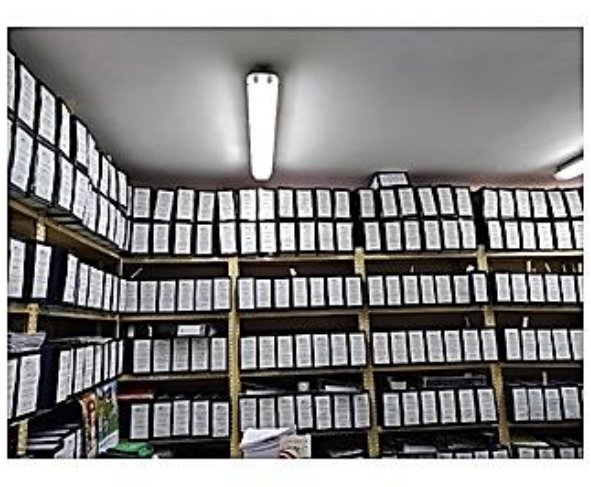

Figura 79. Archivos documentales Sede Sucre

Como se presenta en la Figura 77, se muestra las instalaciones del almacén en la sede de Sucre, el cual está ubicado en un sótano en el cual se pueden observar varios estantes donde se guarda la documentación clasificada por meses y años.

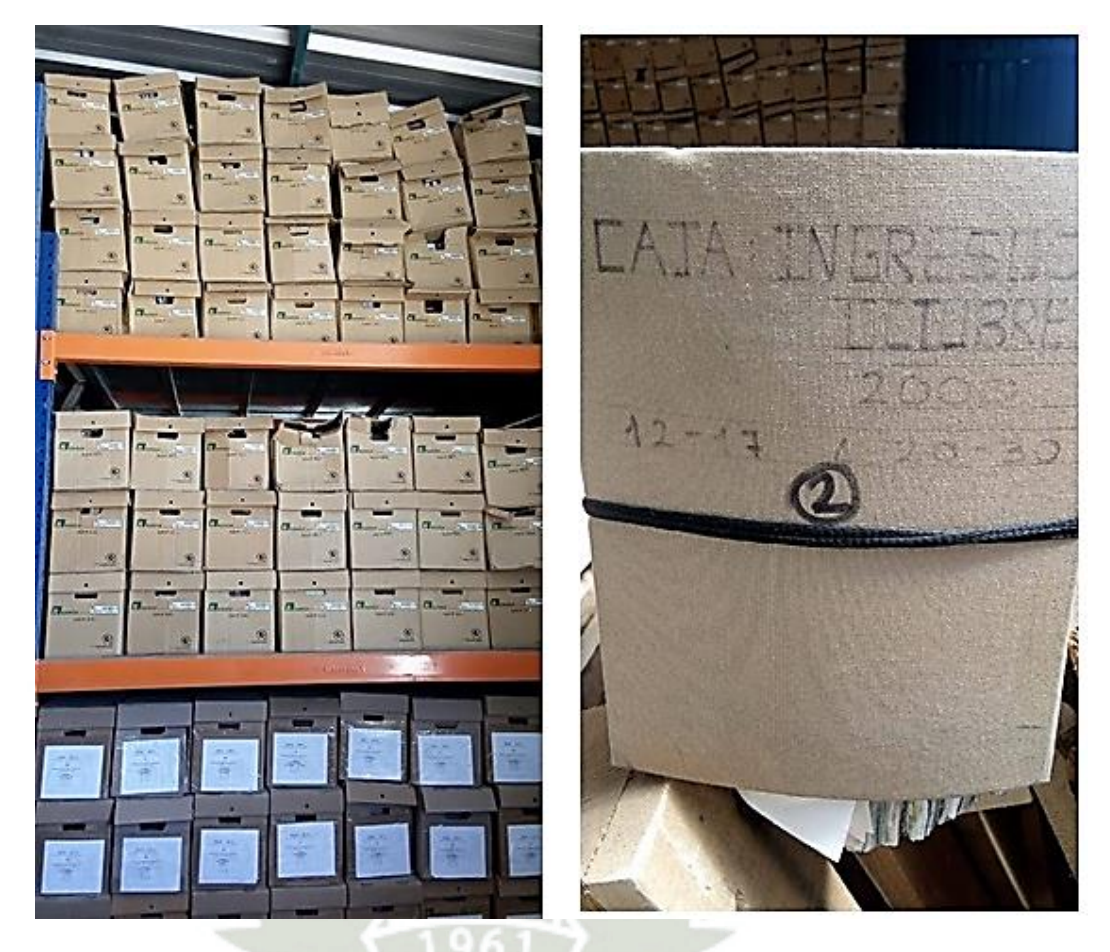

Figura 80. Archivos documentales Sede Jesús

La Figura 78 corresponde al almacén de Jesús el cual se encuentra en una ubicación alejada de la sede principal, lo cual dificulta la consulta a documentos ya que para realizar esta, se necesitan permisos del área de Alancen y trasladarse en vehículos de la empresa alrededor de 45 minutos.

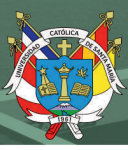

#### **5.2.Integridad**

En cuanto a la integridad de los documentos como se hizo la definición anteriormente nos referimos a la conservación de estos documentos los cuales al tenerlos digitalizados en nuestros repositorios de datos no sufren la degradación del papel ya sea por el tiempo o por condiciones climáticas como sucedía anteriormente en los almacenes de la sede de Sucre y Jesús, ahora simplemente solo es necesario el que usuario tenga los permisos correspondientes para poder tener acceso a los documentos sin que estos sufran algún deterioro

#### **5.3.Trazabilidad**

En cuanto a la trazabilidad de los documentos como se mencionó anteriormente se logró seguir los pasos del documento durante todo el flujo del Sistema de Gestión Documentaria, se logró esta mejora extrayendo los datos de las tablas de nuestra base de datos para presentarlos como parte de un formulario en el sistema donde nos muestra dos pestañas por cada documento las cuales se llaman "Historial de Tramite" y "Ubicación Actual", las cuales explicaré a continuación.

#### **5.3.1. Historial de Tramite**

En esta pestaña de nuestro documento nos muestra los datos cronológicos del documento desde que se crea en caso sea un documento interno o en el caso se tratase de un documento externo nos muestra desde su registro en mesa de partes.

| E                                          | <b>DOCUMENTACIÓN EXTERNA ENTRANTE</b> |                                      |                      |                                                            |                                           |  |
|--------------------------------------------|---------------------------------------|--------------------------------------|----------------------|------------------------------------------------------------|-------------------------------------------|--|
| Resumen de Con                             |                                       | Historial de Trá<br>Jbicación Actual |                      |                                                            |                                           |  |
| Ítem<br><b>U.O.</b><br><b>Fecha y Hora</b> |                                       |                                      | <b>Usuario</b>       | <b>Acción</b>                                              | <b>Comentario</b>                         |  |
| 14                                         | 28/05/2021<br>10:55:06 a.m.           | TI/COM                               | <b>HRODRIGUEZ</b>    | Envío a Archivo de Gestión                                 | Trámite Finalizado en la Unidad Orgánica  |  |
| 13                                         | 03/07/2020<br>07:28:52 p.m.           | <b>GG/PLD</b>                        | <b>AGRANDA</b>       | Envío a Archivo de Gestión                                 | Trámite Finalizado en la Unidad Orgánica  |  |
| 12                                         | 17/07/2019<br>10:14:48 a.m.           | AD/CF                                | <b>EFLOREZ</b>       | Envío a Archivo de Gestión                                 | Trámite Finalizado en la Unidad Orgánica  |  |
| 11                                         | 01/03/2019<br>10:43:44 a.m.           | AD/CF                                | <b>LALOSILLA</b>     | Documento Fisico Aprobado                                  |                                           |  |
| 10                                         | 08/01/2019<br>12:18:16 p.m.           | AD/CO                                | <b>ICAMPOS</b>       | Visó Documento                                             |                                           |  |
| 9                                          | 08/01/2019<br>11:43:28 a.m.           | AD/CF                                | <b>LALOSILLA</b>     | Envío a la Unidad Orgánica                                 | AD/CF                                     |  |
| 8                                          | 07/01/2019<br>$10:30:27$ a.m.         | AD/LO                                | LOGISTICA01          | Envío a la Unidad Orgánica                                 | AD/CF                                     |  |
| 7                                          | 03/01/2019<br>05:40:33 p.m.           | AD/CO                                | <b>LALOSILLA</b>     | <b>Visó Documento</b>                                      |                                           |  |
| 6                                          | 02/01/2019<br>04:25:55 p.m.           | GG                                   | <b>PRODRIGUEZ</b>    | Firmó Documento                                            |                                           |  |
| 5                                          | 20/12/2018<br>03:05:35 p.m.           | PLD/TI                               | <b>JLAURA</b>        | <b>Firmó Documento</b>                                     |                                           |  |
| 4                                          | 20/12/2018<br>12:22:01 p.m.           | PLD/TI                               | <b>MGONZALES</b>     | Asignado a los Funcionarios:<br><b>MGONZALES</b>           |                                           |  |
| 3                                          | 18/12/2018<br>05:24:59 p.m.           | <b>GG/PLD</b>                        | <b>AGRANDA</b>       | Asignado a la(s) Unidad(es)<br>Orgánica(s): PLD/TI; TI/COM | Para su conocimiento y tramite respectivo |  |
| 2                                          | 18/12/2018<br>01:00:35 p.m.           | GG                                   | <b>MRIOS</b>         | Derivado a la(s) Unidad(es)<br>Orgánica(s)                 | <b>GG/PLD</b>                             |  |
|                                            | 18/12/2018                            | <b>MP</b>                            | <b>ADMINISTRATOR</b> | Registrado en el Sistema                                   |                                           |  |

Figura 81. Pestaña Historial de Trámite

Como se puede apreciar en la Figura 79 nos muestra seis columnas cada una de estas contienen datos sobre dicho documento en la primera columna que indica Ítem, sirve para mostrar una iteración de todos los pasos o acciones que se realizaron en el documento, la segunda columna de Fecha y Hora nos indica la fecha y la hora que se realizó dicha acción en nuestro documento, la tercera columna muestra las siglas U.O. que se refiere a la Unidad Orgánica o Área donde se realizó la acción en nuestro documento, la cuarta columna muestra los usuarios que hicieron dichas acciones para este documento, la quinta columna llamada Acción muestra la acción que se realizó en dicho documento y por último la sexta columna llamada comentario nos muestra las observaciones o comentarios que se tienen en dicho documento.

# **5.3.2. Ubicación Actual**

En esta pestaña de nuestro documento nos muestra las diferentes ubicaciones donde se encuentra el documento en la actualidad y todas las Unidades Orgánicas o Áreas por donde pasó el documento.

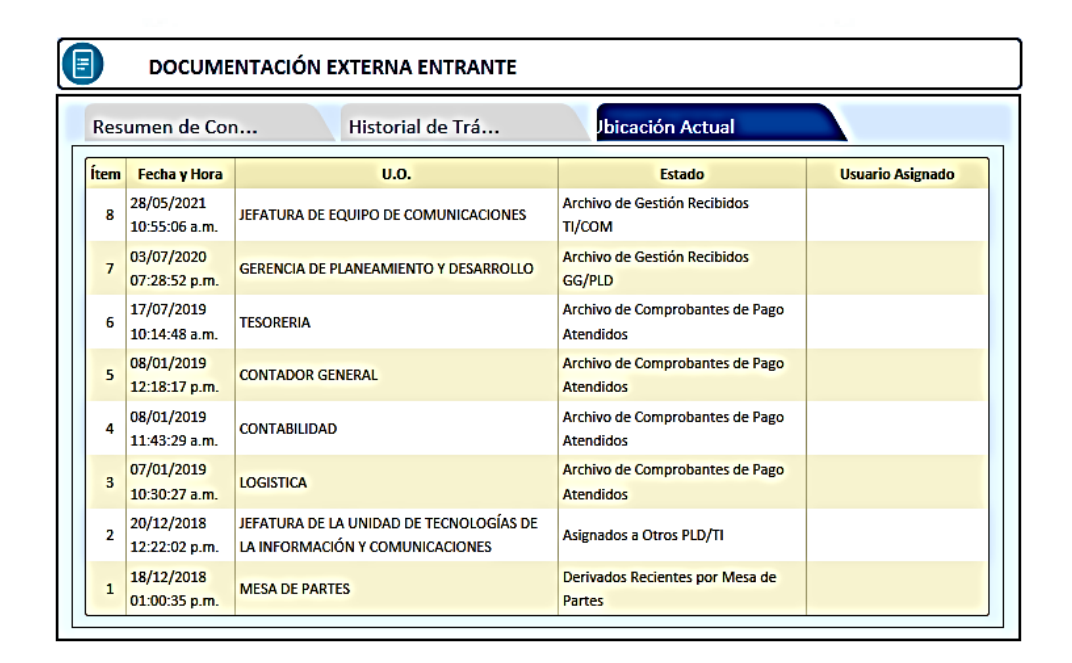

Figura 82. Pestaña Ubicación Actual

Como se puede apreciar en la Figura 80 la pestaña Ubicación Actual cuenta con cinco columnas que nos muestran información de nuestros documento, en la primera columna que indica Ítem, sirve para mostrar una iteración de todas las ubicaciones por donde paso el documento y se encuentra, la segunda columna indica la fecha y hora cuando el documento paso por dicha Unidad Orgánica, la tercera columna muestra la Unidad Orgánica o Área donde se encuentra el documento actualmente, en la cuarta columna nos muestra el estado del documento y la bandeja donde se encuentra ubicado el documento actualmente y por último la quinta columna muestra que usuario tiene asignado el documento en caso aun estuviera en trámite de algún usuario nos mostraría el usuario que tiene el documento actualmente.

#### **5.4.Encuesta a Trabajadores**

Para medir la disponibilidad, integridad y trazabilidad de los documentos se hizo encuestas a un grupo de 20 trabajadores de diferentes áreas luego de la implementación de Sistema de Gestión Documentaria, donde se les formuló preguntas sobre la situación documental antes y después de la implantación del Sistema de Gestión Documentaria, los resultados se presentan a continuación.

#### **5.4.1. Disponibilidad**

En cuanto a la Disponibilidad de Documentos, ¿qué tan sencillo era acceder a la documentación en cualquier momento antes de la implementación del Sistema de Gestión Documentaria? (Antes de OnBase)

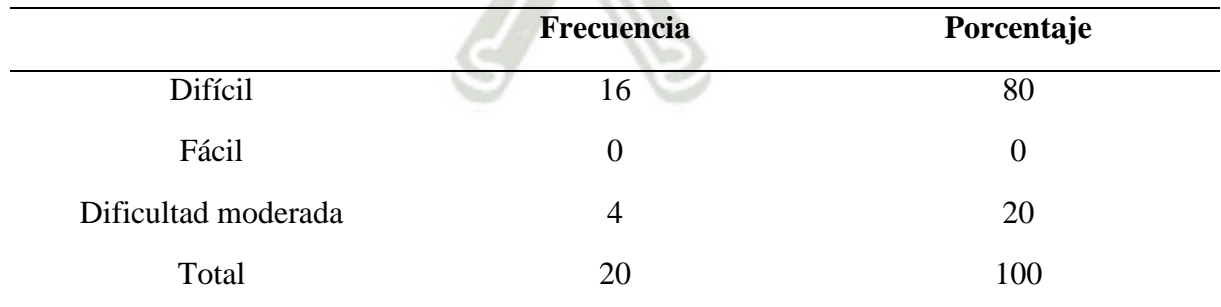

Tabla 116. Resultados de la encuesta con respecto a la disponibilidad de documentos antes de la implementación del Sistema de Gestión Documentaria

Fuente: Elaboración propia

En cuanto a la Disponibilidad de Documentos, ¿qué tan sencillo es acceder a la documentación cualquier momento después de la implementación del Sistema de Gestión Documentaria? (Después de OnBase)

Tabla 117. Resultados de la encuesta con respecto a la disponibilidad de documentos después de la implementación del Sistema de Gestión Documentaria

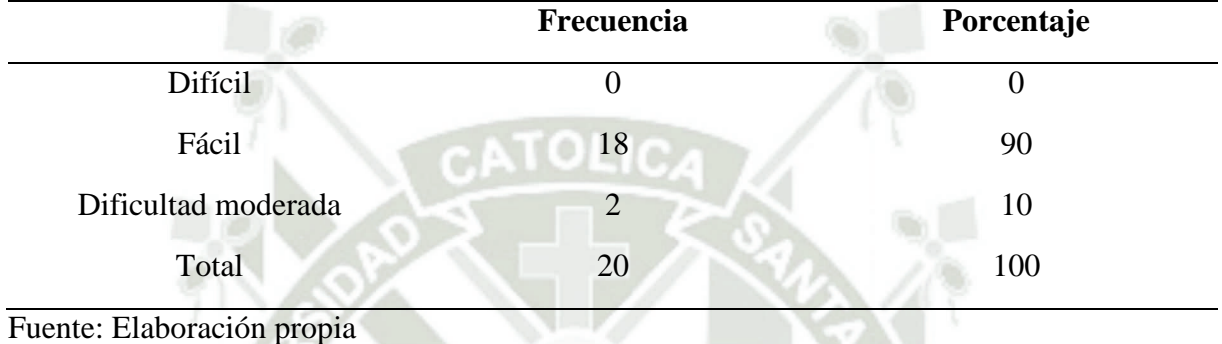

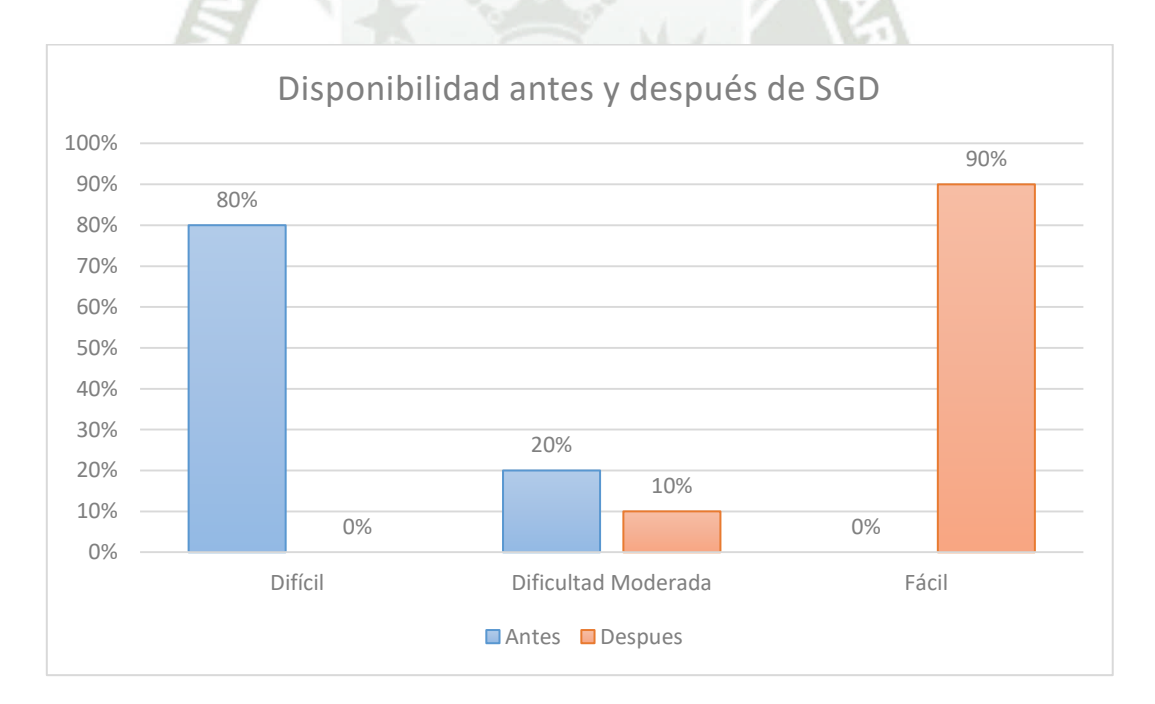

Figura 83. Grafico comparativo de Disponibilidad

Como se puede apreciar en la Figura 81 la comparativa de antes y después de la implementación del Sistema de Gestión Documentaria en cuanto a disponibilidad, se puede apreciar una mejora notable para los usuario del sistema ya que al tener los documentos digitalizados en nuestro repositorio de datos permite el acceso a los documentos en cualquier momento y sin la intervención de algún usuario o Jefe de área, el usuario solo debe contar con los permisos necesarios para poder acceder a dicho documento para poder visualizarlo.

### **5.4.2. Integridad**

En cuanto a la Integridad de Documentos, ¿cuál era el riesgo de los documentos de perder su integridad o degradación de estos y volverse ilegibles antes de la implementación del Sistema de Gestión Documentaria? (Antes de OnBase)

Tabla 118. Resultados de la encuesta con respecto a la integridad de documentos antes de la implementación del Sistema de Gestión Documentaria

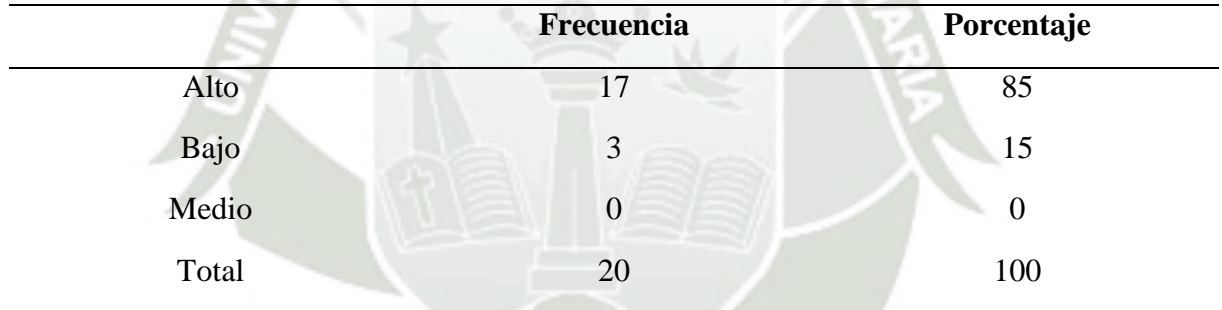

Fuente: Elaboración propia

En cuanto a la Integridad de Documentos, ¿cuál es el riesgo de los documentos de perder su integridad o degradación de estos y volverse ilegibles después de la implementación del Sistema de Gestión Documentaria? (Después de OnBase)

Tabla 119. Resultados de la encuesta con respecto a la integridad de documentos después de la implementación del Sistema de Gestión Documentaria

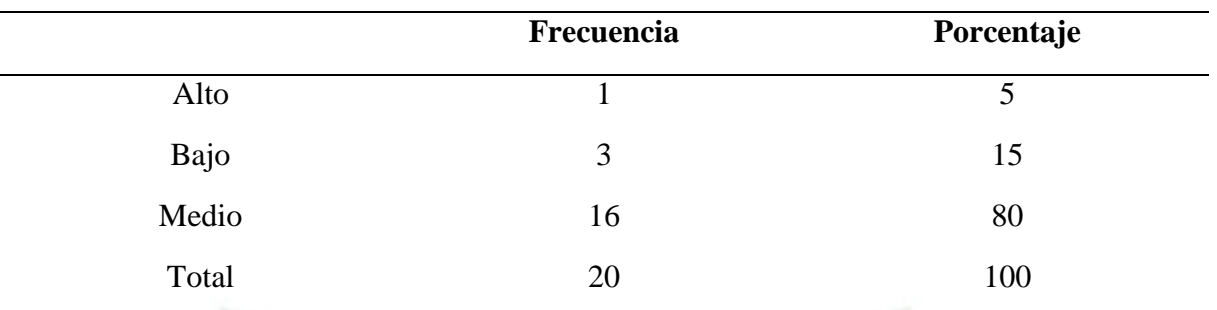

Fuente: Elaboración propia

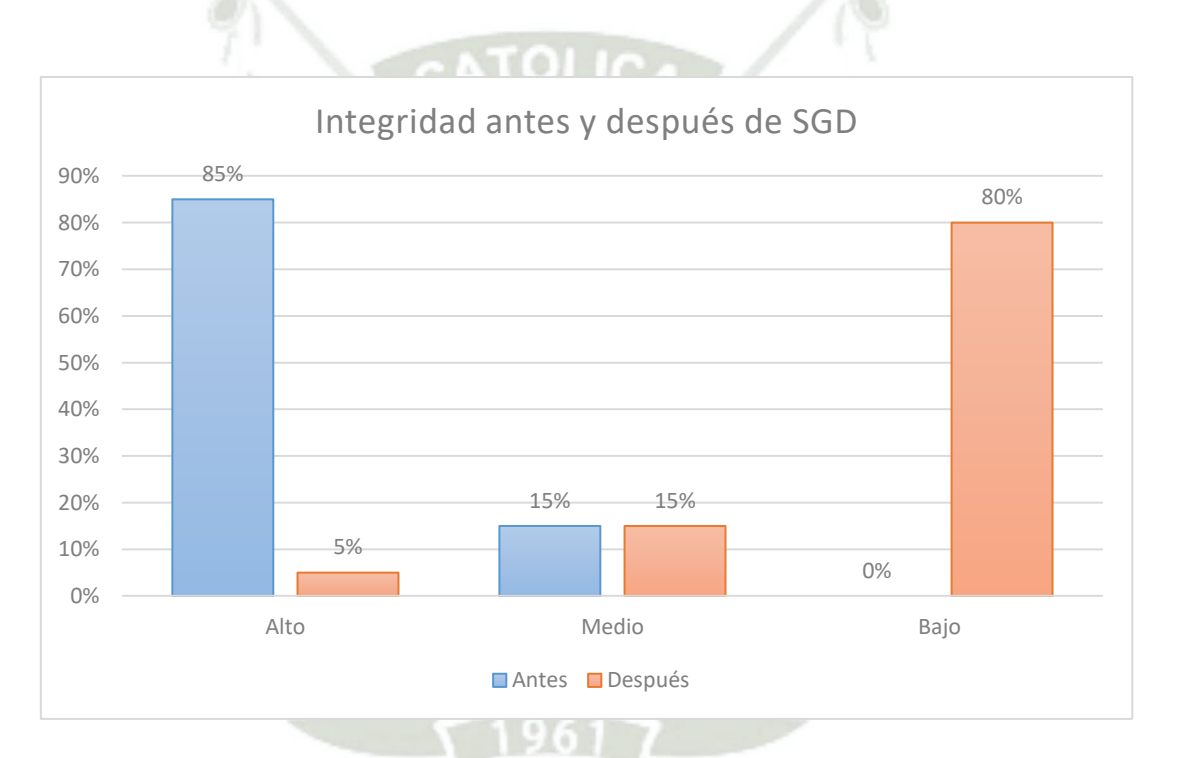

# Figura 84. Grafico comparativo de Integridad

De acuerdo a la Figura 82 se puede apreciar una gran diferencia entre el antes y el después con respecto a la integridad de los documentos, denotando una gran mejora ya que los documentos al estar digitalizados en nuestro repositorio de datos, no sufre la degradación que sufriría el documento en físico ya sea por el paso del tiempo, condiciones ambientales o intervenciones de terceros en el almacén donde se guardaran dichos documentos.

# **5.4.3. Trazabilidad**

En cuanto a la Trazabilidad de Documentos, ¿qué tan sencillo era encontrar los documentos y realizar el seguimiento al trámite correspondiente antes de la implementación del Sistema de Gestión Documentaria? (Antes de OnBase)

Resultados de la encuesta con respecto a la trazabilidad de documentos antes de la

implementación del Sistema de Gestión Documentaria

Tabla 120. Resultados de la encuesta con respecto a la trazabilidad de documentos antes de la implementación del Sistema de Gestión Documentaria

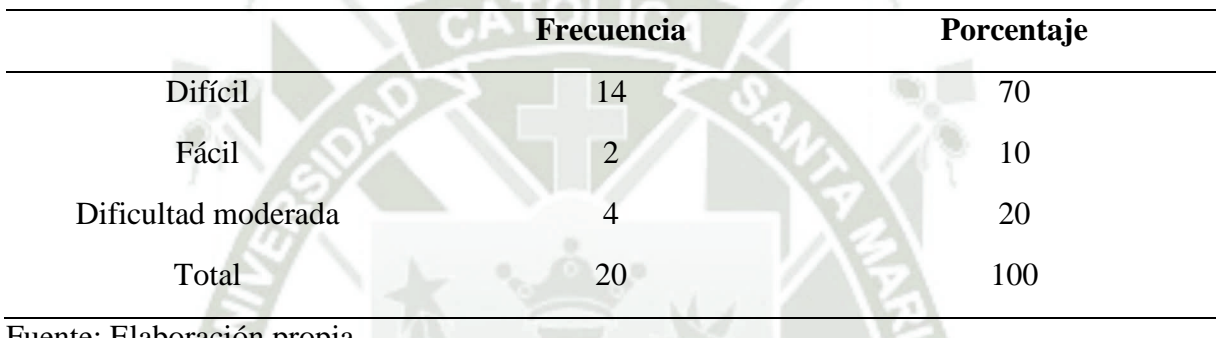

Fuente: Elaboración propia

En cuanto a la Trazabilidad de Documentos, ¿qué tan sencillo es encontrar los documentos y realizar el seguimiento al trámite correspondiente después de la implementación del Sistema de Gestión Documentaria? (Después de OnBase)

Tabla 121. Resultados de la encuesta con respecto a la trazabilidad de documentos después de la implementación del Sistema de Gestión Documentaria

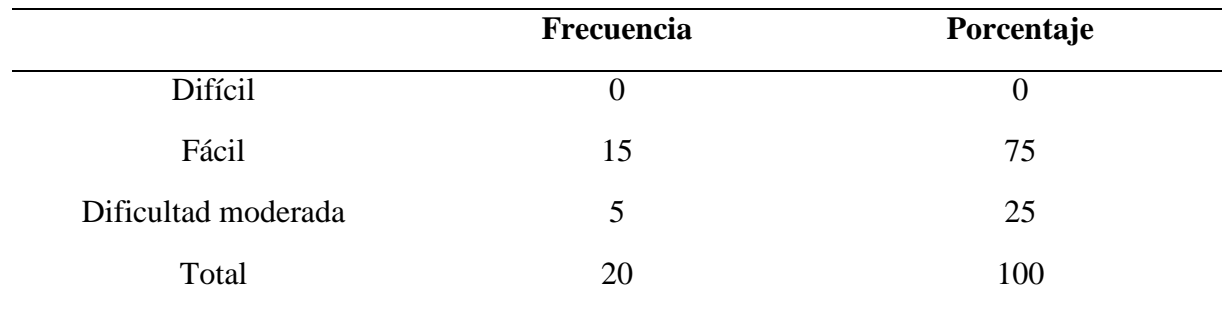

Fuente: Elaboración propia

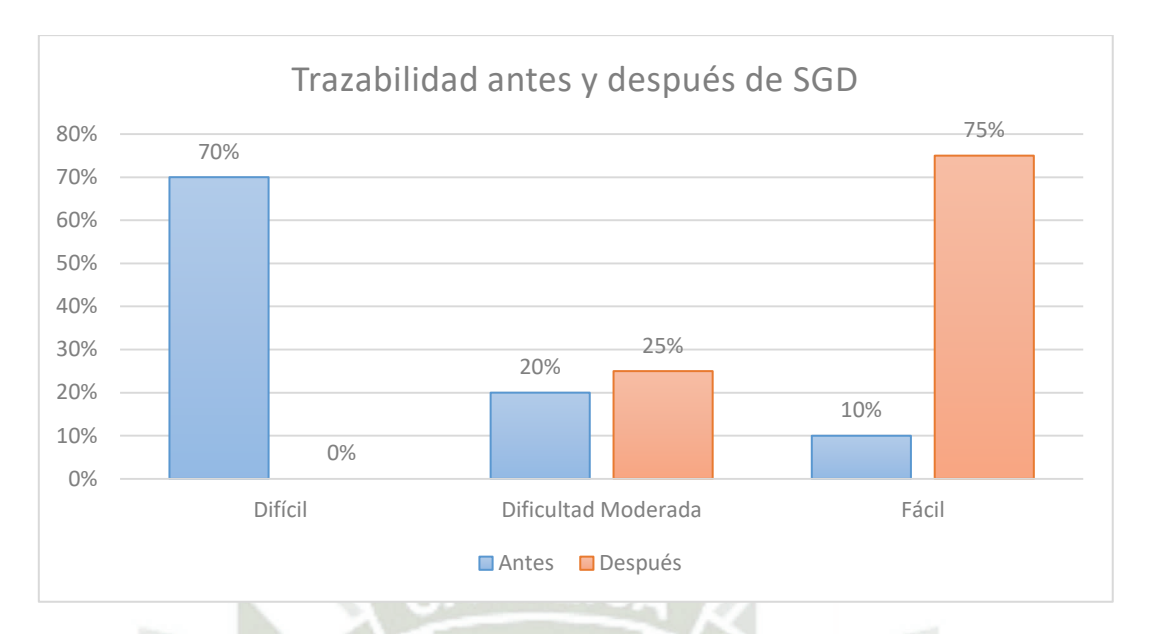

Figura 85. Grafico comparativo de Trazabilidad

Como se muestra en la Figura 83 podemos apreciar una gran mejora en la trazabilidad de los documentos en el Sistema de Gestión Documental, donde permite realizar seguimiento de los documentos sin necesitar de intervención de otros usuarios o Jefes de áreas ya que solo necesita ver el historial del documento para saber en dónde se encuentra y en qué estado está el documento.

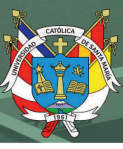

#### **CONCLUSIONES**

- 1. La problemática en la empresa debido a la falta de un Sistema de Gestión Documentario fue el tratamiento de documentos y su proceso basándonos en tres pilares principales para la implantación del Sistema de Gestión Documentaria fueron: disponibilidad, integridad y trazabilidad.
- 2. Se solucionaron los problemas de disponibilidad, integridad y trazabilidad mediante la implementación del Sistema de Gestión Documentaria el cual brindo una respuesta rápida a la consulta de documentos evitando tiempos muertos en la búsqueda y consulta de documentos en los archivos de la empresa.
- 3. Se adecuó el Sistema de Gestión Documentaria a los flujos documentales analizados en el levantamiento de información para luego implementar el Sistema de Gestión Documentaria mediante la herramienta OnBase para los flujos y SQL Server para la base de datos.
- 4. El cambio en cuanto a la disponibilidad, integridad y trazabilidad después de la implantación del Sistema de Gestión Documentaria fue muy notorio debido a la gran mejora en los tiempos de acceso y respuesta de los documentos, los cuales mejoraron notablemente en relación a como se hacía antes de la implementación del Sistema de Gestión Documentaria.

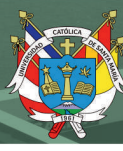

#### **RECOMENDACIONES**

- 1. Se recomienda crear un Backup en la nube de la base de datos y documentos, para prevenir pérdidas o daños en la información debido a algún ataque o alguna situación de fuerza mayor que pueda causar contingencias a la empresa.
- 2. Incluir en el sistema de gestión documentaria los diferentes formatos que usan en la empresa, ampliando y diversificando las funcionalidades del Sistemas de Gestión Documentario en las labores diarias administrativas de la empresa.
- 3. Implementar la funcionalidad de firma digital la cual es aceptada en varias entidades estatales debido a la contingencia producto de la emergencia sanitaria.

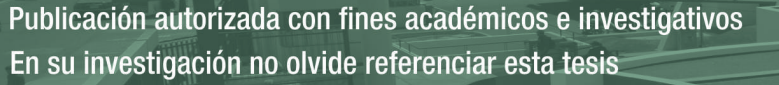

# **REFERENCIAS BIBLIOGRÁFICAS**

- Amézquita, J. (2015). Portal de solicitud de soporte Sap Business One para Sonda Colombia SA. *Fundación universitaria Los Libertadores*, 1-57.
- Aremu, A., Shahzad, A., & Hassan, S. (2019). The empirical evidence of enterprise resource planning system adoption and implementation on firm's performance among mediumsized enterprises. . *Global Business Review*, 1-30.
- Castillo, G. (2018). Implementación de un sistema web de gestión documentaria en la municipalidad distrital de Pararin-provincia Recuay-departamento de Ancash; 2017. *Universidad Catolica Los Angeles de Chimbote*, 1-177.
- Friedl, G., & Pedell, B. (2020). Integriertes Controlling mit SAP-Software. . *In Controlling mit SAP®*, 189-217.
- Hyland Software. (2020). OnBase Integrated Document Management Suite. *Hyland Software*,  $1-2.$
- Maida, E., & Pacienzia, J. (2015). Metodologías de desarrollo de software. *Universidad Católica Argentina (Tesis Final de Licenciatura en Sistemas y Computación)*.
- Medrano, J. (2017). *Fundamentos de medición y control de procesos.* Ciudad de México: Palibrio.
- Mukherjee, S. (2019). SQL Server Development Best Practices. *International Journal of Innovative Research in Computer and Communication Engineering, 10*.
- Orosz, T. (2020). Introduction of Innovative SAP Development Solutions at University Level. *Applied Machine Intelligence and Informatics SAMI*, 171-174.
- Paladines, E. (2020). Desarrollo e implementación de un módulo de conciliación de tarjetas de crédito y débito que se integren con las bases de datos de SAP Business One para Disvasari SA. *Universidad Católica de Santiago de Guayaquil*, 1-67.

Palma, R. D. (2019). Propuesta de Implementación de un sistema de Gestión documental para

la parroquia San Martin de Porres–Tumbes; 2019. *Universidad Catolica Los Angeles de Chimbote*, 1-132.

Presidencia del Concejo de Ministros (PCM) - Ministerio del ambiente (MINAM). (2009). *Decreto Supremo. N°009-2009-MINAM - Medidas de Ecoeficiencia para el Sector Público.*

Salgado, C., Peralta, M., & Berón, M. (2019). Modelos y métodos de calidad: fortalecimiento de la seguridad en los sistemas de software. *Universidad Nacional de San Juan*, 1-5.

SEAL. (2018). Organigrama de Sociedad Eléctrica del Sur Oeste S.A.

SEAL. (2018). *Plan Operativo.* Arequipa.

- SEAL. (2019). *Plan Estratégico de Sociedad Eléctrica del Sur Oeste S.A. 2017 – 2021.* Arequipa.
- SEAL. (2021). *Sociedad Eléctrica del Sur Oeste S.A.* Recuperado el 2021, de http://www.seal.com.pe/compania/Paginas/Quienes\_Somos.aspx.
- Uzcátegui, A. (2019). La iniciativa paperless, innovación al servicio de la conservación del medio ambiente. *Revista Luna Azul*, 121-134.
- Villalba, E., & Ramón, E. (2008). *Desarrollo de sistemas con metodología RUP (Rational Unified Process). Capítulo 5 - Proceso Unificado Rational Aplicado.*
- Zubizarreta, M., & Vanegas, A. (2013). U.S. Patent No. 8,375,324. Washington, DC. *U.S. Patent and Trademark Office.*, 1-8.

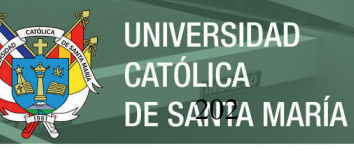

#### **ANEXOS**

# **Anexo 1 Carta de autorización de Sociedad Eléctrica del Sur Oeste S.A.**

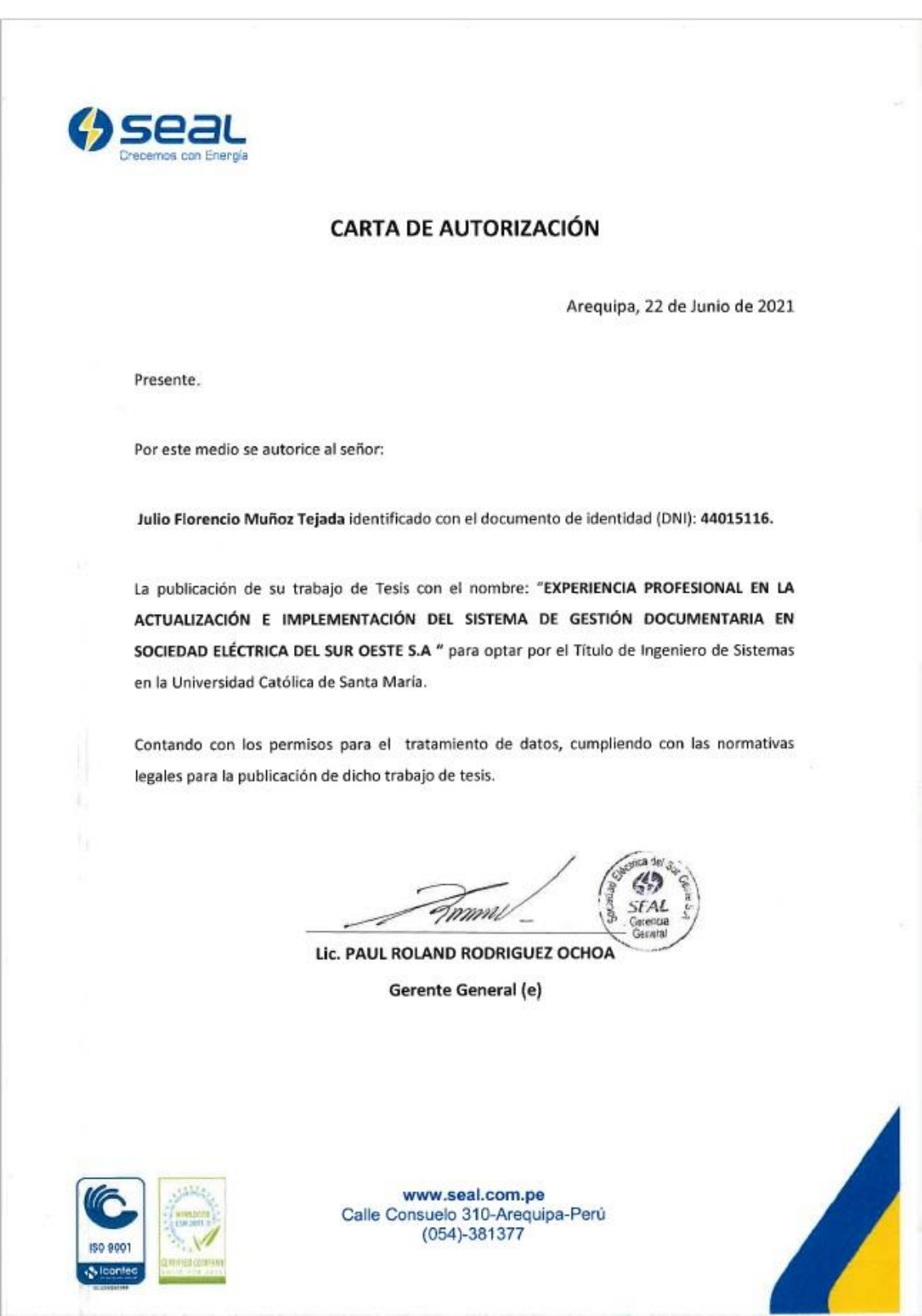

Publicación autorizada con fines académicos e investigativos En su investigación no olvide referenciar esta tesis
## Anexo 2 Asistencia pruebas con usuarios mesa de partes

#### **CONTROL DE ASISTENCIA**

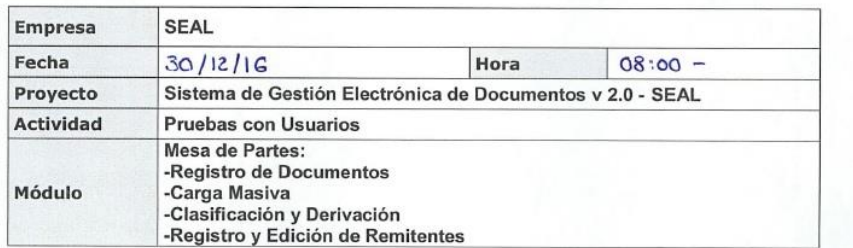

#### 1. ASISTENTES:

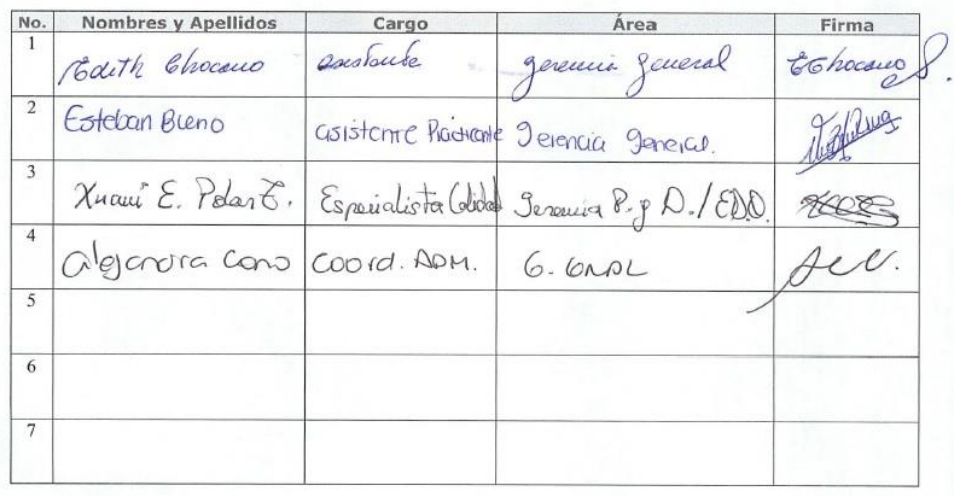

#### **CONTROL DE ASISTENCIA**

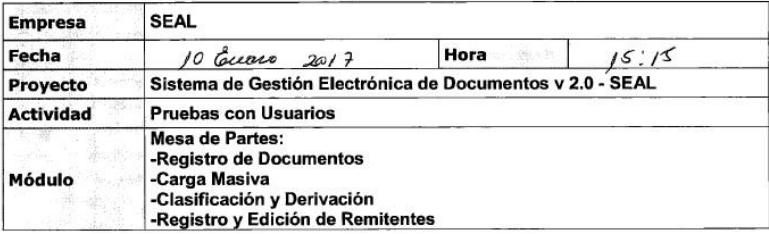

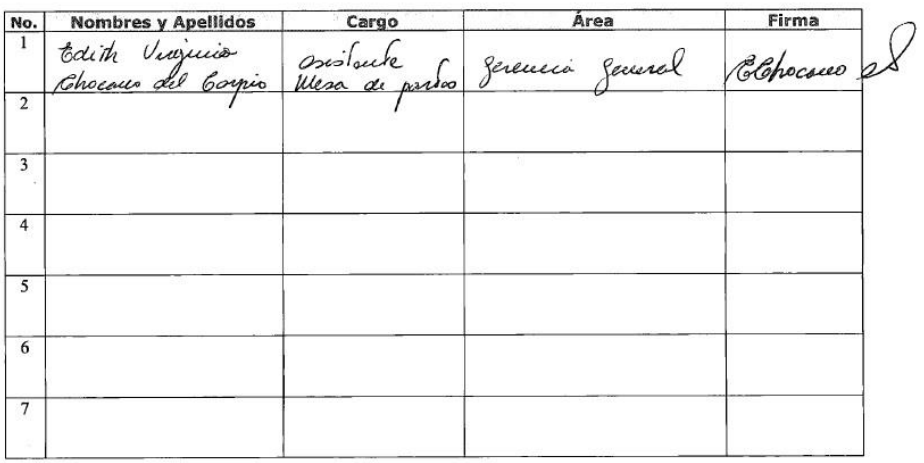

## **Anexo 3 Asistencia pruebas con usuarios unidades orgánicas**

#### **CONTROL DE ASISTENCIA**

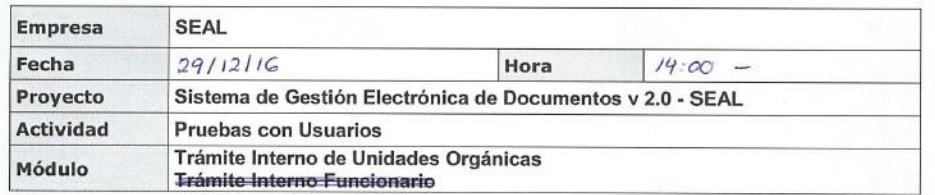

#### 1. ASISTENTES:

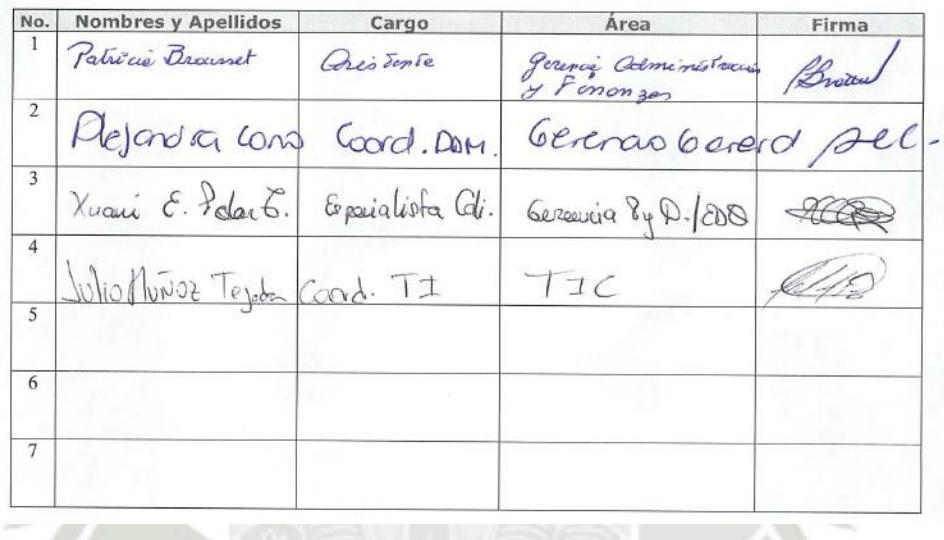

#### **CONTROL DE ASISTENCIA**

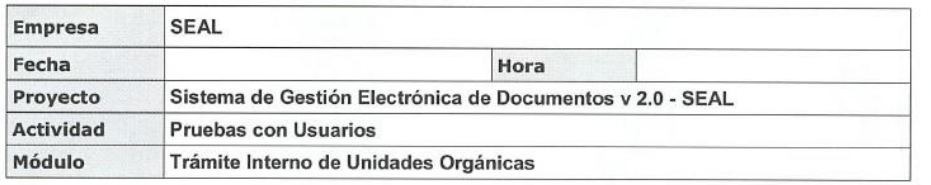

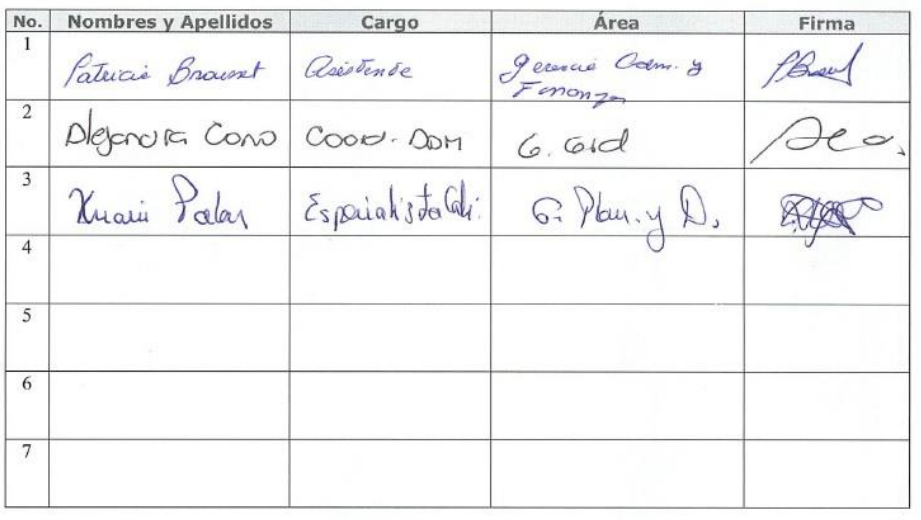

fund

## **Anexo 4 Asistencia pruebas con usuarios trámite interno de personal**

#### **CONTROL DE ASISTENCIA**

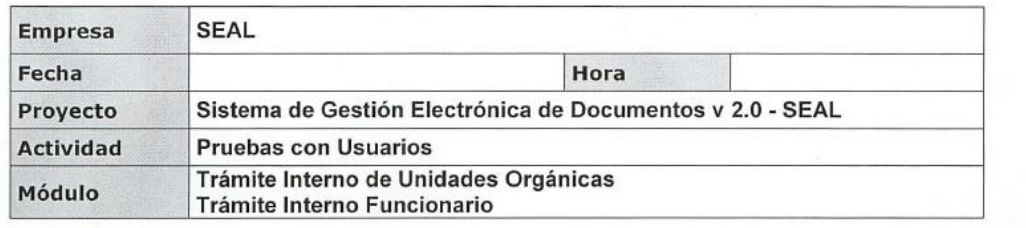

#### 1. ASISTENTES:

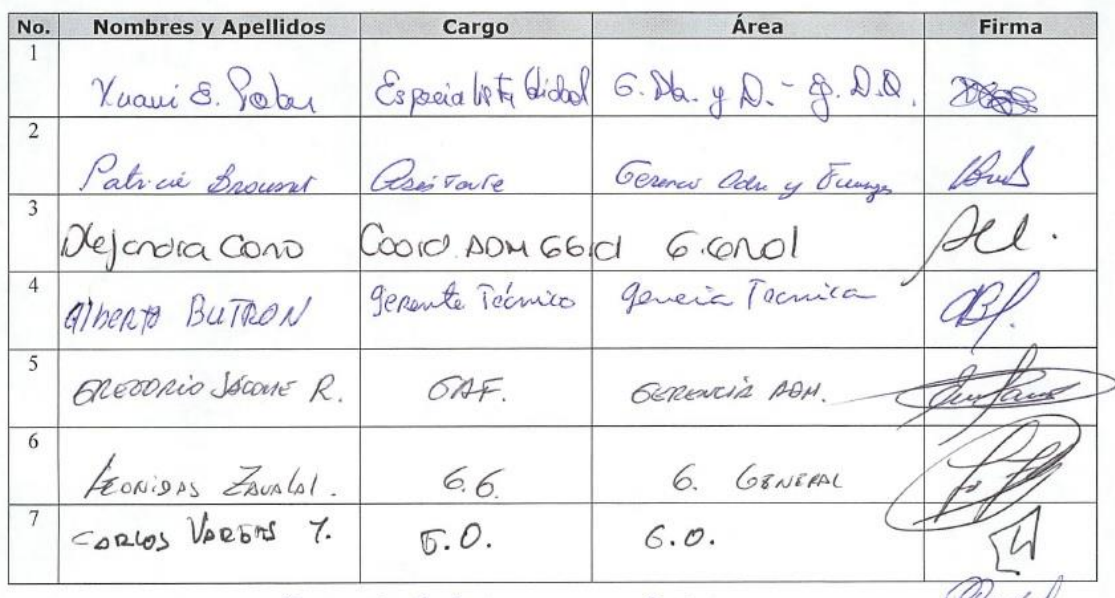

2. Paola Paredes Iméng Con. G. A. L.<br>9. Corlos VESQUEZ (AZO JPL)  $G.A.A.$ 

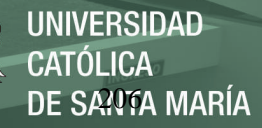

## Anexo 5 Asistencia pruebas con usuarios comprobante de pago

#### **CONTROL DE ASISTENCIA**

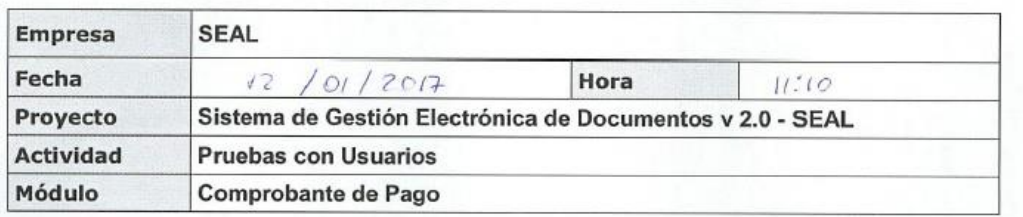

### 1. ASISTENTES:

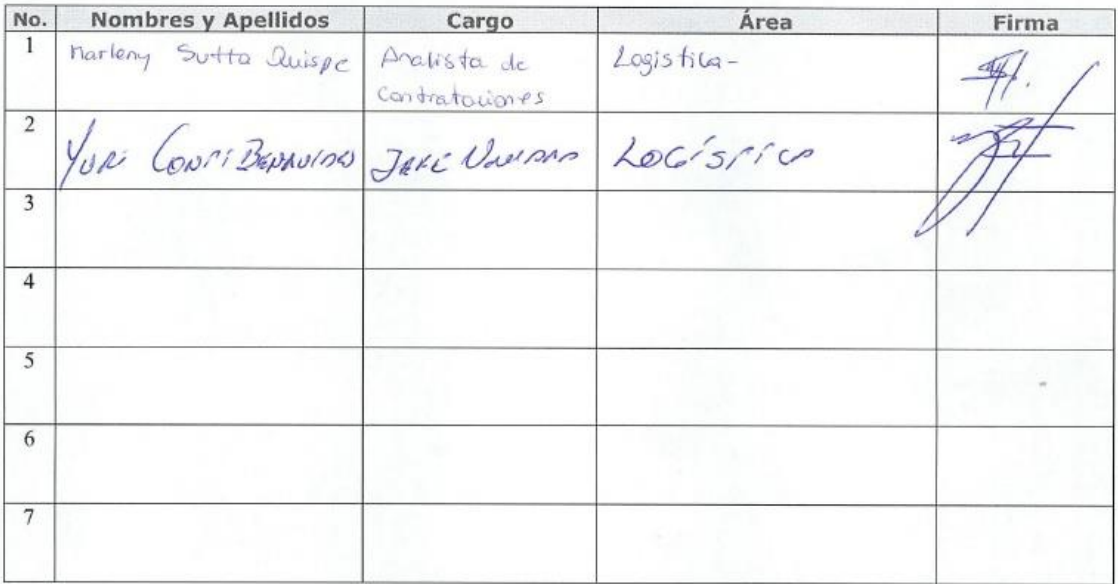

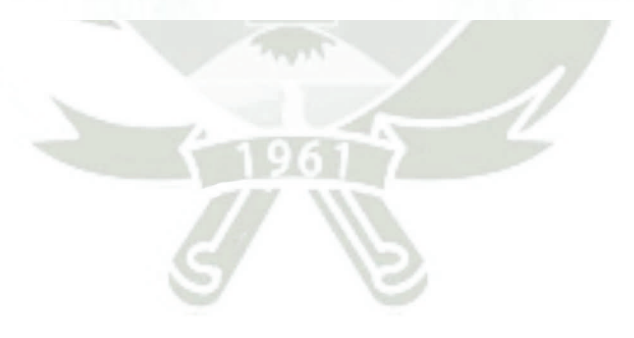

# **Anexo 6 Asistencia capacitaciones de usuarios**

## **CONTROL DE ASISTENCIA**

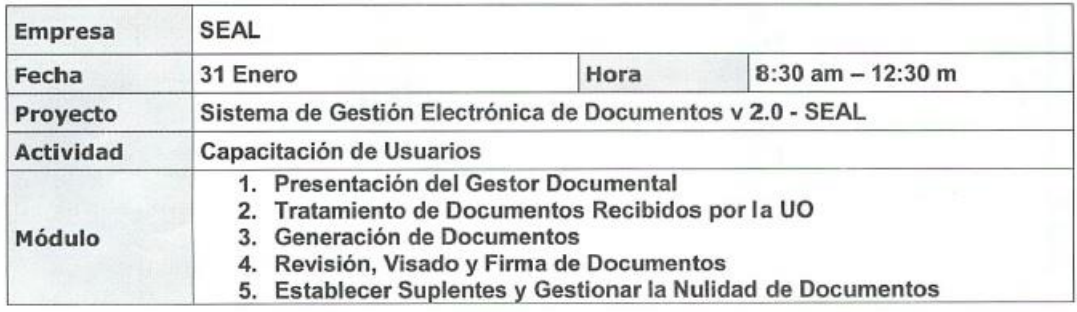

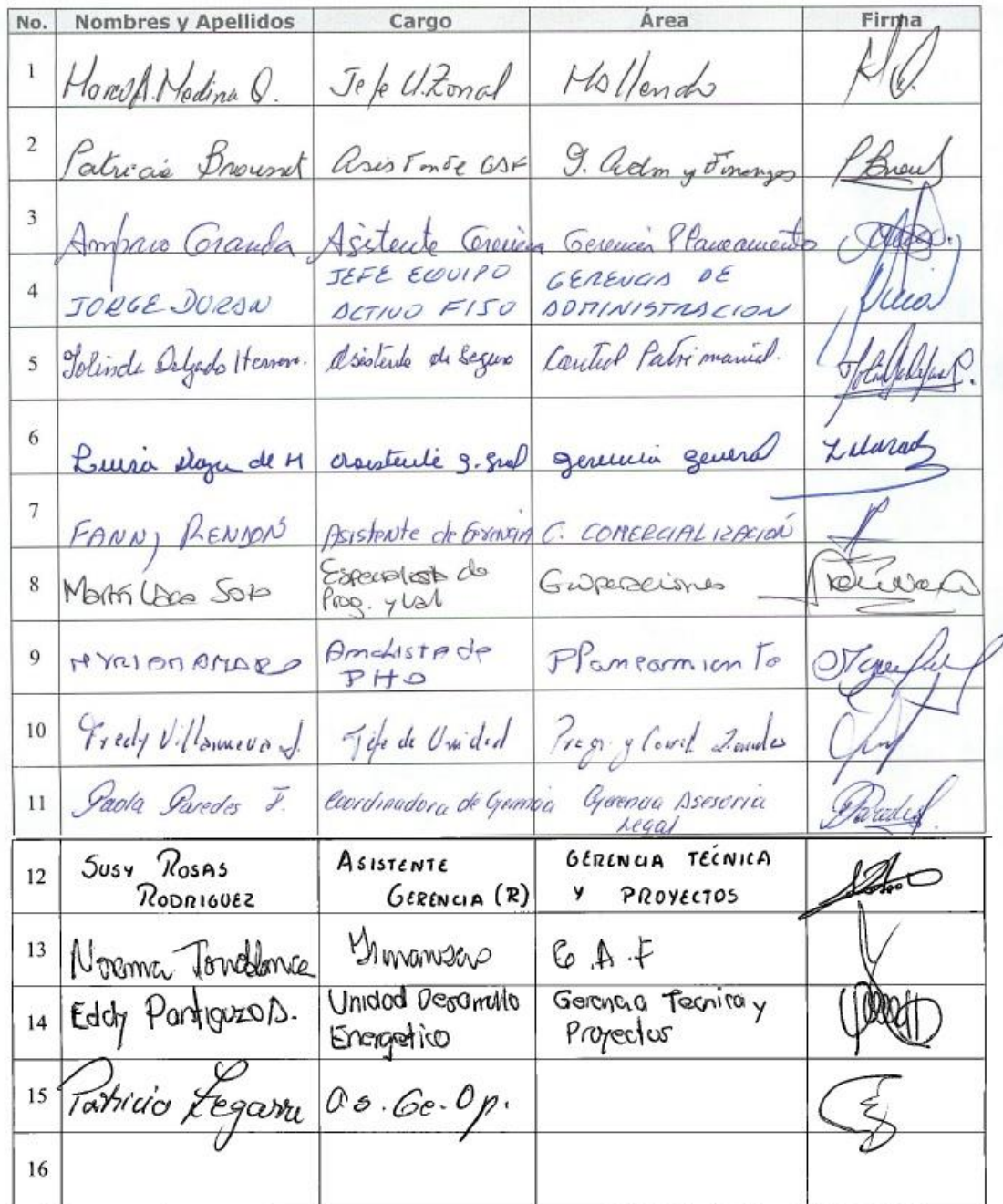

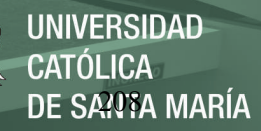

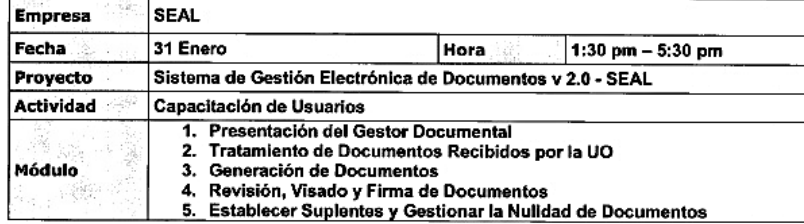

#### 1. ASISTENTES:

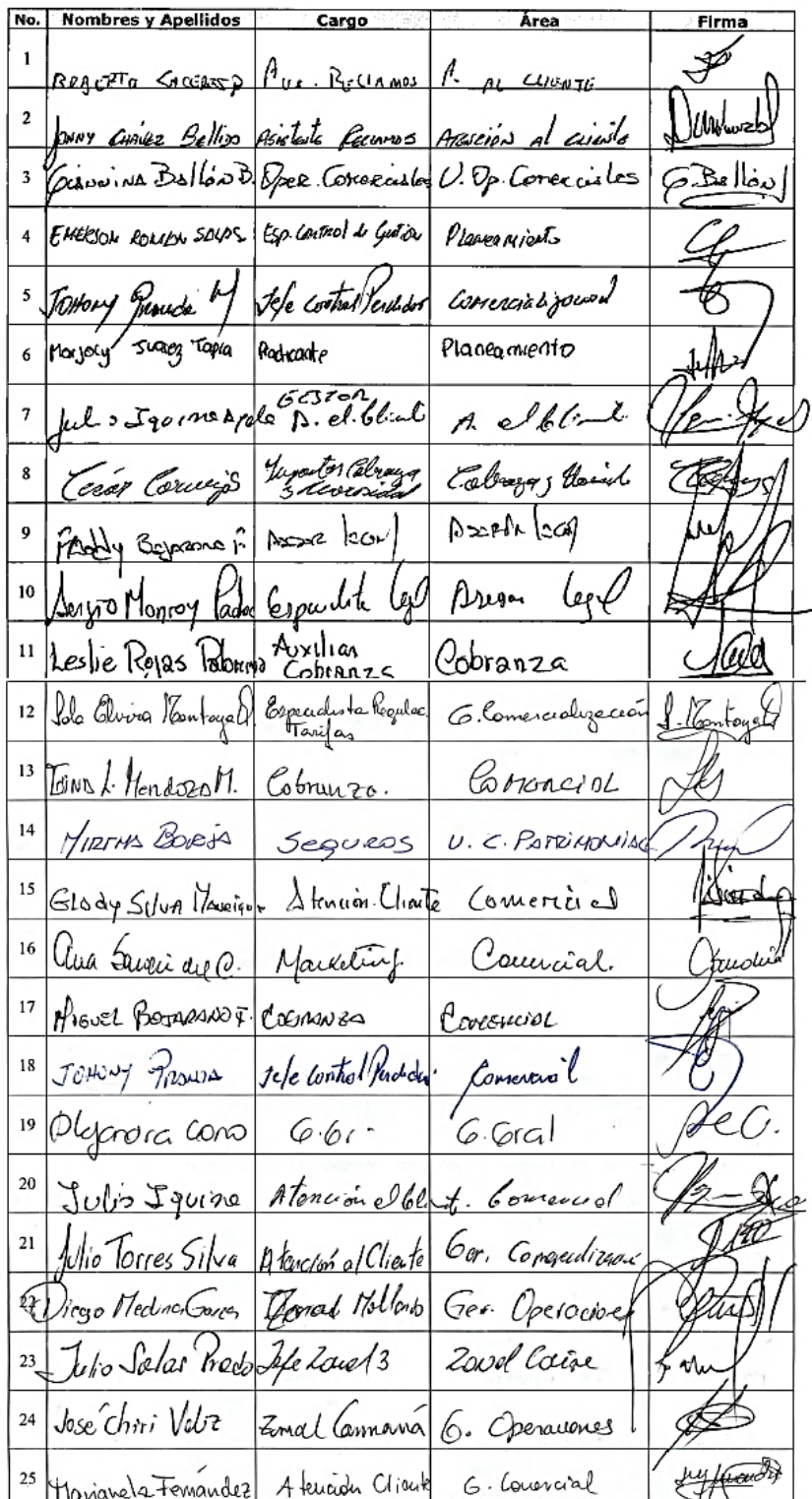

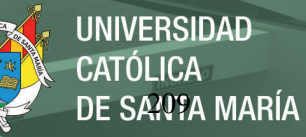

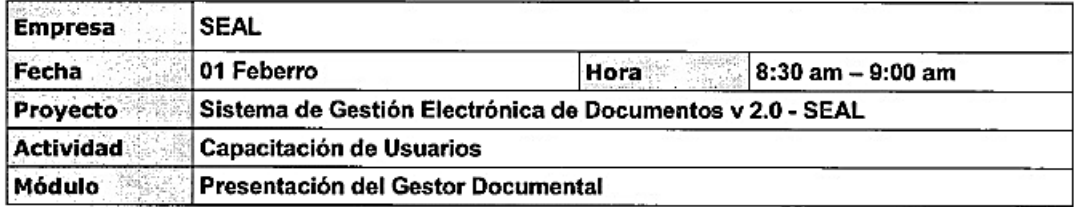

### 1. ASISTENTES:

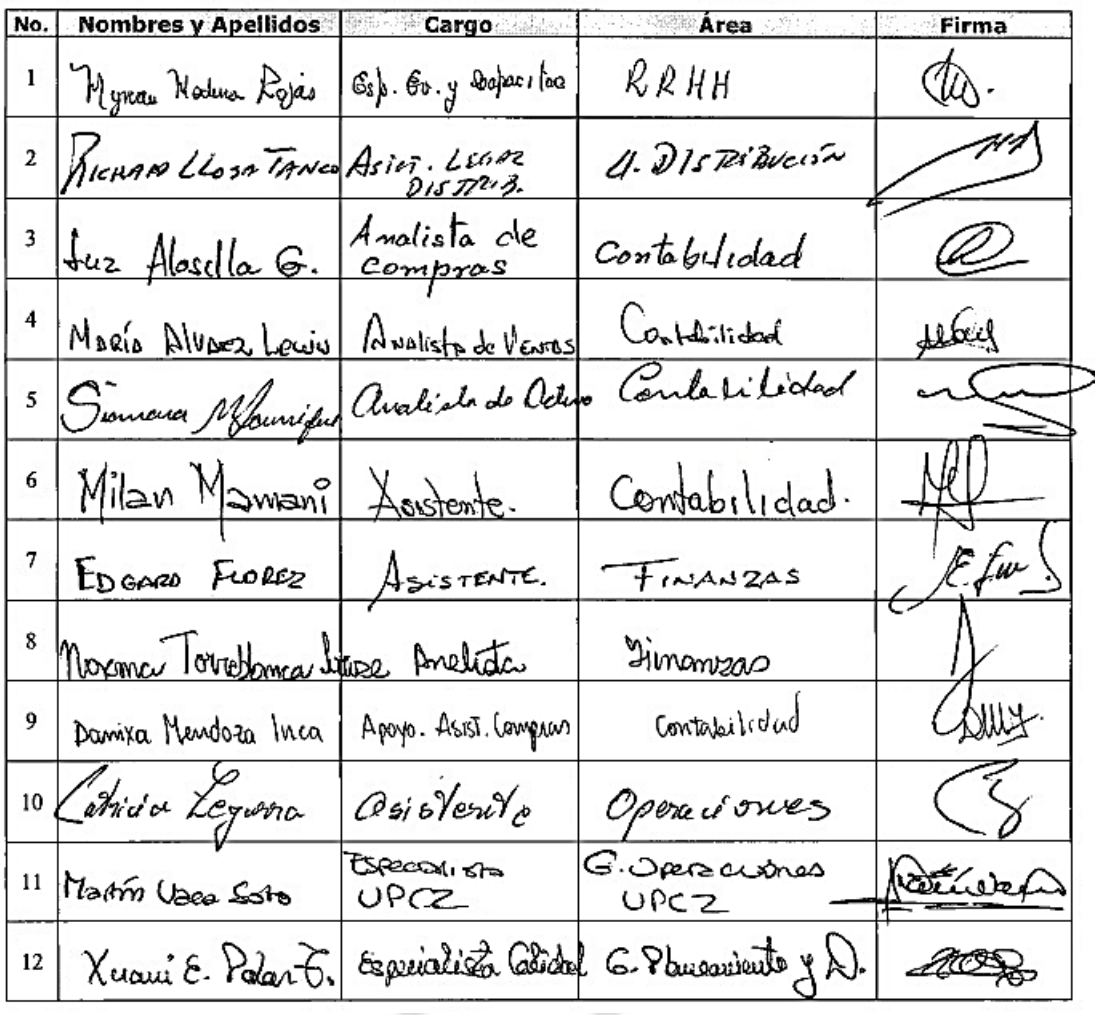

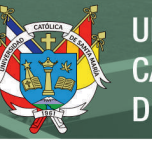

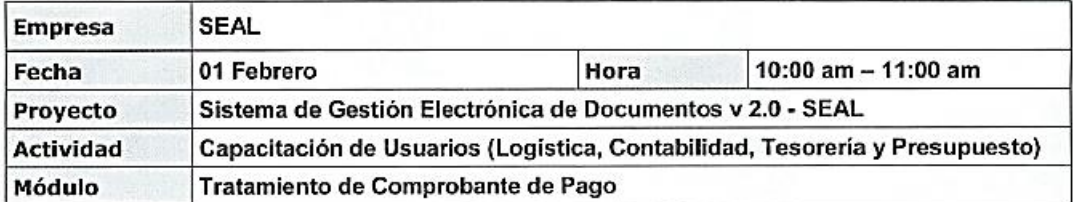

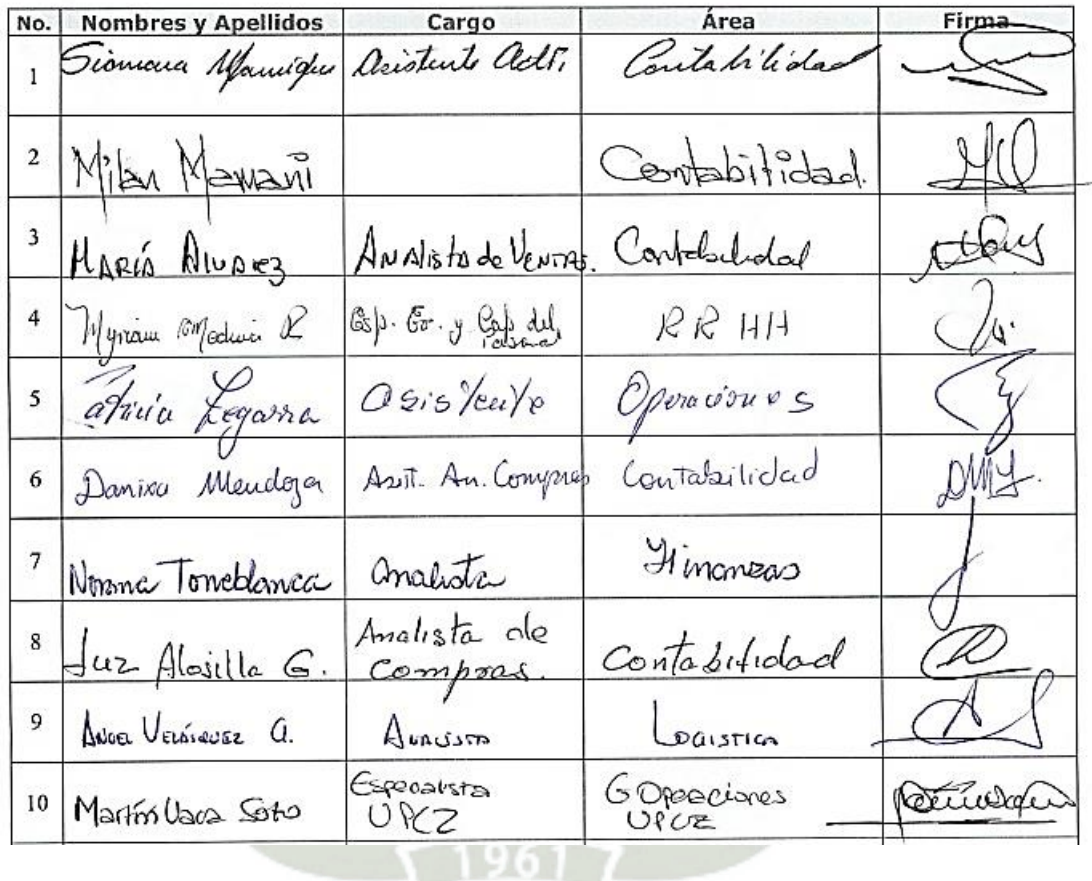

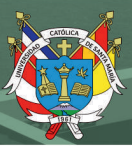

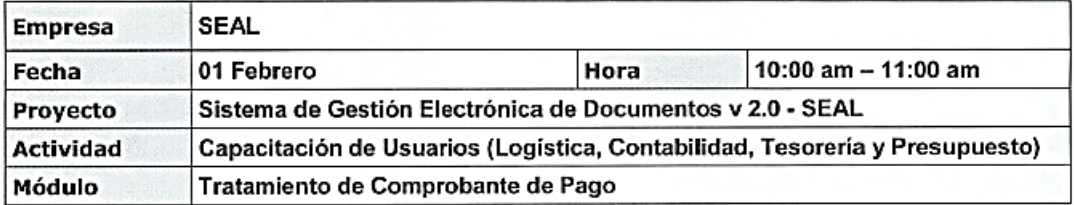

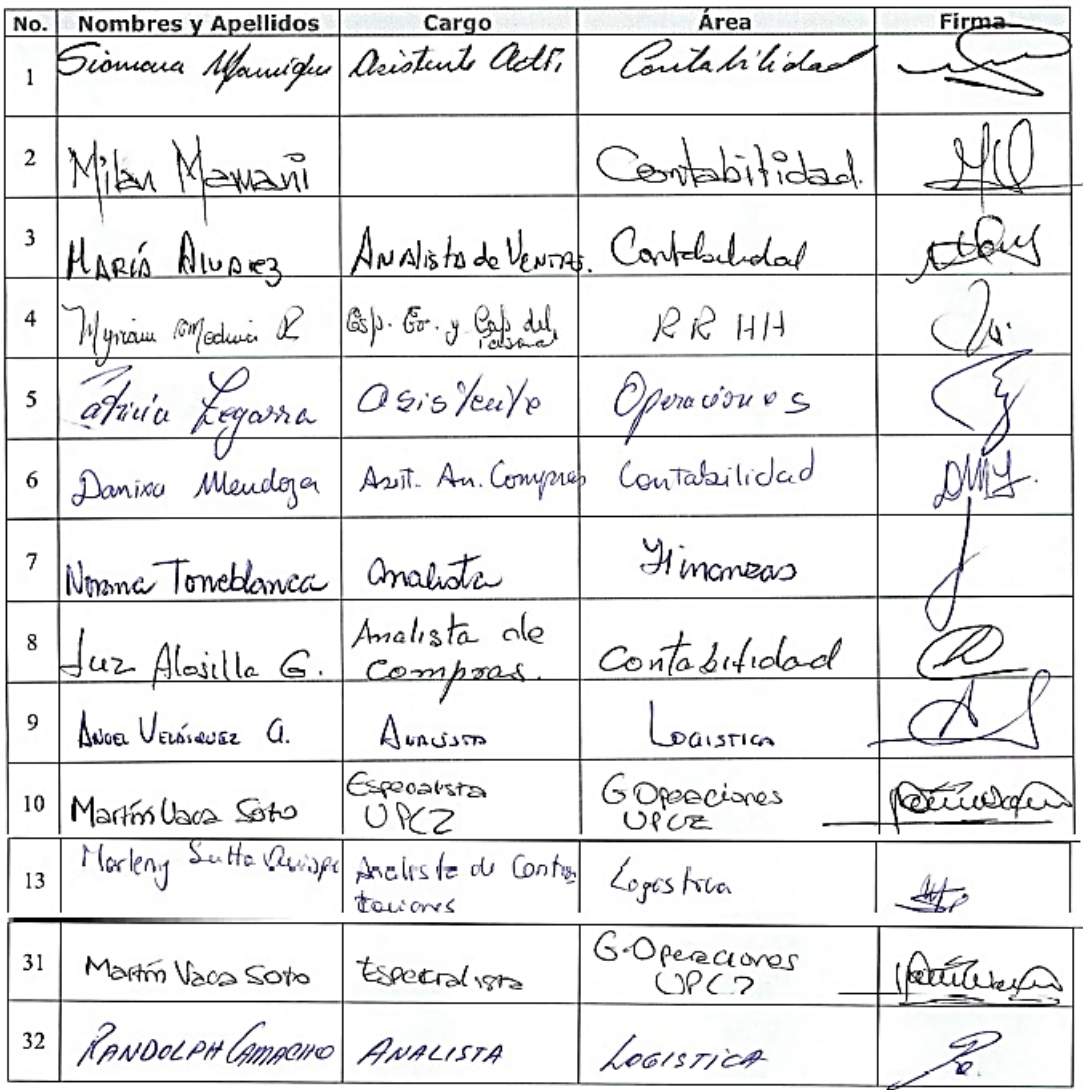

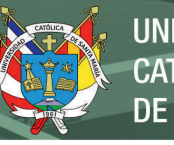

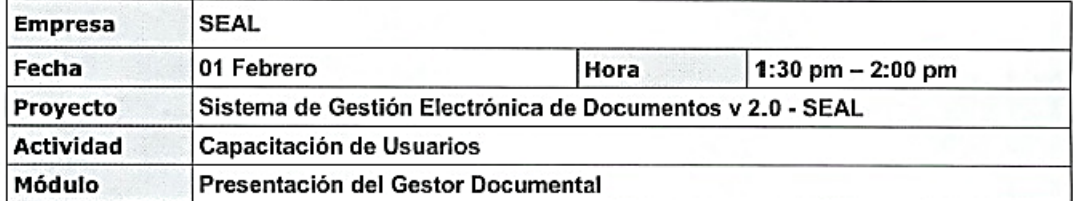

#### 1. ASISTENTES:

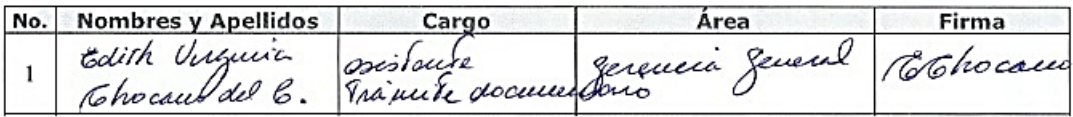

### **CONTROL DE ASISTENCIA**

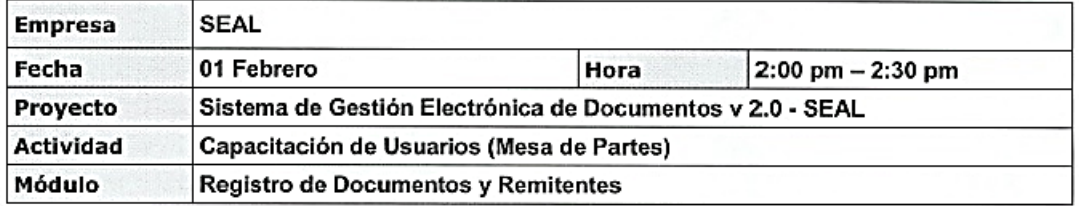

#### 1. ASISTENTES:

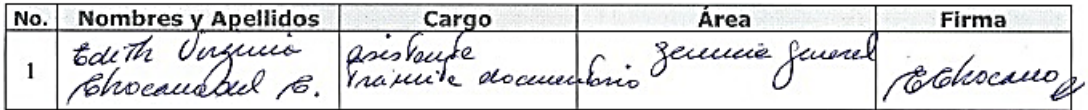

## **CONTROL DE ASISTENCIA**

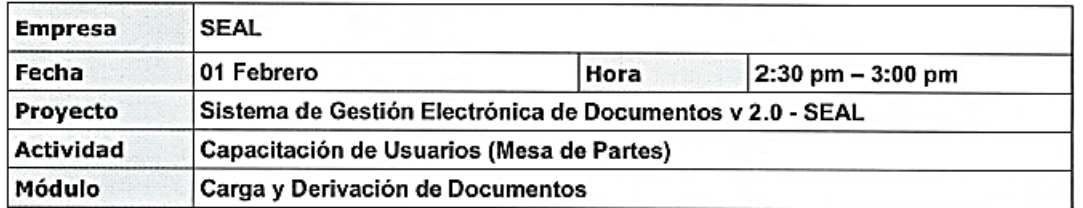

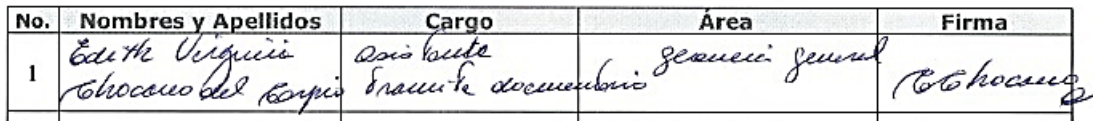

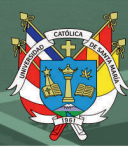

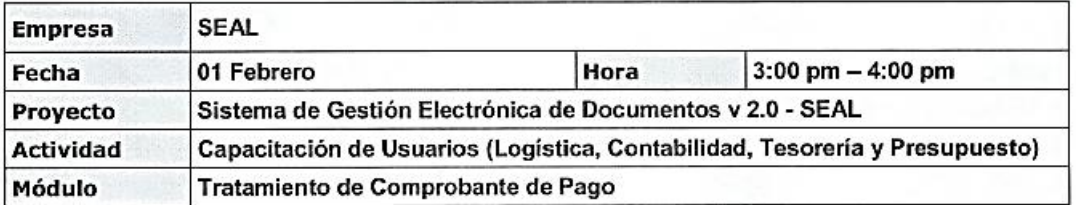

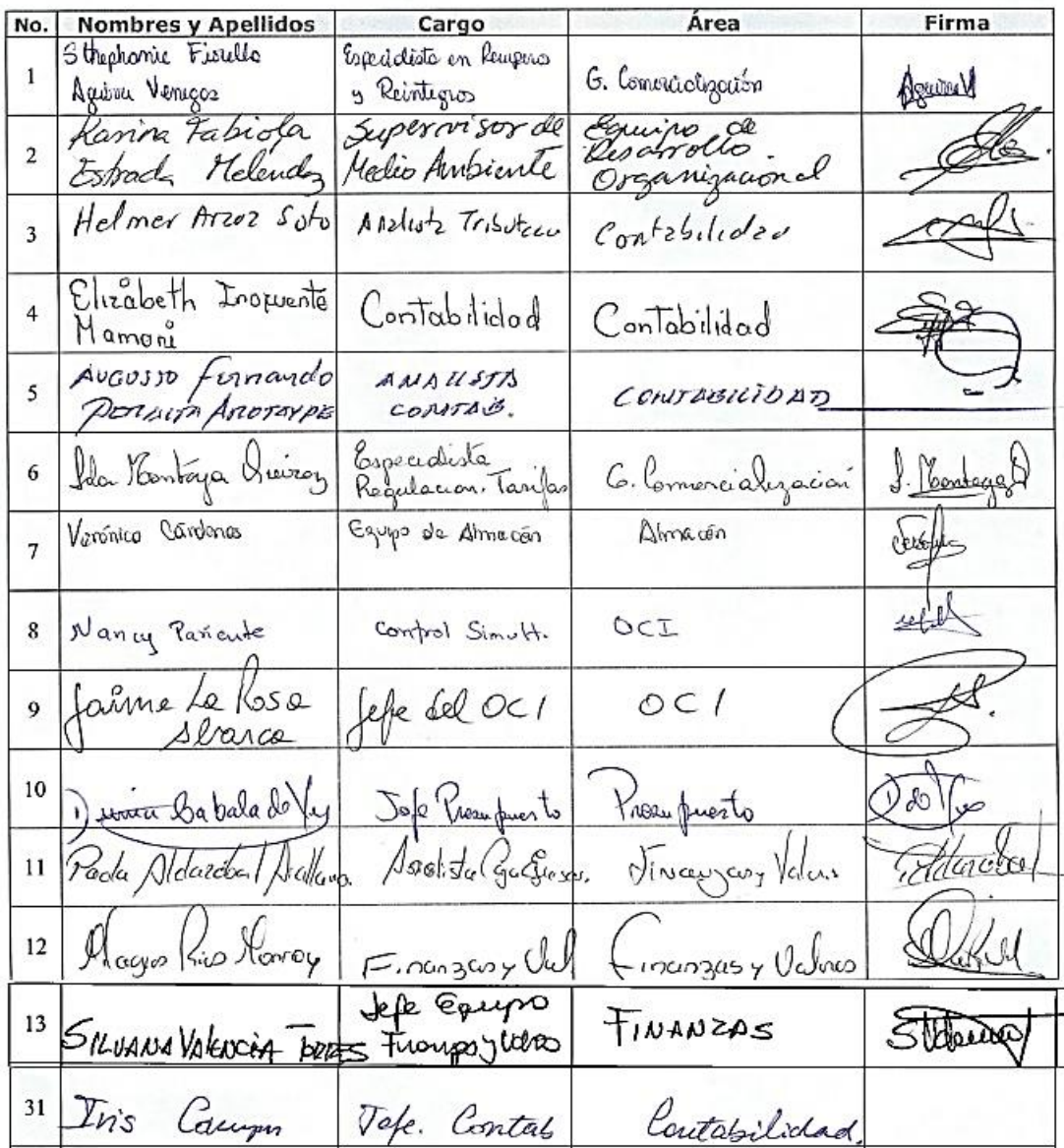

### Anexo 7 formatos de pruebas con usuarios mesa de partes

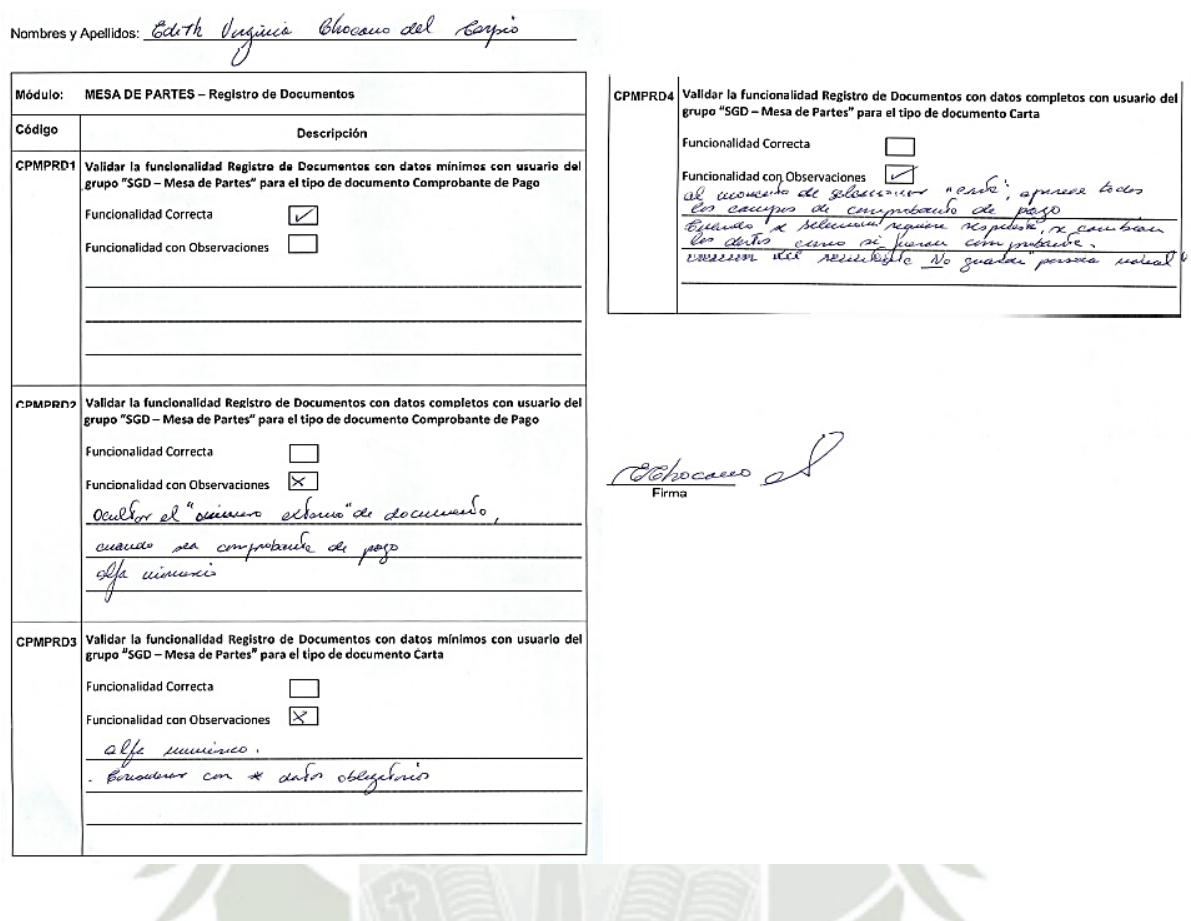

Nombres y Apellidos: Coleban ficeno Regreto Defondra cono Rovine

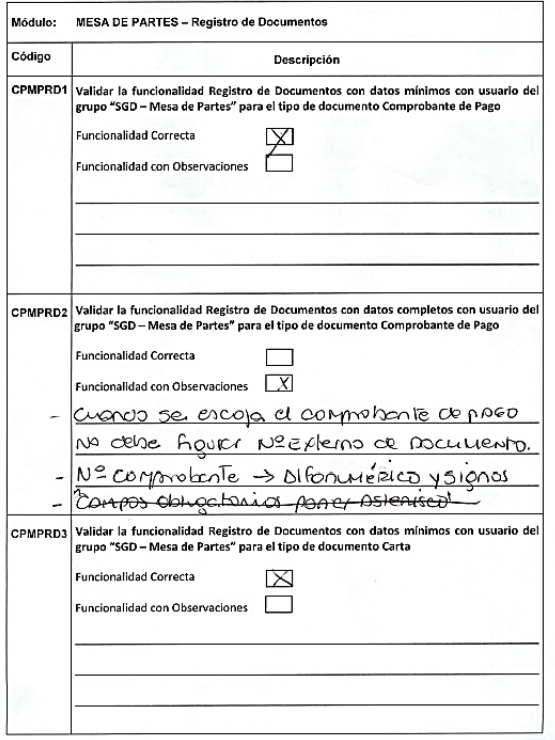

|<br>| CPMPRD4 | Validar la funcionalidad Registro de Documentos con datos completos con usuario del<br>| grupo "SGD – Mesa de Partes" para el tipo de documento Carta

- Funcionalidad Correcta  $\boxed{X}$
- Funcionalidad con Observaciones  $\Box$
- ERROR En Regismo Nuevo Remitente persono nonvial
- En El Regismo de Documentos, august se selecciono lo opción de fecha, operace
- información de l'origno barte de propo

 $\iota$  d.

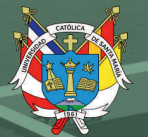

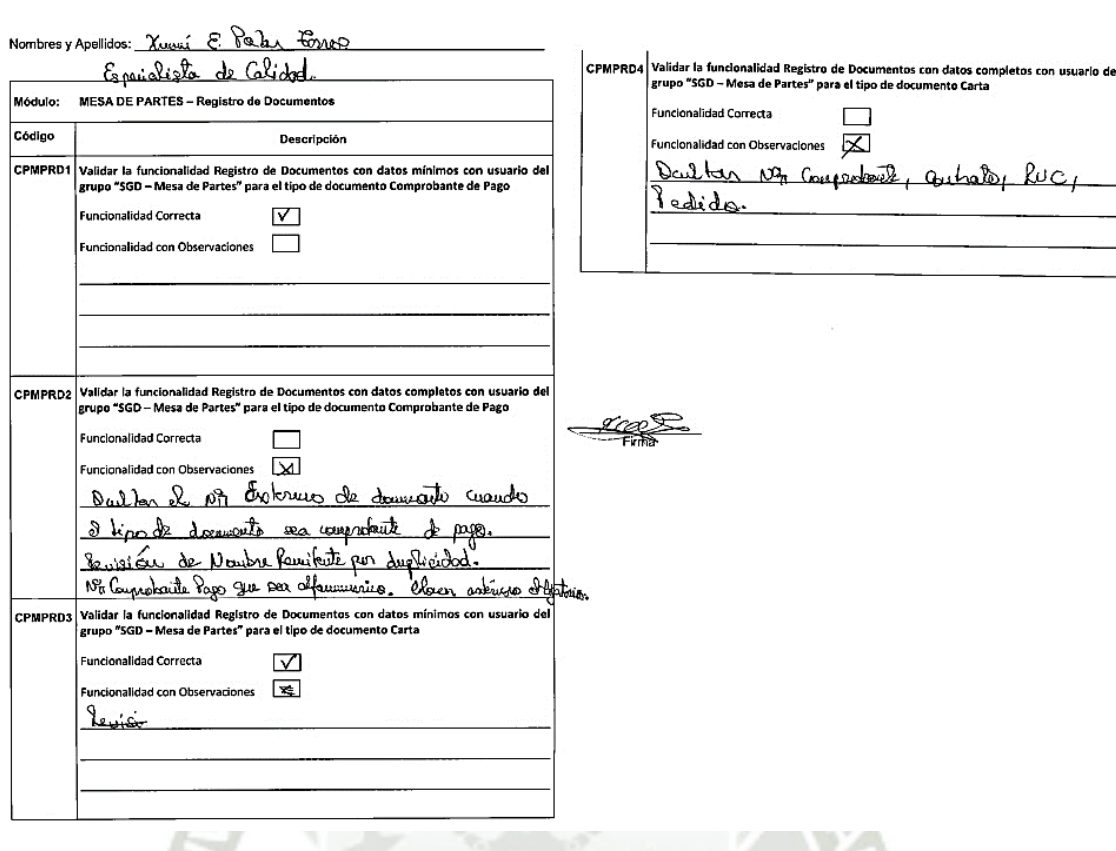

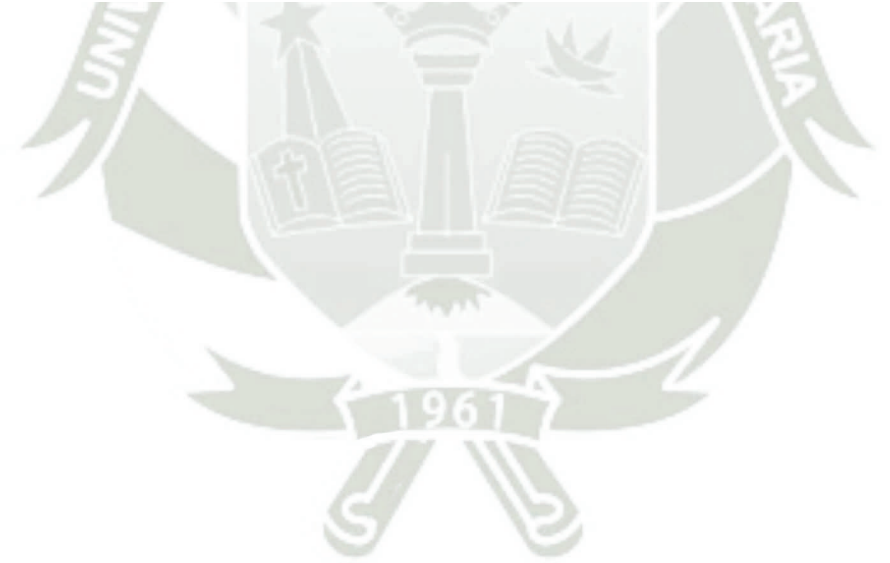

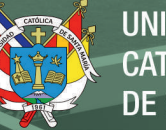

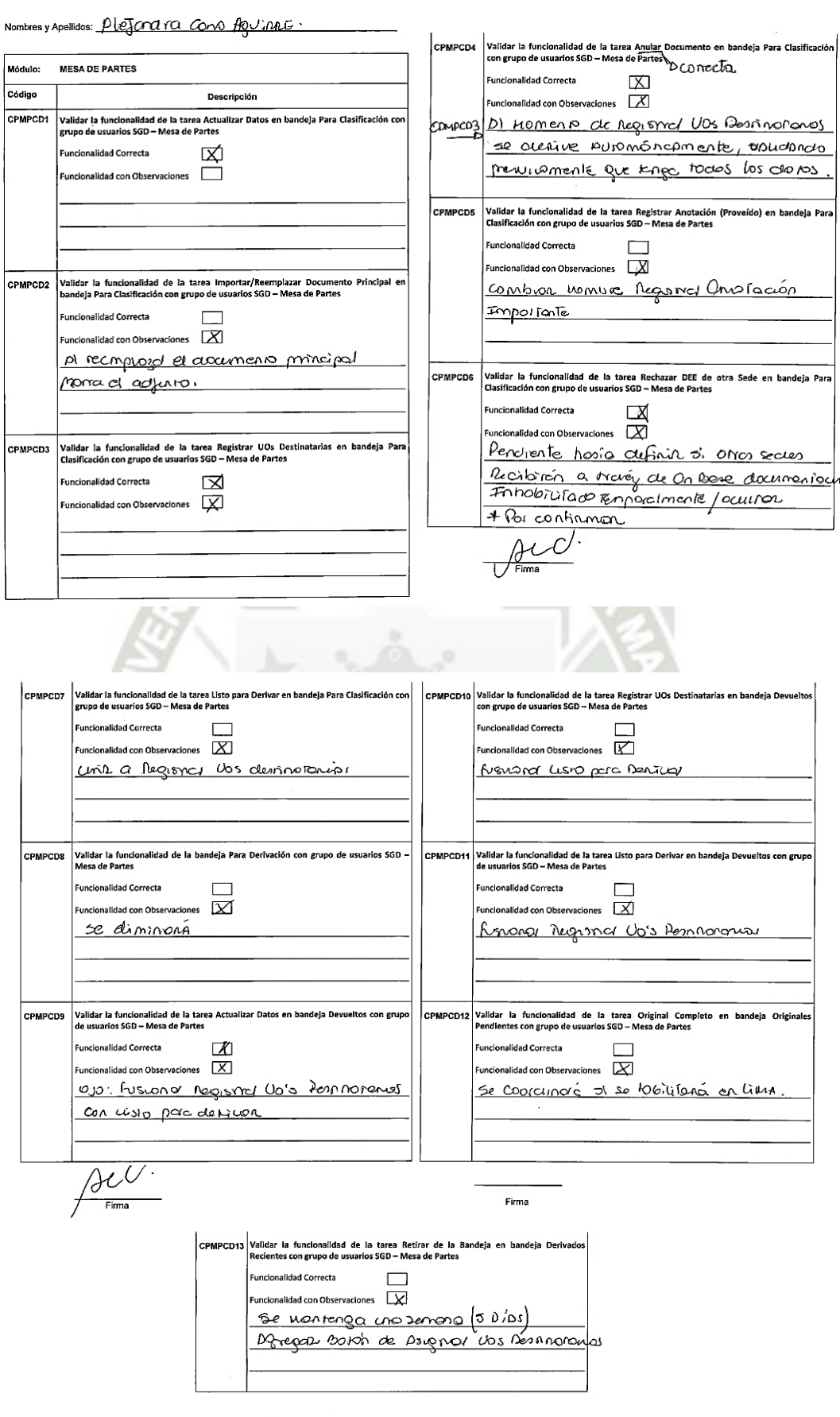

 $\frac{\beta C}{\sqrt{2\pi}m\lambda}$ 

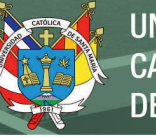

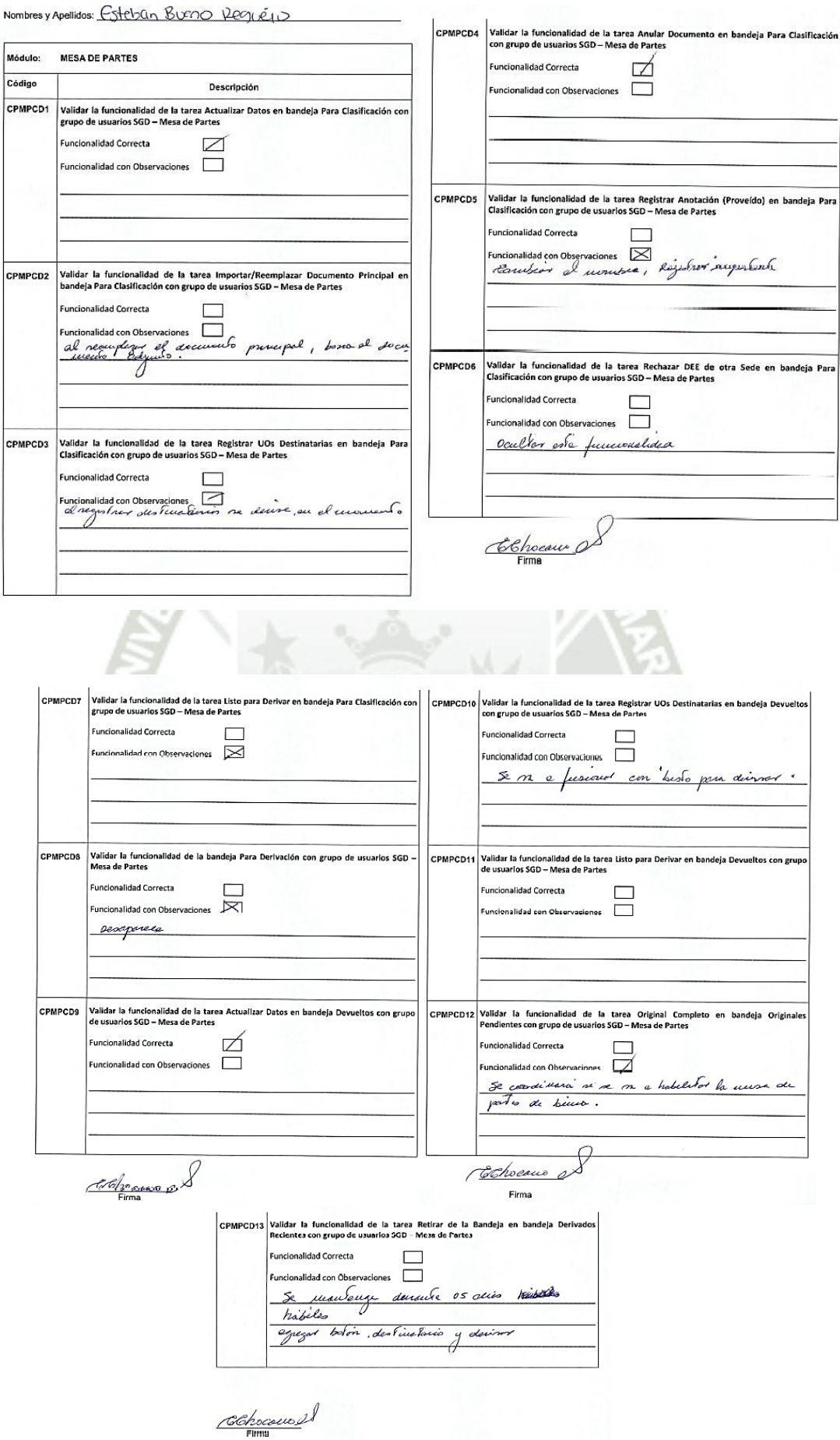

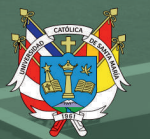

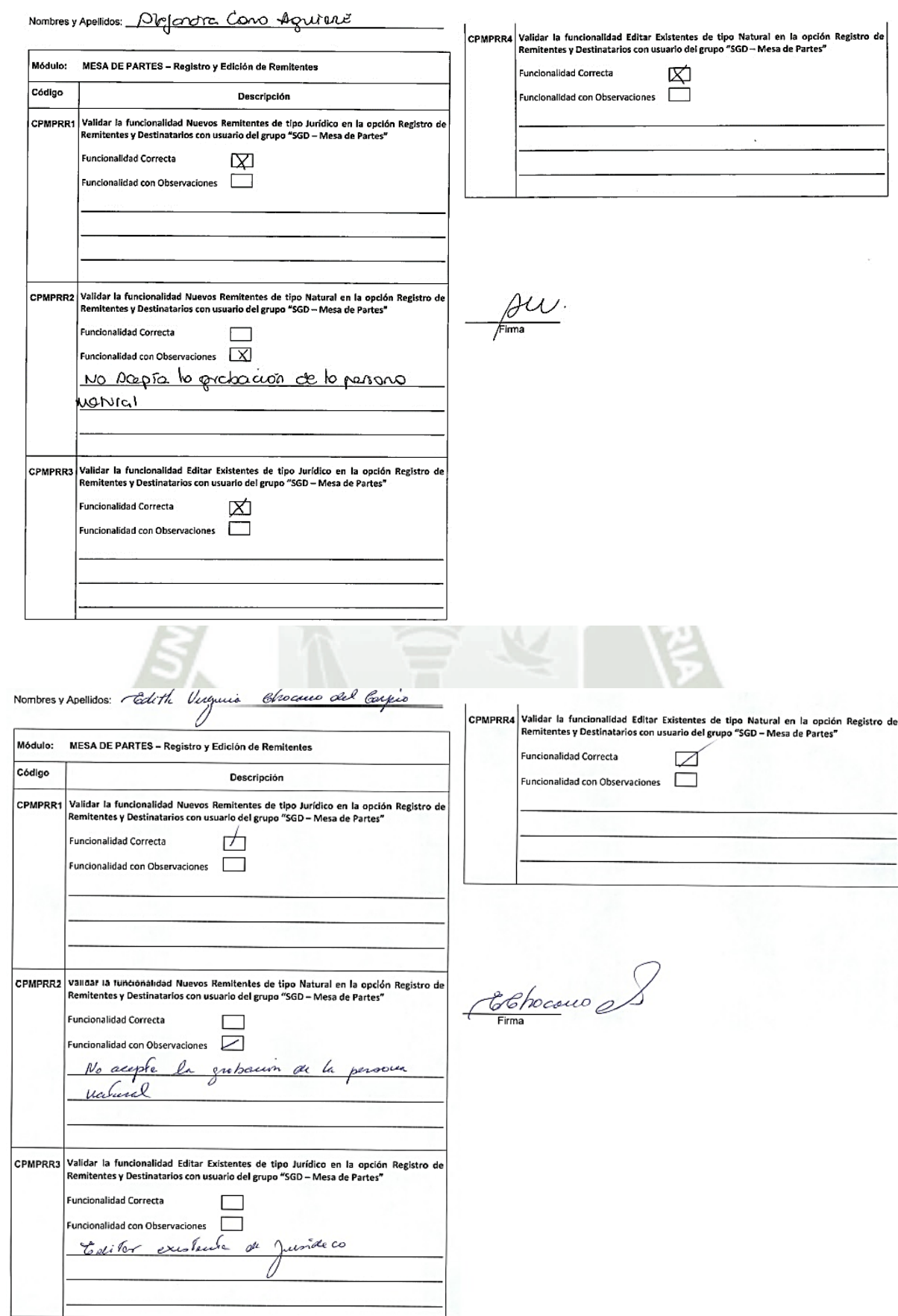

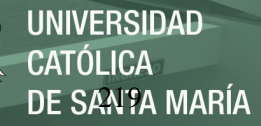

# **Anexo 8 formatos de pruebas con usuarios unidades orgánicas**

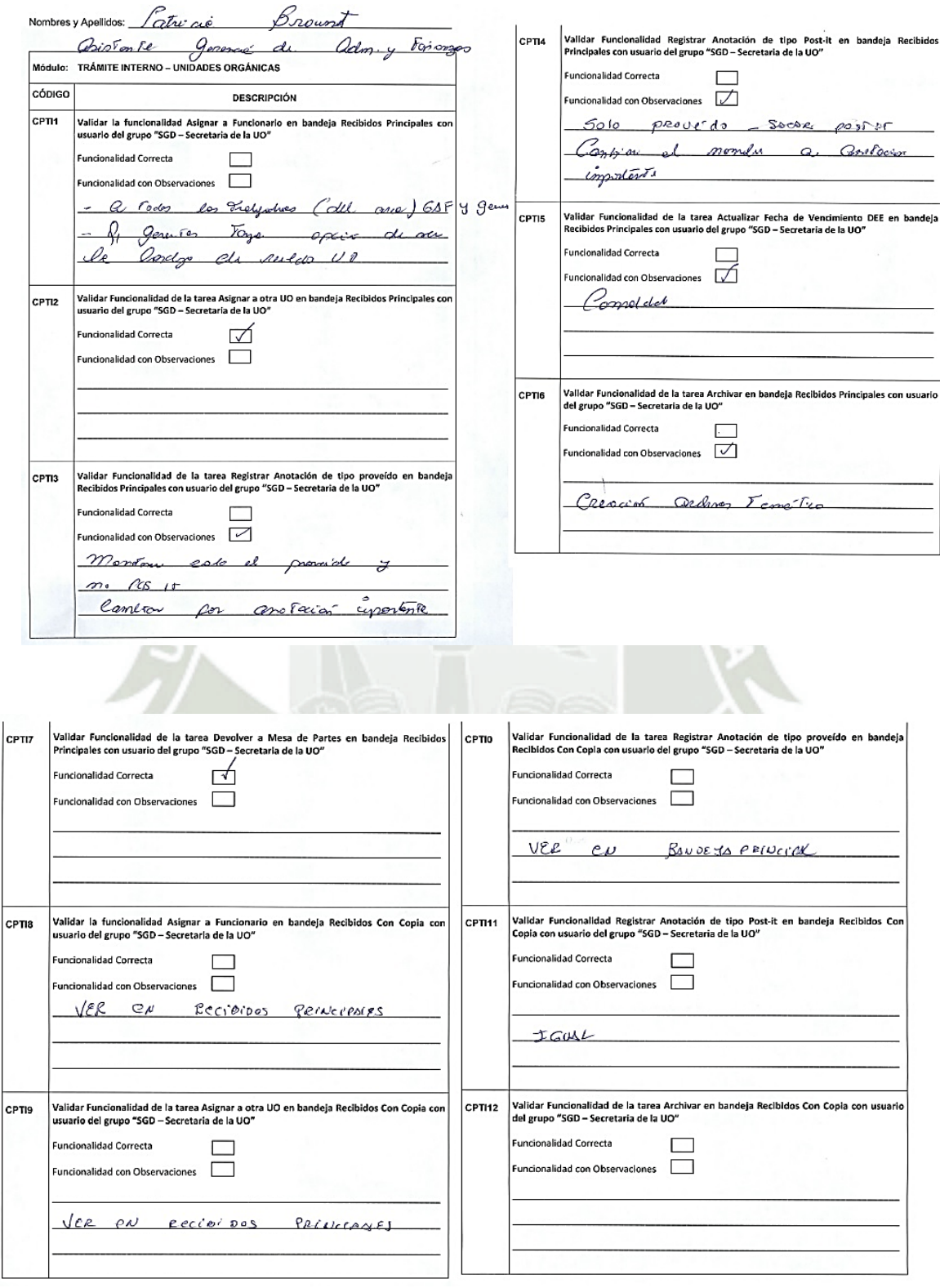

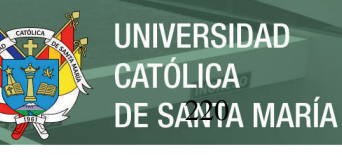

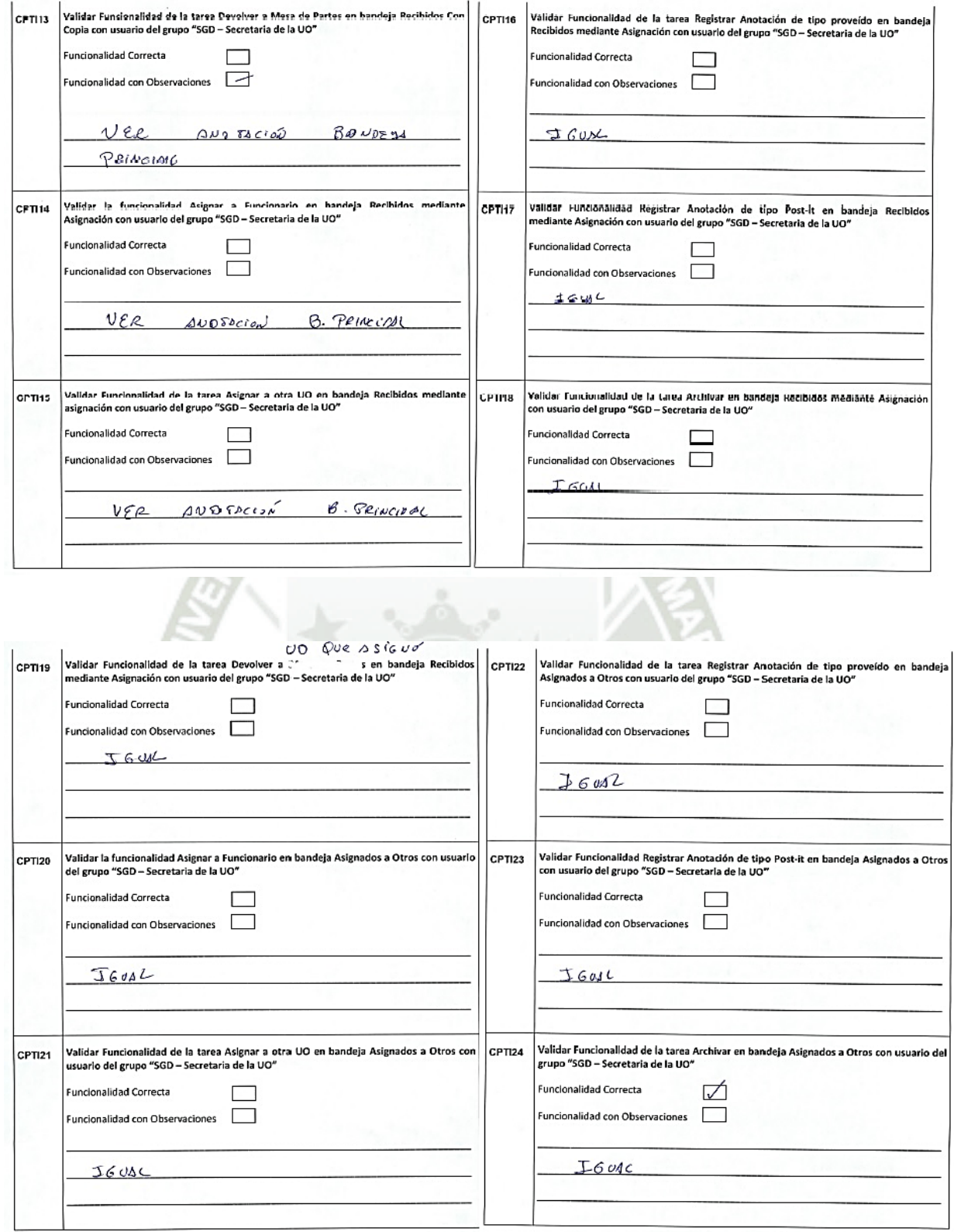

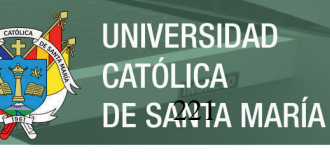

÷.

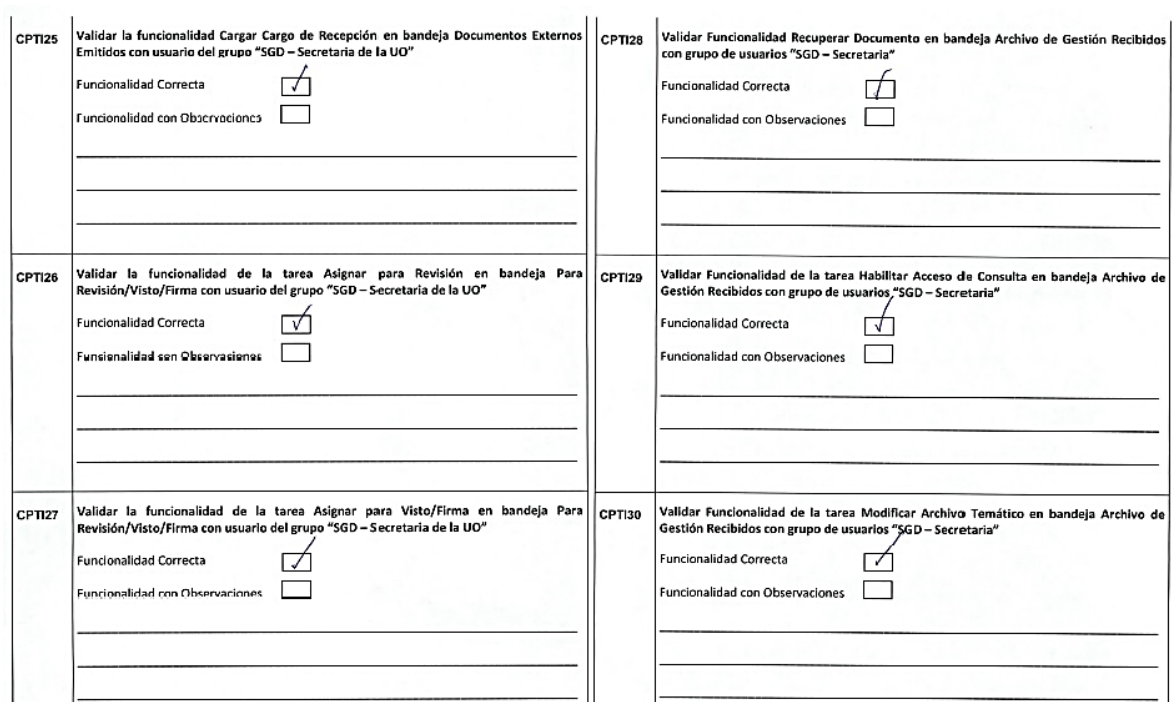

 $\overline{1}$ 

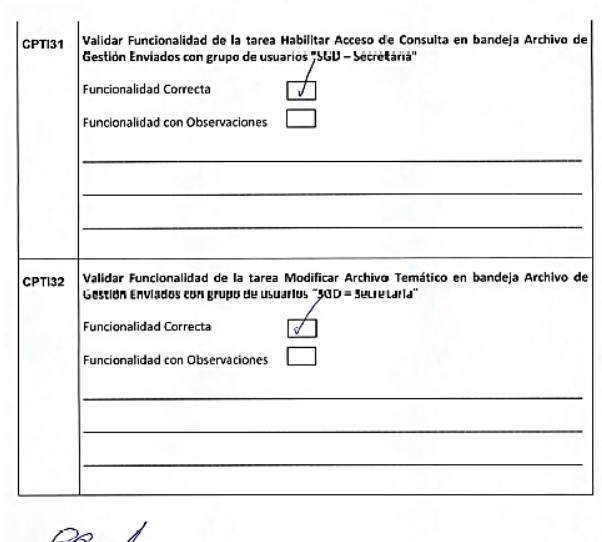

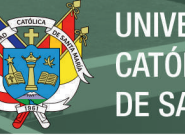

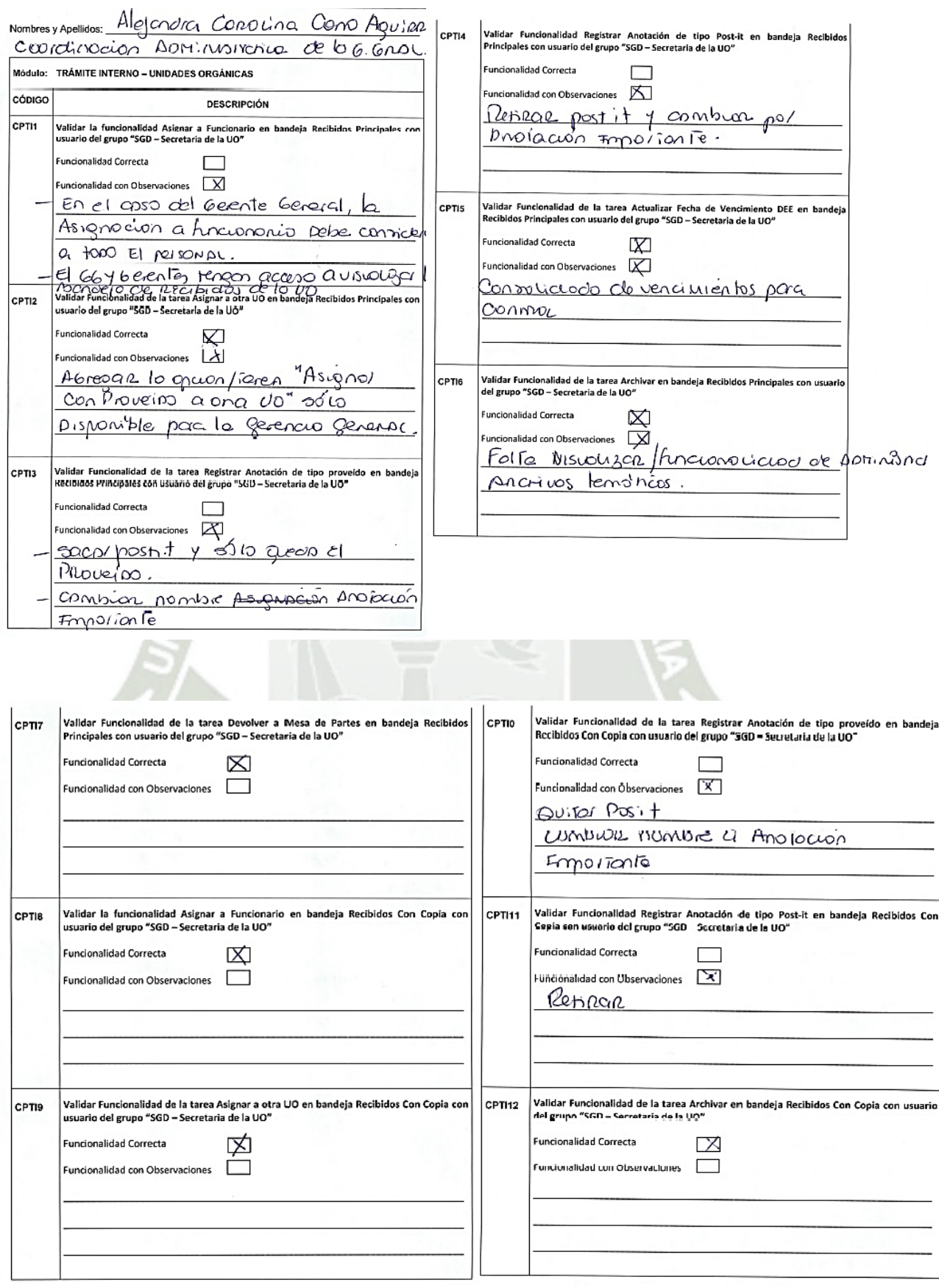

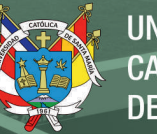

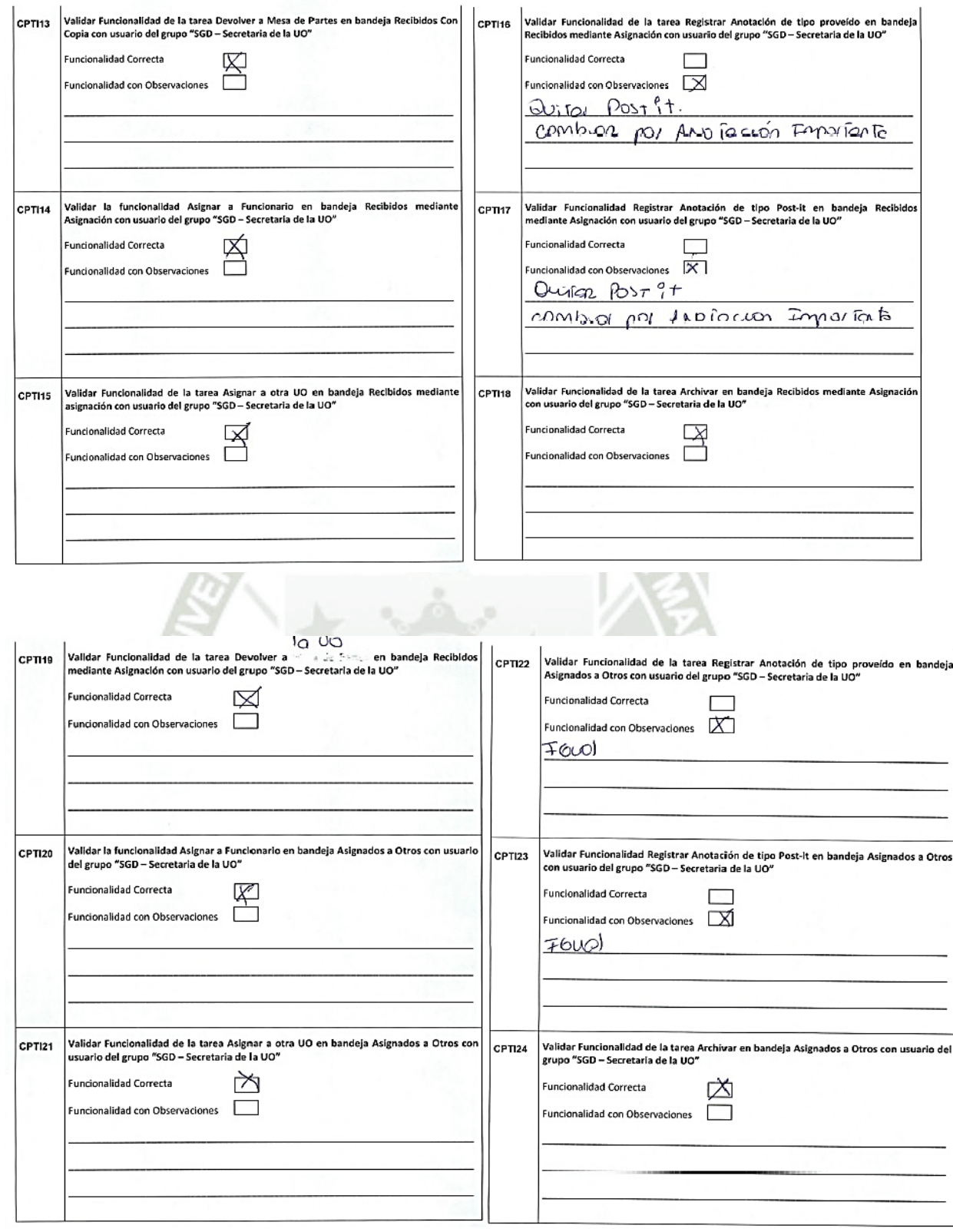

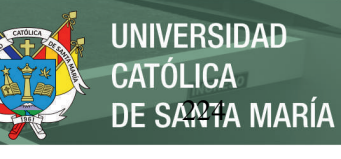

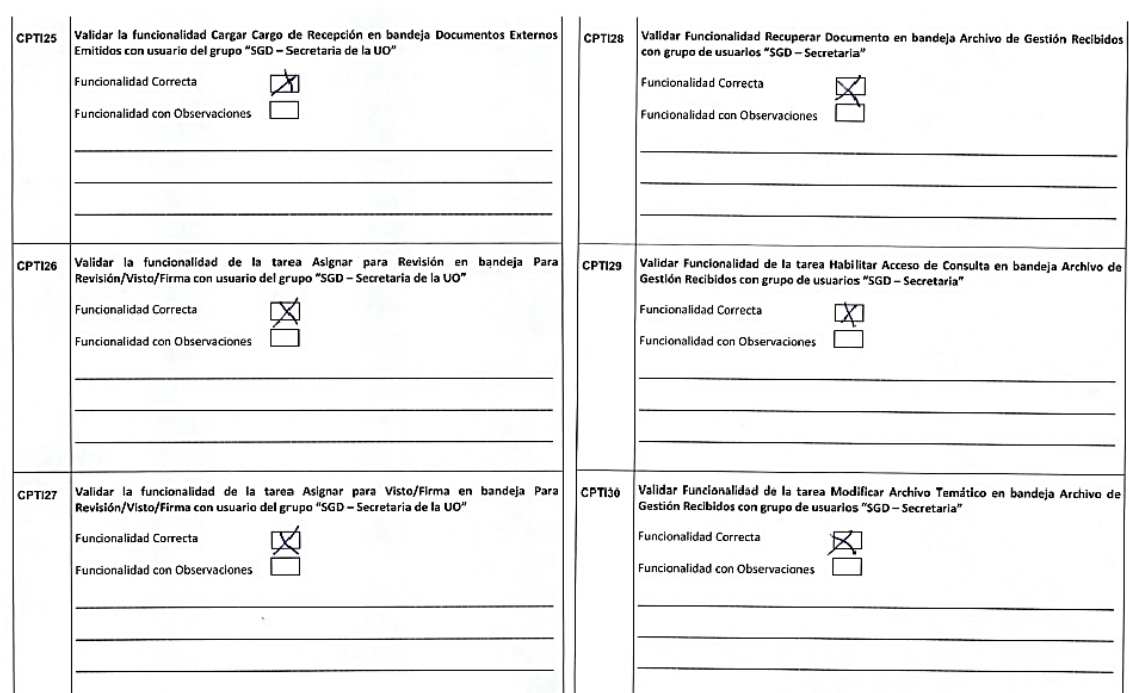

 $\mathbf{r}$ 

CPT131 Validar Funcionalidad de la tarea Habilitar Acceso de Consulta en bandeja Archivo de

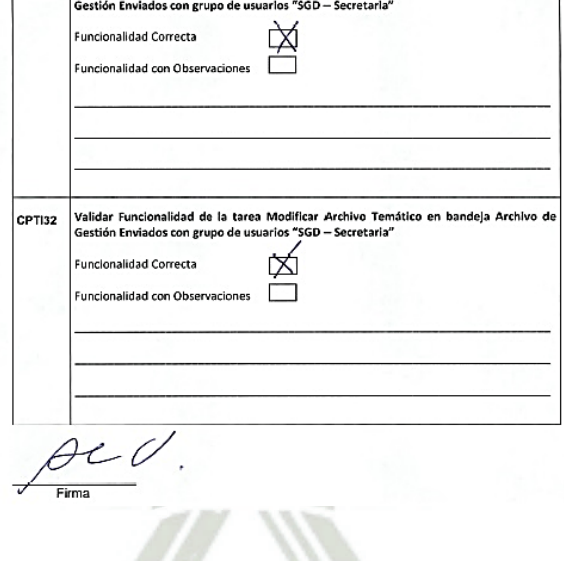

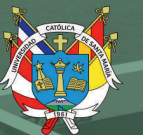

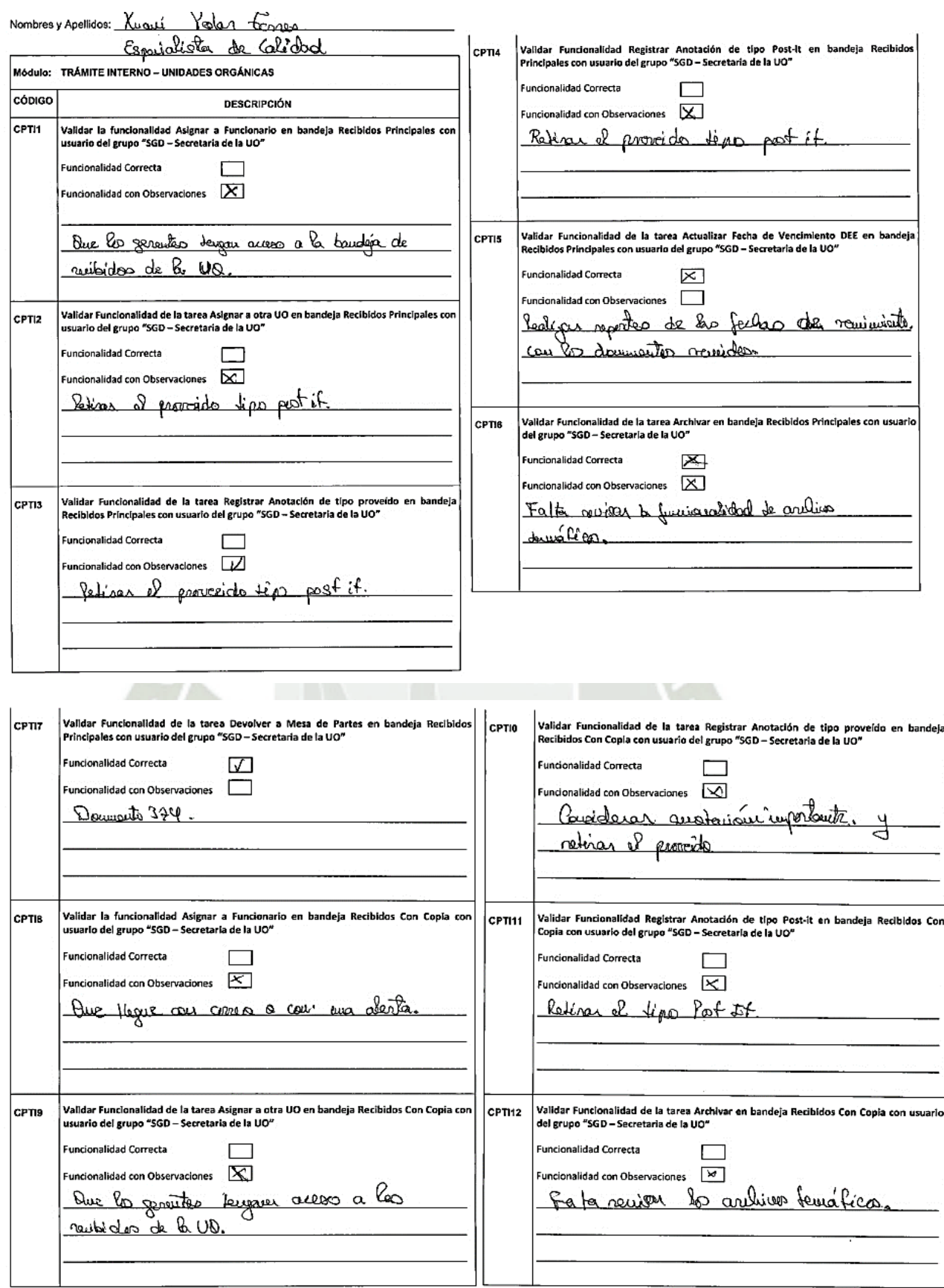

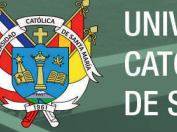

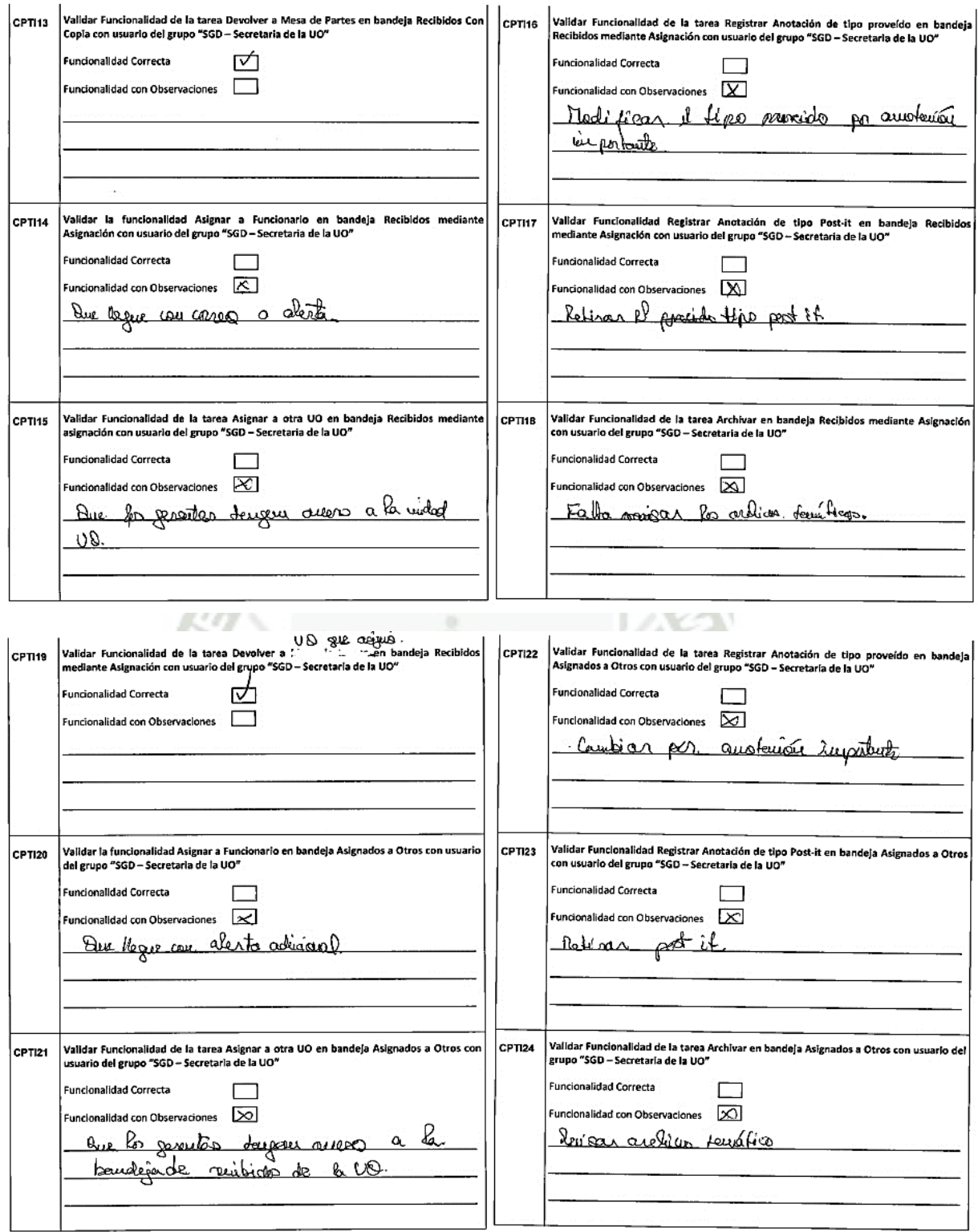

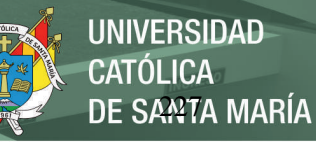

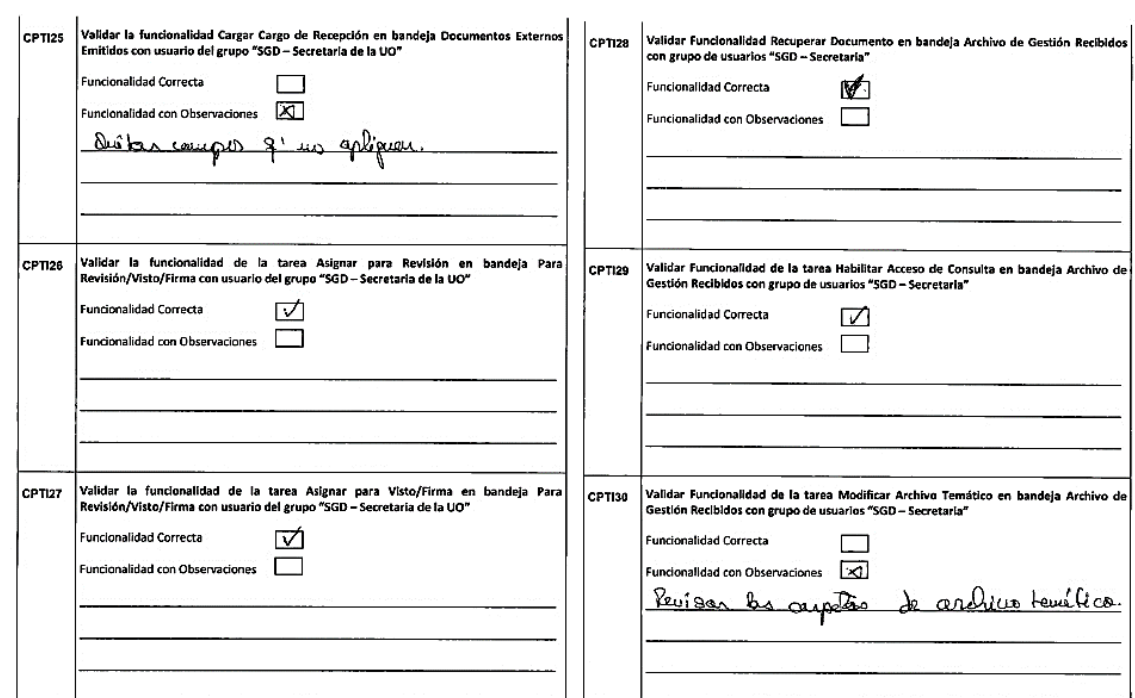

. .

CPT131 Validar Funcionalidad de la tarea Habilitar Acceso de Consulta en bandeja Archivo de

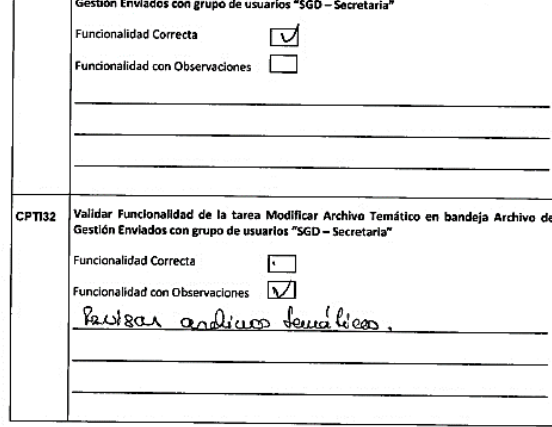

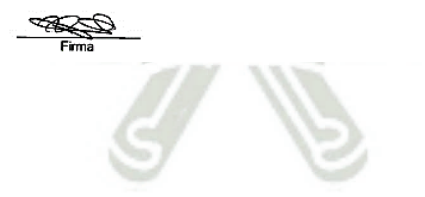

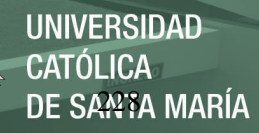

## **Anexo 9 Encuesta a trabajadores para hallar nivel de eficiencia**

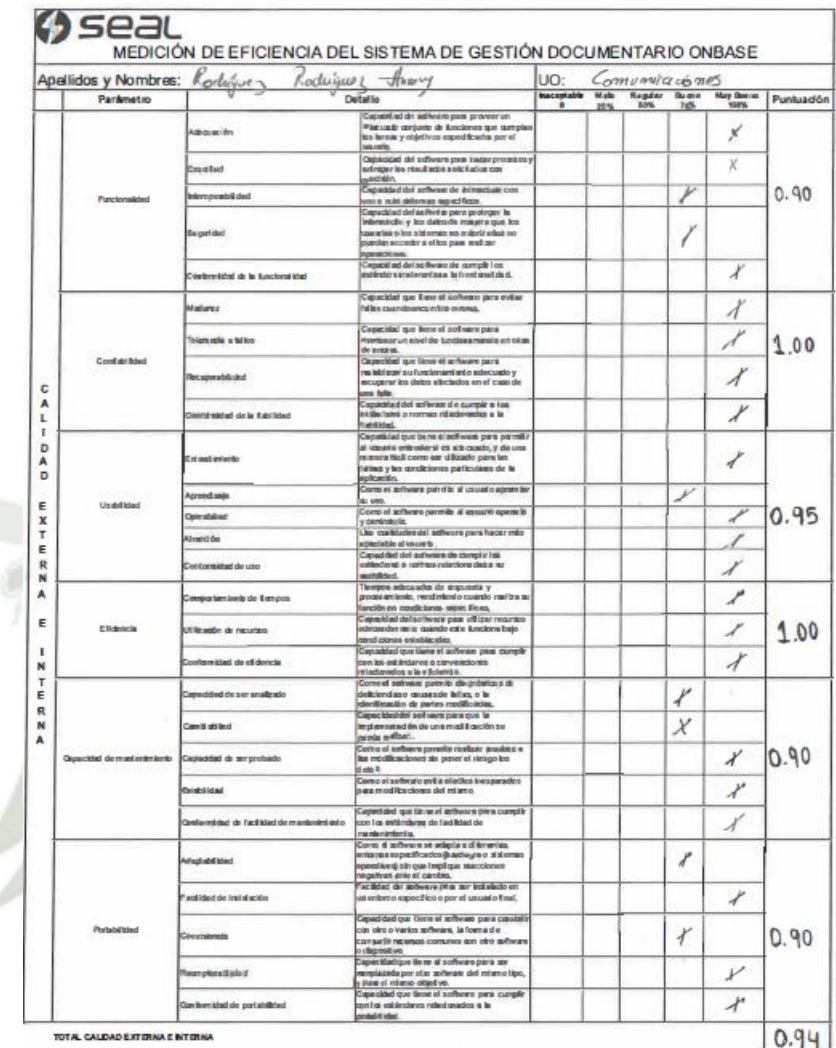

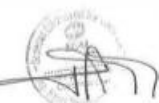

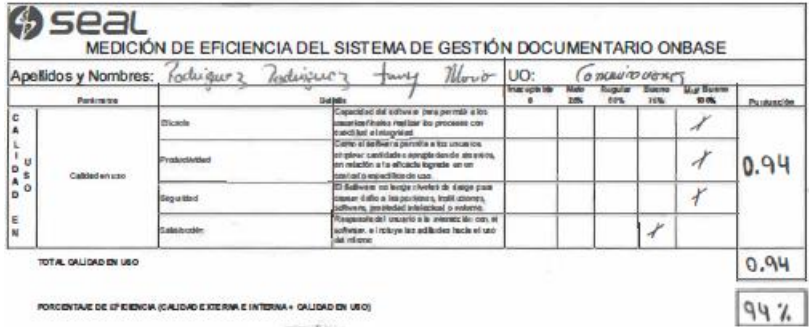

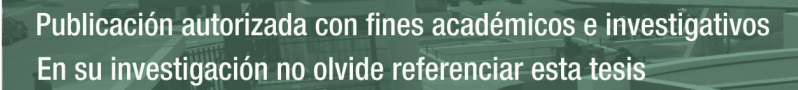

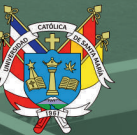

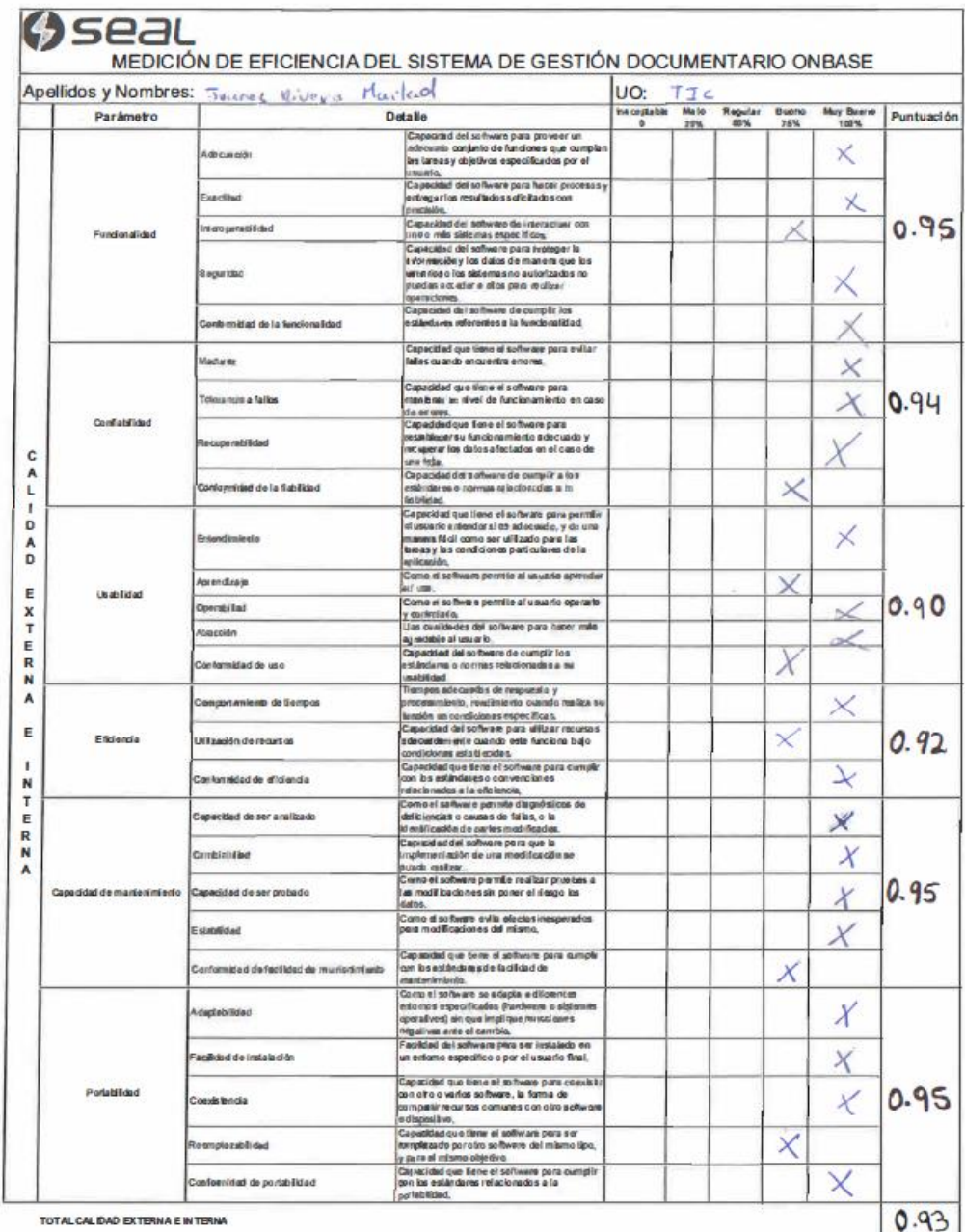

 $\frac{1}{2}$ 

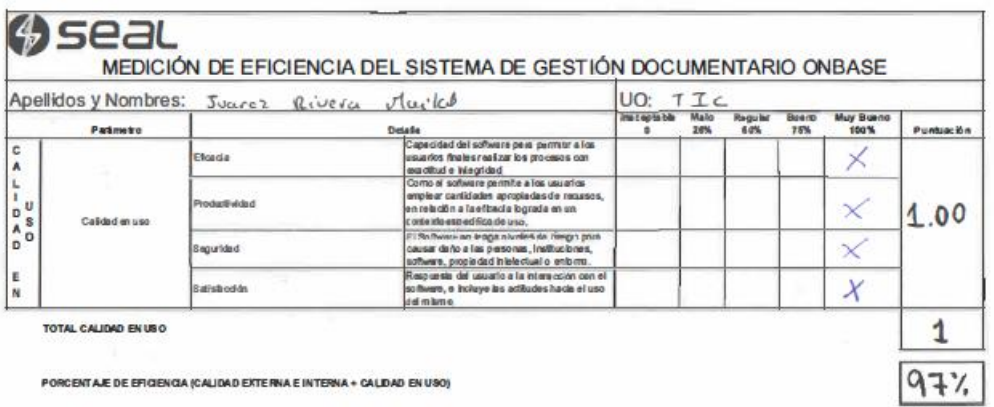

 $H_{\text{eff}}$ 

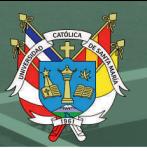

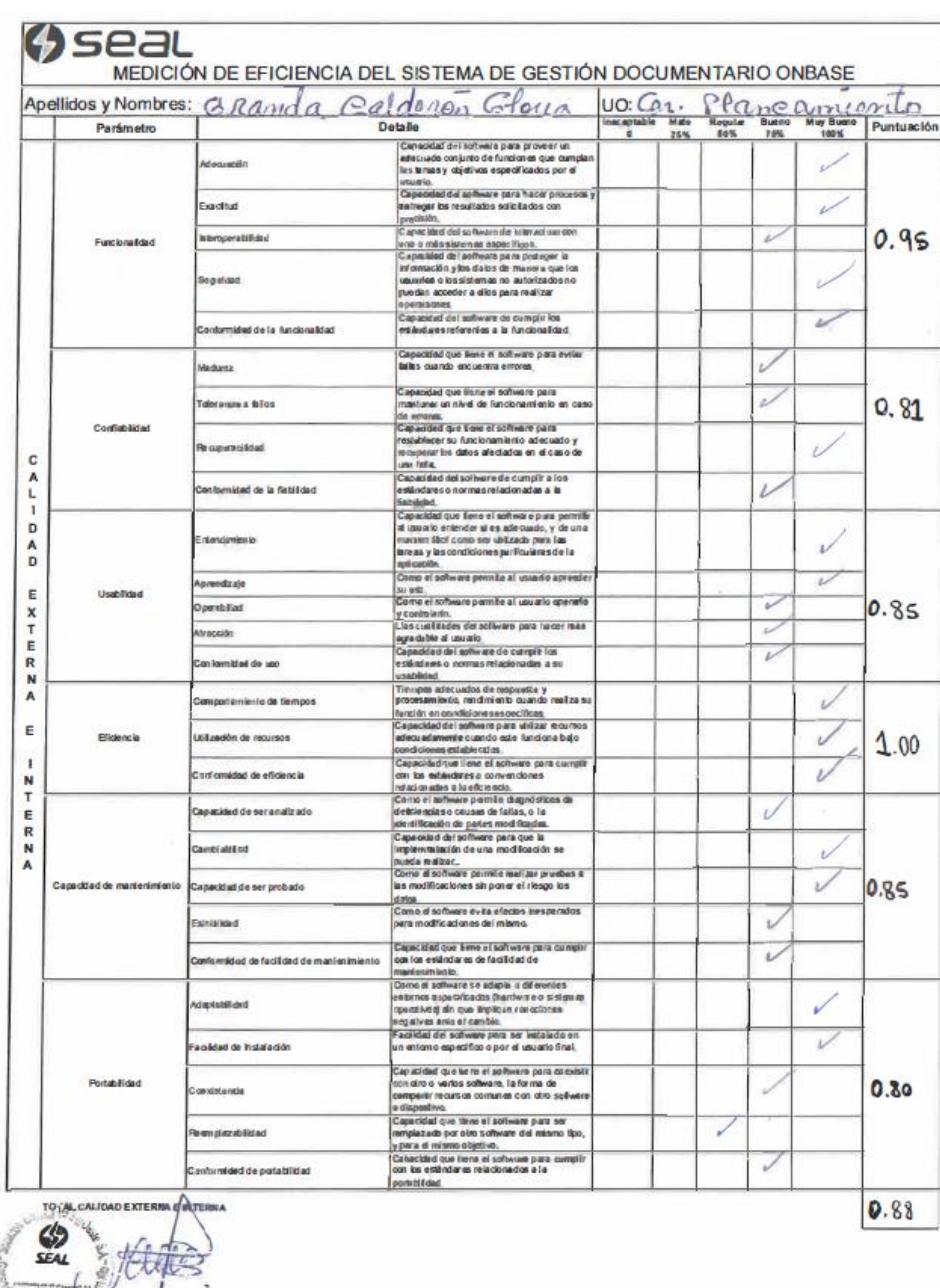

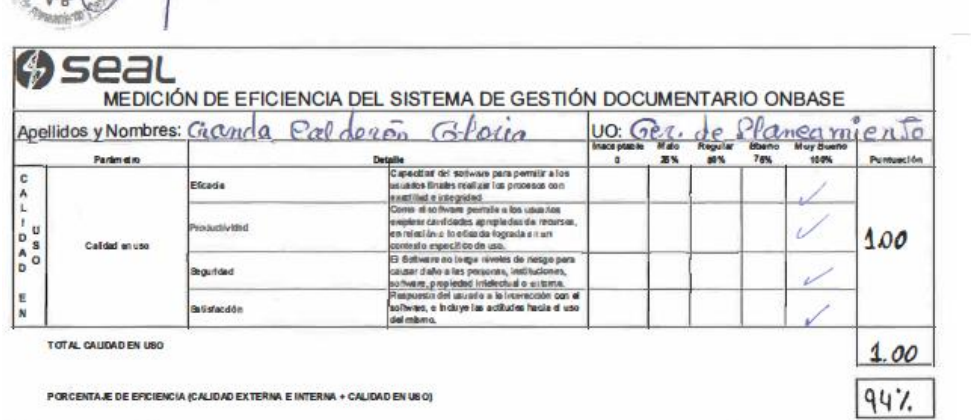

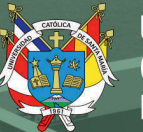

 $\sqrt{89}$ 

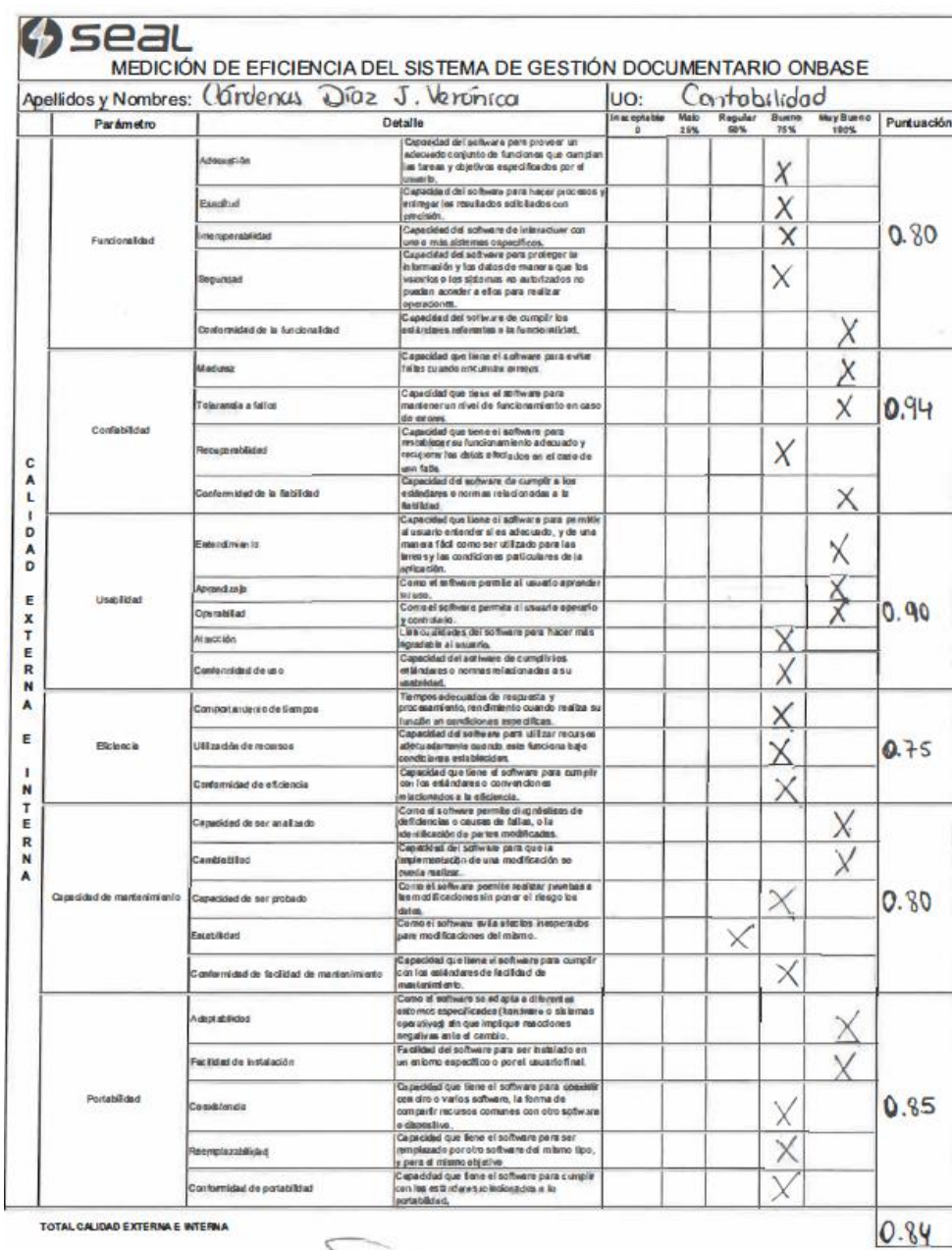

TOTAL CALIDAD EXTERNA E INTERNA

Cooyles

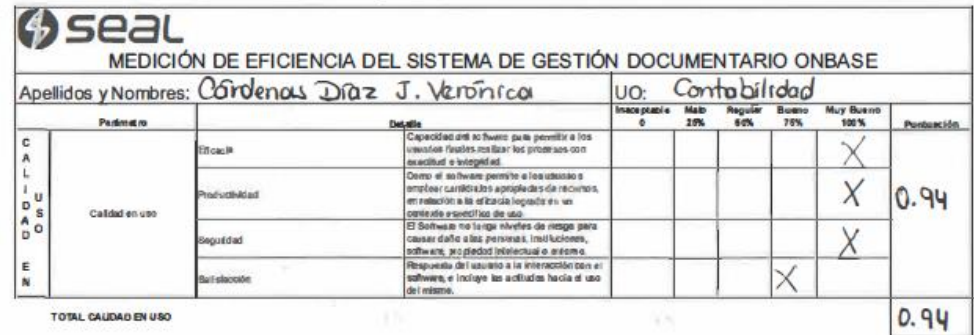

PORCENTAJE DE EFICIENCIA (CALIDAD EXTERNA E INTER

enóylia

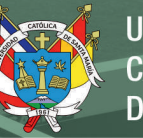

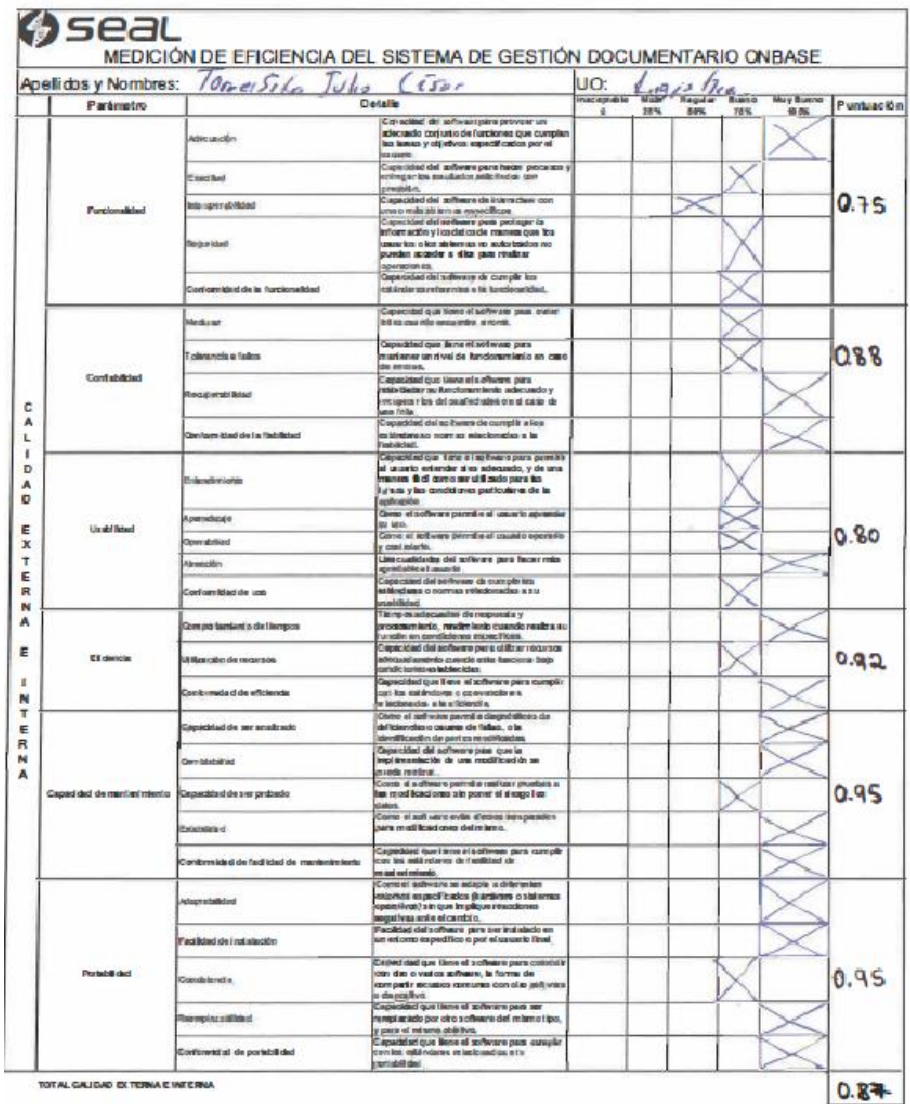

 $\sqrt{100}$ 

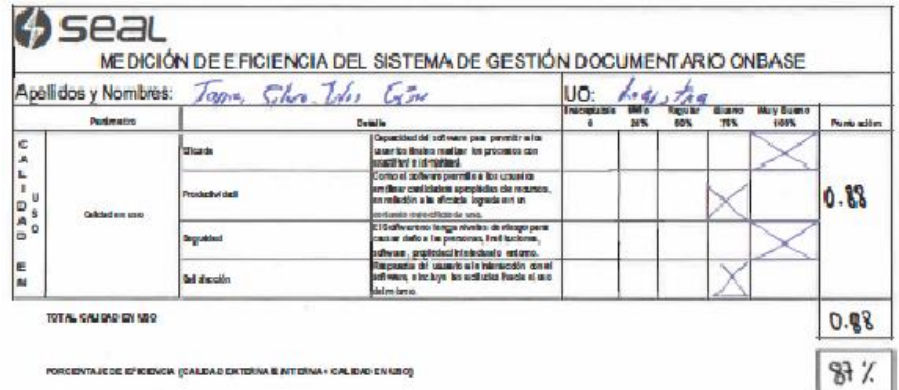

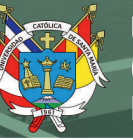

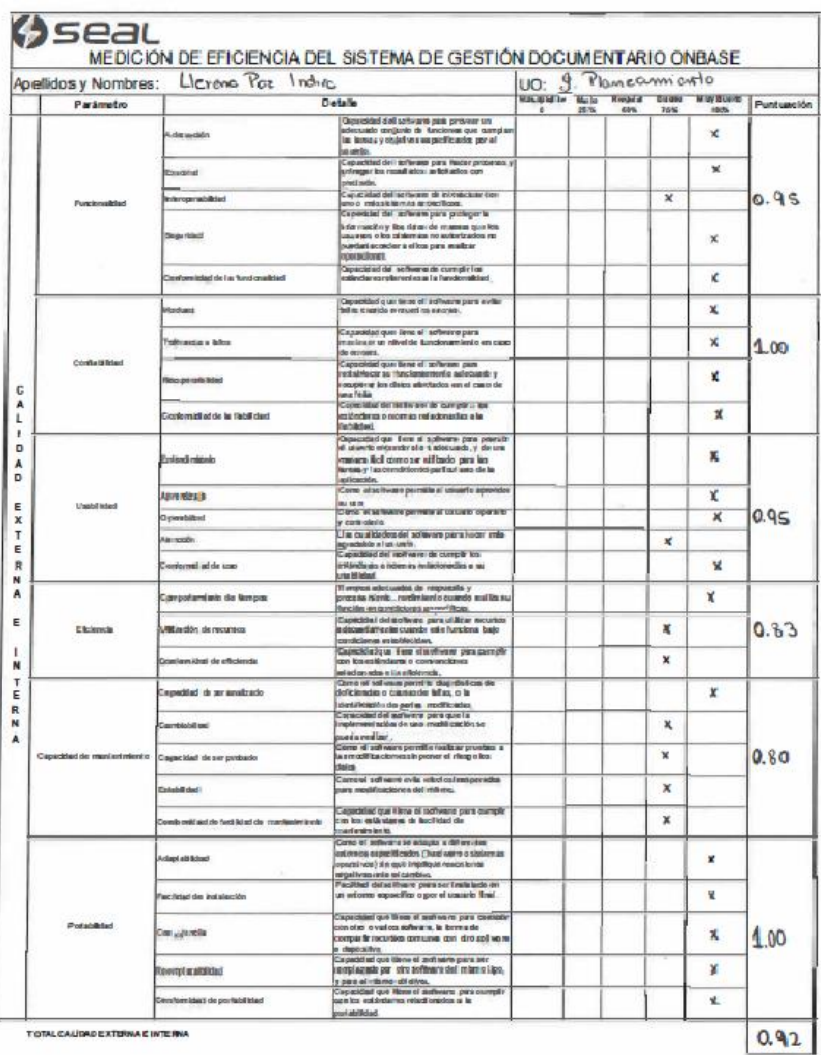

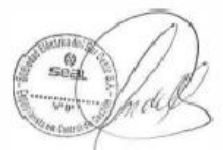

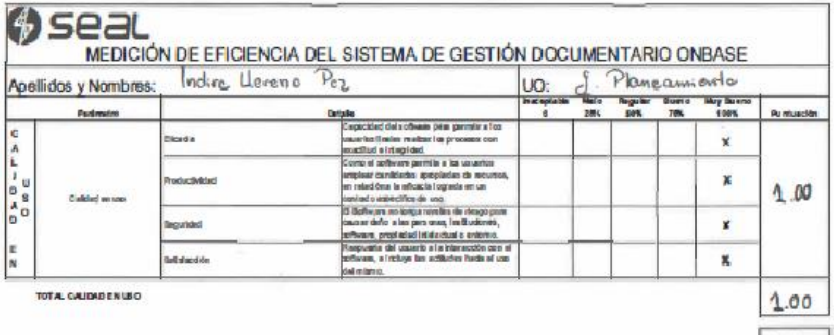

96%

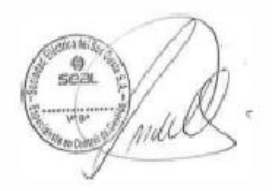

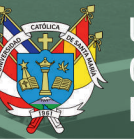

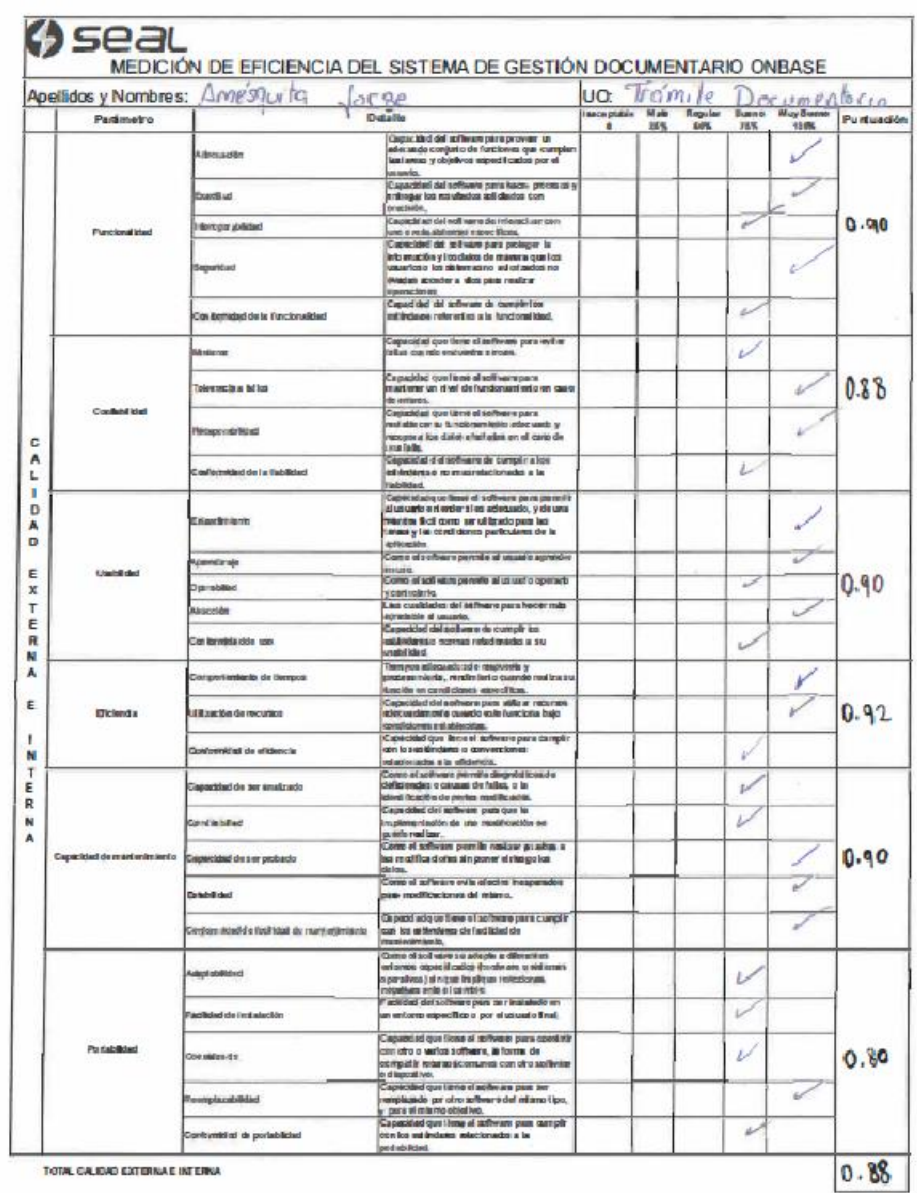

TOTAL CALIDAD EXTERNA E INTERN

 $A^{\alpha}$ 

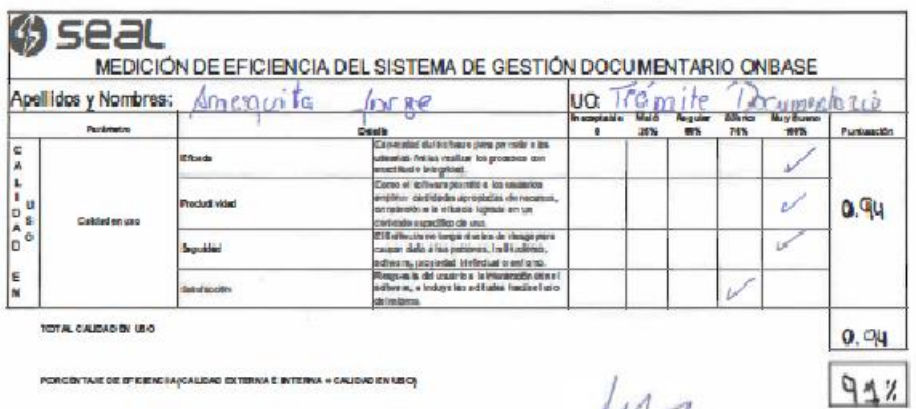

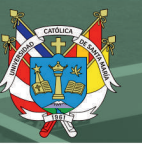

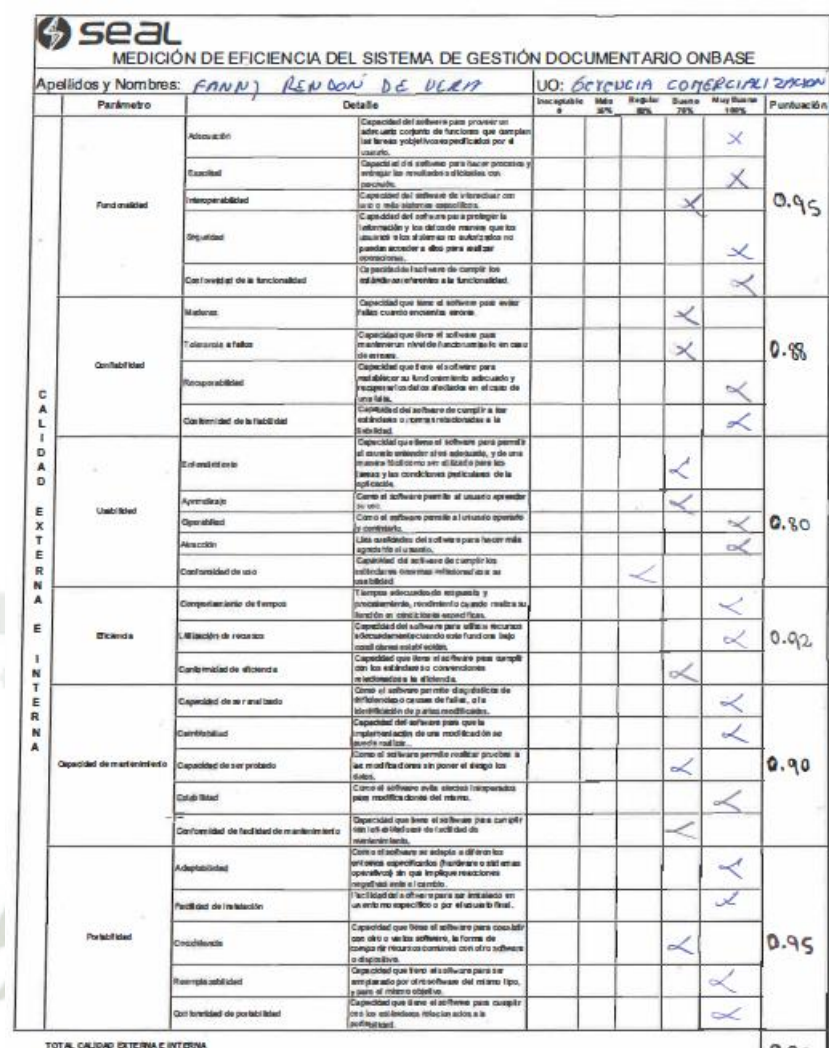

 $0.90$ 

Janny Noucker de Vore

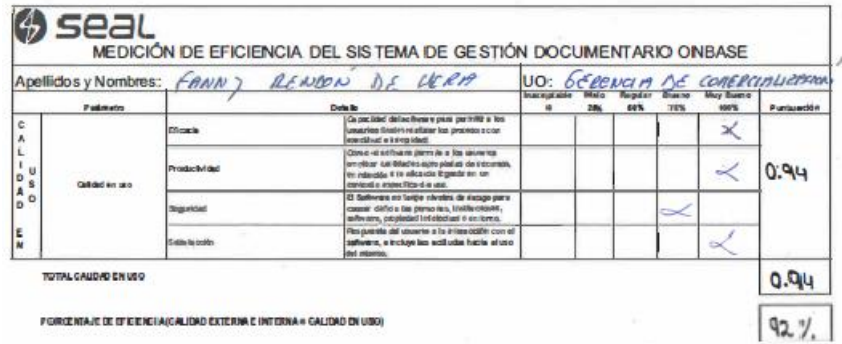

**ROTATA JE DE DEJENEJAJOJN JOAD EXTERNA E INTERNA A CALIDAD DA I** 

James Muchen de Vere

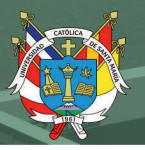

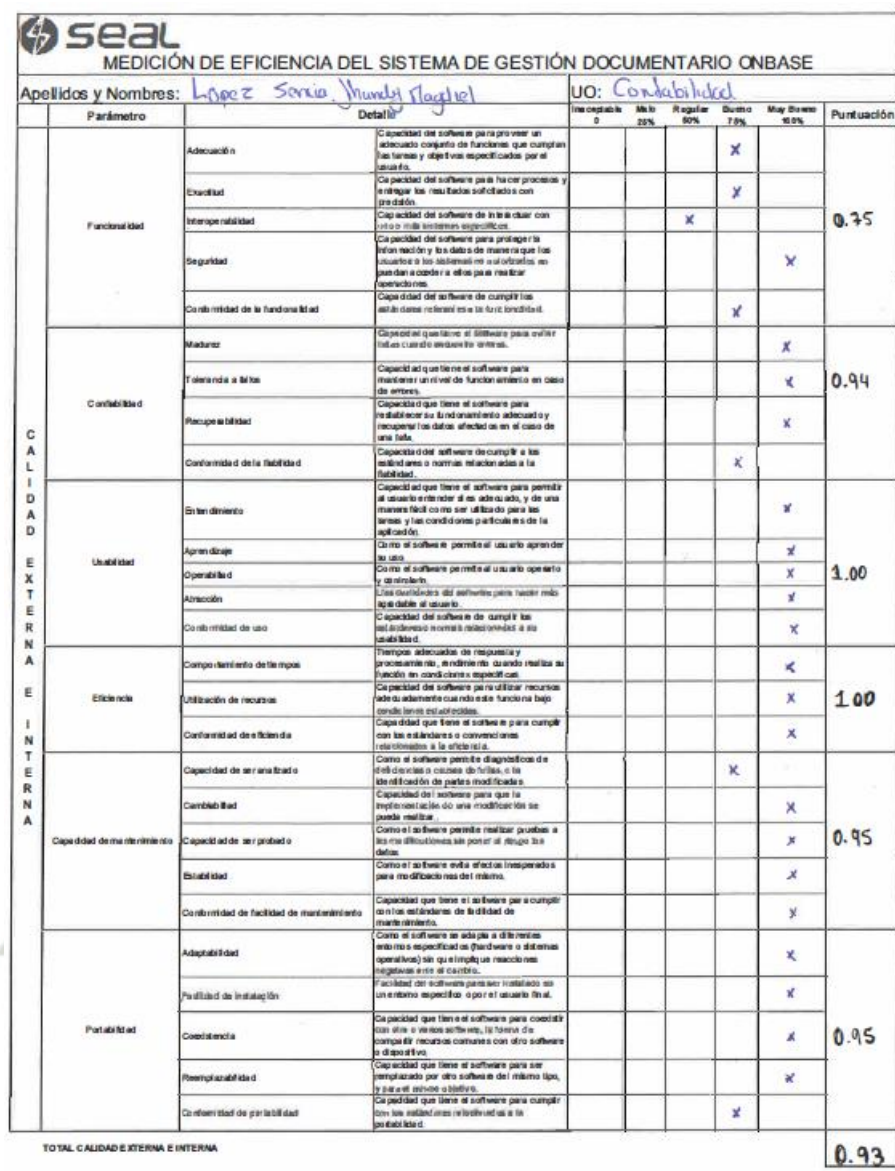

 $\mathbb{R}$ 

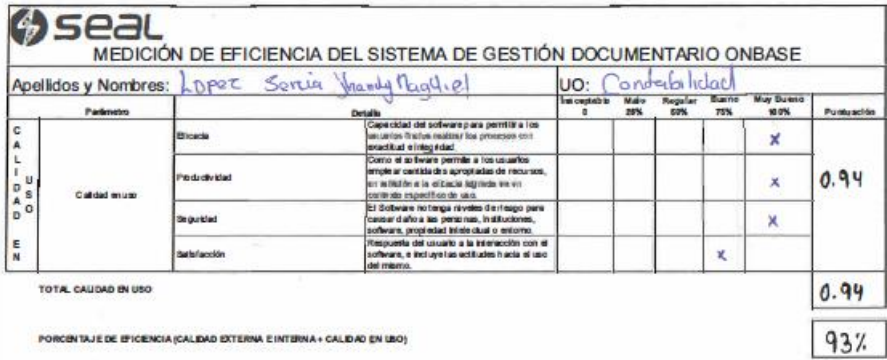

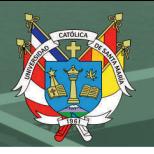

 $95x$ 

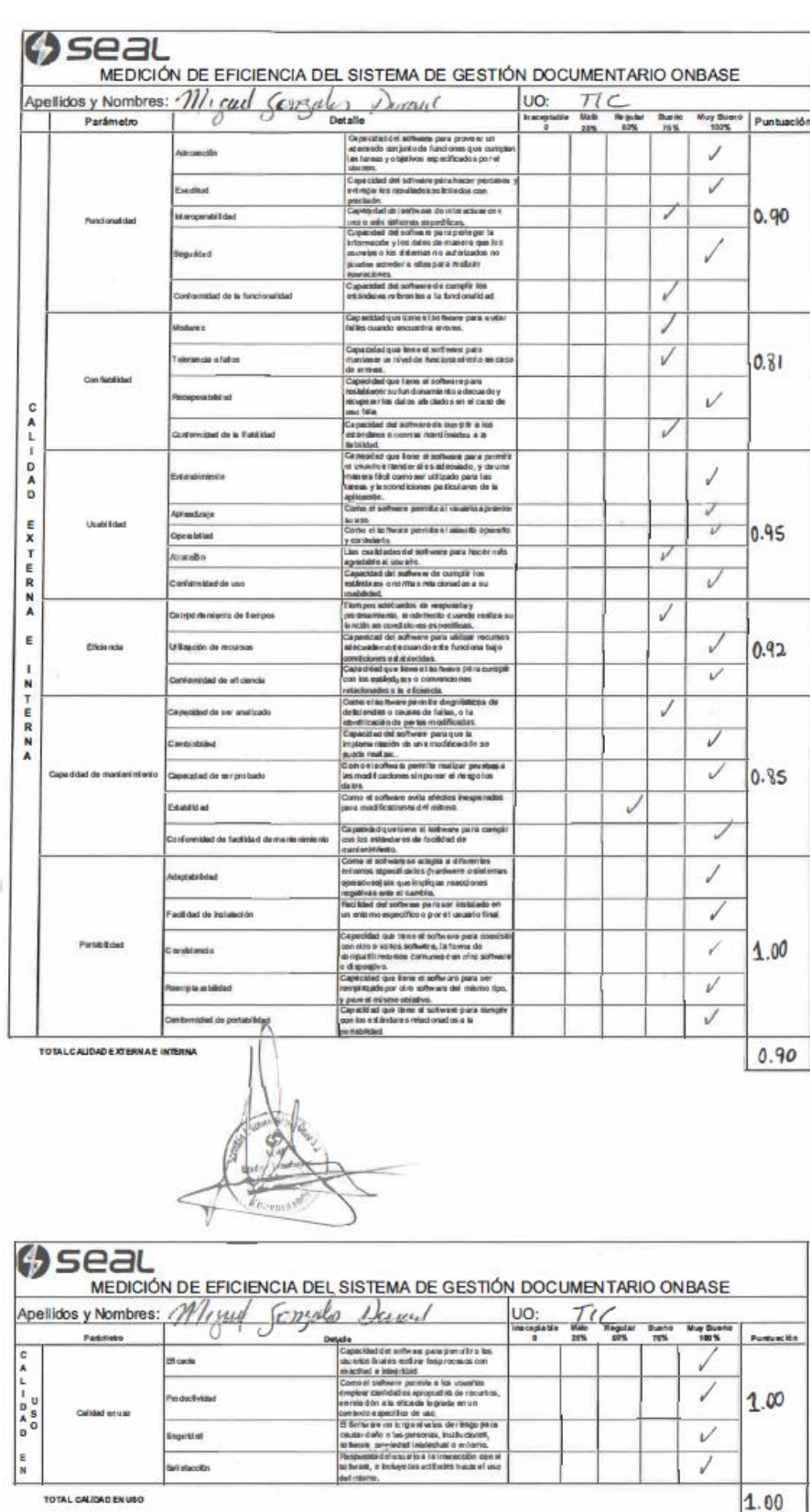

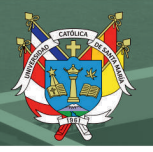

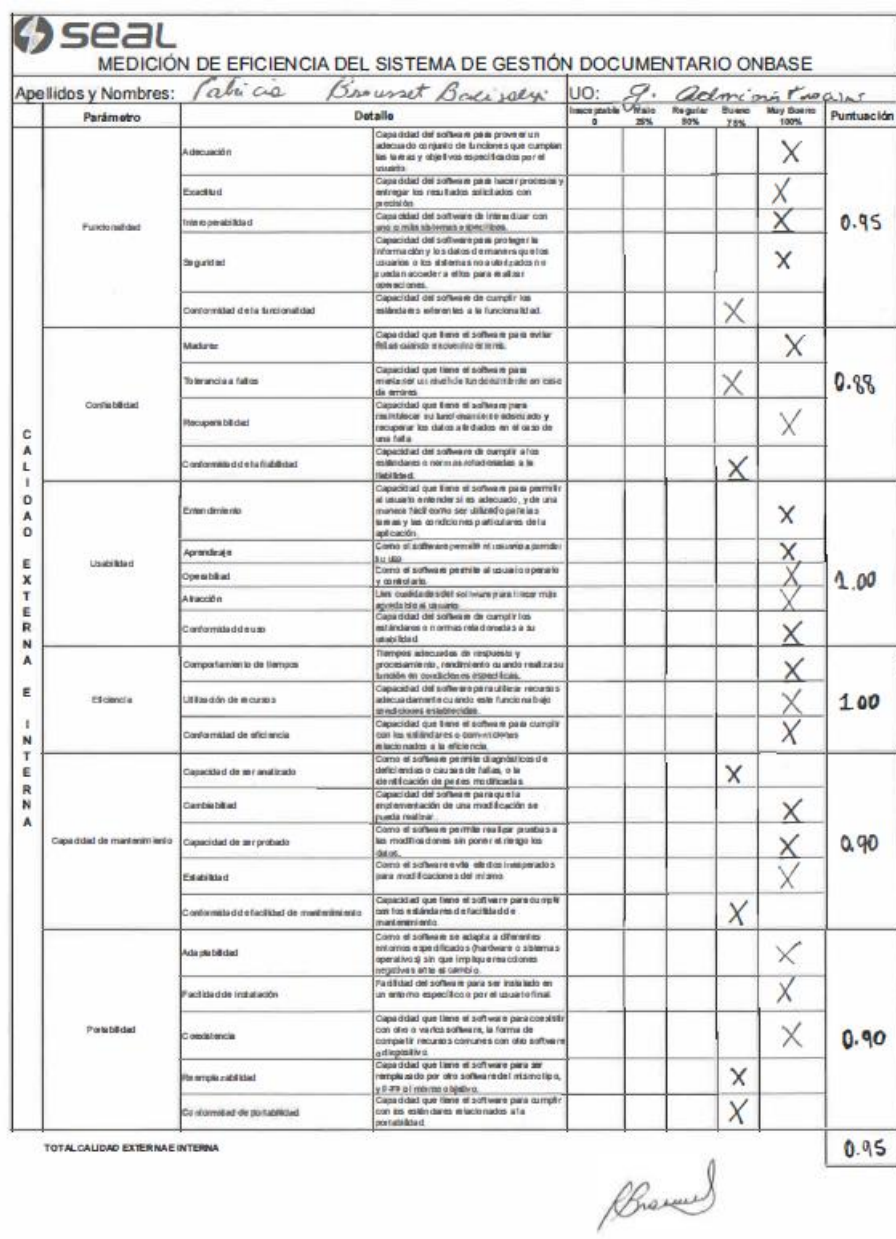

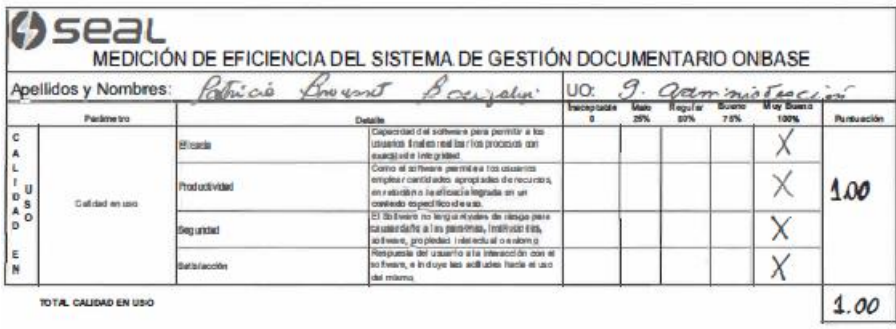

PORCENTAJE DE EFICIENCIA (CALIDAD EXTERNA E INTERNA + CALID

 $97%$ 

Phone

Publicación autorizada con fines académicos e investigativos En su investigación no olvide referenciar esta tesis
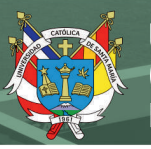

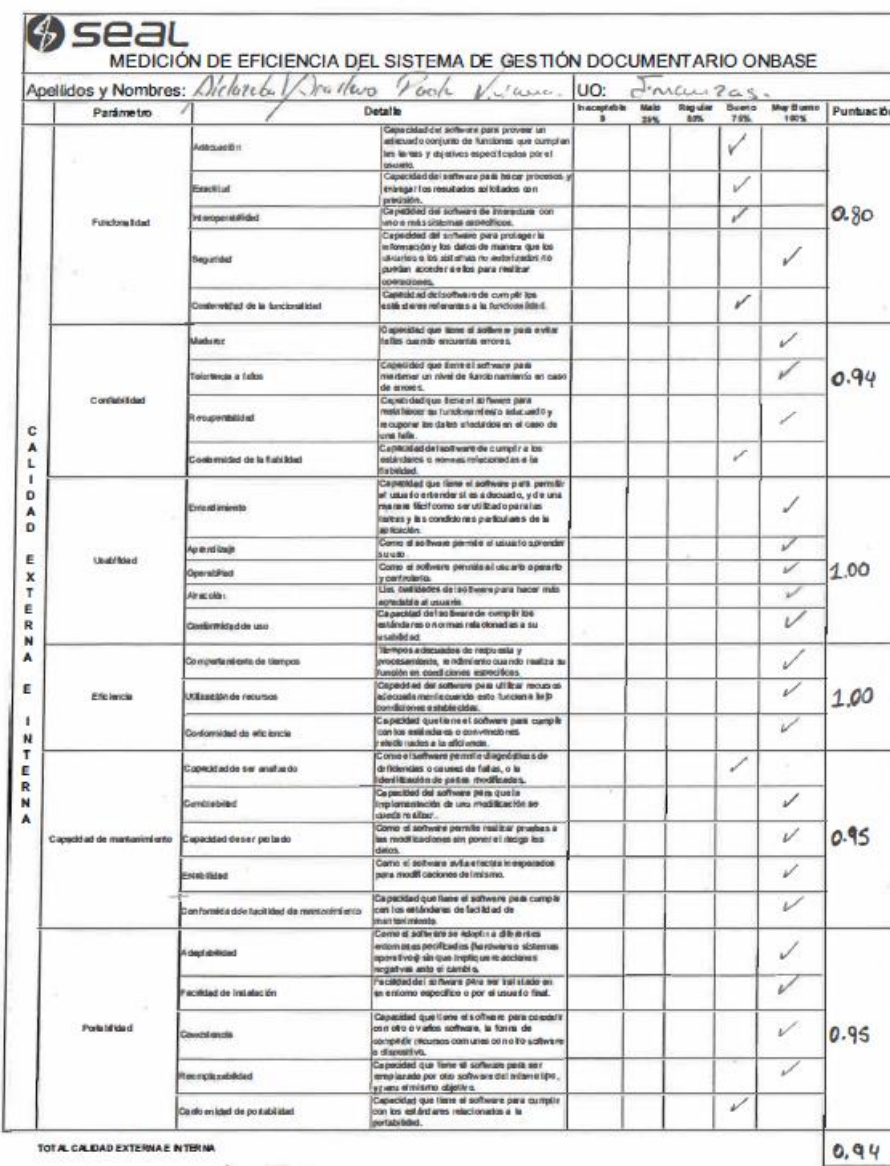

Factorobol

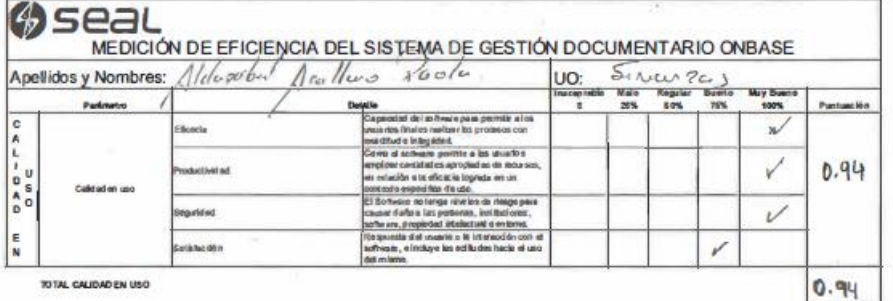

94%

Alordo !